# FROM ACCESS SOFTWARE INCORPORATED

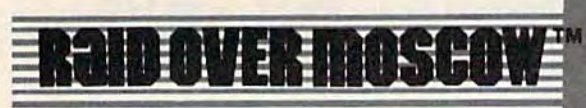

#### **Strategy Arcade Game By Bruce Carver**

The Soviets launch a nuclear strike against major cities in the United States and Canada. Our only hope is our space station equipped with stealth bombers, which can fly undetected in Soviet airspace. As squadron leader, you must first knock out the Soviet Launch sites and then proceed into the city of Moscow. Armed with only the weapons you can carry, you command an assault on the Soviet Defense center and destroy it to stop the attack. Top Multiscreen action!

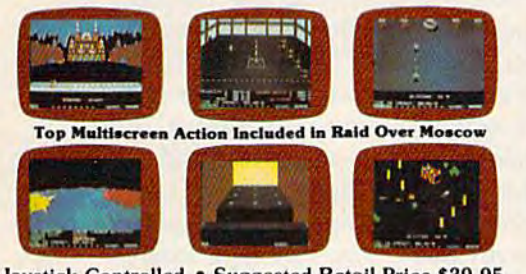

.Joystick Controlled . Suggested Retail Price \$39.95 Disk: Comodore 64 (Available soon on Atari)

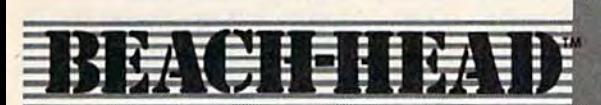

#### Arcade Game By Bruce Carver

#### General QuartersI Battle Stations! **General Quarieu' Battle Stations'**

As chief commander of land and sea forces in the Pacific, your mission is to obtain a quick naval victory and invade enemy territory with your land forces. Beach-Head is a 100% machine language game and offers multiscreen action with high resolution, three dimensional graphics. dimensional graphics.

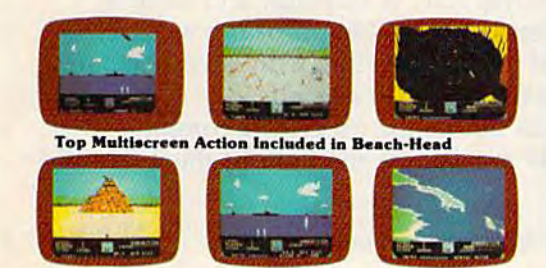

.Joystick Controlled . Suggested Retail Price \$34.95 Disk: Commodore 64. Atari 48K -Disk: Commodore 64. Atarl 48K

Available for: Commodore 64 \* Atari .

# **Raid OVER MOSCOW**

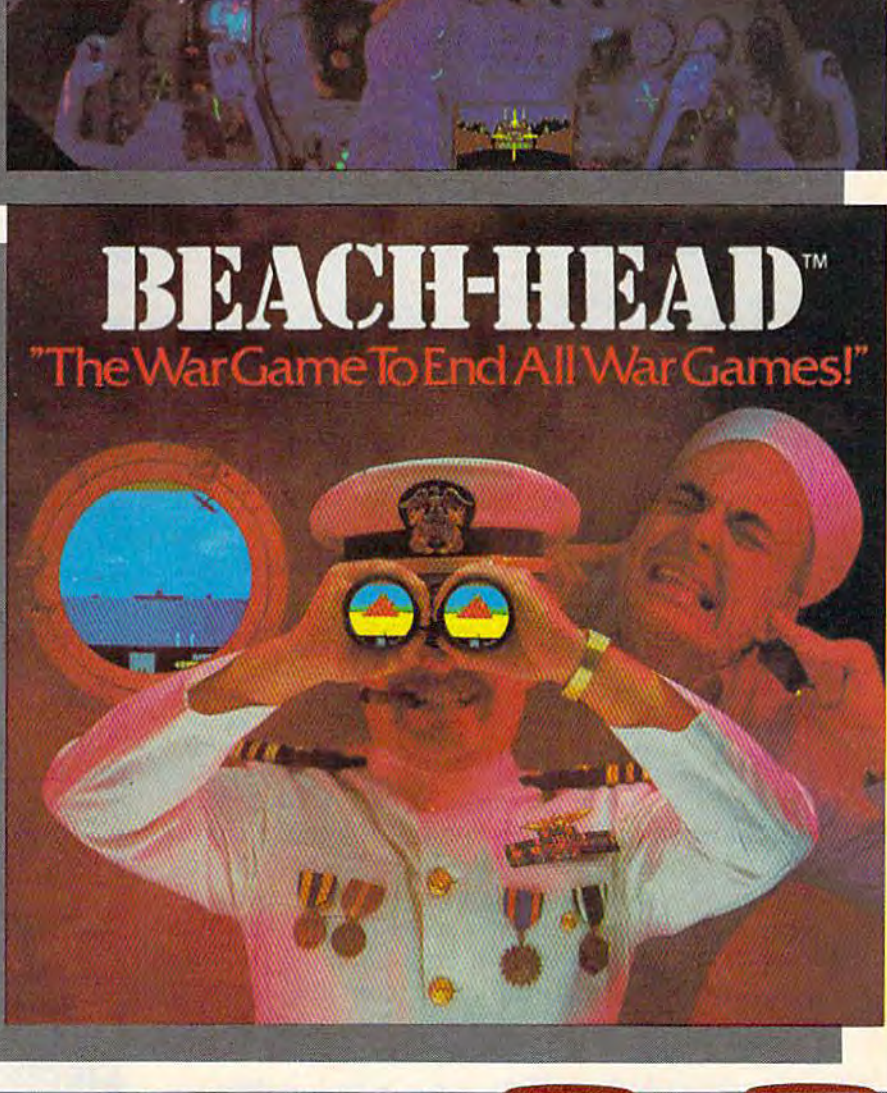

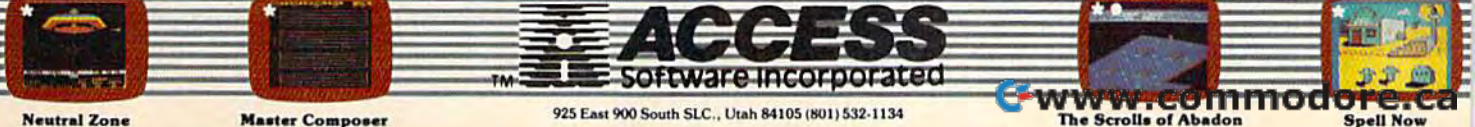

**Neutral Zone** 

**Master Composer** 

Attach your modem and set it for originate. Attach your modem and set it for originate. Turn on your modem and set it for originate. Term (published in last month's GAZETTE).

Then place the phone call to your local  $C/G$ BBS. When you hear the carrier signal (a high-BSS. When you hear the carrier signal (a highpitched tone), unplug the cord from the tele pitched tone), unplug the cord from the telephone handset and plug it into the modem if you phone handset and plug it into the modem if you have a VICmodem. (Automodem users should move the  $T/D$  switch from  $T$  to  $D$ .)

Then press the space bar on your VIC or 64 Then press the space bar on your VIC or 64 and you'll see the welcome message from the and you'll see the welcome message from the BBS. You'll then be asked for an ID number. If BSS. You'll then be asked for an ID number. If this is your first time on the board, you won't yet this is your first time on the board, you won't yet have an ID number, so press RETURN to tell the have an ID number, so press RETURN to tell the BBS that you are a new user.

You'll see a brief message, then you'll be asked to supply your name, address, and phone asked to supply your name, address, and phone number so the sysop (system operator) can set number so the sysop (system operator) can set up your account. Although you might want to up your account. Although you might want to use a pseudonym while on the bulletin board, you must provide the sysop with your real name, address, and phone number. Once that infor address, and phone number. Once that information is entered, you'll receive the main menu mation is entered, you'll receive the main menu containing nine options: containing nine options:

MAIN MENU MAIN MENU

1) Read messages 1) Read messages 2) Leave a message 3) Pick up EMAIL 3) Pick up EMAIL 4) Send EMAIL 4) Send EMAIL 5) Download library S) Download library 6} Upload area 6) Upload area 7) Chat with the sysop 7) Chat with the sysop 8) New password or handle 8) New password or handle 9) Log off 9) Log off >

Messages are public; anyone can leave them for Messages are public; anyone can leave them for anyone else to read. Email ("Electronic Mail"), as anyone else to read. Email ("Electronic Mail" ), as its name implies, is a private message from one user to one other. You can only read EMAIL ad user to one other. You can only read EMAIL addressed to you. dressed to you.

As a new user, you can only read messages, chat with the sysop (system operator), or log off. chat with the sysop (system operator), or log off.

After the sysop has contacted you and given After the sysop has contacted you and given you an ID number and password, you'll have full access to the bulletin board. access to the bulletin board.

# Read Message Read A Message

To read the public messages, type a 1 when you see the prompt  $(>)$  at the end of the main menu. You will then be given the choice to read the full You will then be given the choice to read the full text of messages or to scan the headers—who text of messages or to scan the headers-who sent the message, who it's addressed to, and the subject. When you type in your choice, you'll be subject. When you type in your choice, you'll be told which messages the board contains, and told which messages the board contains, and asked for the number of the first message you asked for the number of the first message you want to read. As a new user, you probably want to begin with the first message, which is dis to begin with the first message, which is displayed after you enter a 1 and press RETURN.

At the end of each message, on the bottom At the end of each message, on the bottom

line of your screen you'll see the prompt: line of your screen you'll see the prompt: RETURN  $r$  m (?=help)

To read the next message, press RETURN; to go To read the next message, press RETURN; to go to the read messages menu, press r; to get back to the read messages menu, press r; to get back to the main menu, press m. And if you forget to the main menu, press m, And if you forget what each response means, type a question mark. mark.

You can read the entire message file by You can read the entire message file by pressing RETURN after each message is dis pressing RETURN after each message is displayed. To go back and read an earlier message, played. To go back and read an earlier message, press r for the read messages menu and enter the message number you want. message number you want.

# Sending Messages

To leave a message on the board (after you've been signed up by the sysop), select option 2. been signed up by the sysop), select option 2. Your screen will clear and you'll be prompted to Your screen will clear and you'll be prompted to name the person you're leaving the message for. name the person you're leavins the message for. Type in the person's handle (a name less than 25 Type in the person's handle (a name less than 25 characters) and RETURN. The program automati characters) and RETURN. The program automatically inserts your name and ID number into the message, so everyone knows you sent it. Next, message, so everyone knows you sent it. Next, the subject prompt will appear. Respond with the subject prompt will appear. Respond with a line of less than 32 characters and RETURN. line of less than 32 characters and RETURN.

The screen will clear again, and you're ready The screen will clear again, and you're ready to type in the message. You can type freely, using the cursor keys or RETURN to move the using the cursor keys or RETURN to move the cursor around. Use the color and reverse keys cursor around. Use the color and reverse keys just as you do when your computer is in immedi just as you do when your computer is in immediate mode with no program running. And your ate mode with no program running. And your terminal program includes a routine that won't let your message scroll up the screen if you acci let your message scroll up the screen if you accidentally move the cursor onto the bottom line of dentally move the cursor onto the bottom line of the screen. the screen.

When you're finished composing your mes When you're finished composing your message, press f2. You'll see the prompt "one mo sage, press f2. You'll see the prompt "one moment please..." on the bottom line of the screen, then the cursor will disappear, and the computer then the cursor will disappear, and the computer will seem to pause while it collects the message from the screen, translates it into a form that can be transmitted, and sends it to the bulletin board be transmitted, and sends it to the bulletin board where the message is stored in the message file. where the message is stored in the message file.

The time required to transmit and store The time required to transmit and store a message depends on the length of the message, message depends on the length of the message. message of 1000 characters with several colors A message of 1000 characters with several colors can take as long as 30-40 seconds. can take as long as 30-40 seconds.

When this automatic process is complete, When this automatic process is complete, you'll see this prompt on the bottom line of your screen: screen:

Message XXX has been sent Message # XXX has been sent

Then the screen will clear and the main menu will be displayed. will be displayed.

# Electronic Mail Electronic: Mail

The procedure for reading and sending private messages is essentially the same. messages is essentially the same.

## Cwww.commodore.ca

120 COMPUTE!'s Gazette December 1984

# **GREAT NEWS FOR** OWNERS OF COMMODORE, APPLE, & ATARICOMPUTERS! **OWNERS OF COMMODORE, APPI,E, &ATARI COMPUTERS!**

Most printers don't work with Most printers don't work with Commodore or Atari. And to get one that does, costs too much. one that does. costs too much. That's why the engineers at Blue That's why the engineers al Blue Chip designed a new personal printer called the M120/10. If you own a computer read on: Of the ten high speed doi matrix Of the len high speed dot matrix printers most often used with printers most ohen used with Commodore, Apple, and Atari, none is less expensive than the Blue is Jess expensive than the Blue Chip M120/10. Or more powerful. Chip MJ20/ 1O. Or more powerful.

Fully equipped, it's about \$50 less expensive than a comparable, yet much slower Commodore printer. much slower Commodore primer. And in the vicinity of \$300 less than And in the vicinity of 5300 less than an Epson<sup>\*</sup> set-up to work with a Commodore. Commodore.

Despite its low price, the Blue Chip Despite its low price, the Blue Chip M120/10 is not a stripped down, bargain basement printer. bargain basement printer.

In fact, when you judge it by the In fact. when you judge it by the same stringent standards computer same stringent standards compuler professionals use—by weighing total professionals use-by weighing total

performance against cost—it's difficult to find a printer that compares to the Blue Chip M120/10.

Top speed with a Blue Chip M120/10 is 120 characters per second. To beat is 120 characters per second. To beat that in any other make of printer, you that in any other make of printer. you have to spend about \$400 more.

Special print modes on an M120/10 include graphics; condensed, bold include graphics; condensed. bold· faced and expanded characters; as faced and expanded characters; as well as superscripts and subscripts, and near letter quality characters. And to beat that in any other make And to beat that in any other make of printer you have to spend nearly of printer you have to spend nearly \$300 more. \$300 more.

And since it also has the IBM-PC<sup>\*</sup>, Apple MacIntosh<sup>\*</sup> and IIC<sup>\*</sup>, Serial, and Centronics interfaces\*\*, you can use the Blue Chip M120/10 with just about any computer you may about any computer you may eventually own. eventually own.

The Blue Chip Personal Printer costs The Blue Chip Personal Printer costs a lot less than anything similar...<mark>.</mark> without compromise in quality, without compromise in quality. Highly powerful and relentlessly Highly powerful and relentlessly practical. practical.

See one today. Blue Chip printers arc available at Best Products, are available at Best Products, LaBelle's, Jafco, Dolgin's, Miller Sales, Rogers. Great Western catalog show Rogers. Great Western catalog show· rooms, and other fine stores. Or call (800) 556-1234 Exl. 540. In California, (800) 556- 1234 Ext. 540. In California, call (800) 441-2345, Ext. 540, for call *(BOO)* 441 ·2345. Ext. 540, for more information and name of your closest Blue Chip dealer. closest Blue Chip dealer.

BLUE CHIPÓ 2 West Alameda Drive/Tempe, Arizona 85282/(602) 991-9833

'Commodore is a registered trademark of Commodore Business Machines Corp. vecsi Andrieus o Drive/ Tempe, Arizonia 65262/ (002)<br>
"Commodore Barines Cop.<br>
Epoon is a registered trademark of Coson America, Inc.<br>
Epon is a registered trademark of International Business Machine<br>
IBM is a registered t

Machines Corp.<br>
1 Machines Corp.<br>
1 Eison America, Inc.<br>
1 Eison as registered trademark of International Business Machines Corp.<br>
1 Apple is a registered trademark of International Business Machines Corp.<br>
1 "Replacement

**CONTROL** 

If you choose option 3, the BBS will search If you choose option 3, the BBS will search its electronic mail (email) file tables for messages its electronic mail (email) file tables for messages addressed to your user ID number. If the files addressed to your user 10 number. If the files contain messages for you, the BBS will send the contain messages for you, the BBS will send the first email message, with a prompt in the bottom line of the screen asking whether you want to line of the screen asking whether you want to erase the message. After you read the email and erase the message. After you read the email and respond by typing y or n (yes or no), the BBS will display your next email message, and so on, will display your next email message, and so on, until the last message is sent. The BBS then until the last message is sent. The BBS then clears the screen and returns you to the main clears the screen and returns you to the main menu. menu.

Each time you pick up your mail, the BBS Each time you pick up your mail, the BBS sends all your messages, whether you have read sends all your messages, whether you have read them before or not. So, to avoid cluttering your them before or not. So, to avoid cluttering your mailbox with old letters, it's good idea to erase mailbox with old letters, it's a good idea to erase each one after you read it. each one after you read it.

To send email to another bulletin board To send email to another bulletin board member, you follow the same steps as in sending member, you follow the same steps as in sending regular messages. But when the "To" prompt appears, you must enter a user ID number instead of a name. The program ignores any non-numeric input. input.

## The Download Library The Download Library

If you select the download option, you will be If you select the download option, you will be given a menu of the available files, with a brief description of each. To download a file, simply type the number of your selection at the  $>$ prompt. After a pause, you will be asked to enter a filename so your terminal program can store the file on disk. (Be sure the filename is not a duplicate of some file already on the disk.) duplicate of some file already on the disk.)

After you supply the filename, the download After you supply the filename, the download procedure is automatic. You will see a series of numbers scrolling up the screen as the file comes numbers scrolling up the screen as the file comes in. When the transfer is complete, you'll be returned to the main menu. (For a more detailed discussion of the transfer procedure, see last discussion of the transfer procedure, see last month's article.) The BBS transfers files at an month's article.) The BBS transfers files at an approximate rate of IK bytes in two minutes. So approximate rate of lK bytes in two minutes. So file containing about 5000 bytes {20 disk a file containing about 5000 bytes (20 disk blocks) will transfer in 10 minutes. blocks) will transfer in 10 minutes.

Any file you download from the C/G BBS is ready to use when it's stored on disk. Some BBS ready to use when it's stored on disk. Some BBS software sends files which must be converted software sends files which must be converted before they are usable, but your terminal program performs this conversion before it stores gram performs this conversion before it stores the file. If you're anxious to try out the program the file. If you're anxious to tryout the program or text file you just downloaded, select main or text file you just downloaded, select main menu option 9. You'll see the 9 displayed after menu option 9. You'll see the 9 displayed after  $the$  > prompt, and the cursor will move to the next line. You are now disconnected from the next line. You are now disconnected from the BBS. Disconnect the modem from the phone line, BBS. Disconnect the modem from the phone line, clear the terminal program from the computer, clear the terminal program from the computer, and you're ready to load and run the and you're ready to load and run the downloaded program. downloaded program.

# Uploading To The BBS Uploading To The BBS

The C/G BBS allows callers to upload files as well. So long as there is room on the email disk, well. So long as there is room on the email disk, a caller can submit a file for inclusion in the download library. The upload procedure is similar to downloading, except that you supply the lar to downloading, except that you supply the filename of an existing file on your disk. The filename of an existing file on your disk. The terminal program collects the file from your disk terminal program collects the file from your disk and transmits it to the BBS. and transmits it to the BBS.

As part of regular BBS maintenance, the As part of regular BBS maintenance, the sysop will look at the submitted file and decide sysop will look at the submitted file and decide whether to add it to the download menu. To whether to add it to the download menu. To avoid duplicate filenames, the BBS stores the avoid duplicate filenames, the BBS stores the transmitted file using a name in the sequence UP01, UP02, UP03, and so on. When the file is UPOl, UP02, UP03, and so on. When the file is uploaded, the BBS sends a record of the transfer to the printer, so the sysop will know who sent to the printer, so the sysop will know who sent the file and what the caller wants to name the the file and what the caller wants to name the file. file.

All upload operations should involve two All upload operations should involve two files: the file itself and a documentation file which explains how to use the main file. A documentation file can be as simple as a BASIC listing that consists of REM statements, or it can be ing that consists of REM statements, or it can be document produced with SpeedScript or another a document produced with *SpeedScript* or another word processor. word processor.

To help the sysop and other callers identify To help the sysop and other callers identify your uploaded files, you should use file exten your uploaded files, you should use file exten\* sions which describe the type of file. BASIC sions which describe the type of file. A BASIC program might have the extension .BAS, docu program might have the extension .BAS, a documentation file of REMark statements might have mentation file of REMark statements might have an extension .REM or .DOC, a SpeedScript file can bear the extension .SPD, and so on. For can bear the extension .SPD, and so on. For example, a machine language sort program could be uploaded as SORT.ML and its accompanying be uploaded as SORT.ML and its accompanying documentation file might be SORT.SPD or documentation file might be SORT.5PD or SORT.REM. SORT.REM.

The next option allows you to change your The next option allows you to change your name or password. When the sysop opens your name or password. When the sysop opens your account, your first name will be put in the file. If account, your first name will be put in the file. If you prefer to use a pseudonym or nickname, use this option. Also use it to change your password this option. Also use it to change your password regularly. If another caller discovers your password, he or she can go on-line and leave messages in your name. If the BBS has a fee, you'll be paying for their time. be paying for their time.

# Talking To The Operator Talking To The Operator

If you find some of the BBS procedures confusing, or you just want to say hello, you can leave ing, or you just want to say hello, you can leave messages and email for the sysop (for email, use ID 1000). For an immediate conversation, you ID # 1000). For an immediate conversation, you can use option 7, chat with the sysop. When you can use option 7, chat with the sysop. When you select this chat feature, the BBS tells the sysop you want to talk. After you page the sysop, continue using the board. If the sysop is available, tinue using the board. If the sysop is available, he or she will make contact at a point when you he or she will make contact at a point when you are receiving the main menu. So don't page the are receiving the main menu. So don't page the

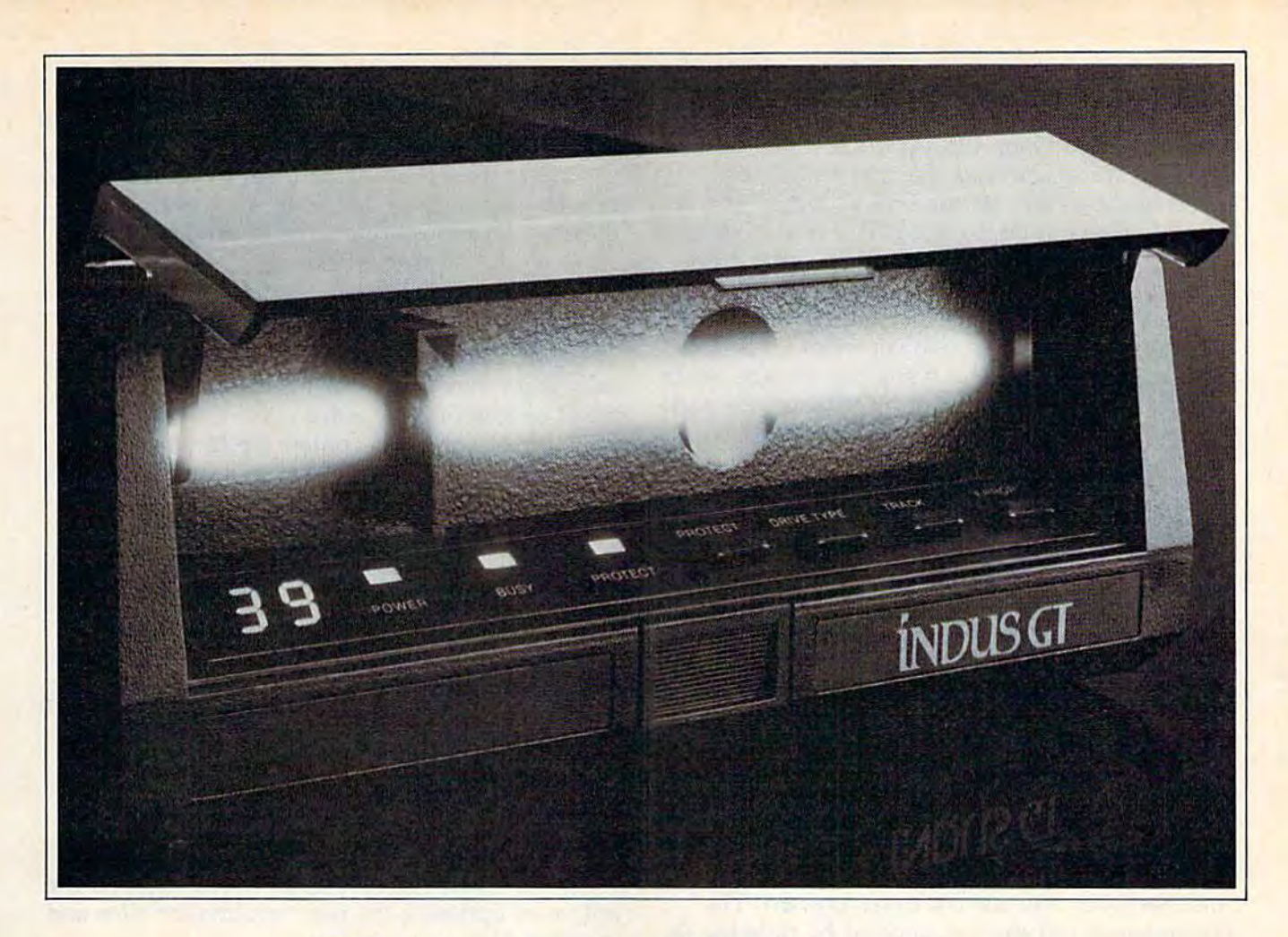

#### What you get ifyou cross Commodore 64 with a Ferrari. What you get if you cross a Commodore 64 with a Ferrari.

you get the incredible '05?ou get the incredible → Indus GT<sup>™</sup> disk drive. You get brains. You get beauty. You get brains. You get beauty. But, that's not all you get. You get a disk drive that can You get a disk drive Ihalcan handle 1007o ol'Commodore's handle 100% of Commodore's software. 400% faster. software. 400% faster.

You get the disk drive with the best service record around. With best service record around. With a one year warranty on parts and labor to prove it.

And, you get the only disk drive And, you get the only diskdrive that comes with free software. Word processing. Spreadsheet. Word processing. Spreadsheet. Database manager. Plus, a carrying case that doubles as an 80 ing case that doubles as an 80 disk storage file.

Most of all, you get luxury. Most of all, you gel luxury. From the sleek lines of its sound From the sleek lines of ils soundproofed chassis to the respon proofed chassis 10 the responsive AccuTouch<sup>™</sup> controls at the Indus Command Post!" From the Indus Command Post:" From the LED display that keeps you in LED display that keeps you in control of your Commodore to the air-piston operated dust cover that protects your disks cover thai protects your disks and drive.

So, you know what you really

get if you cross get if you cross a Commodore 64 Commodore 64 with a Ferrari? You get ihe You get the best. best.

INDUS

'"

Clndus Systems, 9304 Deering Avenue, Chatsworth, CA 91311 (818) 882-9600. The Indus GT is a product of Indus Systems. Commodore is a<br>registered trademark of Commodore Business Machines, Inc. Ferrari is a registered tradema www.commodore.ca sysop and then proceed to download a file that takes 20 minutes. Return to the main menu fre takes 20 minutes. Return to the main menu frequently so the sysop can make the connection. quently so the sysop can make the connection.

The sysop activates the chat feature by The sysop activates the chat feature by pressing the fl key on the BBS keyboard at any pressing the f1 key on the BBS keyboard at any time after he or she is paged. The board contains time after he or she is paged. The board contains an interrupt routine that goes to the chat mode an interrupt routine that goes to the chat mode instead of the main menu. instead of the main menu.

In chat mode, the caller and the sysop type In chat mode, the caller and the sysop type normally, just as when two copies of  $\check{C}/\check{G}$  Term are communicating. The sysop can change his or are communicating. The sysop can change his or her border color by pressing f3, change the back her border color by pressing f3, change the background color with f4, and clear the screen with ground color with f4, and clear the screen with f6. When the two of you are through talking, the f6. When the two of you are through talking, the sysop returns the caller to the main menu by sysop returns the caller to the main menu by pressing f2. pressing f2.

# Maintenance Maintenance

Just as with a regular cork bulletin board, someone must update an electronic board, removing one must update an electronic board, removing outdated messages and generally maintaining order. order.

The sysop can perform maintenance on the The sysop can perform maintenance on the  $C/G$  BBS in one of two ways: Use the maintenance sequence, which occurs when the board is nance sequence, which occurs when the board is first run, or force the board to maintenance mode first run, or force the board to maintenance mode by pressing (7 while the board is on-line. This by pressing f7 while the board is on-line. This causes the program to go to the maintenance causes the program to go to the maintenance routines when the current caller logs off. The maintenance call can be canceled by pressing f8. maintenance call can be canceled by pressing f8.

Normally, when you log off, the BBS up Normally, when you log off, the BBS updates its tables to include new messages or dates its tables to include new messages or changes in your name or password, and adds changes in your name or password, and adds your time on-line to the cumulative time stored your time on-line to the cumul ative time stored in your user file. (Cumulative time is stored as in your user file. (Cumulative time is stored as total minutes, in binary coded decimal format.) total minutes, in binary coded decimal format.) In addition, your user ID number and time on In addition, your user ID number and time online are sent to the printer so the sysop will have line are sent to the printer so the sysop will have running record of traffic on the BBS. This a running record of traffic on the BBS. This printed record helps the sysop keep up with who printed record helps the sysop keep up with who is using the board and when the upload area is is using the board and when the upload area is getting full, so he or she can perform timely maintenance. maintenance.

Maintenance includes defining the system, Maintenance includes defining the system, updating the download library and processing updating the download library and processing uploaded files, typing in new user information, uploaded files, typing in new user information, and updating the message files. and updating the message files.

At the beginning of maintenance, the sysop At the beginning of maintenance, the sysop sees this menu: sees this menu:

Docs your system have: Does your syslem have:

- 1) one drive,  $# 0$ , device  $8$
- 2) two drives, # 0, devices 8 and 9<br>3) two drives, # 0 and 1, device 8
- 3) two drives,  $# 0$  and 1, device 8

If the BBS is being run with one 1541 drive, op If the BBS is being run with one 1541 drive, option 1 is selected. With one drive, only the public message files are in use. The board does not message files are in use. The board does not have email, download, or upload capability. have email, download, or upload capability.

With two drives, the board is fully opera-With two drives, the board is fully opera-

tional. The system operates with the message tional. The system operates with the message disk in drive 0 (or device 8) and the email disk in disk in drive 0 (or device 8) and the email disk in drive 1 (or device 9).

After the system is defined, there is a pause of a few seconds while the tables containing message locations are loaded into memory from message locations are loaded into memory from a file on the message disk.

# An Automatic Menu Builder An Automatic Menu Bunder

Then the download menu is created automati Then the download menu is created automatically from files which the sysop stores on the email disk while the board is off-line. The email disk while the board is off~ line, The download library can contain up to nine files. Each filename to be included in the download li Each filename to be included in the download library must begin with the letter D. The BBS brary must begin with the letter D. The BBS prints each filename in turn and asks the sysop prints each filename in turn and asks the sysop to type in a description of up to 50 characters. to type in a description of up to SO characters. The menu is then compiled and stored in The menu is then compiled and stored in memory. memory.

If the email disk contains no filenames If the email disk contains no filenames beginning with D, the program will display an beginning with D, the program will display an empty menu, and a caller must type a 0 to return to the main menu. The email storage file takes to the main menu. The email storage file takes up 405 blocks, leaving 259 available for the up 405 blocks, leaving 259 available for the download library and uploaded files.

# Changing User Information Changing User Information

After the download menu, the sysop is given the After the download menu, the sysop is given the option of updating the user information files and option of updating the user information files and message files.

If the user files are chosen, the sysop will see a menu which allows him or her to change the user's name, password, cumulative time online, or status. The first three options are used line, or status. The first three options are used mainly in setting up a new account. After the initial entry, the user can maintain his or her own tial entry, the user can maintain his or her own name and password changes, and cumulative name and password changes, and cumulative time is computed automatically. time is computed automatically.

However, option four, status, is accessible However, option four, status, is accessible only to the sysop. Through this option, the sysop only to the sysop. Through this option, the sysop can enter a code that automatically refuses to let the user log onto the board. Such a feature is a regrettable necessity. regrettable necessity.

# Updating Messages

By choosing to update messages, the sysop causes the board to talk to itself. The program causes the board to talk to itself. The program gets its input from the keyboard instead of from gets its input from the keyboard instead of from the modem, so the sysop can read messages, the modem, so the sysop can read messages, erase messages, and leave messages for other erase messages, and leave messages for other users. users.

The sysop reads messages just as other call The sysop reads messages just as other callers do, except that he or she has the added abil ers do, except that he or she has the added ability to erase regular messages by typing a k (kill message) at the RETURN r m (?=help) prompt. This feature is accessible only from the BBS keyboard; the erase routine ignores modem input board; the erase routine ignores modem input while the BBS is on-line. while the BBS is on-line.

# **Introducing The Gold Disk Subscription Series**

The Gold Disk is a brand new way to get even more out of your Commodore 64<sup>\*</sup>, because now, you can get all the programs you want and need at unbelievably low cost.

Every month, subscribers to the Gold Disk will receive a disk that contains a feature program that in itself, is worth the price of the subscription. In addition there are tutorials, games, a programming puzzle, music, sound effects, programmers' corner on each disk. A wealth of quality software for less than \$10.

Our Premier Issue - December includes:

- A complete data base system
- **Home finance program and tutorial**
- **ELearning Basic Part I tutorial**
- 2 Arcade Action games with full **3D** graphics
- **Music of the month**
- Graphics of the month
- **Puzzle of the month**
- **Sound effects with source code**
- **Programmer's corner** and more

"Trademark pending"<br>"Comissatore 64 is a registered trademark of Commission. Heatoess Machine

In the months ahead, the featureprograms include an Assembler, Word **Processor, Information Management** System, Micro Forth, Debugger, etc. Plus a great many other educational and entertaining programs. To begin your subscription simply fill in the coupon below. The Gold Disk - all the programs vou need at subscription prices.

Subscribe Now. This is a special introductory offer and prices are in effect until December 31/84.

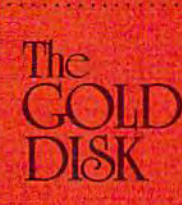

Name<sub>s</sub>

THE GOLD DISK SUBSCRIPTION SOFTWARE 2179 Dunwin Drive: "6. Mississauga: Ontario, Canada L5L 1X3.

YES; please send the Gold Disk for  $\Box$  6 months @ \$54.95 (U.S. funds)  $\Box$  12 months @ \$99.95 (U.S. funds)

Add \$1.00 per issue for mailing and handling. Orders out of North America add \$3.00 per issue. Newsstand price per issue is \$11.95 U.S. Payment must accompany all orders. Allow 4 to b weeks for subscription start.

Address a mind and

City Code

D Check or money order enclosed DVisa D Mastercharge D American Express

Acct \* Signalure

All prices quoted the in U.S. fundy. Canadian orders please affore for exchange. On **Cwww.commodore.ca** 

To leave a message or email, the sysop must use C/G Term to create the message. Load and use C/C Term to create the message. Load and run C/G Term and press CTRL-C then f8 to enter message mode and create a message. The BBS message disk is then inserted into the drive, and message disk is then inserted into the drive, and the message is saved to disk by pressing f5.

Then, when the sysop is performing system Then, when the sysop is performing system maintenance and selects the send message op maintenance and selects the send message option, the program asks for the filename of the tion, the program asks for the filename of the message. After the name is entered, the program message. After the name is entered, the program automatically adds the message to the system automatically adds the message to the system files. files.

To exit from the message maintenance To exit from the message maintenance mode, the sysop selects 9) Log off, and the pro mode, the sysop selects 9) Log off, and the program returns to the regular maintenance gram returns to the regular maintenance sequence. sequence.

When maintenance is complete, the sysop When maintenance is complete, the sysop responds with an n to the prompt:

Update system files (y or n)

and the BBS is ready to take the next call. and the BBS is ready to take the next call.

# Creating The BBS Creating The BBS

The complete BBS will consist of three disks containing seven files. First, the bulletin board containing seven files. First, the bulletin board program and the auxiliary programs (see below) program and the auxiliary programs (see below) must be typed in and stored on a disk. Then a message disk is created, containing the message message disk is created, containing the message file, the user information file, and a file which holds the tables necessary to locate and display holds the tables necessary to locate and display each message. The third disk will contain the each message. The third disk will contain the email messages, and the download and upload email messages, and the download and upload libraries. libraries.

To create the message file, load the follow To create the message file, load the following program (CREATEMSG) and insert the ing program (CREATEMSC) and insert the formatted message disk in device 8. Then run the formatted message disk in device 8. Then run the program, which creates a relative file of 401 records, each containing 254 bytes: records, each containing 254 bytes:

- 10 REM CREATE RELATIVE MESSAGE FILE 10 REM CREATE RELATIVE MESSAGE FILE
- 20 OPEN15,8,15 IOPEN1,8,2,"MSGPILE1,L,"+CH 20 OPENI5, 8,15 I OPENl, 8,2, "MSGFILEl, L, "+CH RS(254) R\$(254)
- 30 PRINT#15, "P"+CHR\$ (98) +CHR\$ (145) +CHR\$ (1  $)+CHR$(1)$
- 40 PRIHT#1,"@END" 40 PRINT'l,"@ENO"
- 50 CLOSE1:CLOSE15 50 CLOSEl:CLOSEl5
- 60 END 60 END

Remove the message disk and insert the format Remove the message disk and insert the formatted email disk. Then make the following change ted email disk. Then make the following change in the program: in the program:

In line 20, for "MSGFILE1,L," substitute "EMAIL,L,"

Then run the program, which now creates the Then run the program, which now creates the email relative file. Next, remove the email disk email relative file. Next, remove the email disk and insert the message disk again. Make these and insert the message disk again. Make these changes to the program: changes to the program:

- 10 REM CREATE RELATIVE USER STATUS FILE
- 20 OPEN15,8,15 tOPEN1,8,2,"USTAT,L,"+CHR\$( 200PEN15,8,1510PENl,8,2,"USTAT,L,"+CHR\$( 86) 86)

#### 30 PRINT#15, "P"+CHR\$(98)+CHR\$(244)+CHR\$(1 )+CHRS(l) )+CHR\$(l )

Now run the modified program. This will create Now run the modified program. This will create the user information file, which consists of 500 the user information file, which consists of 500 relative records of 86 bytes each. (One record relative records of 86 bytes each. (One record holds two user files.) holds two user files.)

Finally, type NEW, then load the short ma Finally, type NEW, then load the short machine language program (Program 1, "Tables chine language program (Program ), "Tables Setup"): Setup"):

#### LOAD "TABLES.OBJ",8

Insert the message disk and run this program to Insert the message disk and run this program to create and store to disk a file containing the initial message file pointers and other default tial message file pointers and other default settings which the BBS will need for its first run.

These files need be created only once, before These files need be created only once, before the board is run for the first time. After that, the the board is run for the first time. After that, the BBS program handles the file contents BBS program handles the file contents automatically. automatically.

After the files are created on the message After the files are created on the message and email disks, you should select the files you and email disks, you should select the files you want to include in the download library and want to include in the download library and store them onto the email disk. store them onto the email disk.

# Going On-Line

When you are ready for the BBS debut, connect When you are ready for the BBS debut, connect the Automodem to the 64 and the phone line, the Automodem to the 64 and the phone line, and set the switches for full duplex, answer, and and set the switches for full duplex, answer, and data. Then load the bulletin board program (Pro data. Then load the bulletin board program (Program 2): gram 2):

#### LOAD "BBS",8

Insert the message disks and email disks, and Insert the message disks and email disks, and run the program. After you go through the initial maintenance sequence, the BBS will wait for the maintenance sequence, the BBS will wait for the first caller. You can now call yourself a sysop.

But being a sysop involves more than running the program and walking away. ning the program and walking away.

Operating a bulletin board requires a large commitment of time and resources. Also, there's commitment of time and resources. Also, there's certain amount of paperwork, and several de a certain amount of paperwork, and several decisions to be made before you go on-line. cisions to be made before you go on-line.

First, the phone line and computer system First, the phone line and computer system will be unavailable for other use while the BBS is running. If you have only one phone and one running. If you have only one phone and one computer, you'll have to operate the board part-computer, you'll have to operate the board parttime. You may want to consider establishing time. You may want to consider establishing regular operating hours, so people will know regular operating hours, so people will know when to call. And be sure to notify your friends when to call. And be sure to notify your friends that you will be unavailable to talk on the phone that you will be unavailable to talk on the phone during those hours. during those hours.

If you plan to have a separate phone line and computer just for your board, you can run and computer just for your board, you can run the BBS 24 hours a day. But your 64 and disk drive can overheat under such heavy use, so drive can overheat under such heavy use, so round-the-clock operation is not recommended. round-the-clock operation is not recommended. Since the disk space available for file transfers is Since the disk space available for file transfers is limited, you'll need to take the board off-line at limited, you'll need to take the board off-line at least once a day, anyway. least once a day, anyway.

126 COMPUTE!'s Gazette December 1984

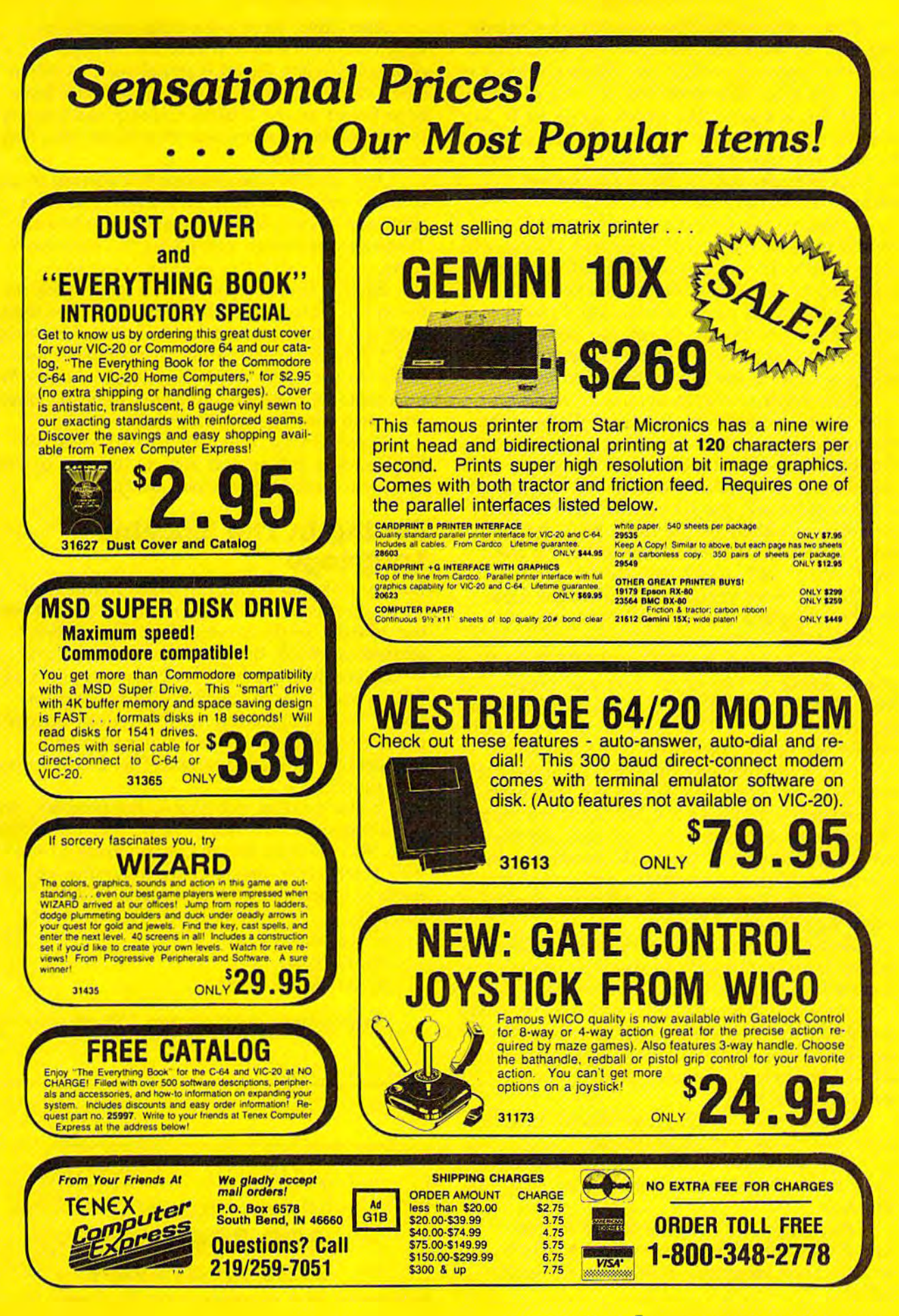

If you run the BBS for several hours before If you run the BBS for several hours before you turn off the computer, then you should pro you turn off the computer, then you should provide ventilation, especially for the disk drive. I've found that filter fans work well for this purpose. A filter fan is a small fan which draws air in its bottom, through a filter, and pushes the air out the top. The filter traps dust, smoke, and other harmful airborne debris. There are several harmful airborne debris. There are several desktop models available for \$20-\$50. desktop models available for \$20-\$50.

Although the BBS can run unattended, you should monitor the system regularly. Callers will should monitor the system regularly. Callers will want to chat, the upload area will fill up, and want to chat, the upload area will fill up, and you need to check the printout for new users. you need to check the printout for new users.

new user's name, address, and phone A new user's name, address, and phone number are printed out so you can verify the number are printed out so you can verify the information and add the caller's new ID number information and add the caller's new ID number and password to the user information file. and password to the user information file.

Each regular caller generates at least two lines on the printer. The last three digits of the lines on the printer. The last three digits of the ID number are printed when the caller logs on. 10 number are printed when the caller logs on. On log-off, the ID number is printed again, with On log-off, the 10 number is printed again, with the number of minutes the caller was on-line. If file is uploaded, the ID number is printed, fol a file is uploaded, the ID number is printed, followed by the filename the caller gave the file lowed by the filename the caller gave the file and the name under which it's stored on the and the name under which it's stored on the email disk (UP01, UP02, and so on). email disk (UP01, UP02, and so on).

To keep your upload and download func To keep your upload and download functions running smoothly, you should process uploaded files every day. While the BBS is wait uploaded files every day. While the BBS is waiting for a call, move the T/D switch to T for telephone. Remove the system disks and press phone. Remove the system disks and press RUN/STOP-RESTORE. Insert the email disk in RUN/STOP-RESTORE. Insert the email disk in device 8 or drive 0. Then look on the day's print device 8 or drive O. Then look on the day's printout for the upload filenames UP01 and so on.

Check the filename the caller gave the file to Check the filename the caller gave the file to see which are document files. Then load each see which are document files. Then load each document file and read it to see what the main file contains. If you decide to include the file in file contains. If you decide to include the file in the download library, you must rename it (see the download library, you must rename it (see the manual that came with your drive for details the manual that came with your drive for details on renaming files). Your new filename should on renaming files). Your new filename should begin with the letter D, begin with the letter D.

Remember that you can only have nine files Remember that you can only have nine files in the download library, so you will have to in the download library, so you will have to scratch files to make room for new ones. scratch files to make room for new ones.

Since you can have up to 999 bulletin board Since you can have up to 999 bulletin board members, you may want to set up a recordkeeping system to keep track of who's got what keeping system to keep track of who's got what ID number, which files they upload, and cu lD number, which files they upload, and cumulative time on-line.

If you decide to run a free board, then this basic paperwork will be sufficient. basic paperwork will be sufficient.

Bulletin boards traditionally are free and Bulletin boards traditionally are free and open to all, but several factors are changing that situation. situation.

As more people become active in tele As more people become active in telecommunications, boards are more crowded. communications, boards are more *ctowded.*  Some sysops are setting time limits for each Some sysops are setting time limits for each caller. caller.

Also, there have been cases recently in Also, there have been cases recently in which the police have confiscated sysops' which the police have confiscated sysops' computers when illegal material such as stolen computers when illegal material such as stolen credit card numbers and pirated software have credit card numbers and pirated software have been found on the boards. Consequently, many been found on the boards. Consequently, many sysops are being more selective about who they sysops are being more selective about who they let on their boards. let on their boards.

And finally, many sysops can't afford to ab And finally, many sysops can't afford to absorb the cost of an extra phone line and extra sorb the cost of an extra phone line and extra computer system to operate 24-hour board. computer system to operate a 24-hour board. These sysops charge a small fee to cover those costs. costs.

Each of these factors means more work for Each of these factors means more work for the sysop. You should check the messages regu the sysop. You should check the messages regularly and cancel any that contain illegal material. larly and cancel any that contain illegal material. The C/G BBS doesn't allow anonymous messages, so you can identify the caller who left the unacceptable message and notify them by email unacceptable message and notify them by email why their message was canceled. why their message was canceled.

If you charge a fee, you'll need a way to keep track of billing and income (be sure to keep keep track of billing and income (be sure to keep complete records for tax purposes). complete records for tax purposes).

# Typing In The Machine Typing In The Machine Language Language

First type in, save, and run MLX, found else First type in, save, and run MLX, found elsewhere in this issue. When prompted for the start where in this issue. When prompted for the starting address, respond with 2049. The ending ing address, respond with 2049. The ending address is 17828. Be sure to save this program to address is 17828. Be sure to save this program to which you will append Part 2 next month. C/G BBS is over 14K, so, for the sake of magazine BBS is over 14K, so, for the sake of magazine space, we're publishing the first half of the code space, we're publishing the first half of the code this month and the second half next month. Instructions on resuming with Part 2 will appear next month. next month.

If you'd rather not type in the program, send If you'd rather not type in the program, send \$3, a stamped, self-addressed mailer, and a blank disk, and I'll send you the entire ready-to-run disk, and I'll send you the entire ready-to-run BBS object code, the auxiliary programs, and the BBS object code, the auxiliary programs, and the bulletin board source code (in PAL/LADS bulletin board source code (in PAL/LADS format). format).

Robert Sims *Robert Sims*  100 Lee Street 100 *Lee Street*  lamcstown, NC <sup>27282</sup> *jamestowlI, NC 27282* 

**See program listings on page 177. C** 

COMPUTE!'s Gazette COMPUTE!'s Gazette Toll Free Subscription Order Line Toll Free Subscription Order Line

800-334-0868 800-334-0868 In NC 919-275-9809 In NC 919·275·9609

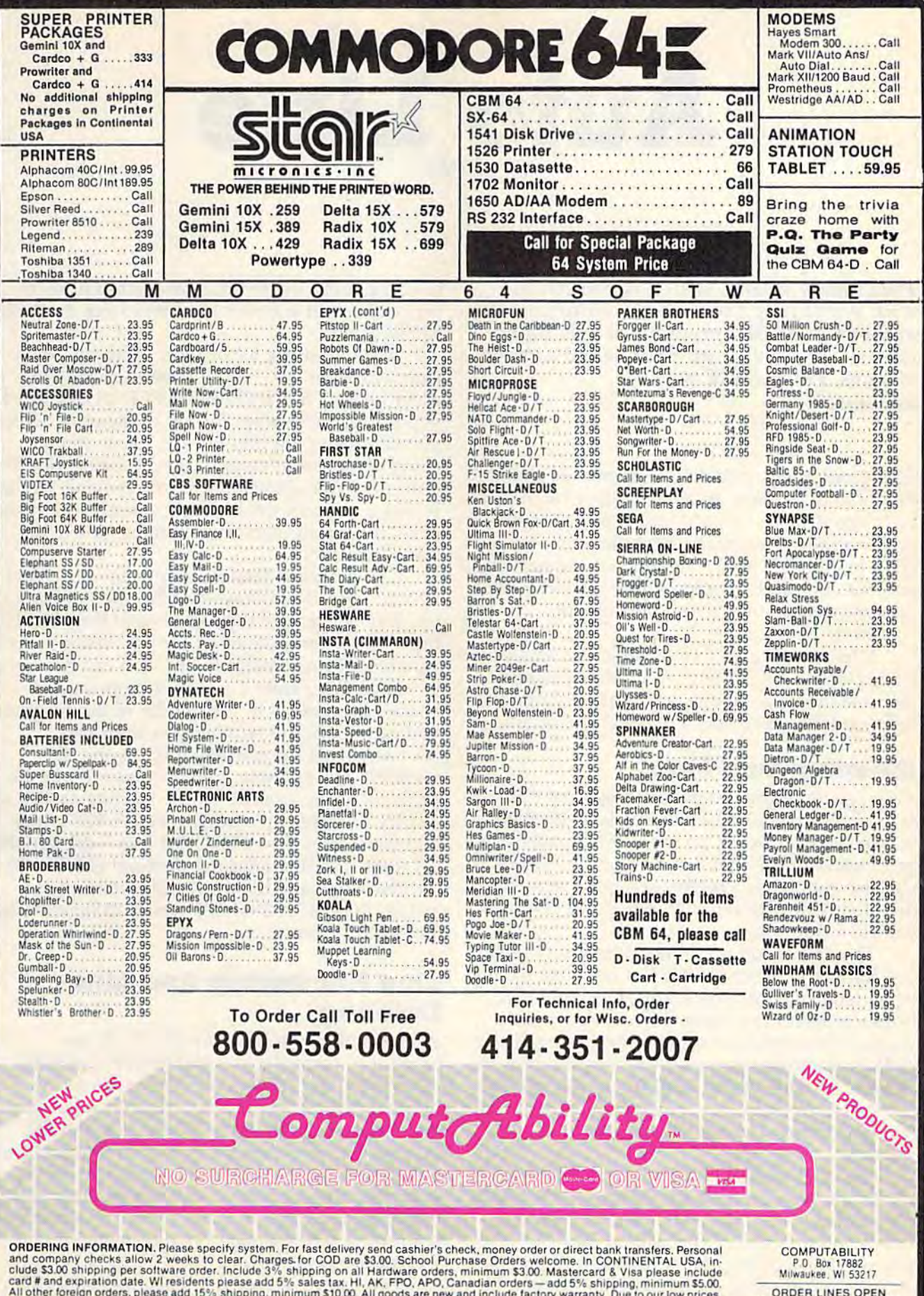

All other toreign orders, please add 15% shipping, minimum \$10.00. All goods are new and include factory warranty. Due to our low prices,<br>all sales are final. All defective returns must have a return authorization number. œ

Mon-Fri<br>Sat 11 AM - 7 PM CST<br>12 PM - 5 PM CST

# Auto Line **Auto Line**

Don Gibson

This handy utility, which is compatible This handy utility, which is compatible with Automatic Proofreader, automatically with Automatic Proofreader, automatically numbers BASIC program as it is being numbers a BASIC program as it is being written. It can also quickly delete a range of lines. For the VIC and 64. of lines. For the VIC and 64.

Some computers, including Commodore's new Some computers, induding Commodore's new Plus/4 and 16, have an auto-number command Plus/4 and 16, have an auto-number command built into BASIC. You can turn it on whenever built into BASIC. You can turn it on whenever you're writing a program; after you enter a program line, the computer figures out the next line gram line, the computer figures out the next line number and prints it. You choose what the in number and prints it. You choose what the increment will be: one, three, five, ten, or crement will be: one, three, five, ten, or whatever. whatever.

It turns out to be fairly simple to add such It turns out to be fairly simple to add such a feature to the VIC or 64. "Auto Line," a short machine language wedge, automatically numbers machine language wedge, automatica lly numbers lines, and also serves as quick-delete utility. lines, and also serves as a quick-delete utility.

# Entering Auto Line Entering Auto Line

After typing in the program listing, save it to After typing in the program listing, save it to tape or disk before running. The last statement to be executed is a NEW, so the BASIC loader program erases itself after completing the POKEs. If gram erases itself after completing the POKEs. If you use Automatic Proofreader, make sure you you use Automatic Proofreader, make sure you disable it with RUN/STOP-RESTORE before you save Auto Line. you save Auto Line.

The <sup>64</sup> version (Program 1) is put into mem The 64 version (Program 1) is put into memory starting at location 49152, a safe area for machine language (ML) programs, but the BASIC loader program can move the ML elsewhere if loader program can move the ML elsewhere if you need the block of memory beginning at you need the block of memory beginning at 49152 for another purpose. One possibility is the 49152 for another purpose. One pOSSibility is the cassette buffer (starting at 828). To relocate the cassette buffer (starting at 828). To relocate the 64 version of Auto Line, change the variable SA 64 version of Auto Line, change the variable SA (starting address) in line 10 to a safe part of (starting address) in line 10 to a safe part of memory. memory.

The VIC version gives you two choices of The VIC version gives you two choices of where the program will go, the cassette buffer or protected spot at the top of BASIC memory. a protected spot at the top of BASIC memory. When you first run it, you will be asked where When you first run it, you will be asked where you want to put Auto Line. If you store programs you want to put Auto Line. If you store programs on tape, avoid using the cassette buffer for Auto Line. Instead, tape users should choose the op-Line. Instead, tape users should choose the op-

tion of putting the program at the top of mem tion of putting the program at the top of memory, which will subtract 104 bytes from available ory, which will subtract 104 bytes from available BASIC RAM. BASIC RAM.

If you're using 8K or more memory expan If you're using 8K or more memory expansion with your VIC, you'll have to change line 10 accordingly. PRINT PEEK(56),PEEK(55) will tell accordingly. PRINT PEEK(56),PEEK(55) will tell you the normal values for top of memory, which you can then plug into line 10. Or, if you're you can then plug into line 10. Or, if you're using expansion memory, you can delete line 10 using expansion memory, you can delete line 10 altogether (the disadvantage to removing the line altogether (the disadvantage to removing the line is that if you run the loader program more than is that if you run the loader program more than once, the top of memory will move down 104 bytes each time). bytes each time).

The program defaults to incrementing lines The program defaults to incrementing lines by ten; line 10 is followed by 20, then 30, and so by ten; line 10 is followed by 20, then 30, and so on. You can change this, however. Line 110 of the VIC version (line 60 of the 64 version) sets the VIC version (line 60 of the 64 version) sets variable IN (increment) to ten. You can change it to any number from 1 to 255. If you want to change increments in the middle of the program, change increments in the middle of the program, you can POKE the number you want into  $SA + 46$  (SA is the starting address, the SYS number). For example, if you choose to put the program in the cassette buffer, starting at 828, to program in the cassette buffer, starting at 828, to change to increments of five, POKE  $828 + 46,5$ will work (don't use POKE SA+46—the variable SA loses its value after the program is NEWed). Or if you're using the 64 version, starting at Or if you're using the 64 version, starting at 49152, POKE49152 46,20 would change the in 49152, POKE49152 +46,20 would change the increment to twenty. crement to twenty.

# Line Numbering And Line Line Numbering And Line Deleting Deleting

After saving Auto Line, type RUN. If you After saving Auto Line, type RUN. If you typed it in correctly, you should see a message typed it in correctly, you should see a message telling you the SYS number. Write down the telling you the SYS number. Write down the number (in case you want to disable Auto Line number (in case you want to disable Auto Line and then turn it on again). Type SYS and the number on the screen, and the first line number number on the screen, and the first line number will appear on the screen. The program thinks you're starting at zero, so the first number will you're starting at zero, so the first number will be the same as the increment value. It should be be the same as the increment value. It should be ten (unless you changed the increment variable ten (unless you changed the increment variable IN as described above). IN as described above).

You can now type a BASIC line, press RE-TURN, and the next line number appears. Enter

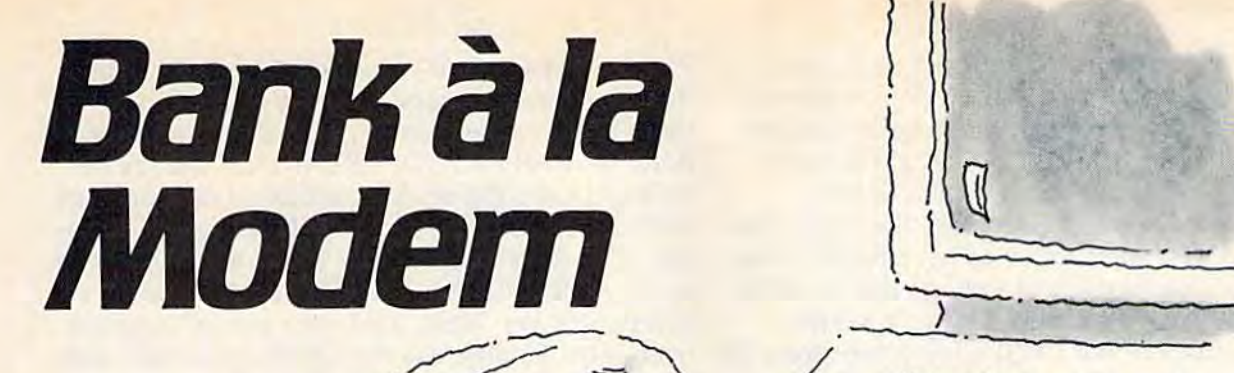

 $\frac{1}{2}$ 

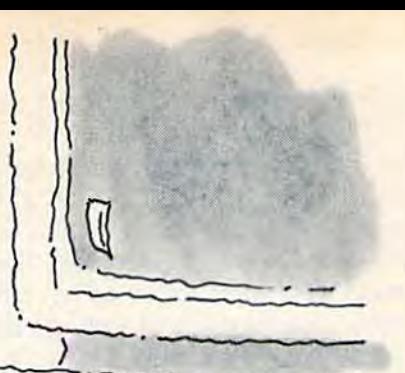

# A Tempting Menu of HomeBanking vice, right on your own personal computer. Services from Bank of America **From Take advantage of our special offer from** Bank of America brings an appealing When you sign up for HomeBanking \*Regular checking account

Bank of America brings an appealing menu of services to your personal com menu of services to your personal com· puter called HomcBanking service.

With HomeBanking service and a Bank of America checking account, you can check your daily balance, review your checking statement records, transfer funds, checking statement records. transfer funds, and even send and receive messages. You and even send and receive mcssnges. You can also make payments to more than 800 department stores, utilities, insurance companies, and other financial institu companies, and other fin a ncial instilutions on-line with HomeBanking service. Plus, you can predate your payments up Plus, you can predate your payments up to 30 days in advance. And our menu of services will be expanding even morel services will be cxpanding even more l Bank a la modem with all these services for only \$8.00\* month. (or only SS.(X)\* a month.

Sign up now for HomeBanking service, Sign u p now for HomeBanki ng service, and we'll give you a special appetizer! You'll have a choice of rebates on any or all of the following:

(50 off Apple' Modem 1200s\* \$50 off *Al1ple- Modem 1200"\**  \$30 oH Apple Modem 300\*\* \$30 off *Apple* Modem 300\*\* \$30 nii Dollars Sense™ and Forecast" \$30 off *Dollars* &. *Sense'"aml Forecast""*  for *Apple personal computers* \$30 off Dollars Sense with Forecast \$30 off *Dollar,(* &. *Sense* witll Foreca.sf for IBM imd IBM compatible personal *for IBM 1I11lllBM comptlliblc* pcrsvlIa/ computers *computers* 

\$20 off PFS:\*ACCESS for selected \$20 off *PFS:-ACCESS for se/ccted*  MS-DOS and the Apple lie and He *MS-DOS and the Applc llctlnd lle*  personal computers \$20 off PFS:\*WRITE for selected *\$W* off *PFS:-WRITE lor selected*  MS-DOS and the Apple lie and lie *MS·DOS lind t/le Apple* //c tlud *lie* 

personal computers.

service, you'll receive your rebate package.

Best of all, Bank of America's advanced technology handles all the necessary interface, so HomeBanking service is compatible with any personal computer or pa tible with any personal computer or terminal with communications capability.

r\* Mail this coupon to: Bank of America HomeBanking Service Center P.O. Box 306 1

 $\frac{1}{\sqrt{2}}$ 

 $f_{\text{max}}$   $f_{\text{max}}$   $f_{\text{max}}$ 

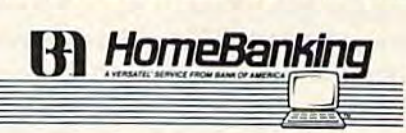

Yes! I'd like to bank à la modem with HomeBanking service and receive my rebate package. I am already a Bank of America checking account customer. Please begin my HomeBanking<br>service immediately. I understand charges will become applicable upon sign-up.

**Signature** 

Checking Account Number C SIh 8na«killS: U,..,'-;;:;;;:;;;;:;;;;~=== Acooum Number ==== == ======== == (Special restrictions apply to Cash Maximizer™ accounts.) VERSATEL<sup>®</sup> Customer Number (last nine digits on your card). I am not yet a Bank of America checking account customer. Please send me all the<br>information I need to open an account and sign up for HomeBanking service. Name **Address** City. Phone ( Act now! You must sign up for HomeBanking For additional information and an on-line<br>service between October 15 and December 31. demonstration of HomeBanking service simi 1984 to qualify for the rebate offer. (Note: One State\_ Best time to call\_ -Zip. For additional information and an on-line ervice between October 15 and December 31, demonstration of HomeBanking service, simply<br>1984 to qualify for the rebate offer. (Note: One call toll-free from 8:00 AM to 5:00 PM (Pacific Time) Monday through Friday: 1-800-652-1111. Checking Account Number<br>
(Special restrictions apply to Cash Maximizer <sup>m</sup> accounts.)<br>
JUERSATEL® Customer Number (last nine digits on your card)<br>
I Iam not yet a Bank of America checking account customer. Please send me a . The contract of the contract of the contract of the contract of the contract of the contract of the contract of the contract of the contract of the contract of the contract of the contract of the contract of the contrac  $\frac{\text{State}}{\text{Test time to call}}$   $\frac{\text{Cip}}{\text{Test time to call}}$ 

rebate package per customer. To qualify for<br>rebates you must receive the rebate package<br>prior to your purchase(s), Purchase of hardware or software must be made between October 15,<br>1984 and March 15, 1985. Proof of purchase<br>will be required.) will be required.) Example the package per customer. To quality for<br>
the package per customer. To quality for<br>
the package of hardware<br>
or software must be made between October 15,<br>
Time) Monday through Friday: 1-800-652-1111.<br>
The Monday th

**BANK ON THE LEADER** P<sup>t</sup> America dore.ca

ll-free 1-800-652-1111 from 8:00 AM to 5:00 PM (Pacific Time), Monday through to 5:00 PM (Pacific Time), Monday throu<br>Friday, for a taste of HomeBanking service, right on your own personal computer. ~ (1) I\QV<br>(1) I\QV<br>(1) I\QV<br>(1) I\QV<br>(1) I\QV<br>(1) I\QV<br>(2) I\QV<br>(2) I\QV<br>(2) I\QV<br>(2) I\QV<br>(2) I\QV<br>(5:OO PM (Pacific Time), Monda

Take advantage of our special offer from HomeBanking service today—and begin banking à la modem.

- \*Regular checking account charges still apply.<br>\*\*Apple modems must be purchased from an authorized Apple dealer.
	- authorised Apple dealer. Apple is a registered trademark of Apple

Apple is a registered trademark of Apple<br>Computer, Inc.<br>Dollars & Sense and Forecast are trademarks of Monogram.

of Monogram.<br>PFS: is a registered trademark of Software Publishing Corporation, Publishing Corporation.<br>Bank of America NT & SA Member FDIC

Mail this coupon to:<br>
Mail this coupon to:<br>
Bank of America<br>
HorneBanking Service Center

Half Moon Bay, CA 94019

the next line and the program continues, auto the next line and the program continues, automatically printing the appropriate line numbers. matically printing the appropriate line numbers.

What if you don't want the program to start with line 10? Press the DELete key three times, until the 10 is erased (or just type a SHIFT-RETURN to move to a blank line), then type the RETURN to move to a blank line), then type the line number you want followed by BASIC line. line number you want followed by a BASIC line. The program keeps track of the last line number The program keeps track of the last line number used, and adjusts itself accordingly. You also used, and adjusts itself accordingly. You also have full control of the usual editing functions. If have full control of the usual editing functions. If you discover you made a mistake on a line, do what you would usually do—cursor up to it, correct it, and press RETURN.

Press the RUN/STOP key to disable Auto Press the RUN/STOP key to disable Auto Line. The SYS will turn it back on. Line. The SYS will turn it back on.

An interesting by-product of Auto Line is An interesting by-product of Auto Line is that it can be used to delete large sections of a program. To erase a BASIC line, you simply enter the line number with nothing after it. So, with Auto Line working, pressing RETURN again with Auto Line working, pressing RETURN again and again will erase the lines which appear on and again will erase the lines which appear on the screen. Of course, if the increment is set to the screen. Of course, if the increment is set to ten, you won't erase lines which were later inserted. If you want to delete a section of a program, it might be best to set the increment to 1, gram, it might be best to set the increment to 1, with a POKE to the starting address plus 46, as explained above. If you're planning to delete a lot of lines, you'll have to press RETURN many lot of lines, you'll have to press RETURN many times. POKEing a 128 into location 650 causes all keys (including RETURN) to repeat, and saves keys (including RETURN) to repeat, and saves wear and tear on your fingers when you're doing wear and tear on your fingers when you're doing massive delete. a massive delete.

# Compatible With Proofreader Compatible With Proofreader

Auto Line is also compatible with Automatic Auto Line is also compatible with Automatic Proofreader, so you can use both to type in pro Proofreader, so you can use both to type in programs from the GAZETTE (if they're numbered in regular increments). Since Proofreader resides in regular increments). Since Proofreader resides in the cassette buffer, you must not put Auto Line the cassette buffer, you must not put Auto Line there (and if you're using tape, you must load there (and if you're using tape, you must load Auto Line before loading Proofreader). Put Auto Auto Line before loading Proofreader). Put Auto Line at 49152 on a 64, at the top of memory on a VIC. VIC.

To use the two programs as combination, To use the two programs as a combination, change line 70 (64 version) or line 120 (VIC ver change line 70 (64 version) or line 120 (VIC version). Delete the NEW statement at the very end sion). Delete the NEW statement at the very end of the line and replace it with of the line and replace it with

LOAD"AUTOPROOF",8 (disk) or LOAD"AUTOPROOF",8 (disk) or

LOAD"AUTOPROOF",1 (tape). When you load LOAD"AUTOPROOF",1 (tape). When you load program from within another program, it loads a program from within another program, it loads and automatically runs. and automatically runs.

Tape users can also follow the directions on Tape users can also follow the directions on the Proofreader page for creating the Proofreader page for creating a PROOFREADER.T file, placed right after Auto PROOFREADER.T file, placed right after Auto Line, and add OPEN1:CLOSE1 to Auto Line, in Line, and add OPEN1:CLOSEl to Auto Line, in place of the NEW statement in line <sup>70</sup> (64 ver place of the NEW statement in line 70 (64 version) or line 120 (VIC version). sion) or line 120 (VIC version).

You can use both Auto Line and Automatic

Proofreader to work on a partial program which has been saved to tape, but you have to load has been saved to tape, but you have to load them in the correct order. First, if you have not them in the correct order. First, if you have not done so, create a PROOFREADER.T file (as described in the Proofreader article). Load and run scribed in the Proofreader article). Load and run Auto Line, making sure you put it high in mem Auto Line, making sure you put it high in memory, with a starting address SA of 49152 on a 64, or top of BASIC in a VIC. Don't enter the enabling SYS yet. Next, load your partial program abling SYS yet. Next, load your partial program from tape. Finally, use the OPEN1:CLOSE1 tech from tape. Finally, use the OPEN1:CLOSEl technique to get the PROOFREADER.T file into the cassette buffer. Enter SYS886 to start up Proof cassette buffer. Enter Sys886 to start up Proofreader, and SYS to the starting address of Auto reader, and SYS to the starting address of Auto Line. Line.

# How It Works How It Works

Auto Line is short program (104 bytes of ma Auto Line is a short program (104 bytes of machine language) which derives its power from chine language) which deri ves its power from Kernal routines and specific operating system Kernal routines and specific operating system pointers. It contains two wedges and a pointer-<br>switch routine. switch routine.

When a program is running, the computer is in program mode. Otherwise, it is in immediate in *program mode.* Otherwise, it is in *immediate*  mode. In immediate mode there are two things *mode.* In immediate mode there are two things you can do: Type a BASIC line without a line number, for immediate execution (PRINT FRE(0), number, for immediate execution (PRINT FRE(O), for example) or enter a line number followed by BASIC line. a BASIC line.

The workhorse routine of BASIC is called The workhorse routine of BASIC is called MAIN. When the computer is in immediate MAIN. When the computer is in immediate mode, MAIN calls a subroutine which checks for keypress. When it finds one, it prints the a keypress. When it finds one, it prints the character on the screen. It also handles things character on the screen. It also handles things like cursor controls and insertions/deletions. like cursor controls and insertions/ deletions. Pressing RETURN sends MAIN to an evaluation Pressing RETURN sends MAIN to an evaluation routine, which looks for a number at the beginning of the line. If there's a number, the line is tokenized and added to the BASIC program in tokenized and added to the BASIC program in memory. memory.

Since BASIC line numbers are stored in Since BASIC line numbers are stored in a Low Byte/High Byte format, the ASCII numbers Low Byte/High Byte format, the ASCII numbers on the screen have to be translated to two bytes. on the screen have to be translated to two bytes. So if you begin a line with the number 600, the operating system has to change the three charac operating system has to change the three characters "6" and "0" and "0" to a low byte 88, high ters "6" and "0" and "0" to a low byte 88, high byte 2 (since  $88 + 2*256$  equals 600). The results of the translation are temporarily stored in zero page locations 20-21 (\$14-15). page locations 20- 21 (\$14-15).

pointer at 770-771 (\$0302-0303) tells A pointer at 770-771 (\$0302- 0303) tells BASIC where the MAIN routine is located. BASIC where the MAIN routine is located.

The pointer-switch routine at the beginning The pointer-switch routine at the beginning of Auto Line changes 770-771 to point to the of Auto Line changes 770-771 to point to the first wedge. The wedge program checks 20-21 first wedge. The wedge program checks 20-21 for the last line number and then adds ten (or for the last line number and then adds ten (or whatever increment you have chosen) to cal whatever increment you have chosen) to calculate the next line number. The new integer culate the next line number. The new integer value (low byte/high byte) is then sent through value (low byte/high byte) is then sent through

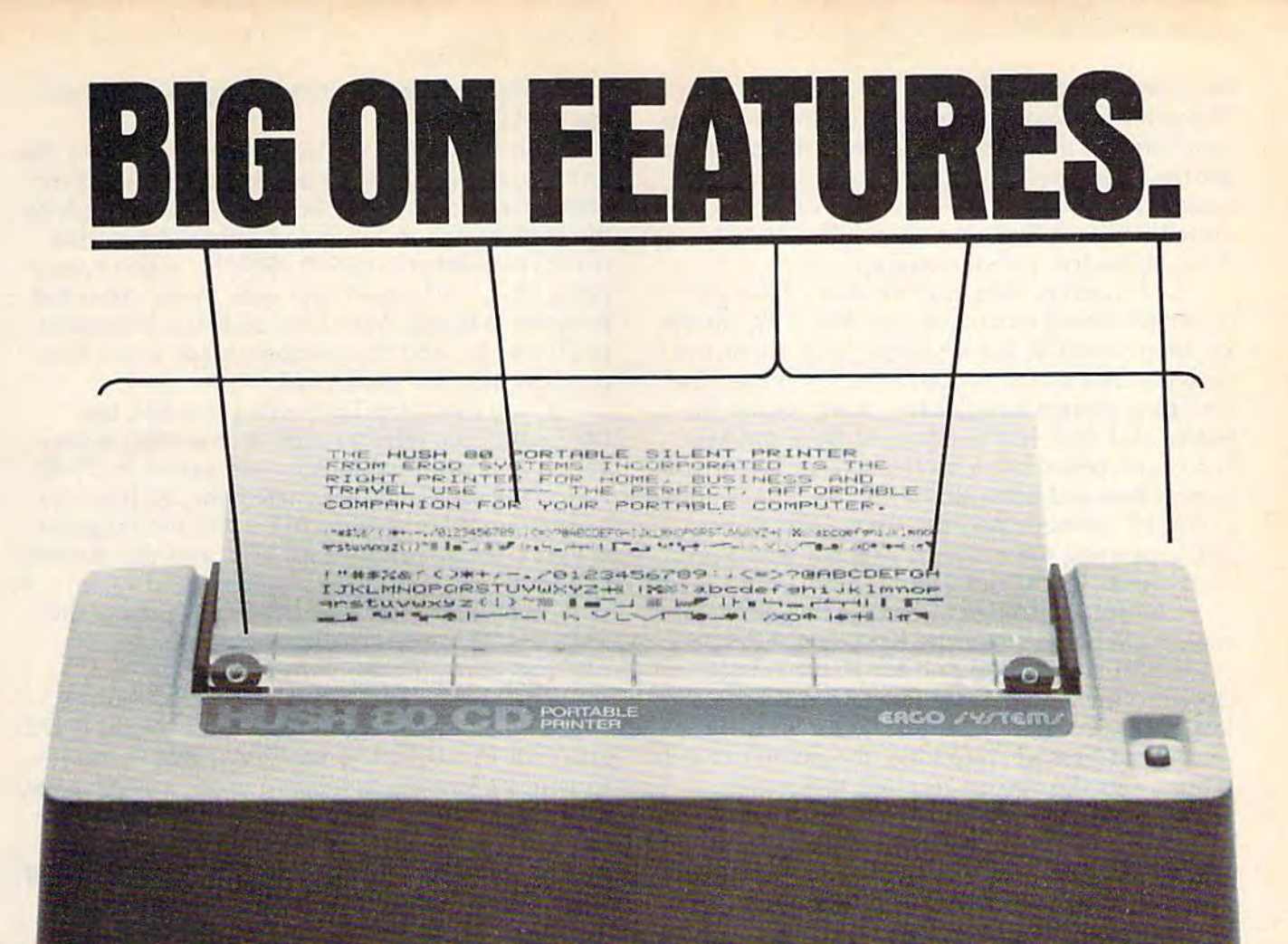

# \$13999 **SMALL ON PRICE.**

You read that right. A full 80 column, 80 character-per-second, Commodore-compatible dot matrix thermal printer, complete (with a 90 ft. paper roll, interface cable and power pack), ready-to-runat 800 words per minute - for only \$139.99. But your wallet isn't the only thing the HUSH 80 CD is compatible with. It's compatible with all Commodore models:

including the Commodore 64, the VIC 20, and the new Commodore 264.

And you'll find the HUSH 80 CD printer is big on lots of small things too. It weighs about one-half the amount of it's nearest competitor (it's compact size fits conveniently into a briefcase). And it's extremely quiet, with fewer working parts, which means less noise and less to go wrong.

Ask your local computer store or dealer for the HUSH 80 CD today. And if he doesn't carry it, call us at 415/322-ERGO. And find out where to get the little printer that does the big jobs.

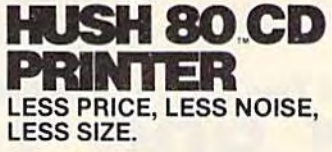

ERGO / Y/TEM/. Inc. 26254 Eden Landing Road, Hayward, CA 94545

the integer-to-floating-point conversion routine. the integer-to-floating-point conversion routine. The resulting floating point (FP) number is then sent through the BASIC FP-to-ASCII routine, to sent through the BASIC FP-to-ASCII routine, to get the characters which will be printed to the get the characters which will be printed to the screen. An 88 and 2, for example, would be con screen, An 88 and 2, for example, would be converted first to a five byte FP number, then to the verted first to a five byte FP number, then to the three characters which make up "600".

In a machine language version of the Dynamic Keyboard technique, the ASCII characters namic Keyboard technique, the ASCII characters are then stored in the keyboard buffer, and the are then stored in the keyboard buffer, and the wedge jumps to the regular MAIN routine, The wedge jumps to the regular MAIN routine. The operating system handles the characters in the operating system handles the characters in the buffer as if they had been typed from the key buffer as if they had been typed from the keyboard and prints them on the screen. When you board and prints them on the screen, When you enter a line and press RETURN, the line is added to BASIC memory, and the wedge takes over to BASIC memory, and the wedge takes over again, printing the next line number based on again, printing the next line number based on what's in bytes 20 and 21. what's in bytes 20 and 21.

The second wedge intercepts the IRQ inter The second wedge intercepts the IRQ interrupt, it checks to see if the STOP key has been rupt. It checks to see if the STOP key has been pressed. If so, the IRQ and MAIN vectors are re pressed. If so, the IRQ and MAIN vectors are restored to their normal values, which has the effect of turning Auto Line off. If you SYS to the fect of turning Auto Line off. If you SYS to the starting address of Auto Line, the pointer-switch starting address of Auto Line, the pointer-switch routine sets the vectors to point to the two routine sets the vectors to point to the two wedges, turning Auto Line back on. wedges, turning Auto Line back on.

One quirk of Auto Line is that if it's running One quirk of Auto Line is that if it's running and you LIST a program, the listing will be followed by the usual READY prompt and a number one less than the increment. If you're ber one less than the increment, If you're

numbering by ten, the number nine will follow numbering by ten, the number nine will follow the READY prompt. the READY prompt.

This is because the two bytes which hold the This is because the two bytes which hold the line number (20 and 21) are sometimes used for line number (20 and 21) are sometimes used for other purposes. LIST uses 20–21 to keep track of the highest line to list and the highest possible the highest line to list and the highest possible two-byte number is 65535 (\$FFFF). If you type two-byte number is 65535 (\$FFFF). If you type a plain LIST, a 255 goes into both bytes. After the program is listed, Auto Line adds the increment program is listed, Auto Line adds the increment to 20 and 21, and the number wraps around to one less than the increment. one less than the increment.

If you use a top limit when you list, like LIST -100, the number (100 in this case) is con LIST -100, the number (100 in this case) is converted to a two-byte integer and stored in 20-21. Auto Line then adds the increment. So if you're Auto Line then adds the increment. So if you're numbering by tens and LIST -100, the program numbering by tens and LIST - 100, the program is listed, the screen says READY, and the number is listed, the screen says READY, and the number 110 appears. 110 appears.

If you find this feature annoying, press the If you find this feature annoying, press the RUN/STOP key to disable Auto Line before LISTing your program. LiSTing your program.

The highest line number allowed in BASIC The highest line number allowed in BASIC is 63999; anything higher will cause an ILLEGAL is 63999; anything higher will cause an ILLEGAL QUANTITY ERROR. Thus, if you use Auto Line QUANTITY ERROR. Thus, if you use Auto Line to write a program numbered in the 63000 range, it's possible you'll reach the limit, in which case it's possible you'll reach the limit, in which case the bytes at 20-21 are scrambled. It's perhaps the bytes at 20-21 are scrambled. It's perhaps best to avoid line numbers in this range, or enter best to avoid line numbers in this range, or enter them while Auto Line is turned off. them while Auto Line is turned off. See program listings on page 195. "Jl *See program listings* 011 *page* 195 .•

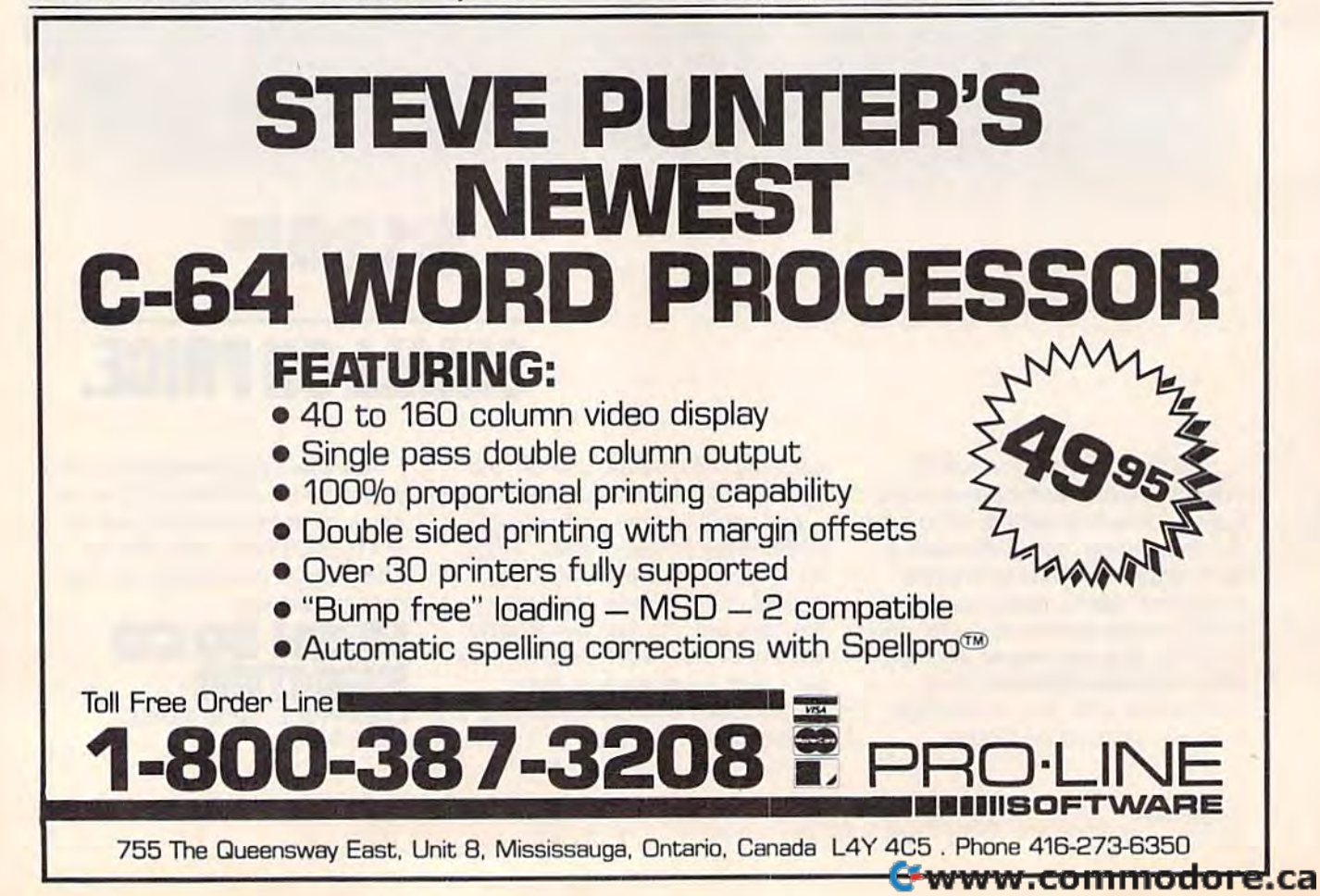

# INNOVATIVE ORGANIZERS, INC. INNOVATIVE ORGANIZERS, INC. For Commodore 64<sup>™</sup> & VIC-20™

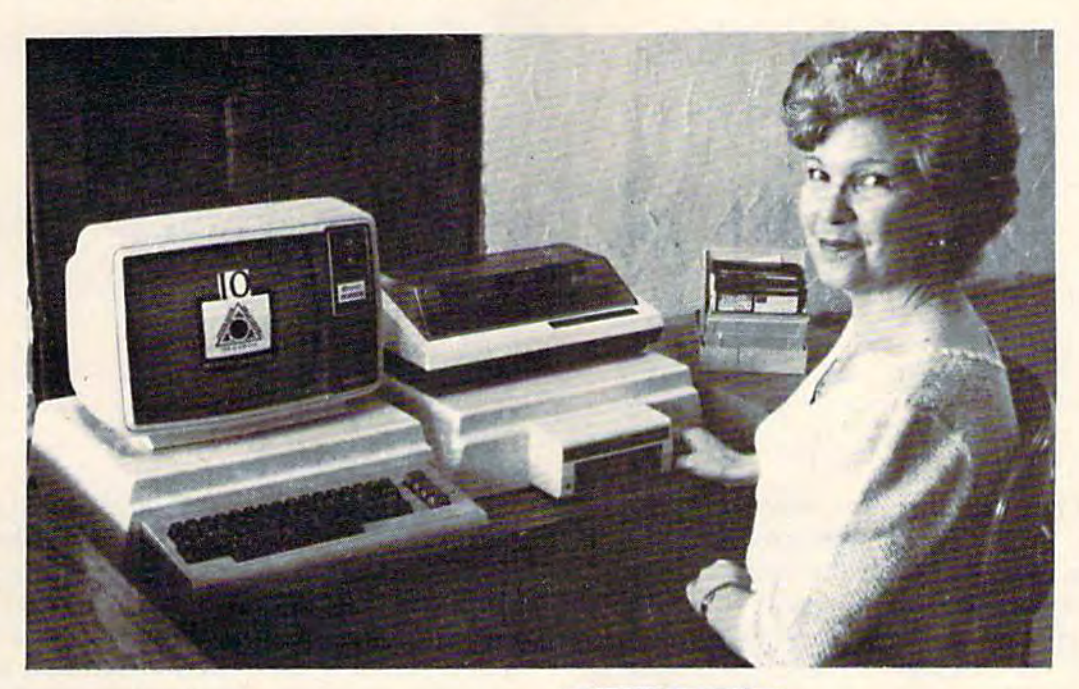

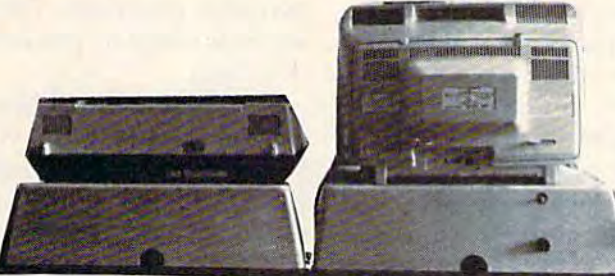

WELCOME, to the family of INNOVATIVE ORGANIZERS. These ATTRAC-TIVE power organizer stands, made of ABS PLASTICS, U.L. RATED, provide an opportunity for a more **PROFESSIONAL** looking computer installation, both at HOME and in the WORK PLACE. HOME and in the WORK PLACE.

There is AMPLE room under the organizer to place all the computer There is AMPLE room under the organizer to place all the computer accessories: POWER SUPPLY, MODEM, GAME CARTRIDGES, MEMORY EXPANSION, and MUCH MORE. EXPANSION, and MUCH MORE.

Now, let's examine how these organizers work. There are 3 CRT-Models. CRT-1 holds a Monitor or T.V. Set and a VIC 20 or 64. All wires  $\&$  cartridges fit neatly under the organizer.

CRT-2 same as CRT-1, but also has: ONE-STEP MASTER SWITCH (permits 4) pieces of hardware to be turned on and off from one switch, plus circuit protection, incoming power fused with 6 AMP Fuse).

CRT-3 same as CRT-2, but also has: SURGE & SPIKE PROTECTION built in.

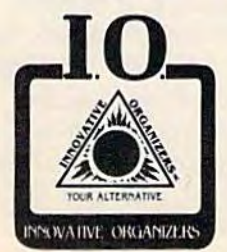

P-D-1: HOLDS 1525 PRINTER & 1541 DISK DRIVE. All wires & cartridges fit neatly under the organizer. Ask about our Power Lock Switch & Power Portable Computer Fan & 2 Outlet Surge & Spike Protection.

VIC 20 and Commodore 64 are trademarks of Commodore Electronics, L.T.D.

P.O. Box 108, Markleville, IN 46056

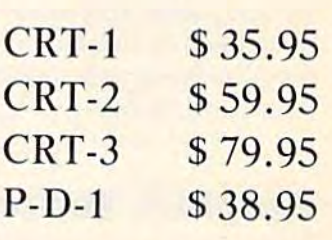

Plus Shipping Plus Shipping

CALL TO ORDER CALL TO ORDER 317/533-2460 317/ 533-2460

Trouble - DIAL 317/646-8943 317/ 646-8943

Charge it on Visa or Master Card or Master Card

Dealer Inquiries Invited

Charles Brannon Charles Brannon Program Editor Program Editor

HORIZONS: 64 **HORIZONS: 64** 

Redefined characters, sprites, medium- and high-Redefined characters, sprites, medium- and highresolution, page-flipping, fine scrolling, and 16 colors give the 64 some of the best graphics colors give the 64 some of the best graphics capabilities found on any low-cost computer. But capabilities found on any low-cost computer. But what are graphics good for? Games, at least, make good use of graphics. Business programs make good use of graphics. Business programs can draw detailed colored graphs that extract can draw detailed colored graphs that extract meaning out of a seemingly patternless mass of numbers. Yet graphics for their own sake-art, if you will—are valid application for computers. you will-are a valid application (or computers.

Computer drawing programs can bring out Computer drawing programs can bring out latent talent, even from those who protest "I just can't draw." One reason is that such programs can't draw. " One reason is that such programs take away much of the tedium normally asso take away much of the tedium normally associated with creating graphic art. If you can't draw ciated with creating graphic art. If you can't draw straight line, or if your circles look more like a straight line, or if your circles look more like mutant eggs, you can get the computer to do it mutant eggs, you can get the computer to do it for you, with mathematical precision. Those who for you, with mathematical precision. Those who have been frustrated with pencil and paper will have been frustrated with pencil and paper will revel in the artistic freedom and power offered by good drawing program. by a good drawing program.

# Graphics Peripherals Graphics Periphe rals

There are several ways to enter graphics into There are several ways to enter graphics into a computer. The most straightforward is camera computer. The most straightforward is a camera that takes pictures and converts them into computer pixels. No skill or technique is necessary; puter pixels. No skill or technique is necessary; just point the camera and shoot. Unfortunately, just point the camera and shoot. Unfortunately, camera digitization is usually too expensive for use with a home computer. Even so, it remains a tantalizing alternative. The technology is avail tantalizing alternative. The technology is available; we can only wait for prices to come down. able; we can only wait for prices to come down.

The keyboard can be used to give commands The keyboard can be used to give commands for circles, lines, and boxes, with the cursor keys for circles, lines, and boxes, with the cursor keys used to move around the graphics screen. This used to move 'around the graphics screen. This can be tediously slow and indirect.

The next step up is a joystick. Instead of

pressing keys labeled with directions, you just pressing keys labeled with directions, you just push the joystick in the desired direction. Avid push the joystick in the desired direction. Avid game players have developed specialized joystick game players have developed specialized joystick dexterity, which is instantly applicable to a drawing program. The major drawback of a joystick is that it can only move in four cardinal and four that it can only move in four cardinal and four diagonal directions. Freehand drawing with diagonal directions. Freehand drawing with a joystick tends to produce awkward, sharp-angled joystick tends to produce awkward, sharp-angled drawings. drawings.

A trackball, made of a billiard ball mounted on two wheels, gives you smoother control. on two wheels, gives you smoother control. When you move the ball, the wheels spin, and When you move the ball, the wheels spin, and the direction of spin is similar to joystick directions. If you spin the ball forward, an "up" value tions. If you spin the ball forward, an "up" value is returned, the same as if you pressed the joy is returned, the same as if you pressed the joystick forward. Unlike a joystick, a trackball can stick forward. Unlike a joystick, a trackball can return a series of directions that better approxi return a series of directions that better approximate the spin of the ball, so you effectively get more than just eight directions. Any program more than just eight directions. Any program that works with a joystick will also work with a trackball. A trackball can be imprecise, though, since it tends to keep spinning after you've since it tends to keep spinning after you've started it rolling. It can also be difficult to draw started it rolling. It can also be difficult to draw straight lines with a trackball, but it's much easier to approximate curves than with a joystick.

# Mousing Around Mousing Around

A mouse controller is not a rodent trainer; it's a device similar to an upside-down trackball. As device similar to an upside-down trackball. As you move the mouse on the desktop, it reports you move the mouse on the desktop, it reports its relative position. The screen cursor mimics the its relative position. The screen cursor mimics the mouse movements. After some practice, moving mouse movements. After some practice, moving the cursor with the mouse becomes second nature. The Macintosh and Lisa computers brought the mouse to prominence, and mouse controllers the mouse to' prominence, and mouse controllers are the latest rage for the Apple II and IBM PC. are the latest rage for the Apple II and IBM Pc. Some people feel that mouse controllers are Some people feel that mouse controllers are a gimmick, and could be replaced by inexpensive gimmick, and could be repla ced by inexpensive

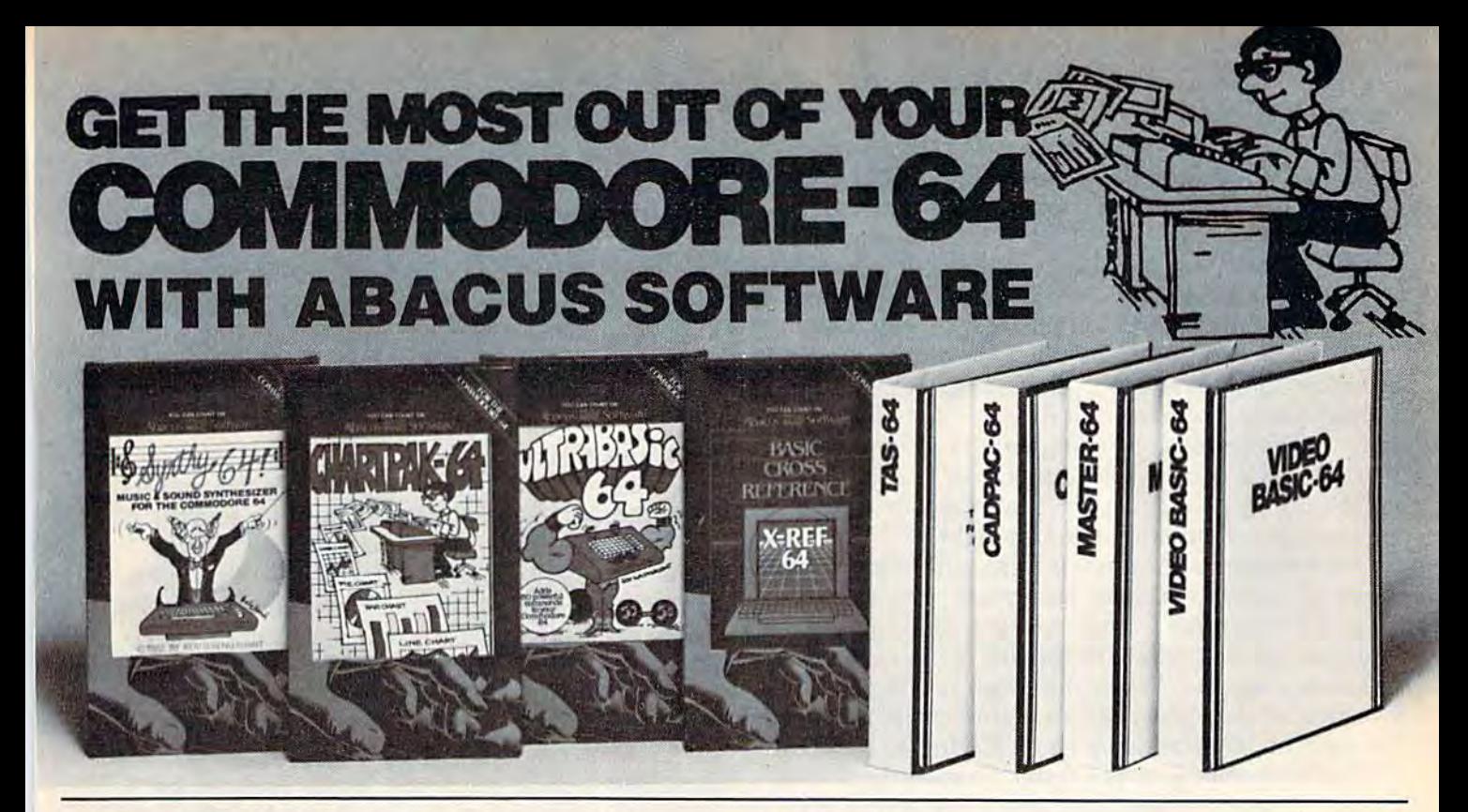

## XREF-64 BASIC CROSS REFERENCE XREF·64 BASIC CROSS REFERENCE

This tool allows you to locate those hard-to-find variables in your programs. Cross-references all tokens (key words), variables and constants in sorted order. You can even add you own tokens from other software such as ULTRABASIC or VICTREE. Listings to screen or all ASCII printers.

#### SYNTHY-64 SYNTHY·64

This is renowned as the finest music synthesizers available at any price. Others may have a lot of onscreen frills, but SYNTHY-64 makes music better than them all. Nothing comes close to the performance of this package. Includes manual with tutorial, sample music.

DISK \$27.95 TAPE \$24.95

## ULTRABASIC-64 UL TRABASIC·64

This package adds 50 powerful commands (many lound in VIDEO BASIC, This package adds 50 powerful commands (many lound In VIDEO BASIC. above) - HIRES, MULTI, DOT. DRAW, CIRCLE, BOX, FILL, JOY, TURTLE. MOVE. TURN. HARD. SOUND. SPRITE. ROTATE, more All commands MOVE. TURN . HARO. SOUND. SPRITE. ROTATE . more All comm ands are easy to use. Includes manual with two-part tutorial and demo.

DISK S27.95 TAPE S24.95 DISK 52 7.95 TAPE 524 .95

#### CHARTPAK-64 CHARTPAK·64

This finest charting package draws pie, bar and line charts and graphs from your data or DIF, Multiplan and Busicalc files. Charts are drawn in any of 2 formats. Change format and build another chart immediately. Hardcopy to MPS801, Epson, Okidata, Prowriter. Includes manual and tutorial.

## CHARTPLOT-64 CHARTPLOT·64

DISK S42.95 DISK 542 .95

DISK S17.95 DISK \$17 .95

Same as CHARTPACK-64 for highest quality output to most popular pen Same as CHARTPACK·64 lor hlghesl Quahly ou lpul to most popular pen plotters. DISK \$84.95

#### DEALER INQUIRIES ARE INVITED DEALER INQUIRIES ARE INVITED

#### **FREE CATALOG** Ask for a listing of other Abacus Software for Commodore-64 or Vic-20 DISTRIBUTORS D1STRliUTORS

France:

Great Britain: Belguim: France: ADAMSOfT 18 Norwich Ave. ADAMSOFT Inter. Services MICRO APPLICATION

West Germany: Sweden: Australia: DATA BECKER<br>Merowingerstr 30 PO 516<br>4000 Dusseldorf 34300 Almhuft 0211/312085 2-680-1447 DATA BECKER TIAL TRADING CW ELECTRONICS t/ow~'fllr 30 PO 511 41& login Rold 4000 Ouss.ldorl 304300 Altnhl.r~ Brlt.bln •. Ou" n, 02111312055 <sup>H</sup> &'12:.l4 1.Jg ~

Belguim:

10010208. Lancs. Brussel 1100, Belguim Ruelli Main Intir. Ssrvlces AVGtillaume 30 Brussol 1160. Belguim 147 Avenue Paul-Doumer Rue <sup>111</sup> Maimaison, France 18 Horwich AWl . AVGtlllum, 30 147 AVlnn Paul·Doumar Rochdale. lanes. 8nrnl' 11&0. BllOulm AUlili Malm.l,on. Frlnce 1733-9254 **Australia:** 416 Logan Road<br>Brisbane, Queens<br>07-397-0808

New Zealand: N**ew Zealand:**<br>VISCOUNT ELECTRONICS 306-308 Church Street Palmerston North<br>63-86-696<br>-63-86-696

#### CADPAK-64 CADPAK·64

This advanced design package has outstanding features - two Hires screens, draw LINEs, RAYs, CIRCLEs, BOXEs, freehand DRAW; FILL with patterns; COPY areas; SAVE/RECALL pictures; deline and use intricate OBJECTS; insert text on screen. UNDO last function. Requires high quality lightpen. We recommend McPen. Includes manual with tutorial. DISK S19.95 McPen fightpen S49.95 DISK 549.95 McPen IIghlpen 549 .95

#### MASTER 64 MASTER 64

This professional application development package adds 100 powerful commands to BASIC including fast ISAM indexed files, simplified yet sophisticated screen and printer management, programmer's aid; BASIC 4.0 commands, 22-digit arithmetic; machine language monitor. Runtime package for royalty-free distribution of your programs. Includes 150pp, manual manual

#### DISK S84.95 OISK 584 .95

#### VIDEO BASIC-64 VIDEO BASIC·64

This superb graphics and sound development package lets you write software for distribution without royalties. Has hires, multicolor, sprite and turtle graphics; audio commands for simple or complex music and sound effects, two sizes of hardcopy to most dot matrix printers; game features such as sprite collision detection, lightpen, game paddle; memory management for multiple graphics screens, screen copy, etc.

#### DISK S59.95 OISK 559.95

#### TAS-64 FOR SERIOUS INVESTORS TAS·64 FOR SERIOUS INVESTORS

This sophisticated charting system plots more than 15 technical indicators on split screen, moving averages, oscillators; trading brands; least squares; lrend lines, superimpose graphs; five volume indicators; relative strength; volumes, more. Online data collection DJNR/S or Warner. 175pp. manual. Tutorial DISK \$84.95

# AVAILABLE AT COMPUTER STORES, OR WRITE: AVAILABLE AT COMPUTER STORES, OR WRITE: Abacus **HillHml** Software

P.O. BOX 7211 GRAND RAPIDS. MICH. 49510 P.O. BOX 7211 GRANO RAPIDS. MICH. 49510 For postage handling, add \$4.00 (U.S. and Canada), add \$6.00 lor foreign. Make payment in U.S. dollars by check, money order<br>or charge card. (Michigan Residents add 4% sales tax). For postage & handling, add \$4.00 (U.S. and Canada), add \$6.00 for foreign. Make payment in U.S. dollars by check, money order or charge card. (Michigan Residents add 4% sales tax).

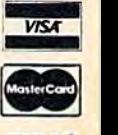

## FOR QUICK SERVICE PHONE 616461-6508

Commodore 64 is a reg. T.M. of Commodore Business Machines

joysticks or trackballs. joysticks or trackballs.

However, what business executive would However, what business executive would want to be seen using a joystick with *Lotus* 1-2-3? mouse is an improvement over joysticks, giv A mouse is an improvement over joysticks, giving precise, natural control. It's a little strange to draw with one, though. We're used to pencil and draw with one, though. We're used to pencil and paper, and drawing with a mouse is like using a pencil point mounted underneath a cigarette package. Since mouses must roll about, they con package. Since mouses must roll about, they consume some desk space, and some surfaces are sume some desk space, and some surfaces are not conducive to easy rolling. not conducive to easy rolling.

The promise of being able to draw directly The promise of being able to draw directly on the TV screen with a light pen is enticing. At the tip of a light pen is a phototransistor, which turns on when stimulated by light. A TV screen does not emit continuous light, although it seems does not emit continuous light, although it seems so to our slow human perception. The electron so to our slow human perception. The electron gun behind the TV tube sweeps from left to gun behind the TV tube sweeps from left to right, top to bottom, redrawing the screen 60 right, top to bottom, redrawing the screen 60 times a second. When the beam reaches the position of the light pen, the light-sensitive pen sition of the light pen, the light-sensitive pen turns on, commanding the VIC chip to store the turns on, commanding the VIC chip to store the current position of the raster beam. A light pen, then, merely reports its current horizontal and then, merely reports its current horizontal and vertical position. You need software to drive a vertical position. You need software to drive a light pen and make it seem that you are drawing light pen and make it seem that you are drawing directly on the screen.

In practice, light pens have some drawbacks. In practice, light pens have some drawbacks. Foremost is that we're used to drawing on a horizontal surface, whereas a TV screen, of course, is vertical. Holding your arm and hand in the required position can be quickly tiring, often within quired position can be quickly tiring, often within seconds. Light pens are also imprecise in that the seconds. Light pens are also imprecise in that the tip of the light pen covers several pixels, making tip of the light pen covers several pixels, making it challenging to exactly position the light pen. it challenging to exactly position the light pen. Since it's almost impossible to hold the pen rock Since it's almost impossible to hold the pen rocksteady, the position jitters about, so it's difficult to draw straight or smooth lines. Many light pen to draw straight or smooth lines. Many light pen programs take several samples of the light pen's programs take several samples of the light pen's position, then compute an average. This alle position, then compute an average. This al1eviates the jitter problem, but slows down onscreen response. screen response.

# Getting In Touch GeHlng In Touch

Of all the input devices, the touch tablet is the Of al1 the input devices, the touch tablet is the easiest to use. A touch tablet is an inexpensive version of a digital graphics tablet. You draw with a stylus on a rectangular pad, which tells the computer where the pen is on the pad. The the computer where the pen is on the pad. The most expensive digital pads offer high resolution, most expensive digital pads offer high resolution, using magnetic fields to sense the position of the using magnetic fields to sense the position of the stylus. Touch tablets sense pressure, and are rel stylus. Touch tablets sense pressure, and are relatively inexpensive. Since they detect pressure, atively inexpensive. Since they detect pressure, you can draw with your finger or blunt stylus. you can draw with your finger or a blunt stylus. You have to learn to look at the screen while you're drawing, trusting that the tablet will relay you're drawing, trusting that the tablet will relay your movements. It's easy to trace drawings with your movements. It's easy to trace drawings with touch tablet, so even if you're not an artist, you a touch tablet, so even if you're not an artist, you can look like one. Tablets offer many of the can look like one. Tablets offer many of the

advantages of mouse or light pen controllers, and advantages of mouse or light pen controllers, and are best for drawing, although the mouse or light are best for drawing, although the mouse or light pen are easier to use for pointing and making pen are easier to use for pointing and making on-screen menu selections. on-screen menu selections.

There are numerous drawing programs There are numerous drawing programs available for the 64. To give you an idea of the available for the 64. To give you an idea of the state of the art (pun intended), we'll take a brief look at some of the most popular drawing pro look at some of the most popular drawing programs for the 64: KoalaPad from Koala Technol grams for the 64: *KoalaPad* from Koala Technologies, the Tech Sketch Light Pen with Micro ogies, the *Tech Sketch Light Pell* with Micro Illustrator, Peripheral Vision from Futurehouse, *Illustrator, Peripheral Visioll* from Futurehouse, and Doodle! from City Software. and *Doodle!* from City Software.

Some drawing programs include the graph Some drawing programs include the graphics controller. The *KoalaPad* includes a touch tablet, and both Tech Sketch and Peripheral Vision let, and both *Tech Sketch* and *Periplzeral Vision*  come with light pens. The Tech Sketch light pen come with light pens. The *Tecll Sketch* light pen has switch on the tip, but the Peripheral Vision has a switch on the tip, but the *Peripheral Vision*  lightpen requires you to trigger it from the key lightpen requires you to trigger it from the keyboard. Doodle! works with a standard Atari-type joystick, though City Software recommends you joystick, though City Software recommends you use a trackball. The hardware has to be consid use a trackball. The hardware has to be considered when comparing the prices of these prod ered when comparing the prices of these products. Both Futurehouse and Koala Technology ucts. Both Futurehouse and Koala Technology justify the expense of the hardware by offering a wide range of programs that make good use of wide range of programs that make good use of the light pen or touch tablet. the light pen or touch tablet.

Both the Tech Sketch light pen and the Both the *Teell Sketch* light pen and the KoalaPad come with very similar versions of Mi *KoalaPad* come with very similar versions of Micro Illustrator, which Koala Technologies has *cro Illustrator,* which Koala Technologies has dubbed KoalaPainter. Micro Illustrator, which is dubbed *KoalaPainter. Micro Illustrator,* which is licensed by Island Graphics, is a popular base for graphics programs on many computers. graphics programs on many computers. KoalaPainlcr does offer some improvements over *KoalaPaitzler* does offer some improvements over the version of Micro Illustrator used by the Tech the version of *Micro lIIustrator* used by the Tech Sketch light pen, but you may want to make Sketch light pen, but you may want to make your decision in terms of the controller {touch your decision in terms of the controller (touch tablet or light pen) and the price. Micro Illustrator tablet or light pen) and the price. *Micro Illustrator*  is one of the easiest graphics programs to learn is one of the easiest graphics programs to learn and use, and versions exist for several computers, and use, and versions exist for several computers. Both Peripheral Vision and Doodle! have features Both *Peripheral* Vision and *Doodle!* have features unavailable in Micro Illustrator, but are somewhat unavailable in *Micro Illustrator,* but are somewhat harder to learn and use. Micro Illustrator and harder to learn and use. *Micro Illustrator* and KoalaPainter both use a full screen menu with pictures and descriptions. You just point to the pictures and descriptions. You just point to the command you want, then go back to the graphics page. You draw a circle by pressing the button once, then moving the controller. As you move once, then moving the controller. As you move the controller, the circle gets larger or smaller, the controller, the circle gets larger or smaller, depending which direction you move. When the depending which direction you move. When the circle is the size you like, press the button again circle is the size you like, press the button again to stamp it down, KoalaPainter lets you move the to stamp it down. *KoalaPaillter* lets you move the circle after you've defined it. circle after you've defined it.

Peripheral Vision draws circles in three steps. *Peripheral* Vision draws circles in three steps. First you lay down an X-shaped mark that repre First you lay down an X-shaped mark that represents the center of the circle, then you place an sents the center of the circle, then you place another mark to represent the outer edge of the circle. Finally, you select the circle by pointing to circle. Finally, you select the circle by pointing to small menu at the bottom of the screen. You a smal1 menu at the bottom of the screen. You don't actually see the circle until it's permanently don't actually see the circle until it's permanently

# FOR COMMODORE-**HACKERS ONLY!** The ultimate source for Commodore-64 **Computer information**

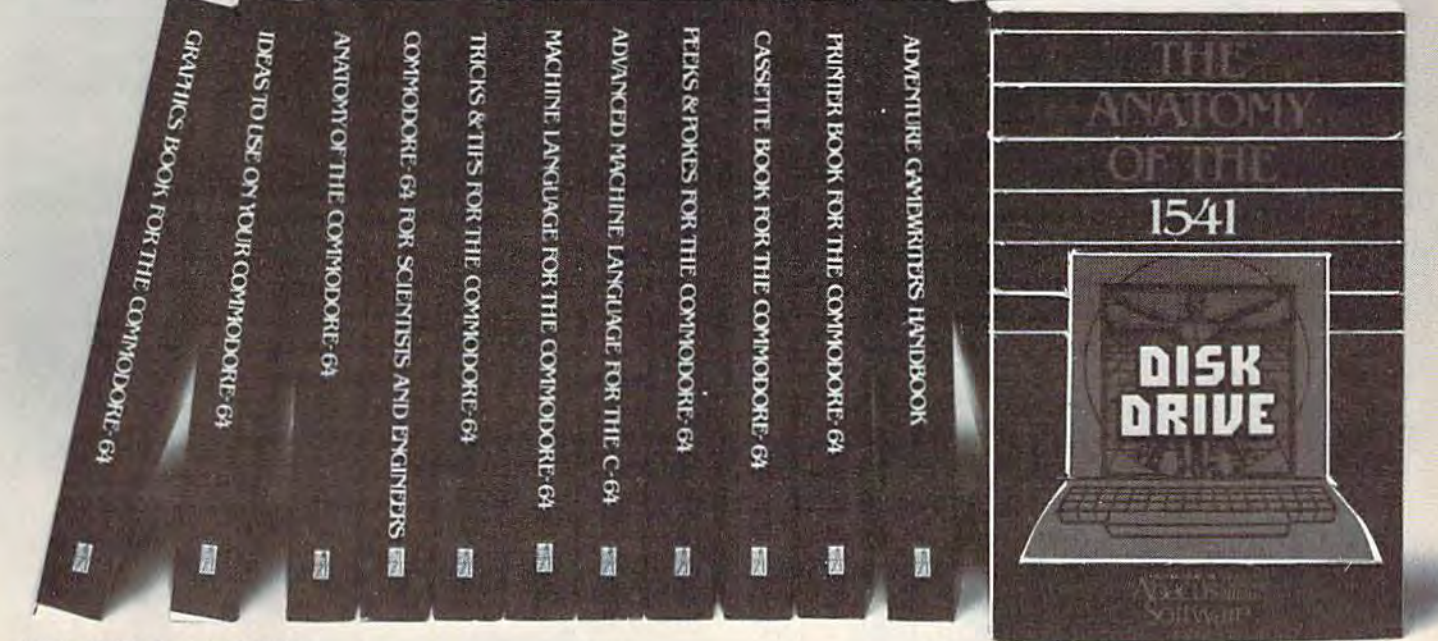

#### OTHER BOOKS AVAILABLE SOON

#### THE ANATOMY OF THE C-64

is the insider's guide to the lesser known features of the Commodore 64, Includes chapters on graphics. sound synthesis, input/output control, sample programs using the kernal routines, more. For those who need to know, it includes the complete disassembled and documented ROM listings.

ISBN-0-916439-00-3  $300<sub>pp</sub>$ \$19.95

#### THE ANATOMY OF THE 1541 **DISK DRIVE**

unravels the mysteries of using the misunderstood disk drive. Details the use of program, sequential, relative and direct access files. Include many sample programs -FILE PROTECT, DIRECTORY, DISK MONITOR, BACKUP MERGE, COPY, others. Describes internals of DOS with completely disaddembled and commented listings of the **1541 ROMS** 

#### ISBN-0-916439-01-1 320pp \$19.95

#### **MACHINE LANGUAGE FOR C-64**

is aimed at those who want to progress beyond BASIC. Write faster, more memory efficient programs in machine language. Test is specifically geared to Commodore 64. Learns all 6510 instructions. Includes listings for 3 full length programs: ASSEMBLER, DISASSEMBLER and amazing 6510 SIMULATOR so you can "see" the operation of the '64 ISBN-0-916439-02-X  $2000p$ 

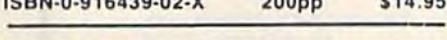

# TRICKS & TIPS FOR THE C-64

is a collection of easy-to-use programming techniques for the '64. A perfect companion for those who have run up against those hard to solve programming problems. Covers advanced graphics, easy data input, BASIC enhancements, CP/M cartridge on the '64, POKEs, user defined character sets, joystick/mouse simulation, transferring data between comuters, more. A treasure chest ISBN-0-916439-03-8  $250<sub>pp</sub>$ \$19.95

#### **GRAPHICS BOOK FOR THE C-64**

takes you from the fundamentals of graphic to advanced topics such as computer aided design. Shows you how to program new character sets, move sprites, draw in HIRES and MULTICOLOR, use a lightpen, handle IRQs, do 3D graphics, projections, curves and animation. Includes dozens of samples.

ISBN-0-916439-05-4 280pp \$19.95

#### **ADVANCED MACHINE LANGUAGE FOR THE C-64**

gives you an intensive treatment of the powerful '64 features. Author Lothar Englisch delves into areas such as interrupts, the video controller, the timer, the real time clock, parallel and serial I/O, extending BASIC and tips and tricks from machine language, more.

ISBN-0-916439-06-2  $200<sub>pp</sub>$ \$14.95

#### **IDEAS FOR USE ON YOUR C-64**

is for those who wonder what you can do with your '64. It is written for the novice and presents dozens of program listing the many, many uses for your computer. Themes include: auto expenses, electronic calculator, recipe file, stock lists, construction cost estimator, personal health record diet planner, store window advertising, computer poetry, party invitations and more

ISBN-0-916439-07-0  $200<sub>pp</sub>$ \$12.95

#### PRINTER BOOK FOR THE C-64 finally simplifies your understanding of the 1525.

MPS/801, 1520, 1526 and Epson compatible printers. Packed with examples and utility programs, you'll learn how to make hardcopy of text and graphics, use secondary addresses, plot in 3-D, and much more. Includes commented listing of MPS 801 ROMs

ISBN-0-916439-08-9 350pp. \$19.95

#### **SCIENCE/ENGINEERING** ON THE C-64

is an introduction to the world of computers in science. Describes variable types, computational accuracy, various sort alogrithms. Topics include linear and nonlinear regression, CHI-square distribution, Fourier analysis, matrix calculations, more. Programs from chemistry, physics, biology, astronomy and electronics. Includes many program listings

ISBN-0-916439-09-7 \$19.95  $250pp$ 

#### **CASSETTE BOOK FOR THE C-64**

(or Vic 20) contains all the information you need to know about using and programming the Commodore Datasette, Includes many example programs. Also contains a new operating system for fast loading, saving and finding of files.

#### 180pp. \$12.95

#### DEALER INQUIRIES ARE INVITED

#### **IN CANADA CONTACT:**

ISBN-0-916439-04-6

The Book Centre, 1140 Beaulac Street Montreal, Quebec H4R1R8 Phone: (514) 322-4154

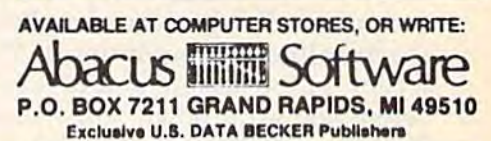

For postage & handling, add \$4.00 (U.S. and I Canada), add \$6.00 for foreign. Make payment in U.S. dollars by check, money order of charge card. (Michigan Residents add 4% sales tax.)

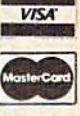

FOR QUICK SERVICE PHONE (616) 241-5510 Commodore 64 is a reg. T.M. of Commodore Business Machines drawn, whereas both Micro Illustrator and drawn, whereas both *Micro Illustrator* and KoalaPainter let you preview the circle as you are *KoaiaPaitrter* let you preview the circle as you are expanding the size. expanding the size.

Doodle! also does not let you preview the circle, but it's still very easy to draw one. You select ele, but it's still very easy to draw one. You select the circle mode with a function key. If you can't remember which function key to use, there are remember which function key to use, there are some brief help screens available for each com some brief help screens available for each command. In the circle mode, the cursor changes to mand. In the circle mode, the cursor changes to two intersecting arrows. You move the joystick two intersecting arrows. You move the joystick left and right to move the horizontal arrows to left and right to move the hori zontal arrows toward or away from the center. This represents ward or away from the center. This represents the horizontal axis of the circle or oval. Moving up or down adjusts the vertical arrows. You then up or down adjusts the vertical arrows. You then press the joystick button, and the joystick can be press the joystick button, and the joystick can be used to position the cursor. The fire button alter used to position the cursor. The fire button alternates between moving the cursor and positioning nates between moving the cursor and positioning the arrows. You then press the back-arrow key to the arrows. You then press the back-arrow key to draw the circle. draw the circle.

The various ways of drawing circles offer The various ways of drawing circles offer a good idea of the philosophy of these programs. good idea of the philosophy of these programs. While less direct than the others, Doodle! makes While less direct than the others, *Doodle!* makes it easy to draw not just circles, but ovals of any it easy to draw not just circles, but ovals of any proportion. proportion.

Features common to all these programs are Features common to all these programs are freehand drawing, lines, connected lines, rectan freehand drawing, lines, connected lines, rectangles, circles, mirror image, fill-in, multiple colors<mark>,</mark> and zoom. With KoalaPainter or Micro Illustrator, and zoom. With *KoaiaPaillter* or *Micro Jl/listrator,*  you fill in an area by selecting Fill. The cursor you fill in an area by selecting Fill. The cursor changes to the word Fill. You move the cursor changes to the word Fill. You move the cursor inside the figure, then press the button to fill the inside the figure, then press the button to fill the area. figure must be completely enclosed, or area. A figure must be completely enclosed, or else the Fill can escape through tiny holes in the else the Fill can escape through tiny holes in the outline, sometimes washing over and erasing your entire picture (like trying to fill a leaky swimming pool and ending up flooding your backyard). Peripheral Vision is unique here. It backyard). *Peripheral Vision* is unique here. It quickly traces the outline, and will not perform quickly traces the outline, and will not perform the Fill unless the outline is complete. the Fili unless the outline is complete.

KoalaPainter, Doodle!, and Peripheral Vision *KoalaPa illter, Doodle!,* and *Peripheral Visioll*  each let you move and copy areas of the screen, each let you move and copy areas of the screen, although Micro Illustrator lacks this feature. although *Micro Illustrator* lacks this feature. Peripheral Vision's copy command only copies *Peripheral Vision's* copy command only copies the outlines of shapes, not what's inside them, the outlines of shapes, not what's inside them, but it's fun to watch the cursor continually trace but it's fun to watch the cursor continually trace the shape. With *KoalaPainter,* you draw a box around the area you want to move, then press around the area you want to move, then press the button. You then move the box, press the the button. You then move the box, press the button, and the area is copied. Doodle! also boxes button, and the area is copied. *Doodle!* also boxes in the area, but you can actually re-size the in the area, but you can actually re-size the shape before you put it down. You can grab a section of the screen, and reduce or enlarge it section of the screen, and reduce or enlarge it before you set it down. You can also reverse and before you set it down. You can also reverse and flip horizontally and vertically. A unique feature of Doodle! produces an effect much like op-art. of *Doodle!* produces an effect much like op-art. All the lines within the box are doubled. All the lines within the box are doubled.

In summary, I've found Micro Illustrator and In summary, J've found *Micro 1IIIlsiralor* and KoalaPainter to be the easiest to learn and use, *KonlnPailller* to be the easiest to learn and use, with the choice made on the basis of price and with the choice made on the basis of price and

the peripheral used (light pen or touch tablet). the peripheral used (light pen or touch tablet). Peripheral Vision can be purchased with its own *Peripheral Vision* can be purchased with its own light pen, and has some innovative touches. Doo light pen, and has some innovative touches. *Doo* dle! needs no extra hardware. It's not as easy to *dle!* needs no extra hardware. It's not as easy to learn, but has more features and variations than learn, but has more features and variations than any of the other drawing programs covered here. any of the other drawing programs covered here. If you can, go to your local computer or software If you can, go to your local computer or software store and try them all out. See which one is best for your drawing needs. for your drawing needs.

KoalaPad with KoalaPainter KoalaPad *witll* KoalaPainter Koala Technologies, Inc. *Koala Techllologies, 11Ic.*  3100 Patrick Henry Drive *3100 Patrick Hellry Drive*  Santa Clara, CA 95052-8100 *Sallta Clara,* CA *95052-8100*  \$99.95 disk; \$110 cartridge *599.95 disk; \$110 cartridge* 

Peripheral Vision Peripheral Vision Futurehouse, Inc. *Futl/reliouse, Illc.*  P.O. Box 3470 *P.O. Box 3470*  Chapel Hill, NC <sup>27514</sup> *C/lapel Hill, NC 27514*  \$39.95; S59.95 with light pen 539.95; \$59.95 *witll lig/If pen* 

Doodle! Doodle! City Software *City Software*  725 West Wisconsin Avenue *725 West* Wisconsill *Avenue*  Milwaukee, Wl 53233 *Milwaukee, WI 53233*  \$39.95 539.95

Tech Sketch Light Pen with Micro Illustrator Tech Sketch, Inc. 26 just Road 26 IIISt *Road*  Fairfield, NJ 07006 Fairfield, NJ 07006 **\$39.95; deluxe version \$119.95 <b>6** 

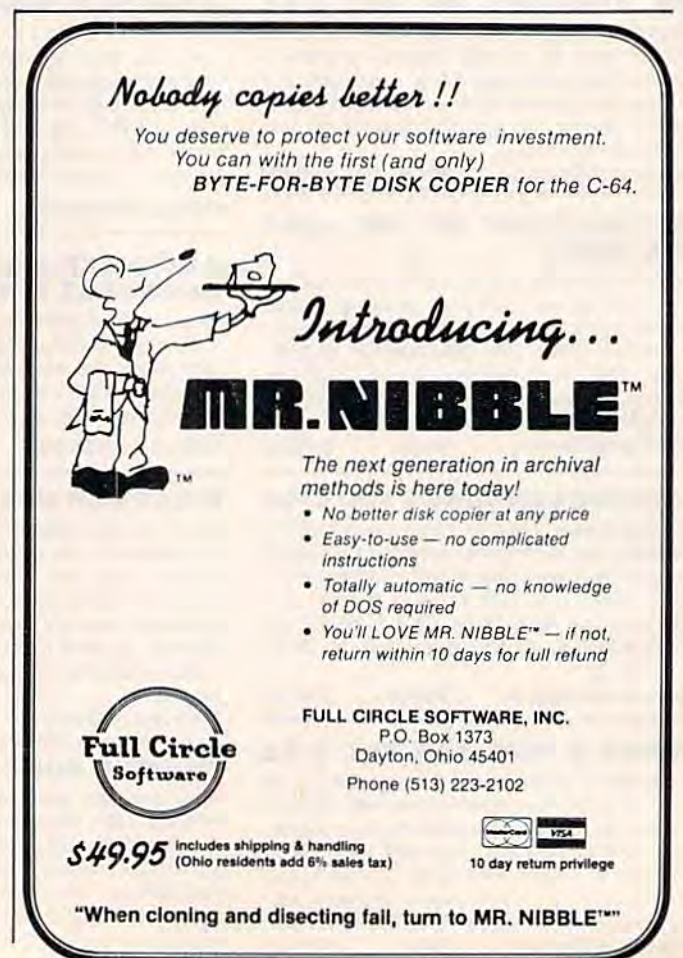

# SERIOUS 64 SOFTWARE INDISPENSIBLE TOOLS FOR YOUR COMMODORE 64

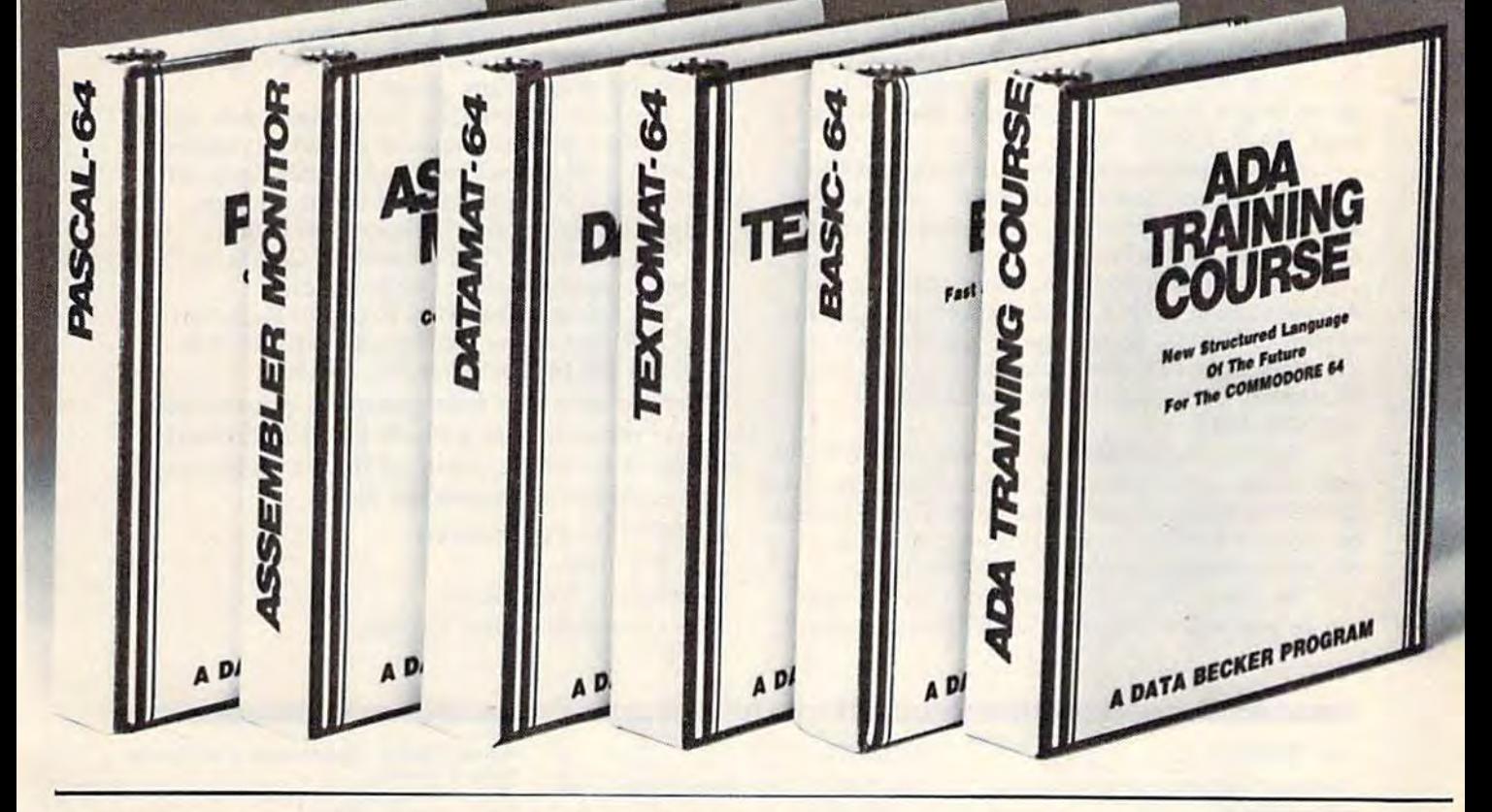

## PASCAL-64 PASCAL·64

This full compiler produces fast 6502 machine code. Supports major data Types: REAL, INTEGER. BOOLEAN. CHAR, REAL. INTEGER, BOOLEAN. CHAR. multiple dimension arrays. RECORD. FILE. multiple dimension arrays, RECORD, FILE. SET and pointer. Offers easy string handling, procedures for sequential and relative data management and ability to write IN data management and ability 10 wrilc IN· TERRUPT routines in Pascal! Extensions TERRUPT routines In Pascal! Extensions included for high resolution and sprite graphics. Link to ASSEM/MON machine graphics. Link 10 ASSEMIMQN machine language. DISK S39.95 language. DISK S39.95

## DATAMAT-64 DATAMAT·64

This powerful data base manager handles This powerful data base manager handles up to 2000 records per disk You select the up 10 2000 records per diSk. You select the screen format using up to 50 fields per record. DATAMAT 64 can sort on multiple fields in any combination. Complete report writing capabilities to all COMMODORE or writing capabilities to all COMMODORE or ASCII printers. DISK \$39.93 Available November Available November

TEXTOMAT-64

This complete word processor displays BO This complele word processor displays 60 columns using horizontal scrolling. In memory editing up to 24.000 characters memory editing up 10 24.000 characlerrs plus chaining of longer documents. plus chaining of longer documenlS. Complete text formatting, block operations, form letters, on-screen prompting.

Available November DISK S39.95 Available November DISK \$39.95

## ASSEMBLER ASSEMBLER I MONITOR-64 MONITOR·64

This complete language development This complete language developmenl package features a macro assembler and extended monitor. The macro assembler offers freeform input, complete assembler listings with symbol table (label), conditional assembly.

The extended monitor has all the standard The extended momtor has alilhe standard commands plus single step, quick trace commands plus single slep. qUick Irace breakpoint, bank switching and more.

DISK S39.95 DISK \$39.95

## BASIC-64 BASIC·64

This is a full compiler that won't break your budget. Is compatible with Commodore 64 BASIC. Compiles to fast machine code. Protect your valuable source code by compiling with BASIC 64. piling with BASIC 64. Available December

**DISK \$39.95** 

## ADA TRAINING COURSE ADA TRAINING COURSE

This package is an introduction to ADA, the This package is an introduclion to ADA, the official language ot the Department of Defense and the programming language of the future. Includes editor, syntax checker/compiler and 110 page step by checker/compiler and 110 page slep by step manual describint the language. Available November Available November

DISK S79.95 DISK \$79.95

#### OTHER NEW SOFTWARE COMING SOONI OTHER NEW SOFTWARE COMING SOON I

All software products featured above All software products featured above have inside disk storage pockets, have inside disk storage pockets, and heavy 3-ring-binder for maximum durability and easy reference.

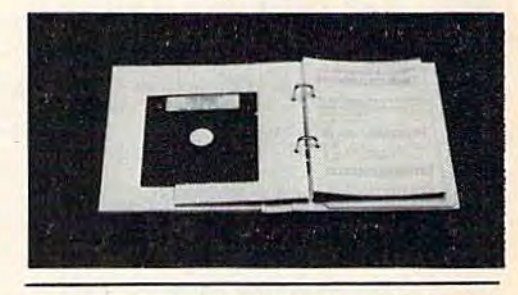

DEALER INQUIRIES INVITED DEALER INQUIRIES INVITED

AVAILABLE AT COMPUTER STORES, OR WRITE: AVAILABlE AT COMPUTER STORES, OR WRITE: Abacus **IIIIII** Software P.O. BOX7211 GRAND RAPIDS, Ml49510 P,O, BOX 7211 GRAND RAPIDS, MI48S10 Exclusive U.S. DATA BECKER Publishers

For postage & handling, add \$4.00 (U.S. and  $\blacksquare$ For postage & handling, add \$4.00 (U.S. and<br>Canada), add \$6.00 for foreign. Make payment in U.S. dollars by check, money order of in U.S. dollars by check, money order of<br>charge card. (Michigan Residents add 4% sales tax.)

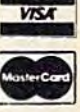

FOR QUICK SERVICE PHONE (616) 241-5510

Commodore: Commodore: Ca

# User Group Update **User Group Update**

#### Changes Changes

software exchange user group, American Pro A software exchange user group, American Program Exchange 64 (A.P.E. 64), has been started in gram Exchange 64 (AP.E. 64), has been started in California. For more information, write A.P.E., Califomia. For more information, write A P.E., James Wyatt, Executor, 3820 Brave Ave., Bakers-James Wyatt, Executor, 3820 Brave Ave., Bakers-<u>field, CA 93309.</u>

The Commodore 64 West users club of West Los Angeles and Santa Monica has a new address. The club can be contacted at P.O. Box 406, Santa The club can be contacted at P.O. Box 406, Santa Monica, CA 90406-0406. Monica, CA 90406-0406.

The Suburban 64 Users Group, listed in the The Suburban 64 Users Group, listed in the August Gazette with a Massachusetts address, has moved to Florida. It can now be reached care of moved to F1orida. It can noW' be reached care of Ken Partridge, 1360 SW 82nd Terrace, Apt. #625, Plantation, FL 33324. The phone number is Plantation, FL 33324. THe phone number is (305)474-6923. (305)474·6923.

The Fox Valley PET Users Group, based in Illi The Fox Valley PET Users Croup, based in Illinois, has new name and address. Correspondence nois, has a new name and address. Correspondence to the Fox Valley Commodore Users Group should to the Fox Valley Commodore Users Group should be sent to Herb Gross, 833 Prospect, Elgin, IL be sent to Herb Gross, 833 Prospect, Elgin, IL 60120; the phone number is (312)695-1316. 60120; the phone number is (312)695·1316.

The New Mexico Commodore User's Group The New Mexico Commodore User's Group can be reached at P.O. Box 37127, Albuquerque, can be reached at P.O. Box 37 127, Albuquerque,

NM 87176. The new president is Susan Palmer.

The updated address for the Irving Com The updated address for the Irving Commodore User Group is P.O. Box 165034, Irving, TX modore User Group is P.O. Box 165034, Irving, TX 75016. No phone calls, please. 75016. No phone calls, please.

The Grey Locker User Group has a new name and contact persons. Inquiries should be directed to and contact persons. Inquiries should be directed to Littieton C-64 Users Group, c/o either Jamie Silva, Littleton C-64 Users Group, c/o either Jamie Silva, Richmond St., Littleton, NH 03561, or Tom 8 Richmond St., Littleton, NH 03561. or Tom Walker, Mt. Eustis Rd., Littleton, NH 03561. Walker, Mt. Eustis Rd ., Littleton, NH 03561.

The Merrick (NY) Commodore Club is no The Merrick (NY) Commodore Club is no longer accepting mail or telephone calls. longer accepting mail or telephone calls.

The Commodore Users Group of Rochester The Commodore Users Group of Rochester (CUGOR) has new mailing address: CUGOR, (CUGOR) has a new mailing address: CUGOR, P.O. Box 26514, Rochester, NY 14626. P.O. Box 26514, Rochester, NY 14626. When writing to a user group for information, please remember to include a self-addressed, stamped envelope, Send additions, deletions, stamped envelope . Send additions, deletions, and corrections for this list to: and corrections for this list to:

COMPUTE! Publications COMPUTE! Publications P.O. Box 5406 *P.O. Box 5406*  Greensboro, NC 27403 *Greensboro, NC 27403*  attn: Commodore User Groups

#### CALIFORNIA CALIFORNIA

Pasadena Commodore Computer Club Ernie McDonald P.O. Box 1163 Arcadia, CA 91006 P.O. Box 1163 Arcadia, CA 91006 (818)904-0607 (818)904.0607

Fresno Commodore Users Group Fresno Commodore Users Croup Greg Edwards<br>091 W. 9th, #203 Clovis, CA 93612 Clovis, CA 93612

San Bernardino Commodore 64 Club Carl Gardenas 1804 N. Dundee 1804 N. Dundee<br>Highland, CA 92346 (714)864-4498

**Simply Users of Computers Combining** Experience for Strength and Success<br>(SUCCESS) (SUCCESS) Wayne Weichel Wayne Weichel 301 Veronica Drive Paso Rubles, CA 93446 Paso Robles, CA 93446 (805)238-6294 (805)238-6294

#### COLORADO

Colorado Springs Computer Society (CSCS) Michael V, Brazonis (CSCSI QTRS 5938-A Colorado Springs, CO 80913 (303)576-4219 Colorado Springs, CO 80913 (303)576-4219 Michael V. Brazonis<br>QTRS 5938-A

Western Slope Commodore User Group c/o On Screen Computor Store *c/o* On Screen Computer Store 535 Main Street Grand Junction, CO <sup>81501</sup> Grand Junction, CO 81501 (303)242-0083 (303)242·0083

#### DELAWARE

First State Commodore Club P.O. Box 1313 Dover, DE 19903 Dover, DE 19903

# **New Listings \_\_\_\_\_\_\_\_\_\_\_ New Lisllngs \_\_\_\_\_\_\_\_\_\_\_ \_**

#### **FLORIDA**

Lake Sumter Commodore Users Group (L.S.C.U.G.) (L.S.C U.C.I Roger Coffey Roger Coffey<br>P.O. Box 416 Leesburg, FL 32748 Leesburg, FL 32748<br>(904)343-2688 P.O. Box 416

The Central Florida Commodore User's<br>Club, Inc.<br>Thurman Lawson Club, Inc. Thurman Lawson P.O. Box 15949 P.O. Box 15949 Orlando, FL 32858 (305)886-0390 (305)886·0390

#### GEORGIA GEORGIA

CCC64UG CCC64UG P.O. Box 842 Morroe, GA 30260

Covington C-64 User Group Keith L. Brown Keith L. Brown P.O. Box 642 Oxford, GA 30267

#### IDAHO IDAHO

Coeur d' Alene Computer Club Coeur d' Alene Computer Club C Fifth (Commodore Chapter) Gary Edwards Gary Edwards 506 Lunceford Lane Coeur d' Alene, ID 83814 506 Lunceford Lane<br>Coeur d' Alene, ID 83814<br>(208)765-3803

#### ILLINOIS ILLINOIS

East Side Computer Club 3103 Clay Streel Alton, II. 62002 3103 Clay StIfft Alton, It 62002 (618)462-7136 (6 18)462-7136

Gateway Computer Club Richard Fisher Richard Fisher P.O. Box <sup>207</sup> P.O. Box 207 Belleville, IL 62222 Belleville, It 62222

Chess Players' Commodore User Group |ohn R. Menke 723 Barton Street John R. Menke 723 Barton Street Mt. Vernon, IL 62861 Mt. Vernon, IL 62864

Spud Users Group P.O. Box 471 P.O. Box 471 River Forest, IL 60305 BBS: (312)456-0395 or<br>(312)344-SPUD

#### INDIANA INDIANA

Fulton County Commodore User's Group Fullon County Commodore User's Group Brian Eshelman Brian Eshelman<br>R.R. 1, Box 22 Rochester, IN 46975 (219)223-2672 Rochester, IN 46975 or or<br>Jim Tyler 1703 Madison Ave. 1703 Madison Ave. Rochester, IN 46975 (219)223-4430 Rochester, IN 46975 (219)223·2672 (219)223-4430

#### IOWA IOWA

Penn City User Group Penn City User Group James A. Lair R.R. 1, Box 390 James A. Lair R.R. I, Box 390 Fort Madison, IA 52627 {319)372-1648 Fort Madison, IA 52627 (3 19)372·1648

#### KENTUCKY KENTUCKY

Glasgow Commodore User's Group Steve England P.O. Box 154 Steve England Glasgow, KY 42141 Glasgow, KY 42141 P.O. Box 154

#### MARYLAND MARYLA ND

Olney Square Commodore User Group (OSCUG) Olney Squue Commodore User Group (OSCUG) Jon Hadidi Jon Hadid! 18629 Hedgegrove Terrace Olney, MD <sup>20832</sup> (301)774-6051 18629 Hedgegrove Terrace Olney, MD 20832 (30 1)774-6051

#### MASSACHUSETTS MASSACHUSETTS

Pioneer Valley VIC/64 Club Pionen Valley VIC/64 Club Mickey Yale Mickey Yale<br>6 Laurel Terrace Westfield, MA <sup>01085</sup> (413)562-1027 Westfield, MA 01085 (413)562·1027

#### MICHIGAN MICHIGAN

Downriver Commodore Group Downriver Commodore Group Ron Marshall 17029 Keppen Allen Park, MI 48101 (313)274-2589 17029 Keppen Allen Park. MI 48101 (3 13)274·2589

Mid-Michigan Commodore Club Mid-Michigan Commodore Club Virgil Graham Virgil Graham<br>Clare, MI 48617 (517)386-3429 (517)386·3429

Detroit Area Users' Group Larry Hutson Larry Hutson<br>828 Fairwood Inkster, MI 48141 Inkster, Ml 48141 (313)277-5557 (3 13)277·5557

#### MISSISSIPPI MISSISSIPPI

Jackson Commodore Users Cioup Jackson Commodore Users Group Mike Green P.O. Box 55734 Mike Green P.O. Box 55734 Jackson, MS 39216 Jackson, MS 392 16 (601)372-1866 (after 6 p.m.)

#### MISSOURI MISSOURI

Commodore Users Group of Warrensburg Commodore Users Group of Wurensburg (CUGW) (CUGW)

Buck Sommerkamp Buck Sommerkamp P.O. Box 893 P.O. Box 893 Warrensburg, MO <sup>64093</sup> Warrensburg, MO 64093<br>(816)747-2406 (8 16)747·24U6

#### NEW JERSEY NEW JERSEY

METRO Commodore METRO Commodore

Matthew Staller 567 Sanderling Court 567 Sanderling Court Harmon Cove, NJ 07094 Harmon Cove, NJ 07094 (201)867-5283 (201)867-5283

 $Info-64$ c/o Video Dynamics, Ltd. c/o Video Dynamics, Ltd. 16 W. Ridgewood Avc. 16 W. Ridgewood Ave. Ridgewood, NJ 07450<br>(201)447-4422

#### NEW YORK NEW YORK

CNY Commodore Users Group 4187 Burningtree Road<br>Liverpool, NY 13088 (315)652-7491 Liverpool, NY 13088

#### OHIO OHIO

Commodore Computer Club of Toledo Commodore Computer Club of Toledo (CCCT) c/o President c/o President P.O. Box 8909 P.O. Box 8909 Toledo, OH <sup>43623</sup> Toledo, OH 43623

#### PENNSYLVANIA PENNSYLVANIA

Butler Commodore 64 User Group P.O. Box 2408 P.O. Box 2408 Butler, PA 16001 Buder, PA 16001

#### SOUTH CAROLINA SOUTH CAROLINA

Rock Hill Commodore User Group Rock Hill Commodore User Group (RHCUG) (RHCUG) Robbie Smarzik Rabble Smarzik 565 Scaleybark Circle<br>Rock Hill, SC 29730<br>(803)366-7918 565 Scaleybark Circle<br>Rock Hill, SC 29730 (803)366.79 18

#### TENNESSEE TENNESSEE

Commodore Computer Club Commodore Computer Club Marty Garner P.O. Box 96 Marty Gamer Estill Springs, TN 37330 {615)649-5962 Estill Springs, TN *37330*  P.O. Box 96 (615) 649-5962

#### TEXAS TEXAS

Saturday Morning Users Group {S.M.U.G.) David Stages (512)937-5045, or Jim O'Rear (512)854-4156 1717 Graham Corpus Christi, TX 78418 Corpus Christi, TX 78418 Saturday Morning Users Group (S.M.U.G.) David Staggs (512)937-5045, or<br>Jim O'Rear (512)854-4156

Commodore User's Group of Odessa Commodore User's Group of Odessa (CUGO) Charlotte Holley Charlotte Holley 2904 N. Alleehaney Odessa, TX 79764 (915)332-2582 2904 N. Alleghaney

The Users The Users<br>Brad Lewis 209 Altavista 209 Altavista Rockwall, TX 75087 Rockwall, TX 75087 (214)722-9774 (21 4)722-9774 Odessa, TX 79764 (9 15)332-2582

#### VIRGINIA VIRGINIA

Commodore 64 Computer Users Group of Commodore 64 Computer Users Group of<br>Richmond, Virginia<br>R.S. Armstrong. Jr.<br>P.O. Box 9078 R.S. Armstrong, Jr. P.O. Box 9078 Richmond, VA 23225 Richmond, VA 23225

#### WASHINGTON WASHINGTON

Commodore Computing Exchange Commodore Computing Exchange Phillip King<br>16821 1st Ave. S.E. Bothell, WA <sup>98012</sup> Bothell, WA 98012

 $C-64$  & VIC-20 Club Rich Larsson<br>6462 N.E. 154th Bothell, WA 98011 6462 N.E. 154th

White River Commodore 64 User's Group White River Commodore 64 User's Group Dana L. Seaney<br>2649 Warner Ave. W. #69<br>Enumclaw, WA 98022 (206)825-1880 (206)825· 1880 Dana L. Seaney 2649 Warner Ave. W. #69 Enumdaw, WA 98022

Whidbey Island Commodore Computer Club Club Michael D. Clark Michael D. Clark P.O. Box 1471 Oak Harbor, WA <sup>98277</sup> Oak Harbor, WA 98277 (206)675-8535 (206)675-8535

Tri-Citics Commodore Computer Club Tri-Cities Commodore Computer Club (TC-3) (TC-3) Jack Garvin Jack Carvin 1926 Pine Street<br>Richland, WA 99352 Richland, WA 99352

## (509)943-4734 (509)943-4734 WISCONSIN WISCONSIN

Beaver Dam Commodore Users Group Rich Schneider Rich Schneider<br>Rte. 2, Box 231 Columbus, WI 53925 Columbus, WI 53925

Janesville Area Commodore Users Group Charles Williams Charles Williams P.O. Box 1858 P.O. Box 1858 Janesville, Wl 53547 Janesville, WI 53547

Fond du Lac Area Commodore Users Club Dick Lendl Dick lendl 1504 Shelley Court North Fond du Lac, Wl 54935 North Fond du Lac, WI 54935

#### WYOMING WYOMING

ZYMEC Users Group ZYMEC Users Croup Tim Struna Rte. 63, Bos 357 RIC. 63. Box 357 11 Birchfield Lane 11 Birchfield Lane Lander, WY <sup>82520</sup> Lander, WY 82520 (307)332-7653 (307)332-2151 (307)332-7655 (307)332-2 151

#### OUTSIDE THE U.S.

sss

St. Catharines C-64 Group Wesley Scharff 196 Scott #222 St. Catharines Ontario, Canada L2N 5T2 Ontario, Canada L2N 5T2<br>(416)934-7250

Niagara Peninsula Commodore User Niagara Peninsula Commodore User Group Group Joe Wiebe Joe Wiebe R.R. #3 East/West Line<br>Niagara-on-the-Lake Niagara-on-the-Lake Ontario, Canada LOS 1J0 (416)937-4828 Ontario, Canada LOS 110 (416)937.4828

Canadian Commodore 64 Users Group Graham Bell Graham Bell R.R. #4 R.R. #4 Niagara-on-the-Lake Niagara·on·the. Lake Ontario, Canada LOS 1J0 Ontario, Canada LOS IJO

C-64 Users Group of Montreal  $(C.U.G.U.M.)$ Robert Adler (C.U.C.O.M.I Snowdon P.O. Box 792 Snowdon P.O. Box 792 Montreal Montreal Quebec, Canada H3X 3X9 Quebec, Canada H3X 3X9<br>(514)739-3046 Robert Adler (5 14)739-3046

Helsinki Area VIC User Group Matti Aarnio Linnustajankj 2B7<br>SF-02940 ESPOO Finland Finland SF-02940 ESPOO

IHS division: Users IHS division: Users contact: Massimiliano Lisa Via Borgonuovo <sup>19</sup> Via Borgonuovo 19 Milano, Italy Milano, Italy

Marlborough Commodore Users Group Robin Vercoe Robin Vercoe<br>42 Rogers Street Blenheim Blenheim Marlborough, New Zealand Marlborough, New Zealand

Commodore Users' of Panama (C.U.P.) (C.U.P.) Raymond Dragseth Raymond Dragseth Box 1487 Balboa Ancon, Republic of Panama Balboa Ancon,<br>Republic of Panama<br>Phone: 60-4758 BBS: 82-3336

Commodore Hardware Users Group-Riyadh (CHUG-R) Don W. Fry, Jr. USREP/JECOR-CENPRO Box 259 APO NY 09038 APO NY 09038 Commodore Hardware Users Group—<br>Riyadh (CHUG-R) Don W. Fry, Jr.<br>USREP/JECOR-CENPRO Box 259

**Note: This user group is in Saudi** Arabia. The above address should be used by people with APO privileges, or *ustd* by *IItoll'e* Wit/I APO *privileges,* or by U.S. user groups. Persons using by U.S. user *groups. Persons using*  international or Saudi Arabian mail should use the following address:

CHUG-R CHUG-R Don W. Fry, jr. Don W. Fry, Jr.<br>USREP/JECOR-CENPRO B-259 P.O. Box 5927 P.O. Box 5927 Riyadh, Saudi Arabia 11432 Riyadh, Saudi Arabia 11 432

Baden Computer Club Baden Computer Club P.O. Box 1219 P.O. Box 1219 C.F.P.O. 5056 C.F.P.O. 5056 Belleville, Ontario Belleville, Ontario Canada K0K 3R0 **m** (This club is in West Germany.)

C-www.eonimodore.ca

# **COMMODORE 64**

(more power than Apple II at 1/3 the price)

# **18800\***

- 170K Disk Drive \$249.00 \*
- Tractor Friction Printer \$169.00\*
- 14" Hi-Res Color Monitor \$219.00 \* \*less coupon discount

#### \* COMMODORE 64 COMPUTER \$188.00

You pay only \$188.00 when you order the powerful 84K<br>COMMODORE 64 COMPUTER! LESS the value of the SPECIAL SOFTWARE COUPON we pack with your<br>computer that allows you to SAVE OVER \$500 off software sale prices!! With only \$100 of savings applied. your net computer cost is \$88.00!!

#### \* 170 DISK DRIVE \$249.00

You pay only \$249.00 when you order the 170K Disk<br>Drive! LESS the value of the SPECIAL SOFTWARE COUPON we pack with your disk drive that allows you to SAVE OVER \$100 off software sale prices!! With only \$500 of savings applied, your net disk drive cost is \$149.00

#### \* 80 COLUMN 80CPS **TRACTION FRICTION PRINTER \$169.00**

You pay only \$169.00 when you order the Comstar T/F<br>deluxe line printer that prints 81-x11 full size, single sheet, roll or fan fold paper, labels etc. Impact dot matrix, bidirectional, LESS the value of the SPECIAL SOFTWARE COUPON we pack with your printer that allows you to SAVE OVER \$500 off software sale prices!! With only \$100 of saving applied your net printer cost is only \$69.00

#### \* 14" HI-RES COLOR MONITOR \$219.00

You pay only \$219.00 when you order this 14" COLOR MONITOR with sharper and clearer resolution than any<br>other color monitors we have tested! LESS value of the SPECIAL DISCOUNT COUPON we pack with your monitor that allows you to save over \$500 off software sale prices! With only \$100 of savings applied your net color monitor cost is only \$119 00 (16 Colors)

#### 80 COLUMN BOARD \$99.00

Now you program 80 COLUMNS on the screen at one time! Converts your Commodore 64 to 80 COLUMNS when you plug in the 80 COLUMN EXPANSION BOARD!! PLUS 4 slot expander! Can use with most existing software

# **80 COLUMNS IN COLOR**

**EXECUTIVE WORD PROCESSOR \$49.00**<br>This EXECUTIVE WORD PROCESSOR is the finest<br>available for the COMMODORE 64 computer! The<br>ULTIMATE FOR PROFESSIONAL Word Processing DISPLAYS 40 or 80 COLUMNS IN COLOR or Black and White! Simple to operate, powerful text editing with 250 WORD DICTIONARY, complete cursor and insert/delete. key controls line and paragraph insertion, automatic deletion, centering, margin settings and output to all printers! Includes a powerful mail merge. List \$99.00 SALE \$49.00 Coupon \$39.00

# WF **HAVE THF**

**COMPUTER AND SOFTWARE** 

SAI F

#### SPECIAL SOFTWARE COUPON

We pack a SPECIAL SOFTWARE DISCOUNT COUPON with every COMMODORE 64 MONITOR we sell! This coupon allows you to SAVE OVER \$500 OFF SALE PRICES!

#### (Examples) PROFESSIONAL SOFTWARE **COMMODORE 64** Name List Sale Coupon

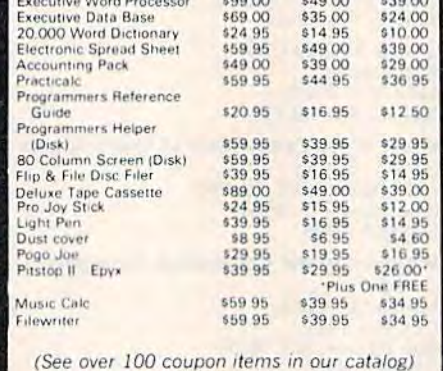

Write or call for Sample SPECIAL SOFTWARE COUPON!

#### **EXECUTIVE QUALITY** PROFESSIONAL BUSINESS SOFTWARE

The Cadillac of Business Programs for Commodore 64 Computers

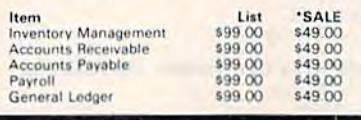

Coupon \$35.00 \$35.00 \$35.00 \$35.00

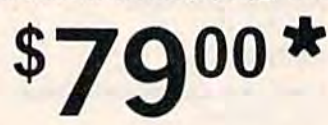

(Best communications package in USA)

- Computer Learning Pad \$49.00
- . New Voice Synthesizer \$59.00
- Commodore 64 Power for Vic-20 \$69.00

**AUTO** 

**DIAL MODEM** 

#### \* SUPER AUTO DIAL MODEM \$79.00

Easy to use. Just plug into your Commodore 64 computer and you're ready to transmit and receive messages Easier to use than dialing your telephone just push one key on your computer! Includes exclusive easy to use<br>program for up and down loading to printer and disk drives. List \$129.00 SALE \$79.00.

#### **NEW COMPUTER LEARNING PAD \$49.00**

makes other graphics tablet obsolete. This new TECH<br>SCETCH LEARNING PAD allows you to draw on your T.V. or Monitor and then you can print whatever you draw the screen on your printers. FANTASTIC !!! List \$79.95 SALE \$49.00 Coupon \$39.95

#### **NEW VOICE SYNTHESIZER \$59.00**

For Com 64 or VIC-20 computers. Just plug it in and your can program words and sentences, adjust volume and pitch, make talking adventure games, sound action<br>games and customized talkies! FOR ONLY \$19.95 you can add TEXT TO SPEECH, just type a word and hear your<br>computer talk-ADD SOUND TO "ZORK", SCOTT ADAMS AND AARDVARK ADVENTURE GAMES!! (Disk or tape)

#### COM-64 POWER FOR VIC-20 \$69.00

Just plug in our 32K RAM MEMORY EXPANDER and you get as much usable programming power as the<br>Commodore-64 computer!! Master control switches on cover. Gold Edge connectors, five year warranty (FREE \$29.95 CARTRIDGE GAME).

#### **16K RAM CARTRIDGE \$49.00**

Increases VIC-20 programming power 4 times. Expands<br>total memory to 41K (41,000 bytes). Memory block switches are on outside cover! CARDCO Includes FREE \$29.95 game!!

#### 9" GREEN SCREEN MONITOR \$69.95

Excellent quality SANYO, easy to read, 80 columns x 24 lines. Green Phosphorous screen with anti-glare, metal<br>cabinet! Saves your T.V. PLUS \$9.95 for connecting<br>cable Com-64 or VIC 20

#### 12" GREEN OR AMBER MONITOR \$99.00

Your choice of green or amber screen monitor top quality, SANYO 80 columns x 24 lines, easy to read, antiglare, faster scanning! PLUS \$9.95 for connecting cable. Com-64 or VIC-20

> **PHONE ORDERS 8AM - 8PM Weekdays** 9AM - 12N Saturdays

#### . LOWEST PRICES . 15 DAY FREE TRIAL . 90 DAY FREE REPLACEMENT WARRANTY . BEST SERVICE IN U.S.A. . ONE DAY EXPRESS MAIL . OVER 500 PROGRAMS . FREE CATALOGS

Add \$10.00 for shipping, handling and insurance. Illinois residents<br>please add 6% tax. Add \$20.00 for CANADA, PUERTO RICO, HAWAII,<br>ALASKA, APO-FPO orders. Canadian orders must be in U.S. dollars.<br>WE DO NOT EXPORT TO OTHER

Enclose Cashiers Check, Money Order or Personal Check, Allow 14 days for delivery, 2 to 7 days for phone orders, 1 day express mail VISA - MASTER CARD - C.O.D.

## **PROTECT ENTERPRIZES** INE LOVE OUR CUSTOMERSI BOX 550, BARRINGTON, ILLINOIS 60010 Phone 312/382-5244 to order

# Cwww.commodore.ca

**WF HAVE THE BEST** LOWEST **SERVICE PRICES** 

# **NEW 128K - MEGA BYTE DUAL DISK DRIVE-80 COLUMN COMPUTER SYSTEM SALE! HOME . BUSINESS . WORD PROCESSING**

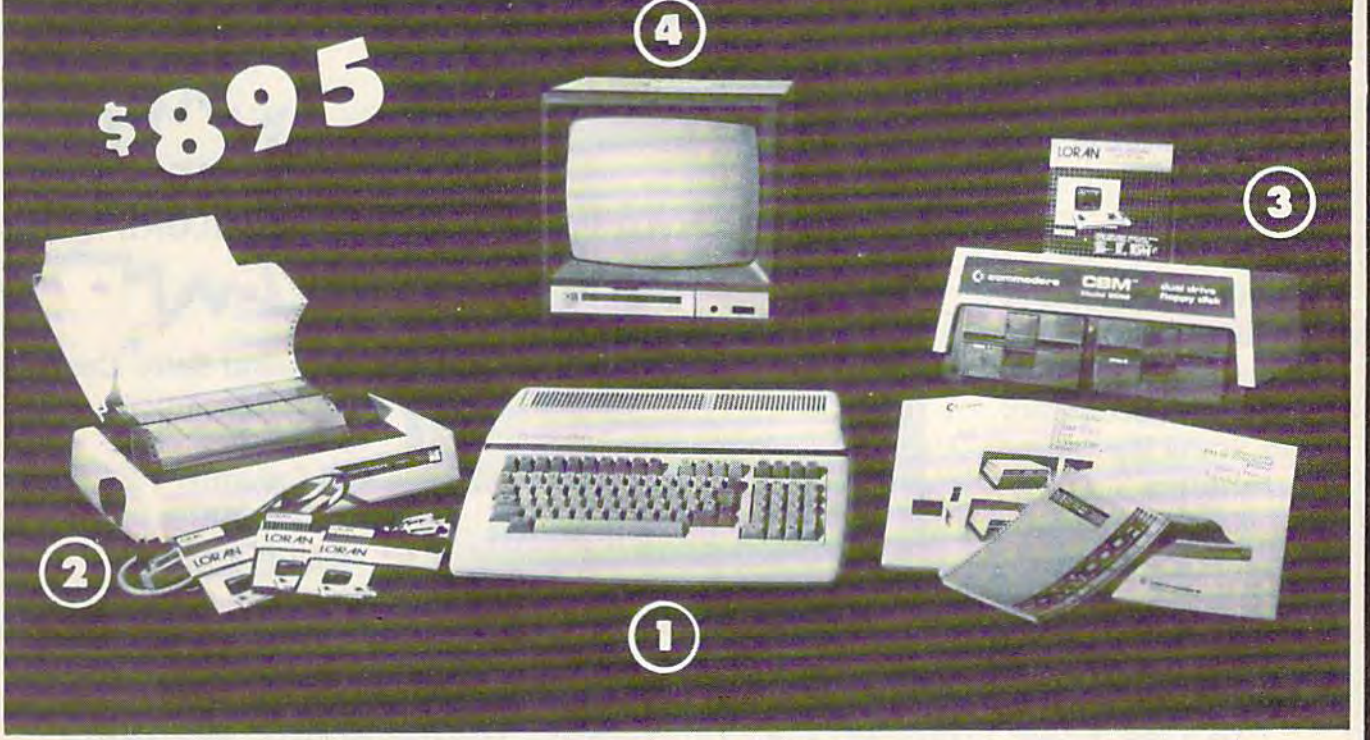

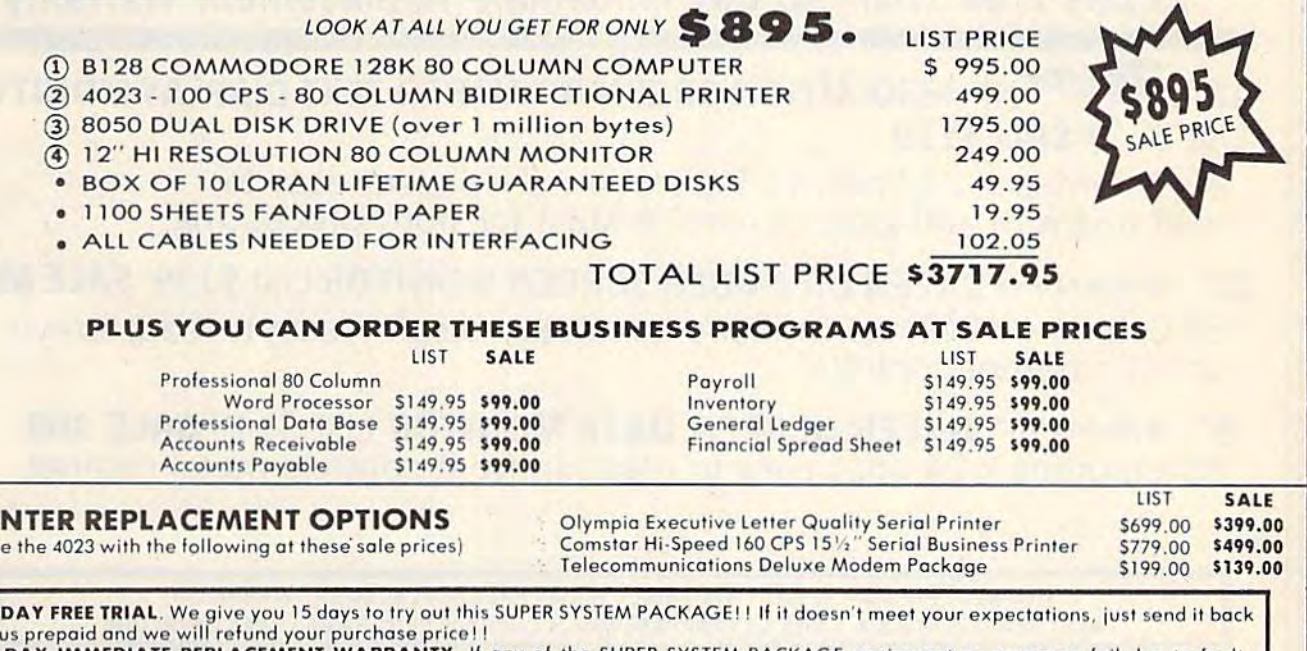

90 DAY IMMEDIATE REPLACEMENT WARRANTY. If any of the SUPER SYSTEM PACKAGE equipment or programs fail due to faulty workmanship or material we will replace it IMMEDIATELY at no charge!!

#### Add \$50.00 for shipping and handling!!

PRI (replac

15

\$100.00 for Alaska and Hawaii orders.<br>WE DO NOT EXPORT TO OTHER COUNTRIES

Findlese Cashiers Check. Money Order or Personal Check. Allow 14 days for delivery. 2 to 7 days for phone orders. 1 day express mail! We accept Visa and MasterCard. We ship C.O.D. to continental U.S. addresses only.

**ENTERPRIZES MELOVE OUR CUSTOMERS** BOX 550, BARRINGTON, ILLINOIS 60010 Phone 312/382-5244 to order

PROTEC

# 14" COLOR **14" COLOR**  MONITOR SALE!!! **MONITOR SALE!!!**

(Lowest price in USA) (Lowest price in USA)

- •Built in speaker and oBuilt in speaker and audio audio
- Front Panel Controls oFront Panel Controls
- •For Video Recorders -For Video Recorders
- •For Small Business/ oFor Small Business/ Computers Computers
- •Apple-Commodore oApple-Commodore Atari-Franklin-etc.

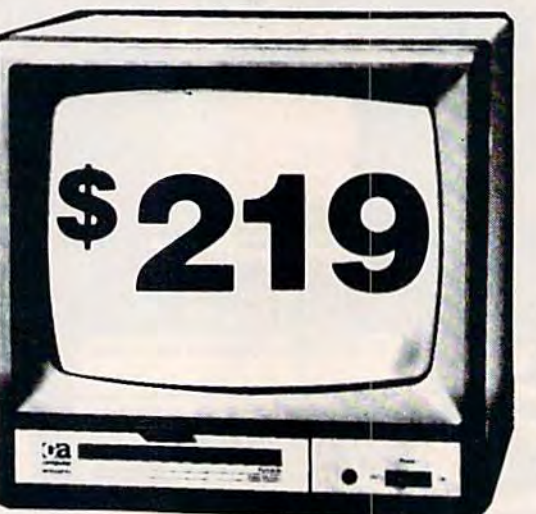

14" Color Computer Monitor 14" Color Computer Monitor

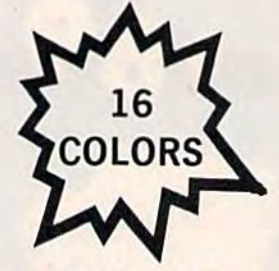

•Beautiful Color Contrast oBeautiful Color Contrast High Resolution -High Resolution •Sharp Clear Text oSharp Clear Text •40 Columns 24 lines 040 Columns x 24 lines •List \$399 <sup>o</sup>list \$399 SALE \$219 SALE \$219

www.commodore.ca

15 Day Free Trial 90 Day Immediate Replacement Warranty 15 Day Free Trial - 90 Day Immediate Replacement Warranty

## 12" **ZENITH HI-RESOLUTION GREEN OR AMBER TEXT DISPLAY MONITOR** List \$249 SALE\$119 list \$249 SALE\$1l9 ' 80 Columns 24 lines, Hi-Resolution-crisp clear easy to 80 Columns x 24 I:nes, Hi-Resolution-crisp clear easy to read text with anti glare screen! A Must for word processing. 12" �Sanyo GREEN OR AMBER SCREEN MONITOR List \$199 SALE \$99 80 Columns 24 lines, amber or green text display, easy to read, no eye 80 Columns x 24 lines, amber or green text display, easy to read, no eye strain, up front controls. strain, up front controls. g" **\*SANYO GREEN SCREEN DATA MONITOR List \$149 SALE \$69** 80 Columns 24 lines easy to read, up front controls metal cabinet. 80 Columns x 24 lines easy to read, up front controls metal cabinet. • LOWEST PRICES • 15 DAY FREE TRIAL • 90 DAY FREE REPLACEMENT WARRANTY • BEST SERVICE IN U.S.A. • ONE DAY EXPRESS MAIL • OVER 500 PROGRAMS • FREE CATALOGS Add \$10.00 for shipping, handling and insurance. Illinois residents<br>please add 8% tax. Add \$20.00 for CANADA, PUERTO RICO, HAWAII<br>orders.WE DO NOT EXPORT TO OTHER COUNTRIES. **Enclose Cashiers Check, Money Order or Personal Check. Allow 14**<br>| days for delivery, 2 to 7 days for phone orders, 1 day express mail! | days for delivery, 2 to 7 days for phone orders, 1 day express mail! Canada orders must be in U.S. dollars. Visa · MasterCard · C.O.D. ENTERPRIZES (WE LOVE OUR CUSTOMERS) BOX 550, BARRINGTON, ILLINOIS 60010 Phont 312/302-5244 to order Phone *3121382·5244* 10 order The setting of the setting of the setting and insurance. Illinois residents<br>
| piease add 6% tax. Add \$20.00 for CANADA, PUERTO RICO, HAWAII |<br>| orders.WE DO NOT EXPORT TO OTHER COUNTRIES. **PROTECTO**

# FANTASTIC COMPUTER PRINTER SALE!!! FANTASTIC COMPUTER PRINTER SALE!!!

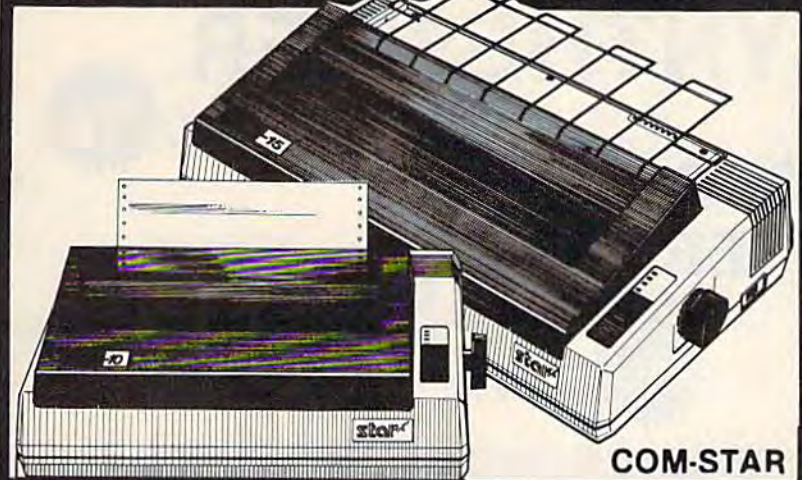

169 only? Lowest Priced, Best Quality, Tractor-Friction Printers in the U.S.A.

• Fast 80-120-160 Characters Per Second • 40, 46, 66, 80, 96, 132 Characters Per Line Spacing • Word Processing • Print Labels, Letters, Graphs and Tables • List Your Programs . Print Out Data from Modem Services . "The Most Important Accessory for Your Computer"

\*\* DELUXE COMSTAR T/F •• DELUXE COMSTAR T *I F*  80 CPS Printer - \$169.00

This COMSTAR T/F (Tractor Friction) PRINTER is exceptionally versatile. It prints 81%" x 11" standard size single sheet stationary or continuous feed computer paper. Bi-directional, impact dot matrix, 80 CPS. 224 characters (Centronics Parellel Interface).

#### Premium Quality 120-140 CPS 10" COMSTAR PLUS+ 10" COM-STAR PLUS+ Printer \$249.00 Printer \$249.00

The COM STAR PLUS+ gives you all the features of the COMSTAR T/F PRINTER plus a 10" carriage, 120-140 CPS, 9 x 9 dot matrix with double strike capability for  $18x$ 18 dot matrix (near letter quality), high resolution bit image  $(120 \times 144$  dot matrix), underlining, back spacing, left and right margin settings, true lower decenders with super and subscripts. prints standard, italic, block graphics and special characters. It gives you print quality and features found on printers costing twice as much!! (Centronics Parallel Interlace) (Better than Epson FX80). List \$499 00 SALE \$249.00 Parallel Interface) (Better than Epson FX80). List \$499.00 SALE \$249.00

#### Premium Quality 120-140 CPS Premium Quality 120-140 CPS<br>15½"COM-STAR PLUS+ Business Printer \$349.00 Business Printer \$349.00  $15\frac{1}{2}$ " CÒM-STAR PLUS $+$

Has all the features of the 10" COM STAR PLUS+ PRINTER plus 15 " carriage and more powerful electronics components to handle large ledger business forms! (Better than Epson FX 100). List \$599

SALE \$349.00 SALE \$349.00

#### Superior Quality Superior Quality 10" C0M-STAR + H.S. 10" COM-STAR+ H.S. HIGH SPEED 160-180 CPS HIGH SPEED 160-180 CPS Business Printer \$369.00 Business Printer \$369.00

This Super High Speed Corn-Star\* Business This Super High Speed Com·Star + Business Printer has all the features of the 10" COM-Printer has all the features of the 10" COM· STAR+ PRINTER with HIGH SPEED STAR+ PRINTER with HIGH SPEED BUSINESS PRINTING 160180 CPS, 100% BUSINESS PRINTING 160·180 CPS. 100% duty cycle, 8K Buffer, diverse character duty cycle, 8K Buffer, diverse character fonts, special symbols and true decenders, vertical and horizontal tabs. A RED HOT BUSINESS PRINTER at an unbelievable low BUSINESS PRlNTER at an unbelievable low price (Serial or Centronics Parallel Interface) List \$699.00 Sale \$369.00.

**Superior Quality** 15½″ COM-STAR PLUS+ H.S. High Speed 160 - 180 CPS Business Printer \$469.00 Business Printer \$469.00 This Super High Speed C0M-STAR+ 15W" This Super High Speed COM-STAR+ *15'h"*  Business Printer has all the features of the Business Printer has all the leatures of the

\*\*

**COM-STAR T/F** 

**Tractor** 

Friction

Printer

10" COM-STAR BUSINESS PRINTER witha 15%" Carriage and more powerful electronic components to handle larger electronic components to handle larger ledger business forms! Exclusive bottom feed. (Serial Centronics Parallel Interface) List \$799.00 Sale \$469.00 list \$799,00 Sale \$469.00

#### **D**Olympia Executive Letter Quality Executive Letter Quality DAISY WHEEL PRINTER \$379.00 DAISY WHEEL PRINTER \$379.00

This is the worlds finest daisy wheel printer Fantastic Letter Quality, up to 20 CPS Fantastic Letter Quality. up to 20 CPS bidirectional, will handle 14.4" forms bidirectional, Will handle 14,4" forms width! Has a 256 character print buffer, special print enhancements, built in tractor-feed (Centronics Parallel and RS232C Interface) List \$699 SALE \$379. RS232C Interface) list \$699 SALE \$379.

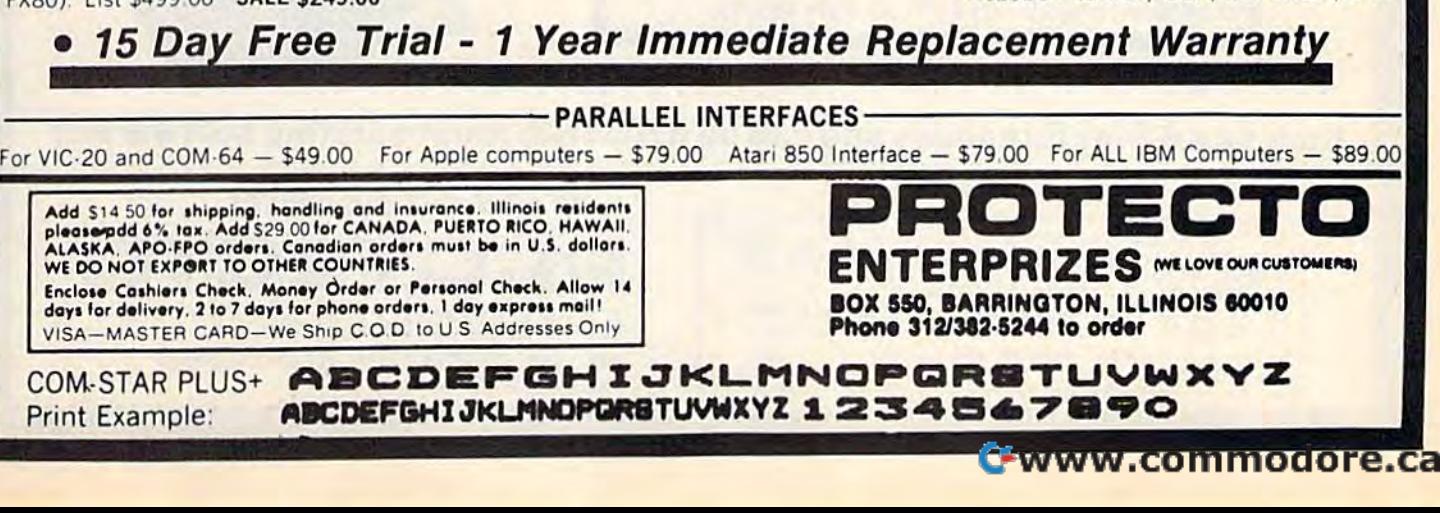

# COMMODORE-64 or VIC-20 COMMODORE·64 or VIC·20 VOICE SYNTHESIZER **VOICE SYNTHESIZER**

# MAKE YOUR MAKE YOUR COMPUTER TALK **COMPUTER TALK \$5900**

#### VOTRAX BASED DTRAX BASED SALE ONLY 55900 HARDWARE SALE ONLY

You can program any words or sentences • Adjust volume and pitch • Make adventure games that talk . Real sound action games . Make customized talkies . (Demo disk or tape included) • Requires Speaker

■OQOCM You can add TEXT TO SPEECH SOFTWARE that allows you to simply type what you You can add TeXT TO SPEECH SOFTWARE thai allows you to simply type what you want to hear!! Also allows you to add sound and voice to SCOTT ADAMS AARD-want to hear!! Also allows you to add sound and voice to SCOTT ADAMS AARD· VARK and "ZORK" ADVENTURE GAMES List \$29.95 Sale \$19.95 (Disk or Tape). VARK and "ZORK" ADVENTURE GAMES List \$29.95 Sate \$t9.95 (O;Sk 0< Tape).

BBODBBPDHBBQQOQQOOOQOQGOOOODOOOOBQOOaBBPOOOOB

LOWEST PRICES\* IS DAY FREE TRIAL 90 DAY FREE REPLACEMENT WARRANTY . BEST SERVICE IN U.S.A. . ONE DAY EXPRESS MAIL . OVER 500 PROGRAMS . FREE CATALOGS

# COMMODORE <sup>64</sup> COMMODORE 64 80 COLUMN BOARD **80 COLUMN BOARD DO00** FOR ONLY

Now you can program 80 columns on the screen at one time! Converts your Commodore 64 to 80 at one time! Converts your Commodore 64 to 80 columns when you plug in the PROTECTO 80 Expansion Board. List \$199.00. Sale \$99.00.

# Includes 4 Slot Expander and can be used with most existing software!!!

Add \$3.00 for shipping, handling and insurance. Illinois residents<br>please add 6% tax. Add \$6.00 for CANADA, PUERTO RICO, HAWAII.<br>ALASKA, APO-FPO orders. Canadian orders must be in U.S. dollars.<br>WE DO NOT EXPORT TO OTHER CO Add \$3.00 for shipping, handling and insurance. Illinois residents please add 6% tax. Add \$6.00 for CANADA. PUERTO RICO. HAWAII.<br>ALASKA. APO-FPO orders. Canadian orders must be in U.S. dollars.<br>WE DO NOT EXPORT TO OTHER COUNTRIES.

The DUNOT EXPORT TO THE CONTROL OF Personal Check, Allow 14<br>Enclose Cashiers: Check, Money Order or Personal Check, Allow 14<br>days for delivery, 2 to 7 days for phone orders, 1 day express mail! VISA - MASTER CARD - C.O.D.

No C.O.D. to Canada, APO-FPO.

WE LOVE OUR CUSTOMERS *WE LOVE OUR CUSTOIIERS* 

**PROTECTO** ENTERPRIZES **WE LOVE OUR CUSTOMERS** BOX 550, BARRINGTON, ILLINOIS 60010 Phone 312/382-5244 to order

SALE

80 **COLUMN** 

# **COMMODORE 64**

# **Computer Learning Pad** 39 95 List \$79.95 Coupon **Sale \$49.95**

- Makes graphic tablets **Obsolete**
- **Includes Special Printer** Feature.

Now you get this Fantastic Tech Sketch Computer Learning Pad Program with a Professional Light Pen Free! (39.95 value) plus the Micro Illustrated Graphics Pad Program that allows you to draw on your T.V. or monitor screen (better than Gibsons \$99 light pen). Whatever you can draw on the screen you can print on your printer (a Tech Sketch Exclusive.)

**Hi-Resolution! NEW FROM TECH SKETCH** 

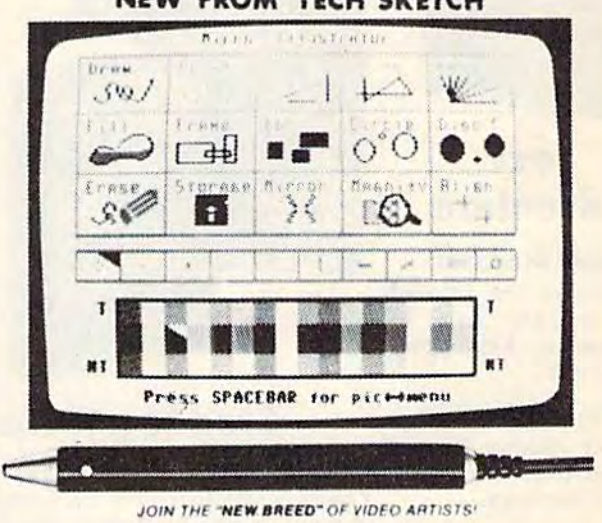

# **Commodore 64 & VIC-20 Professional Model** \$24.95 \$24.95 **Light Pens**

Professional Light Pen. This is the TECH SKETCH Hi-Resolution model that allows you to draw fantastic pictures and professional diagrams - single-pixel accuracy! (Includes famous paint and sketch program.) List \$39.95. Sale \$24.95. Coupon \$22.95

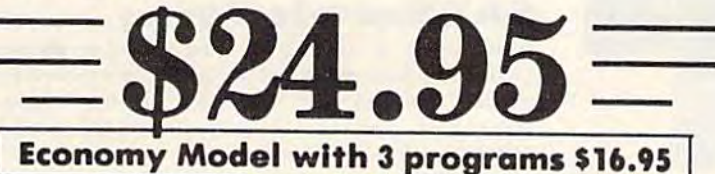

Add \$3.00 for shipping, handling and insurance. Illinois residents<br>please add 6% tax. Add \$6.00 for CANADA, PUERTO RICO, HAWAII,<br>ALASKA, APO-FPO orders. Canadian orders must be in U.S. dollars.<br>WE DO NOT EXPORT TO OTHER CO

Enclose Cashiers Check, Money Order or Personal Check, Allow 14<br>days for delivery, 2 to 7 days for phone orders, 1 day express mail! VISA - MASTER CARD - C.O.D.

No C.O.D. to Canada, APO-FPO.

**ERPRIZES INELOVE OUR CUSTOMERS)** BOX 550, BARRINGTON, ILLINOIS 60010 Phone 312/382-5244 to order

# **Hayden's Computer Software Price Breakthrough Commodore 64**

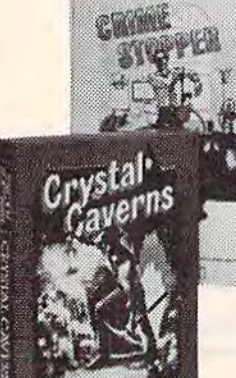

# **Text Adventure**

**Crime Stopper:** Assume the role of a private eye to save a kidnapped heiress.

# **Crystal Caverns:**

Find hidden buried treasures under an old mansion.

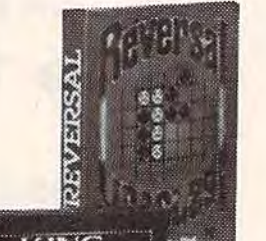

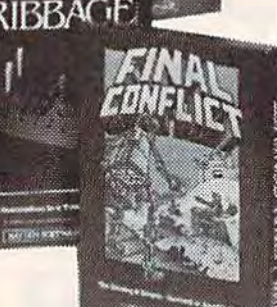

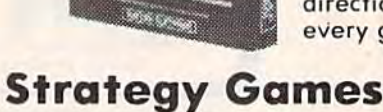

## **Final Conflict:**

Program robots to destroy Graphic version of the enemy's base. Battlefield classic card game. Hi-res variations game can be graphic representation of played against computer playing or opponent.

#### **Reversal:**

Winner of the national "Othello" tournament.

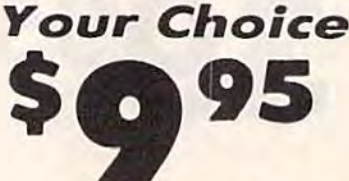

Originally \$24.95 to \$34.95

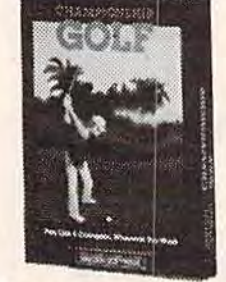

**Championship Golf:** Select club, strike, direction; a must for every golfer.

cards

**MicroAddition MicroSubtraction** MicroMultiplication for pre-school that **MicroDivision** Color animation and cheerful tunes make learning arithmetic fun.

Match-Up: 3 matching games use colorful objects that teach the principles<br>"same," "re o f "related," and "different."

was \$34.95

was \$39.95

\$29.95

microMulticator

**MATCI-I UP!** 

#### **Don't Shoot That Word:**

Your beginning readers will become skilled at word recognition with this fun game.

now

**PROTECTO** 

**ENTERPRIZES WELDVE OUR CUSTOMERS** BOX 550, BARRINGTON, ILLINOIS 60010

Phone 319/382-5244 Jo & Othmodore.ca

**Education** 

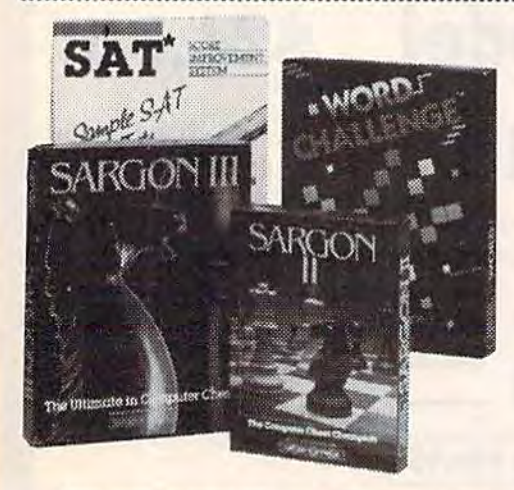

# **Other Great Values From Hayden Sargon II:**

**King Cribbage:** 

cribbage board.

now \$17.95 The best selling microcomputer chess game in the world. A classic game with seven levels of play.

and

## **Word Challenge:**

An engaging word game like Boggle, 90,000 word lexicon, dozens of game variations.

## **SAT Sample Tests:**

It includes a diagnostic Pre-test for determining strengths and weaknesses in the mathematical and verbal section of the SAT. Offers test-taking strategies and two timed simulated SAT exams scored on the "800" scale.

was \$34.95 now \$17.95

Add \$3.00 for shipping, handling and insurance. Illinois residents<br>please add 6% tax. Add \$6.00 for CANADA, PUERTO RICO. HAWAII,<br>ALASKA, APO-FPO orders. Canadian orders must be in U.S. dollars.<br>WE DO NOT EXPORT TO OTHER CO Enclose Cashiers Check, Money Order or Personal Check, Allow 14<br>days for delivery, 2 to 7 days for phone orders, 1 day express mail!<br>VISA — MASTER CARD — C.O.D.

No C.O.D. to Canada, APO-FPO

# **Scholastic** Software *Scholastic* Software

# Commodore 64 Commodore 64 Super School Savings Super School Savings

across the U.S.A. knowledge of time 0800 Agent U.S.A. Agent USA challenges the player to intercept the Fuzzbomb by travelling You must use your zones, state capitals, across the U.S.A. You must use your knowledge of time zones, state capitals,

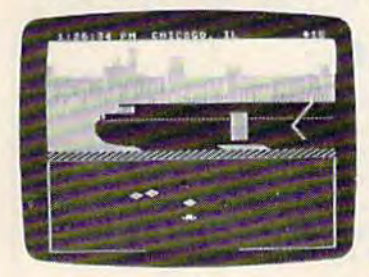

geography, map geography, map reading, and route planning to achieve your goal. Fantastic your goal. Fantastic adventure game with full color graphics and full color graphics and excellent sound. (Disk.) List \$34.95. (Disk .) list \$34 .95. Sale \$24.95. Sale \$24.95. reading, and route planning to achieve

0808 Spell Diver. Sharpen spelling skills, improve reading, word recognition and improve reading , word recognition and retention. The player is a diver who must explore the ocean floor to find and uncover explore the ocean floor to find and uncover letters. The more quickly a player can guess a

word the more points word the more points are scored. Sea are scored. Sea creatures and other creatures and other dangerous surprises dangerous surprises plus a time limit make it more exciting. it more exciting. Fantastic graphics and Fantastic graphics and sound. (Disk.) List sound. (Disk.) list \$34.95. Sale \$24.95. \$34.95. Sale \$24.95.

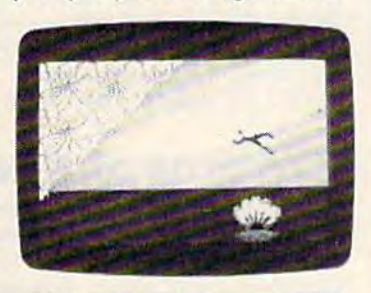

0816 Tales Of Mystery. Two more famous twist-a-plot adventures that challenge the player first, to find a friend lost in a haunted twist-a-plot adventures that challenge the player first, to find a friend lost in a haunted

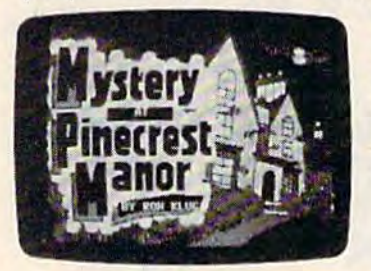

house. Second, to find house. Second, to find statue stolen from a statue stolen from an island. Fantastic graphic adventures. graphic adventures. (Disk.) List \$29.95. (Disk.) list \$29 .95. Sale \$17.95. Sale \$17.95.

Add \$3.00 for shipping, handling and insurance. Illinois residents<br>please add 6% fax, Add \$6.00 for CANADA, PUERTO RICO, HAWAII,<br>ALASKA, APO-FPO orders. Canadian orders must be in U.S. dollars.<br>WE DO NOT EXPORT TO OTHER CO Enclose Cashiers Check, Money Order or Personal Check, Allow 14<br>days for delivery, 2 to 7 days for phone orders, 1 day express mail! VISA - MASTER CARD - C.O.D. No C.O.D. to Canada, APO-FPO. Ad<mark>d: \$3.00 for shipping, handling an</mark>d insurance. Illinois residents<br>please add 6% fax, Add \$6.00 for CANADA, PUERTO RICO, HAWAII,<br>ALASKA, APO-FPO orders, Canadian orders must be in U.S. dollars.<br>WE DO NOT EXPORT TO OTHER

0804 Banner Catch. This one even teaches Binary numbers. Players must work together as Binary numbers. Players mu st work together as team in this capture the flag game where you a team in this capture the flag game w here you must get Max's flag before his robot raiders get must get Max 's flag before his robot raide rs get

yours. Fantastic play action and teamwork action and teamwork and cooperation skills and coopera tion sk ills make this a must for every (Disk.) List Sale \$24.95. Sale \$24.95. one. \$34.95. make misa musitor<br>everyone. (Disk.) list S34.95.

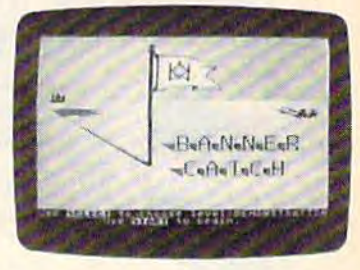

0812 Double Feature Adventure. Two full 0812 Double Feature Adventure. Two full color graphic adventures that allow the player color graphic adventures that allow the player to choose among danger, humor, excitement to choose among danger, humor, excitement and chance. Plus these programs make the and chance. Plus these programs make the players stars of the adventure. Explore the players stars of the adventure. Explore the

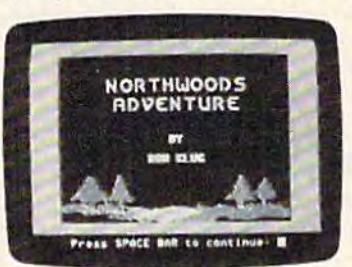

microzone or the microzone or the Northwoods while improving reading improving reading skills and building skills and building vocabulary. vo cabulary . (Disk.) List \$29.95. (Disk.) list \$29 .95. Sale \$17.95. Sale \$17.95.

0820 Square Pairs. Sharpen and improve your vocabulary, reading, and spelling skills while improving deduction and memory. You must improving deduction and memory. You must

> ENTERPRIZES **WE LOVE OUR CUSTOMERS** BOX 550, BARRINGTON, ILLINOIS 60010 BOX 550, BARRINGTON , ILLINOIS &0010

PROTECT

Phone 312/382-5244 to order

match characters in match characters in the ready to play games then you can create your own. (1 to create your own. (1 to players.} 4 players .) (Disk.) List \$29.95. (Disk.) list S29.95. Sale \$17.95. Sale \$17.95. the ready to play games then you can

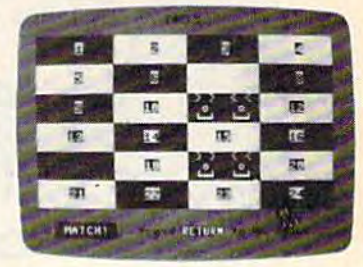

# Commodore 64 **Commodore 64**

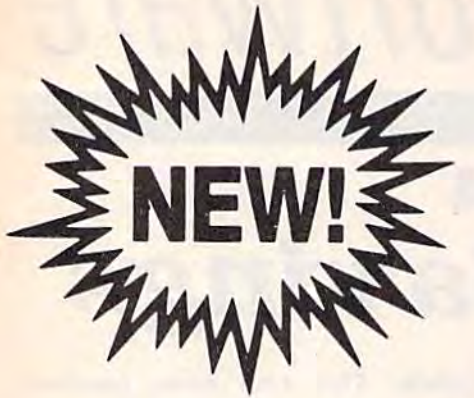

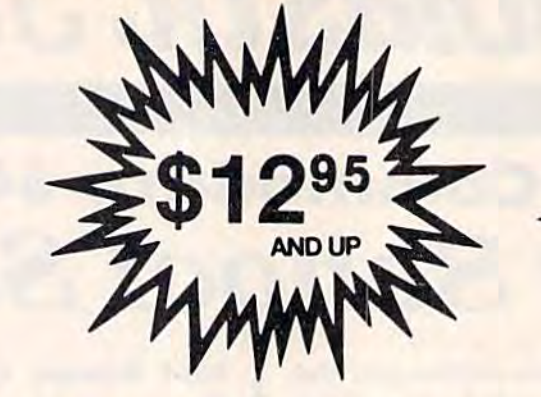

ARCADE ACTION VIDEO GAMES Cassette \$12<sup>95</sup> Diskette \$16"

GAMES WORTH PLAYING CNSMI **GAMES WORTH PLAYING CNSMI** 

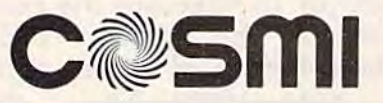

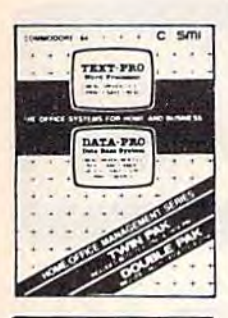

**MONSTER TRIVIA** 

**FORRIDDEN** 

# Text Pro/Data Pro Text Pro/Data Pro

Two hot selling home/office Two hot selling home/office<br>management systems in one package. Includes both a powerful word processor and a database storage program.<br>Available in both cassette and disk. Available in bofh cassette and disk. List \$34.95. Sale \$24.95. management systems in one package.

# Monster Trivia Monster Trivia

hot new concept for home and A hal new concept for home and computer buffs. Over 2000 trivia computer buffs. Over 2000 trivia<br>questions in six categories for one to tour players. With exciting high resolution graphics, colors and sounds. Available in both cassette and disk. Ava ilabl e in bOlh cossette and disk. List \$24.95. Sale \$16.95. List 524.95. Sale 516.95. questions in six categories for one to

# Forbidden Forrest.

Only your skill as an archer can protect you! Giant spiders, enormous bumblebees, huge leaping frogs, a phantom protected by killer skeletons, and even a fire breathing dragon try to slop you. All in stunning 3-D graphics. stop you. All in stunning 3-D graphics<mark>.</mark><br>You'll feel like you're part of this one. Fantastic all the way around. (Tape.) List S16.95, Sale \$12.95. (Disk.) List \$21.95. \$16.95 . Sale \$12,95 . (Disk .) List S2 1.95. Sale \$16.95. you! Giant spiders. enormous bumblebees, huge leaping frogs, a phantom protected by killer skeletons, You'll feel like you're part of this one.

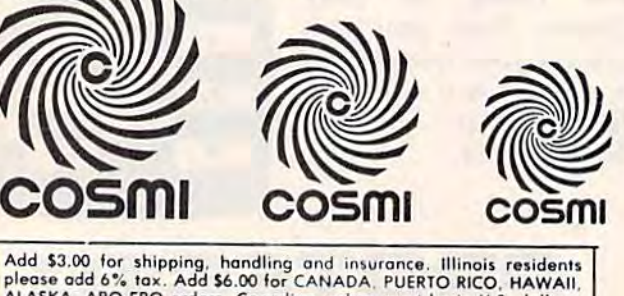

Add \$3,00 for shipping, handling and insurance. Illinois residents<br>please add 6% fax. Add \$6.00 for CANADA, PUERTO RICO, HAWAII,<br>ALASKA, APO-FPO orders. Canadian orders must be in U.S. dollars.<br>WE DO NOT EXPORT TO OTHER CO Enclose Cashiers Check, Money Order or Personal Check, Allaw 14<br>days for delivery, 2 to 7 days for phone orders, 1 day express mail! VISA — MASTER CARD — C.O.D. No C.O.D. to Canada, APO-FPO. ALASKA, APO-FPO orders. Canadian orders must be in U.S. dollars.<br>WE DO NOT EXPORT TO OTHER COUNTRIES.

# Professor I.Q. Professor 1.0.

This educational game is designed in an This educational game is designed in on exciting, fun filled format, automatic handicapping challenge includes Word Scrambles, Math Fun, Puzzle Time, Reverse It and Strategy. Available on cassette and disk for one or two players. (Tape.) List \$16.95. Sale \$12.95. (Disk.) List \$21.95. Sale \$16.95. handicapping challenge includes Word Scrambles, Math Fun, Puzzle Time, Reverse It and Strategy. Available on

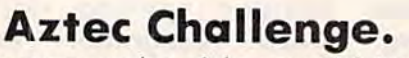

You are a member of the powerful Aztec tribe. To avoid sacrificing yourself to the gods, you must compete in and complete gods. you musl compete in and comp lete the deadly AZTEC-OBSTACLE-COURSE. the deadly AZTEC·OBSTACLE·COURSE. Seven phases with increasing levels of difficulty moke this course challenging difficulty make This course challenging and keep you going for hours. and keep you going for hours. List \$16.95. **Sale \$12.95**. (Tape or Disk).

# Caverns of Khafka.

Unbelievoble adventure game. Here's Unbelievable adventure game. Here's just a few of the many obstacles: Boulder of Isis, Mazes of Khafka, Keys of the Chambers, acid pools, falling boulders, ladders, jumping ropes, moving walls and platforms and a whole lot more. Fantastic graphics and sound make this a must for everyone. (Tape.) List \$16.95. mUSI for everyone. (Tope.) List 516.95. Sale \$12.95. (Disk.) List \$21.95. Sale \$16.95.

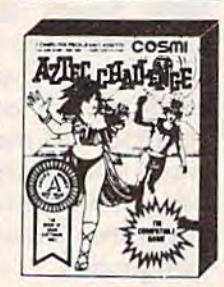

Professor I.O.

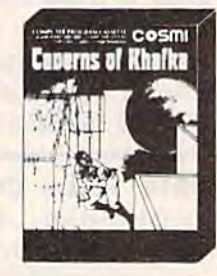

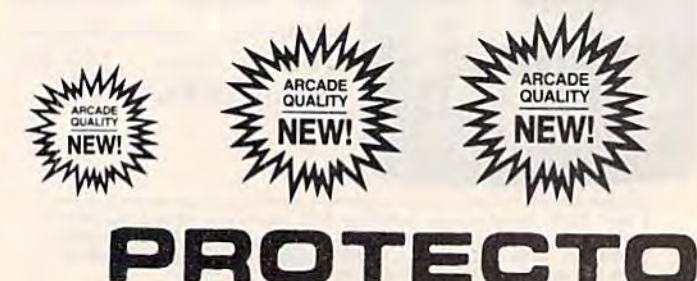

Phone 312/382-5244.to.order.

ENTERPRIZES INE LOVE OUR CUSTOMERSI

BOX 550, BARRINGTON, ILLINOIS 60010

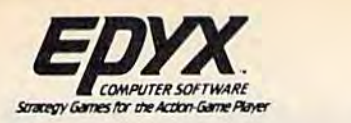

# **Buy**  $|$  **(at Sale Price!) Que C & ONE G** \* Buy 1(at Sale Price!) Get One

Commodore 64

(Expires 12-25-84)

(Limit: One Per Customer) (Expires 12-25-84) \* (limit: One Per Customer)

# The Best Arcade Games Around

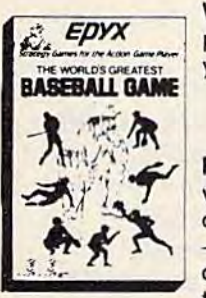

World's Greatest Baseball - Finally a great sports game. Realistic right down to the **EPYX** playing field. Contro.1 all the actions -even the outfielders. Play realistic baseball all year round. (Fantastic graphics, action, and sound!) (Disk) List \$34.95. Sale \$27.95.

> Robots of Dawn — Elijah Baley is here from the best-selling science fiction series by world renowned author Isaac Asimov. Now you can become Earth's most famous detective in this exciting test-adventure. Question the inhabitants of far flung cultures who's lying, who's telling the truth, ond who is trying lo murder you? Jump into the \_ who's lying , who's telling Ihe fruth , and who is trying 10 murder you? Jump into the action in this fascinating epic murder mystery. Con you piece together the elusive clues

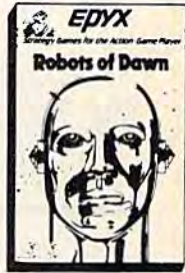

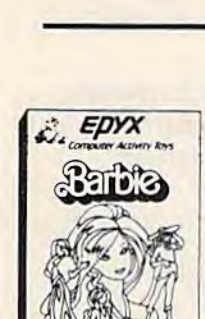

PROTECTO EXCLUSIVE PROTECTO EXCLUSIVE

action in this fascinating epic murder mystery. Can you piece together the elusive clues

to solve the eternal question "who done it?" (Disk) List \$39.95. **Sale \$27.95**.

to solve the eternal question "who done it?" (Disk ) list 539.95. Sale \$27 .95.

Barbie — The biggest name in dolls. Browse through Barbie's closet full of beautiful clothing and dress her for the party. You can cut her hair or make it longer and color it or change the style. Buy new clothing at the boutique or any of the six other specialty shops, or even go to the dress shop and create Barbie's designer clothes with the help of the computer. The combinations are endless and so is the fun. One or two players of the computer. The combinations a re endless and so is the fun . One or two players . (Disk) List \$39.95. Sale \$27.95.

G.I. Joe — The best selling toy soldier is now available as an activity toy on the home computer. Select the battle situation then choose the equipment you think you will need to get the job done. Choose from a number of uniforms and weapons in your well stocked arsenal and get ready for the action. Play alone or with a friend, if you plan the right strategy you will complete the mission if not you will have to try again. One or the right strategy you will complete the mission if not you will have to try again. One or<br>two players. (Disk) List \$39.95. **Sale \$27.95.** two players. (Disk) List \$39.95. **Sale \$27.95.** 

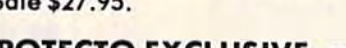

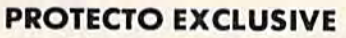

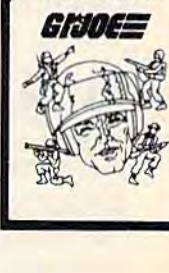

EDYX

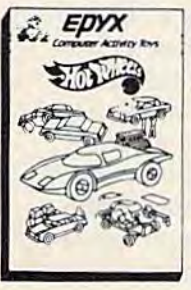

Hot Wheels — Now all the action and fun from playing with Hot Wheels cars is taken one step further on the home computer. Hot Wheels lets you choose your play activity from repairing cars to the destruction derby. You con actually play the activities along from repairing cars 10 the destruction derby. You can actually ploy Ihe activities along with a partner on the computer screen, even build and customize your own cars. A whole new way to play Hot Wheels. One or two players. (Disk) List \$39.95. Sale \$27.95.

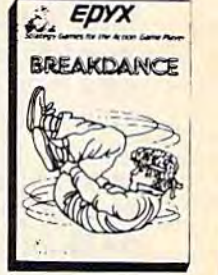

Break Dance — Break Dance is an action game in which your dancer tries to break through a gang of break dancers descending on him. "A simon-like game" where your dancer has to keep the steps of the computer controlled dancer, and even a free dancer segment where you develop your own dance routines and the computer plays them . back for you to watch. Now anyone can break dance!! (Disk) List \$39.95 **Sale \$27.95.** 

\* Buy Epyx games from Protecto and choose Silicon Warrior, Lunar Outpost, or Upper Reaches of Apshai FREE! (\$39.95 value) \* Buy Epyx games from Protecto and choose Silicon Warrior, Lunar Outpost, or Upper Reaches of Apshai (\$39.95 value) in case of stock outage we will substitute.

Add S3.00 for shipping, handling and insurance. Illinois residents<br>please add 6% tax. Add \$6.00 for CANADA, PUERTO RICO, HAWAII,<br>ALASKA, APO-FPO orders. Canadian orders must be in U.S. dollars WE DO MOT EXPORT TO OTHER COUNTRIES. Enclose Cashiers Check, Money Order or Personal Check, Allow 14<br>days for delivery, 2 to 7 days for phone orders, 1 day express mail! VISA — MASTER CARD — C.O.D. No C.O.D. to Canada, APO-FPO | Add \$3.00 for shipping, handling and insurance. Illinois residents<br>please add 6% fox. Add \$6.00 for CANADA, PUERTO RICO, HAWAII.<br>NASKA, APO-FPO orders. Canadian orders must be in U.S. dollars.

# ENTERPRIZES **WE OVE OUR CUSTOMERS** BOX 550, BARRINGTON, ILLINOIS 60010 Phone 312/382-5244 to order Fwww.commodore.ca

# Key Memory Locations Key Memory Locations

This month we'll take a look at some of the more useful memory locations in the the more useful memory locations in the VIC. We'll see how to use them, and offer VIC. We'll see how to use them, and offer some programming hints. some programming hints.

The Commodore V1C-20 Programmer's Reference The *Commodore VIC·20 Programmer's Reference* Guide lists over three pages of useful memory locations. Unfortunately, little is mentioned about locations. Unfortunately, little is mentioned about how the VIC uses these locations or how you can how the VIC uses these locations or how you can use them in your programs. use them in your programs.

Let's take a look at some of these memory locations, explore their uses, and work out some nifty programming techniques and subroutines nifty programming techniques and subroutines you can use in your programs. you can use in your programs.

# 43-44 (\$2B-\$2C): Start of BASIC 43-44 (\$2B-\$2C): Start of BASIC

These two bytes point to the start of BASIC program memory. The address is stored in the Low gram memory. The address is stored in the Low Byte/High Byte (LBHB) format (see accompany Byte/ High Byte (LBHB) format (see accompanying article). By POKEing values here, you can ing article). By POKEing values here, you can move the start of the BASIC program storage move the start of the BASIC program storage area to a different location in RAM.

Under normal circumstances, there's no need Under normal circumstances, there's no need to move the start of BASIC. The VIC and 64 to move the start of BASIC. The VIC and 64 have an automatic relocation feature that loads have an automatic relocation feature that loads a program at the current start of BASIC storage program at the current start of BASIC storage area even though it may have been saved from area even though it may have been saved from another location. another location.

For example, a BASIC program may have been saved from an unexpanded VIC where the been saved from an unexpanded VIC where the start of BASIC is normally 4096. When you plug start of BASIC is normally 4096. When you plug an 8K or larger memory expander into the VIC, an 8K or larger memory expander into the VIC, the start of BASIC moves to 4608. If the program the start of BASIC moves to 4608. If the program that was saved on the unexpanded VIC is loaded that was saved on the unexpanded VIC is loaded back into an expanded VIC using the LOAD back into an expanded VIC using the LOAD "filename", device number format (where *device* number is 1 for tape and 8 for disk), it loads at the start of the BASIC program area, even the start of the BASIC program area, even though BASIC storage starts at a different though BASIC storage starts at a different location. location.

LOAD "filename", device number is a relocatable load-it loads a program at the start of BASIC wherever that may be. (The only of BASIC wherever that may be. (The only exception is if the program was put on tape with a non-relocatable save, SAVE "filename",1,1; there is no comparable non-relocatable save for there is no comparable non-relocatabIe save for disk.) The LOAD "filename", device number, disk.) The LOAD *"filet/ame", device IIl1mber, 1*  (we've added a ,1) format is a non-relocatable load, and loads the program into the same mem load, and loads the program into the same memory locations from where it was saved. Nonrelocatable loads are used primarily for machine relocatable loads are used primarily for machine language (ML) programs. language (ML) programs.

Under certain circumstances, though, moving Under certain circumstances, though, moving the start of BASIC is necessary. Using custom the start of BASIC is necessary. Using custom characters on a VIC with 8K or more memory expansion is one such case. Because the VIC chip, which reads the character generator, cannot chip, which reads the character generator, cannot "see" into expansion RAM, you cannot place your custom characters at the top of BASIC RAM your custom characters at the top of BASIC RAM as you might do with the unexpanded VIC. The as you might do with the unexpanded VIC. The custom characters have to go somewhere be custom characters have to go somewhere between 4096 and 8192 (and you don't want them tween 4096 and 8192 (and you don't want them smack dab in the middle of BASIC). smack dab in the middle of BASIC).

In this case, you need to move the start of In this case, you need to move the start of BASIC up so that you can load the custom BASIC up so that you can load the custom characters into an area of RAM the VIC chip can characters into an area of RAM the VIC chip can access. Moving the BASIC storage area to begin access. Moving the BASIC storage area to begin at location 5632 instead of 4608 provides 512 at location 5632 instead of 4608 provides 512 bytes starting at 5120 for the custom characters. To do this, POKE 44,22:POKE 5632,0:NEW. Each time you increase the value in memory location time you increase the value in memory location 44 by 1, you move the start of the BASIC pro 44 by 1, you move the start of the BASIC program area up one page, or 256 bytes. Each time gram area up one page, or 256 bytes. Each time you increase the value in location 43, you move you increase the value in location 43, you move the start of BASIC program area up one byte. the start of BASIC program area up one byte.

When you move the BASIC program storage When you move the BASIC program storage area, it's best to do it without BASIC program area, it's best to do it without a BASIC program in memory. Otherwise you're likely to lose all or in memory. Otherwise you're likely to lose all or part of the program. part of the program.

If you're combining machine language with If you're combining machine language with your BASIC programs, moving BASIC up will your BASIC programs, moving BASIC up will provide you with a safe area to put your ML subroutines. You can POKE the ML into the protected area below BASIC. tected area below BASIC.
Here's a short program that will move the start of BASIC storage up one to ten pages start of BASIC storage up one to ten pages (256-2560 bytes). Type it in, save it, then run it. (256-2560 bytes). Type it in, save it, then run it. When prompted, enter how many pages you When prompted, enter how many pages you want to move BASIC up (1–10). Using the dynamic keyboard technique, the program moves namic keyboard technique, the program moves BASIC, enters NEW, and leaves your VIC ready BASIC, enters NEW, and leaves your VIC ready to load or enter a program.

- 10 PRINT" {CLR}MOVE BASIC UP HOW MANYPAGES  $?$   $(1-10)"$
- 20 INPUTPG 20 INPUTPG
- 30 IFPG<1ORPG>10THEN10 30 IFPG<10RPG>10THEN10
- 40 N=PEEK<44)+PG 40 N-PEEK(44)+PG
- 50 PRINT"(CLRjPOKE44,";N":POKE(256\*";N"+P 50 PRINT" {CLR} POKE44 . " ; N" : POKE (256 \*" ; N" +P  $EEK(43)$ ) – 1, Ø: NEW"
- 60 POKE631,19:POKE632,13:POKE198,2 60 POKE631 , 19:POKE632 , 13:POKE19B , 2

## 45-46 (\$2D-\$2E): End of BASIC 45-46 (\$2D-\$2E): End of BASIC program/start of non-array variables program/start of non-array vartables

These memory locations point to one byte past These memory locations point to one byte past the end of the BASIC program currently in the end of the BASIC program currently in memory. memory.

As BASIC program runs, the operating sys As a BASIC program runs, the operating system builds variables (but not array variables) tem builds variables (but not array variables) . starting here and upwards into memory. This starting here and upwards into memory. This pointer (as well as memory locations 174 and pointer (as well as memory locations 174 and 175) can also be useful in finding the end of your BASIC program. BASIC program.

## 55-56 (\$37-\$38): End of free RAM 55-56 (\$37-\$38): End of free RAM

This pointer is much like memory locations 43 This pointer is much like memory locations 43 and 44 except that it signals the top of free RAM, and 44 except that it signals the top of free RAM, or the end of available user BASIC memory. or the end of available user BASIC memory.

If you think of memory as a football field, If you think of memory as a football field, locations 43 and 44 point to the beginning of locations 43 and 44 point to the beginning of memory (your own goal line) and 55 and 56 memory (your own goal line) and 55 and 56 point to the end of memory (the other goal line). point to the end of memory (the other goal line). BASIC programs begin at the beginning of mem BASIC programs begin at the beginning of memory and variables are stacked on top of the ory and variables are stacked on top of the BASIC program, which is why you lose variable BASIC program, which is why you lose variable values when you add, delete, or change a BASIC line. Arrays are put on top of the other variables. line. Arrays are put on top of the other variables. Dynamic strings, on the other hand, begin at the Dynamic strings, on the other hand, begin at the top of memory (the opposite goal line) and ex top of memory (the opposite goal line) and extend downward in memory. (Dynamic strings are tend downward in memory. (Dynamic strings are those that require evaluation, like A\$ in those that require evaluation, like A\$ in  $A$ = A$ + B$$ , or  $A$ = CHR$(65)$ , or INPUT  $A$$ .) Whatever is left between the end of arrays and Whatever is left between the end of arrays and the beginning of strings is free memory. When the beginning of strings is free memory. When the pointer to the end of arrays meets the pointer the pointer to the end of arrays meets the pointer to the beginning of strings, you get an OUT OF to the beginning of strings, you get an OUT OF MEMORY error. MEMORY error.

By POKEing lower values into locations 55 By POKEing lower values into locations 55 and 56, you can lower the top of RAM, thus and 56, you can lower the top of RAM, thus providing a safe place to store your custom characters (in the unexpanded VIC) or machine characters (in the un expanded VIC) or machine language routines. Each time you decrease the language routines. Each time you decrease the value in location 56 by one, the top of memory

moves down one page (256 bytes). Decreasing moves down one page (256 bytes). Decreasing the value in location <sup>55</sup> moves the top of mem the value in location 55 moves the top of memory down one byte. The memory is still there, ory down one byte. The memory is still there, you've simply fooled BASIC into thinking it's not available for string variables. If you plan to lower the top of memory, you should do it before defin the top of memory, you should do it *before* defining any strings, or you may lose them. ing any strings, or you may lose them.

For example, if you turn your unexpanded For example, if you turn your unexpanded VIC off then on again and enter: PRINT VIC off then on again and enter: PRINT  $PEEK(55) + 256 * PEEK(56)$  you should get 7680 which is the end of user BASIC memory. 7680 which is the end of user BASIC memory. Now if you enter POKE 56,(PEEK(56)-1):CLR (CLR erases variables and is necessary whenever (CLR erases variables and is necessary whenever you change the top of memory pointer) then re-you change the top of memory pointer) then reenter the above line, you'll get a value of 7424. By decrementing the value of location 56 by one, we've moved the top of RAM to 7424. The <sup>256</sup> we've moved the top of RAM to 7424. The 256 bytes between 7424 and 7680 are now a safe place to put your ML program or custom characters. characters.

Here's a program that will move the top of BASIC RAM down from one to ten pages. When BASIC RAM down from one to ten pages. When prompted, enter 1 to 10 then press RETURN. The program will automatically move BASIC The program will automatically move BASIC down and leave your VIC ready to use.

- 10 PRINT"{CLRjMOVE BASIC DOWN HOW 10 PRINT" {CLR}MOVE BASIC DOWN HOW {3 SPACESjMANY PAGES (1-10)?" {3 SPACES}MANY PAGES (1-10)1"
- 20 INPUTN:IFN<lORN>10THEN10
- 30 POKE56,(PEEK(56)-N):CLR 30 POKE56 , (PEEK(56) N):CLR

#### 67–68 (\$43–\$44): INPUT, GET, and READ information source pointer

These two bytes point to the source of information being input into the computer when us mation being input into the computer when using the BASIC INPUT, GET, or READ ing the BASIC INPUT, GET, or READ commands. In the case of INPUT and GET, they commands. In the case of INPUT and GET, they point to the *BASIC input buffer*. When using READ, they point to the memory location of the DATA statement. DATA statement.

The BASIC input buffer is an area of memory The *BASIC inpllt bl/ffer* is an area of memory that runs from memory locations 512 to 600. that runs from memory locations 512 to 600. This is 89 characters in length, and corresponds This is 89 characters in length, and corresponds to the 88 character BASIC lines or the 88 characters allowed when using the INPUT command ters allowed when using the INPUT command (the extra byte is used as marker for the end of (the extra byte is used as a marker for the end of input). When you use an INPUT statement in input). When you use an INPUT statement in your BASIC program, the information is tem your BASIC program, the information is temporarily stored in this buffer until a carriage re porarily stored in this buffer until a carriage return is encountered. This pointer will point one turn is encountered. This painter will point one byte past the last character entered in the input buffer. As an example, enter the following buffer. As an example, enter the following program: program:

- 10 PRINT" [CLR] ENTER CHARACTER (S)": INPUTCH
- \$<br>20 PRINT"{DOWN}BUFFER POINTER=";PEEK(67)+ 256\*PEEK{68) 256\*PEEK(6B )

Run the program and when prompted by the IN Run the program and when prompted by the IN-PUT statement, enter A then press RETURN. As

# How The VIC Stores Numbers

Many of the pointers discussed in this month's VICreations are pairs of bytes that store numbers in the Low Byte/High Byte (LBHB) format. Many microcomputers use this format to store large numbers.

Because a single byte can hold a number no larger than 255, two bytes are needed to store numbers 256 or greater. The LBHB method can store numbers from  $0$  to 65535. Numbers are broken down and stored in memory with the least significant byte (LSB) first, and the most significant byte (MSB) last.

The MSB is derived by dividing the number you wish to store by 256, then stor ing the integer value in the MSB. The remainder of the division is then stored in the LSB. Use the following formula to read LBHB numbers in memory:

 $NUMBER = LSB + (256 * MSB)$ 

As an example, let's use memory locations 43 and 44, which point to the start of BASIC program storage. Using the above formula, we can find the start of BASIC by entering:

PRINT PEEK(43) $+(256*PEEK(44))$ 

The result should be 4097 if you have an unexpanded VIC, 4609 with 8K or more expansion.

#### Storing LBHB Numbers

Let's say you wish to move the start of BASIC to memory location 7000. To do this, you have to POKE the proper values into memory locations 43 and 44 using the LBHB format. Here's how it's done:

you can see, the pointer value here is 513. The you can see, the pointer value here is 513. The character code for the letter A was placed in the first byte of the input buffer (512), and the first byte of the input buffer (512), and the pointer was then incremented one byte past it. Run the program again, but this time when Run the program again, but this time when prompted, enter: ABCDEFGH1J then press RE prompted, enter: ABCDEFGHIj then press RE-TURN. The pointer is now indicating 522, one TURN. The pointer is now indicating 522, one byte past the 10 characters entered. byte past the 10 characters entered.

When using the READ statement, the When using the READ statement, the pointer works in much the same way, except that pointer works in much the same way, except that it points either to the zero byte at the end of each DATA statement or to the commas between DATA items. The operating system uses a zero to indicate the end of BASIC line. Enter and run indicate the end of a BASIC line. Enter and run

First, divide 7000 by 256 (which gives you 27 with a remainder of 88), then POKE the integer result, the MSB, into memory location 44.

7000 / 256 = integer 27, so POKE 44,27 Next, store the remainder of this division into the LSB, which is memory location 43  $7000 - (256*27) = 88$ , so POKE 43,88

Now we've POKEd a value of 88 into memory location 43, and 27 into location 44. If we use the formula to read the values in LBHB format, we get:

Beginning of BASIC = PEEK  $(43)$  + <256"FEEK(44)) or  $7000 = 88 + (256*27)$ 

To actually change the beginning of BASIC requires more than just POKEing new num bers into this pointer. The byte right before the first byte of BASIC has to contain zero, so you'd have to POKE 6999,0 and then type NEW (to reset some pointers used by variables).

## Reading And Storing

To automatically read or store numbers us ing the LBHB format, use these two formulas:.

To read an LBHB number, where N is the number:

 $N = BYTE1 + (256 * BYTE2)$ 

To store an LBHB number, where N is the number to be stored:

 $HB = INT(N/256)$ :POKE BYTE1, N-(HB\*256):POKE BYTE2,HB

this example program after turning your un this example program after turning your unexpanded VIC off then on: expanded VIC off then on:

- 20 IFA\$ <> "END DATA "THENPRINTA\$ : GOTO10
- 30 PRINT" {DOWN}LAST DATA="; PEEK(67)+256\*P EEK(68) EEK(68)
- DATA FRED 50 50 DATA FRED
- DATA GEORGE 60 60 DATA GEORGE
- DATA F.ND DATA 70 70 DATA END DATA

The value displayed by the pointer here is 4215. The value displayed by the pointer here is 4215. This is one byte past the last character in DATA This is one byte past the last character in DATA statement 70. statement 70.

These pointers can be useful in monitoring These pointers can be useful in monitoring input into the system, whether it's via the key-input into the system, whether it's via the key-

Cwww.commodore.ca

print"[clr}" 5 PRINT" {CLR}"

<sup>10</sup> READAS

board or READ statement. board or a READ statement.

For instance, you might have an application For instance, you might have an application where you want the user to enter a number 10 digits-or less. It would be easiest to monitor the digits. or less. It would be easiest to monitor the size of the number using string commands. For size of the number using string commands. For example, enter: example, enter:

 $A = 123$ 

Then enter; Then enter:

#### $PRINT$  LEN(STR\$(A)) $-1$

As you can see, by first converting the variable A to a string (STR\$ (A)), then determining the length of the string minus one (because negative length of the string minus one (because negative numbers are preceded by a minus sign, positive numbers by space) will correctly give us 3. numbers by a space) will correctly give us a 3.

However, numbers containing 10 or more However, numbers containing 10 or more digits present a problem because the VIC automatically converts these numbers into scientific matically converts these numbers into scientific exponentiation form. As an example enter:

#### A = 1234567890:PRINTA

The result here is  $1.23456789E + 09$  (meaning 1.23456789 times ten to the ninth power). This 1.23456789 times ten to the ninth power). This won't do us much good because if we try to use won't do us much good because if we try to use the above string/length conversion command on the above string/length conversion command on this number, we'll get a value of 14. The operating system treats the decimal point and the "E" ing system treats the decimal point and the "E" denoting exponentiation as part of the string. For denoting exponentiation as part of the string. For example, enter: example, enter:

#### $PRINT$  LEN(STR\$(A)) $-1$

This is where our pointers come into use. By This is where our pointers come into use. By using the INPUT command and the pointers in using the INPUT command and the pointers in the program, we can accurately determine the the program, we can accurately determine the length of input up to 88 characters long. Here's length of input up to 88 characters long. Here's a program which is designed to allow the user to program which is designed to allow the user to enter a number containing only 1 to 10 digits<mark>:</mark>

10 PRINT" [CLR] ENTER A NUMBER, ": PRINT "LIMI T 10 DIGITS, ":PRINT"NO COMMAS."

20 INPUTA

30 IFPEEK(67)+256\*PEEK(68)>522THENGOTO10 40 PRINTA 40 PRINTA

When prompted to enter a number, enter 1234567890. As indicated, the length here is 10 1234567890. As indicated, the length here is 10 digits, and the program accepts the input as digits, and the program accepts the input as valid. valid.

Now run the program again, entering Now run the program again, entering 12345678901. In this case, the number was not 12345678901. In this case, the number was not accepted because it is 11 digits in length. The key accepted because it is 11 digits in length. The key to this technique is line 30, which checks to see to this technique is line 30, which checks to see if the pointers were incremented past memory location 522 (522 minus the beginning of the location 522 (522 minus the beginning of the buffer,  $512 = 10$  digits), and if so, refuses to accept the data. accept the data.

### 139-143 (\$8B-\$8F): Random seed 139-143 (\$88-\$8F): Random seed value value

These bytes are the root (or "seed") of the These bytes are the root (or "seed") of the BASIC RND command. When the RND com-

mand is used in BASIC program, these bytes mand is used in a BASIC program, these bytes are multiplied, added, and otherwise scrambled are multiplied, added, and otherwise scrambled in hopes of creating a truly random number. But they have limited use in BASIC programs, where they have limited use in BASIC programs, where the RND command can be used. the RND command can be used.

However, when programming in machine However, when programming in machine language, you can use the random seed to pro language, you can use the random seed to produce a random number without branching back to BASIC. To do this, JSR (Jump to SubRoutinemuch like the GOSUB in BASIC) to memory much like the GOSUB in BASIC) to memory location \$E094 (decimal 57492). This is the beginning of the Kernal subroutine that "spins" beginning of the Kernal subroutine that "spins" the random seed bytes, and produces a random number. After the JSR, you can process any of number. After the JSR, you can process any of the five random seed bytes as you wish. Memory location 143 seems to be the most random of the location 143 seems to be the most random of the five. (For more information on random numbers five. (For more information on random numbers and the random seed, refer to "Inside Random and the random seed, refer to " Inside Random Numbers" in the June 1984 issue of COMPUTE!'s GAZETTE. GAZETTE.

## 144 (\$90): STotus word (ST) 144 (\$90): STatus word (ST)

This byte corresponds to the BASIC reserved This byte corresponds to the BASIC reserved variable ST (STATUS). When you open or close variable ST (STATUS). When you open or close channels, or perform input/output operations, channels, or perform input/output operations, this byte indicates the final status of the operation. operation.

As is true with the random seed, it has lim As is true with the random seed, it has lim· ited use in BASIC where you can use the ST variable itself. But in machine language, this byte variable itself. But in machine language, this byte is handy for checking the status of an input/output operation. input/output operation.

An input/output operation will set various An input/output operation will set various bits in this memory location as noted: bits in this memory location as noted:

#### Cassette: Cassette:

- $Bit 2 = Short Block$
- $Bit 3 = Long Block$
- Bit 4 = Unrecoverable error (read), mismatch
- $Bit 5 = Checksum Error$
- $Bit 6 = End of File$  $Bit 7 = End of Tape$

#### Serial devices: Serial devices:

- $Bit 0 = Time Out (Write)$
- $Bit 1 = Time Out (Read)$
- $Bit 6 = EOI$  (End of Input)
- $Bit 7 = Device Not Present$

Checking location 144 can be very useful Checking location 144 can be very useful when you're reading a file of unknown length from tape or disk: After opening the file, use from tape or disk: After opening the file, use GET# to get bytes one at a time, followed by the line: line:

#### IF PEEK(144) = 64 THEN CLOSE *file number*:END

or the equivalent:

#### IF ST=64 THEN CLOSE *file number*:END

When bit 6 is set (when location 144 has a value of 64), that means you've reached the end of the file and it's time to close it.

## COMPUTEI's Gazetto Desembor 1984 - 157

# POWER BASIC

# Time Clock David W. Martin **Time Clock**

Put digital clock on your computer Put a digital clock on your computer screen with this machine language screen with this machlne language program. For the VIC and 64. program. For the VIC and 64.

There's a clock inside your computer. It starts ticking immediately when you flip the on switch ticking immediately when you flip the on switch and continues until you turn your VIC or 64 off. and continues until you turn your VIC or 64 off.

It's called the jiffy clock, a three-byte section of memory that ticks every sixtieth of a second (jiffy). You can read the time in jiffies with (jiffy). You can read the time in jiffies with PRINT TI or find how many seconds it's been PRINT TI or find how many seconds it's been since you turned on the computer with PRINT since *you* turned on the computer with PRINT TI/60. To get a more readable time, PRINT TI\$ TI/60. To get a more readable time, PRINT TI\$ gives you hours, minutes, and seconds (131500, gives you hours, minutes, and seconds (131500, for example, would be 13 hours, 15 minutes, for example, would be 13 hours, 15 minutes, 0 seconds, or a quarter past one in the afternoon).

TI and TI\$ are called reserved variables. TI and TI\$ are called reserved va riables. They are reserved for timekeeping only; you They are reserved for timekeeping only; you can't use them in your programs, unless it's for checking the time. To set the clock, you can de checking the time. To set the clock, you can define TI\$, using the HHMMSS (Hours, Minutes, fine T1\$, using the HHMMSS (Hours, Minutes, Seconds) format inside quotation marks. Enter Seconds) format inside quotation marks. Enter  $T1\$ ="063000" to set the clock to 6:30 a.m., for example. You can't set TI directly; you have to set TI\$, which affects both time variables. set TI\$, which affects both time variables.

# The Stopwatch Function The Stopwatch Function

The jiffy clock sometimes comes in handy. When The jiffy clock sometimes comes in handy. When you're running benchmark tests, you can set the clock to 000000 just before running the routine clock to 000000 just before running the routine being checked. When it's done, PRINT TI to see being checked. When it's done, PRINT T1 to see how much time the program took to run. In this how much time the program took to run. In this way, you find the fastest ways of doing things way, you find the fastest ways of doing things like alphabetizing. It's like using a stopwatch on programming technique. a programming technique.

The clock can also be used as an alternative The clock can also be used as an alternative

to FOR-NEXT delay loops. Define a variable as  $TI + 60$  (for a one second delay) and keep looping around until TI is greater than or equal to the around until TI is greater than or equal to the variable. variable.

If you need to keep time in a program like a racing game or a touch typing program, you sim racing game or a touch typing program, you simply read the jiffy clock. ply read the jiffy clock.

Commodore 64 owners have two Time Of Commodore 64 owners have two Time Of Day (TOD) clocks, in addition to the jiffy clock. Day (TOO) clocks, in addition to the jiffy clock. They're built into one of the interface chips. The They're built into one of the interface chips. The TOD clocks count in tenths of seconds rather TOO clocks count in tenths of seconds rather than sixtieths. than sixtieths.

# **A Time Display Window**

You could use a one line program to continually display the time, such as: display the time, such as:

#### PRINT") CLR/HOME|";TI\$:GOT01 1 PRINT"{CLR/HOME}";TI\$:COTOI

except for one problem. To keep the time up except for one problem. To keep the time updated, the program would have to be running all dated, the program would have to be running all the time, which means you couldn't use the com the time, which means you couldn't use the computer for anything else. puter for anything else.

"Time Clock" eliminates this problem. It "Time Clock" eliminates this problem. It prints the time in the upper righthand corner of prints the time in the upper righthand corner of the screen, and leaves the computer available for the screen, and leaves the computer available for other tasks. A machine language interrupt drives the program. In other words, it runs in the period the program. In other words, it runs in the period when the operating system does its housekeeping when the operating system does its housekeeping (like updating the screen). (like updating the screen).

To use Time Clock, type it in and save it To use Time Clock, type it in and save it before running. If the internal checksum does not before running. If the internal checksum does not match up, check the DATA statements (and match up, check the DATA statements (and remember to save your corrected version). remember to save your corrected version).

Next, you will be asked to set the clock. The Next, you will be asked to set the clock. The VIC version operates in military time (10:00 p.m. VIC version operates in military time (10:00 p.m. should be entered as 22 hours, 00 minutes, 00 should be entered as 22 hours, 00 minutes, 00 seconds). The 64 version uses a 12-hour clock, with a.m. and p.m. Both versions wrap around

#### Cwww.commodore.ca

# **Big Value, Small Price!**

Why is quality software so expensive? Why is quality software so expensive? No wonder people keep asking that question No wonder people keep asking that question some of the most popular business some of the most popular business

packages cost \$50, \$100, \$200, or more! packages cost \$50, \$100, \$200, or morc! Well, at DATAMOST we not only asked the same question, we did asked the same question, we did something about solving the problem of something about solving the problem of over-priced software. We created KWIK-WARE!" at only \$19.95 per

package. package. KWIK-WARE! is an exciting new KWIK-WARE! is an exciting new line of Commodore 64 software that line of Commodore 64 so ftware that includes KW1K-LOAD!~ and includes KWIK-LOAD1'" and KWIK-WRITE!", as well as other soon-tobe-released software products. be-released software products.

KWIK-LOAD! is menu-driven, disk KWIK-LOAD! is a menu·driven, disk utility program for the Commodore 1541 disk utility program for the Commodore 1541 disk drive that allows you to load programs, save files, and copy disks over three times faster than with normal Commodore DOS! KWIK-LOAD! also lets normal Commodore DOS! KWfK·LOAD! also lets you test the operating speed of your drive, edit

information on disk by track or **information** of the price! sector, rename files, delete sector, rename files, delete print out sectors, and

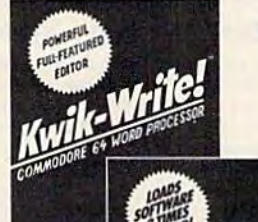

**TEDATAMOS** 

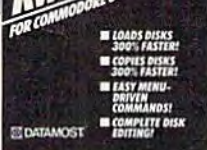

files, validate and format disks, **DATAMOS** 

20660 Nordhoff St., Chatsworth, CA 91311 (818) 709-1202

Commodore 64 and 1541 are registered trademarks of Commodore Business Machines, Inc. KWIK-LOAD!, KWIK-WRITE!, and KWIK-WARE! are registered trademarks of DATAMOST, Inc.

display and print disk directories, FAST! KWIK-LOAD! helps you save time, which is one of KWIK·LOAD! helps you save time, which is one of the big reasons you bought your Commodore 64. the big reasons you bought your Commodore 64. And it costs only \$19.95!

KWIK-WRITE! is full-featured word processor KWIK· WRITE! is a full-featured word processor for the Commodore 64 with all the text-editing functions of more costly word processors. It functions of more costly word processors. It includes easy-to-use command menus and help includes easy-to-use command menus and help screens, cut and paste, search and replace, screens, CUI and paste, search and replace,

print preview, underlining, print preview, underlining, screen displays up to 32 characters wide, screen displays up to 132 characters wide, and more. and more.

KWIK-WRITE! supports most popular printers, loads and saves files fast with printers, loads and saves files fast with the help of built-in KWIK-LOAD!, includes a KWIK-REFERENCE! card, and is compatible with other KWIK-WARE! products. KWIK-WAREl products.

Priced at just \$19.95, KWIK-WRITE! Priced at just \$19.95, KWIK·WRITE! delivers the quality and power of the most delivers the quality and power of the most popular word processors, at a fraction of the price!

At DATAMOST, we didn't just ask why software is so expensive. We  $\equiv$  did something about it. **ICON DATAMOST** At DATAMOST, we didn't just ask and reset at midnight.

After the clock is set, the time will appear in After the clock is set, the time will appear in the upper corner. You can press STOP and type the upper corner. You can press STOP and type NEW without affecting the clock. RUN/STOP-RESTORE will erase the clock. To regain it, RESTORE will erase the clock. To regain it, you'll have to SYS828 (VIC version), SYS49171 you'll have to SYS828 (VIC version), SYS49171 (64 version). (64 version).

Both versions run independently from the the review in the October Issue of the Gazette. jiffy clock, so you can use TI and TI\$ as clocks jiffy clock, so you can use TI and TI\$ as docks which are separate from the time displayed on the screen. the screen.

Because the jiffy clock does not keep correct time when information is being written to or time when information is being written to or read from the cassette, the 64 version of Time read from the cassette, the 64 version of Time Clock reads TOD clock, which is not affected Clock reads a TOO dock, which is not affected by tape. by tape.

The 64 version counts in tenths of seconds, The 64 version counts in tenths of seconds, PROGRAM PROTECTION NEWSLETTER the VIC version in sixtieths. The VIC program the VIC version in sixtieths. The VIC program also uses the function keys. Press fl to stop the also uses the function keys. Press f1 to stop the clock, f3 to start the clock, f5 to clear the clock, and f7 to set the time. With these keys, the program can be used as a computerized stopwatch.

The VIC version is stored in the cassette The VIC version is stored in the cassette buffer, so you must avoid cassette operations buffer, so you must avoid cassette operations while running the program. RUN/STOP-RESTORE allows you to save or load from tape, RESTORE allows you to save or load from tape, but you'll lose the clock function. but you'll lose the clock function.

See program listings on page 195. 435.<br>See program listings on page 195. 438. And D MASTER CARDS ACCEPTED DEALER INQUIRIES INVITED

#### and reset at midnight. **1541 DISK DRIVE** ALIGNMENT PROGRAM ALIGNMENT PROGRAM

Finally, a complete disk drive alignment program! No special equipment neededl A two disk (program and calibration) program allows anyone with average mechanical skills to properly align the 1541 disk drive. Complete instruction manual. Don't be fooled by cheap imitations! This is the alignment program that works! See the review in the October Issue of the Gazette.

 $$44.95 + $2.50$  shipping (U.S.)

micoi.

mico

 $\frac{d}{dx}$ 

eco. f!

#### PROGRAM PROTECTION MANUAL PROGRAM PROTECTION MANUAL FOR THE C - 64 2ND EDITION

This is the book you've been waiting for! A complete reference guide to software protection on the  $C - 64$ . Covers the disk drive, bad tracks and sectors, modified directories, cartridges to disk and much, much more. Covers both basic and machine language protection schemes. A complete **memory map** and a disk with many helpful programs is included. Over 100 pages of valuable information. \$29.95 + \$2.50 shipping (U.S.)

#### PROGRAM PROTECTION NEWSLETTER

A monthly newsletter covering the latest advances in program protection. Each issue will examine 3 to 5 specific programs and their protection schemes. This will be a complete **'HOW' and 'WHY'** approach to individual program protection schemes. A full explanation of each protection scheme and special information on the disk drive operating system will be included. \$35.00 per year post paid in the U.S.

C. S. M. c. S. M.

SOFTWARE P.O. Box 563, Crown Point, IN 46307 P.o . Box 563. Crown Point, IN 46307 (219) 663-4335 VISA AND MASTER CARDS ACCEPTED DEALER INQUIRIES INVITED

#### INTERNATIONAL SELF-HELP INTERNATIONAL SELF-HELP **INSTITUTE**

#### SELF-ANALYSIS PROGRAM

- For ages 16 & above Only known smgle score maturity IflK baaed en '0. 1ges '0" Il10..-• On'Y UIO,"n l,nO'. ICO •• *",,'un'y* '-" bUM! on nltoonal ..........
- national norms national norms<br>• Displays individual's stress dynamics and greatments national norms<br>Displays individual's stress dynamics and treatment<br>direction relationships
- 
- 
- direction<br>• Includes life-time progress services of the reduces life-time progress served by the CIP of F
- Analyzes relationships<br>Includes life-time progress changes of F<br>Validity above SpC HRIS 20<sup>86</sup> OF<br>Uses 1 million capulations analyzer 100,000 data<br>entries • Uses 1 million calculations and over 100,000 data
- · Useful in homes, hospitals, clinics, professional and business offices

#### THE INSTITUTE ALSO OFFERS: THE INSTITUTE ALSO OFFERS:

- Direct-mail analysis for non-computer owners -
- requires summary manual ''equires summary manual<br>
"Requires summary manual"<br>
- Matching service — free data entry (personal & business relationships)
- Available for C-64, Atari 800, Apple, PC & Trs-80 • Available for C-64, Atari 800, Apple, PC & 115-80<br>• Free maturity score testing (see dealers, C-64 user
- 
- groups, instructors and demo disks) Self-hypnotics tapes based on results
- Self-hypnotics tapes based on results<br>• Area instructors for assistance, if needed

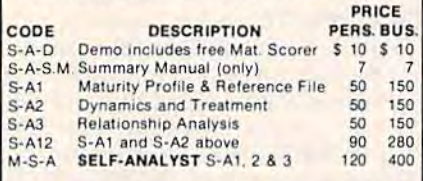

Testing Capacity: Personal 250 - Business 1000 times

SEND CHECK OR MONEY ORDER TO SEND CHECK OR MONEY ORDER TO INTERNATIONAL SELF-HELP INSTITUTE P.O. Box 520950 Salt Lake City, Utah 84152 U.S.A.

WANTED: Area Instructors - Send for Application ITED: Area Instructors - Send for Applic<br>Dealer and instructor discounts available

> 90% REFUNDABLE for 30 days except on Demo and Summary Manual

# Supercharge Y&ur **Supercharge Your**  Programmn Add far greater speed and versatility to Add far greater speed and versatility to

your C64<sup>®</sup> or VIC-20<sup>®</sup> with Micol Systems' extraordinary new macro Systems' extraordinary new macro assembler package - System M2000

Since machine language programs usually run 40-60 times faster than their BASIC counterparts, this inexpensive package is like buying a more powerful computer at a fraction of the cost. is like buying a more powerful computer at a fraction of the cost.<br>A professional system that even the novice will find easy to use. it assembles kilobyte files in seconds and is one of the most powerful macro assemblers available powerlul macro assemblers available.

But it's more than just an assembler. Your programming will be simplified with such well designed programming tools as a Text Editor which has all the handy features allowing you to create your programs easily and a machine language Monitor, a sophisticated debugging loo! and complete man to machine ticated deougging tool and comptele manto mechine language interface.

The package is 100% machine code and fully copyable for your convenience. Available on disk or cassette. cassette.

Do you already have an Assembler?<br>If so, you need MICOL MON, the Mighty Machine

Language Monitor - the super debugger from System M2000, sold separately. Available for C64 and Apple II on Disk. Priced lower than most games.

Available at finer compuler outlets. For the dealer<br>nearest you call: **U.S.:** (kapri int'l) 1-800-225-2774<br>in California: (213) 768-7888 **Canada:** (Access)<br>(416) 736-4402 Available at finer computer outlets. For the dealer<br>nearest you call: U.S.: (kapri int1) 1-800-225-2774<br>(416) 736-4402<br>Micol Systems, 100 Graydon Hall Dr.<br>Suite 2301, Don Mills, Ont.

Micol Systems, 100 Graydon Hall Dr.,<br>Suite 2301, Don Mills, Ont Micol Systems, 100 Grayd<br>Suite 2301, Don Mills, Ont. Canada MSA 3A9 Canada M3A 3A9

# Cassette Index **Cassette Index**

Paul N, Peasley Paul N. Peasley

If you're a tape user, here's a short program that will help you organize each of gram that will help you organize each of your tapes by creating a built-in index. For the VIC or 64. the VIC or 64.

If you're tired of accumulating a lot of small pieces of paper with lists of each tape's files, pieces of paper with lists of each tape's files, <u>"Cassette Index" might be a worthwhile alter-</u> native. This program offers a built-in index for native. This program offers a built-in index for each side of each cassette—a list of the contents and the approximate locations for each of the and the approximate locations for each of the programs. programs.

# Up To 21 Programs Per Tape Up To 21 programs Per Tape

If you've glanced ahead at the program listing, If you've glanced ahead at the program listing, you'll notice that it's very short. However, before you'll notice that it's very short. However, before you start typing it in, be sure to read the instruc you start typing it in, be sure to read the instructions so you can use the program properly. There's a bit of extra work up front, but you'll find the payoff is well worth the effort. find the payoff is well worth the effort.

First, turn on your VIC (any expansion) or First, turn on your VIC (any expansion) or 64 and type in the program, but pause when you 64 and type in the program, but pause when you get to the DATA statements (beginning with line gel to the DATA statements (beginning with line 39). These statements will contain the actual 39). These statements will contain the actual names and locations (counter readings) for your names and locations (counter readings) for your programs. Note that the program names and programs. Note that the program names and counter readings are entered in pairs, separated counter readings are entered in pairs, separated by a comma, and that the entries PROGRAM NAME, COUNTER are used in the DATA state NAME, COUNTER are used in the DATA statements to separate each set of eight pairs. The ments to separate each set of eight pairs. The program allows you to catalog up to 21 programs program allows you to catalog up to 21 programs on one tape. on one tape.

Continue typing in the program until it's Continue typing in the program until it's complete. (Include the sample DATA statements complete. (Include the sample DATA statements as listed.) Next, save it as the first program on as listed.) Next, save it as the first program on a blank cassette, press STOP on the Datassette, and type RUN, If you discover any typing errors, and type RUN. If you discover any typing errors, correct them, and again save the program as the correct them, and again save the program as the first on your tape. (From this point on, we'll refer first on your tape. (From this point on, we'll refer to this tape with Cassette Index as the destination to this tape with Cassette Index as the *destillation*  tape, since it will be the tape to which your pro tape, since it will be the tape to which your programs will be saved. The tapes from which we grams will be saved. The tapes from which we

get the programs we'll call the source tape.) get the programs we'll call the *source* tape.)

Since you will he copying programs from Since you will be copying programs from one tape to another, you might want to stop and one tape to another, you might want to stop and think about how you want to organize the new tapes. Perhaps you could put all arcade-type tapes. Perhaps you could put all arcade-type games on one tape, adventure games on another, and programming utilities on yet another. Since and programming utilities on yet another. Since it's easier to get to the first program on a tape, you should think about starting with the pro you should think about starting with the programs you use most, your favorites. When you grams you use most, your favorites. When you have rough plan, you can proceed. have a rough plan, YOll can proceed.

Next, remove the- destination tape (do not Next, remove the destination tape (do not rewind it, leave the tape positioned just after the rewind it, leave the tape positioned just after the indexer program). Enter NEW, place the source indexer program). Enter NEW, place the source tape in the Datassette, and load a program into memory. At the READY prompt, remove the memory. At the READY prompt, remove the source tape and insert the destination tape. Reset the counter to 000. Now save the program in the counter to 000. Now save the program in memory to the destination tape. memory to the destination tape.

The next step is to write on a sheet of paper the program name and the length (the counter the program name and the length (the counter reading after the save is completed). A typical example might look like:

#### PROGRAM NAME PROGRAM NAME LENGTH Ramtest Ramlesl 009 LENGTH 009

For each program you wish to save on the For each program you wish to save on the rest of the source tape, follow the procedures rest of the source tape, follow the procedures we've just outlined, making sure to reset the tape we've just outlined, making sure to reset the tape counter to zero before saving each program on counter to zero before saving each program on the destination tape.

# Little Redundancy A LiHle Redundancy

The remaining steps may seem a bit tedious, but if you've kept a manual log of your tape contents, you've done most of this procedure al tents, you've done most of this procedure already. One more bit of repetition, however, will result in automated tape files and more than make up for any extra time spent now. make up for any extra time spent now.

On your sheet of paper, next to Program On your sheet of paper, next to Program Name and Length, enter a new heading to the right called Counter Reading. For the first pro right called Counter Reading. For the first program listed, enter 000. Then add the length of gram listed, enter 000. Then add the length of this first program and enter the result under this first program and enter the result under Counter Reading for the next program. For Counter Reading for the next program. For

example, if the first program was 009 in length, example, if the first program was 009 in length, you should enter  $000 + 009 = 009$  for the second program's counter reading. When you've *ond* program's counter reading. When you've manually calculated all the counter reading val manually calculated all the counter reading values for each program, you'll notice one value left ues for each program, you'll notice one value left over at the end without an accompanying program name. This reading is the tape location gram name. This reading is the tape location where the next program will be saved. Assign where the next program will be saved. Assign this blank filename the temporary name of \*NEXT PRG<sup>\*</sup>.

When you've saved as many programs as When you've saved as many programs as you wish, put the destination tape into the you wish, put the destination tape into the Datassette and rewind it to the beginning. Enter Datassette and rewind it to the beginning. Enter NEW, then load the Cassette Index program. NEW, then load the Cassette Index program. When loading is completed, press STOP on the When loading is completed, press STOP on the recorder and LIST Cassette Index to the first recorder and LIST Cassette Index to the first DATA statement (line 39). Using the list on your DATA statement (line 39). Using the list on your sheet of paper, change DUMMY NAME01 to the sheet of paper, change DUMMY NAMEOl to the name of your first program (insert or delete name of your first program (insert or delete characters as necessary). Because the first pro characters as necessary). Because the first program begins at counter reading 000, this will re gram begins at counter reading 000, this will remain unchanged in the DATA statement as main unchanged in the DATA statement as written. written.

Next, change DUMMY NAME02 to the Next, change DUMMY NAME02 to the name of the next program on your list, and name of the next program on your list, and change the 000 reading after this name to the change the 000 reading after this name to the correct value as shown on your list. Continue correct value as shown on your list. Continue modifying the DATA statements in this manner modifying the DATA statements in this manner using the information on your list. using the information on your list.

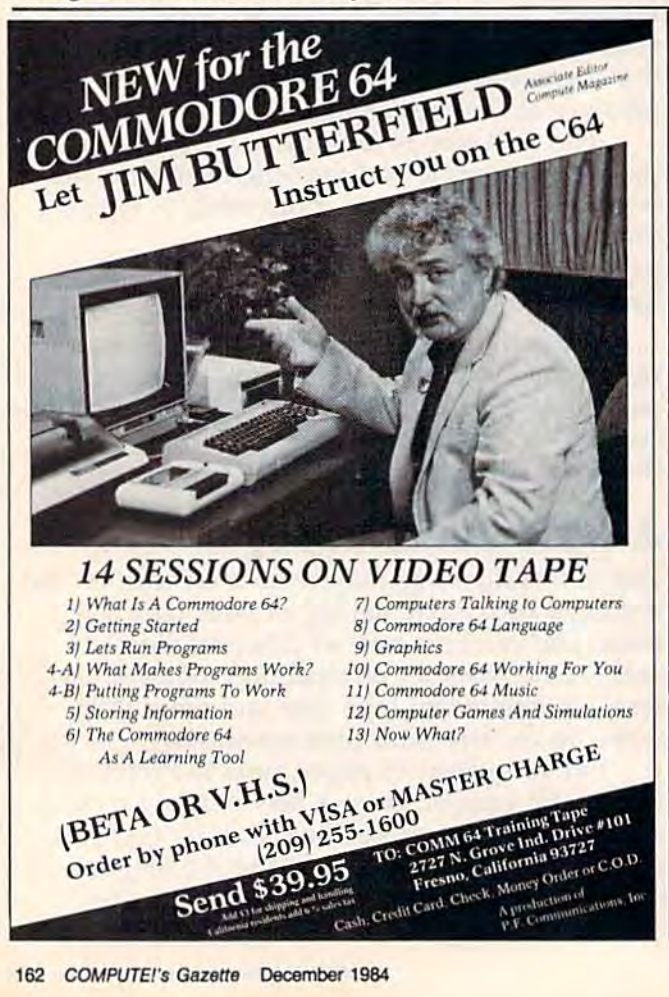

# The Payoff The Payoff

After completing all the DATA statement After completing all the DATA statement changes, rewind the destination tape to the changes, rewind the destination tape to the beginning and save the newly modified Cassette beginning and save the newly modified Cassette Index. At the READY prompt, type RUN and follow the directions on your screen. To add more low the directions on your screen. To add more programs to Cassette Index and the tape: programs to Cassette Index and the tape:

1. Load Cassette Index (destination tape). 1. Load Cassette Index (destination tape).

2. Reset the program counter to 000. 2. Reset the program counter to 000.

3. Determine the program name and counter 3. Determine the program name and counter reading for the last program saved on the cassette. cassette.

4. FAST FORWARD to that reading, then 4. FAST FORWARD to that reading, then press STOP on the recorder. press STOP on the recorder.

5. Enter VERIFY "program name" and press 5. Enter VERIFY *" program lIame"* and press RETURN. (The computer will read, but not load RETURN. (The computer will read, but not load the program. This technique positions the tape at the program. This technique positions the tape at the next location available for saving a program. Ignore the 7VERIFY ERROR message.) Ignore the ?VERIFY ERROR message.)

6. Make a note of this (beginning) counter reading. reading.

7. Remove the destination tape, but do not 7. Remove the destination tape, but *do not*  rewind it.

8. Insert the source tape and load the 8. Insert the source tape and load the program to be added to the destination tape. program to be added to the destination tape. Make a note of the program name.

9. When loading is complete, make a note of the final counter reading. the final counter reading.

10. Insert the destination tape (with Cassette 10. Insert the destination tape (with Cassette Index), but do not rewind it.

11. Save the program to the destination tape. 11. Save the program to the destination tape.

12. Rewind the destination tape to the 12. Rewind the destination tape to the

beginning. beginning.

13. Enter NEW, then load Cassette Index, al 13. Enter NEW, then load Cassette Index, already on the tape.

14. LIST the DATA statement containing the 14. LIST the DATA statement containing the program name (step 3). program name (step 3).

15. Change the next program name to the 15. Change the next program name to the name of the program you added to the cassette. name of the program you added to the cassette.

16. Change the counter reading value to the 16. Change the counter reading value to the value of the beginning counter reading you noted in step 6. in step 6.

17. Change the counter reading value for the 17. Change the counter reading value for the next (dummy) program to the value of the final next (dummy) program to the value of the final counter reading which you noted in step 9. counter reading which you noted in step 9.

18. Rewind the tape. 18. Rewind the tape.

19. Save the newly modified Cassette Index at the beginning of the tape. at the beginning of the tape.

20. VERIFY this save. 20. VERIFY this save.

If you'd rather not type in the program, send If you'd rather not type in the program, send \$3, a self-addressed, stamped mailer, and a blank tape to: tape to:

> Paul N. Peasley Paul N. Peasley 1107 Wadsworth Drive *1107 Wadsworth Drive*  Richmond, VA 23236 *Richmond, VA 23236*

# SMART PERIPHERALS FOR THE COMM DORE 64\*!

#### **WHEN IT COMES TO BOOKS. WE'VE GOT YOU COVERED!**

You probably already know about our two best-selling books, Kids and the Commodore 64 and The Elementary Commodore 64. Both have been on top of the charts for a year, receiving rave reviews in the process. But do you know that we have other great Commodore 64 books? Books that teach and inspire. Books that cover almost any application you can think of, to help you and your Commodore come to a better understanding. No matter what age you are. Or what level you're at. Whatever computer questions you have, Datamost has the answers!

#### **GAMES COMMODORES PLAY (C-64)**

A collection of classic computer games. Simply type them in and make modifications. Learn BASIC the fun way! \$14.95

#### THE COMMODORE 64 HOME COMPANION

This is the book that SHOULD HAVE come with your Commodore 64. Straight answers to home computing questions, dozens of software reviews, BASIC and more! \$19.95

#### **INSIDE COMMODORE DOS**

**FIRE CENTS** 

The inside story on how Commodore's 1541\* disk drive works. Complete information on formatting, storage, backing up "protected" disks and recovering damaged data. \$19.95

an

#### THE INTERMEDIATE COMMODORE 64

The intermediate step between elementary BASIC and machine languages. Learn about structured programming, flow charts, algorithms, text files and enhanced graphics. \$14.95

THE ELEMENTARY COMMODORE 64 Explains the Commodore 64 in simple, everyday Language. How to hook it up, use the keyboard<br>language. How to hook it up, use the keyboard<br>and program in BASIC. Teaches about word<br>processing, utilizes and peripherals. \$14.95

THE SUPER COMPUTER SNOOPER (C-64) Learn how a computer "thinks." Investigate memory, screen, programs and variables, keyboards, printers and expansion boards. For the BASIC programmer who wants to move on. \$14.95

> **NERS 2MMT CONCLUS**

#### **COMMODORE 64 GAME CONSTRUCTION TOOL KIT**

Write your own BASIC games! Game tools, techniques, graphics, sound, sprites and<br>fundamental lessons of quality same<br>programming are all included. \$14.95

#### **COMMODORE 64 LOGO WORKBOOK**

Teaches grades 2-6 how the LOGO programming language can be used for problem solving.<br>Learn about the "turtle," variables, geome variables, geometry and recursion. \$12.95

**IODO** 

20660 Nordhoff St., Chatsworth, CA 91311, (818) 709-1202 \*Commodore 64 and 1541 are trademarks of Commodore Business Machines, Inc

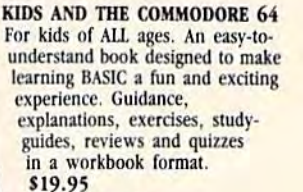

**CONTRACTOR** 

## C-www.commodore.ca

# Disk/Tape Backup **Disk/Tape Backup**

N. A. Marshall N. A. Marshall

If you have a Datassette and disk drive, this program can provide extra security by this program can provide extra security by doing an automatic backup of files from disk to tape or vice versa. For the VIC disk to tape or vice versa. For the VIC (with 8K or more expansion) and 64. (with 8K or more expansion) and 64.

Most all computer owners have at least once be Most all computer owners have at least once become exasperated with a lost program or one that refuses to load. "I should have backed it up" that refuses to load. "I should have backed it up" is a common refrain. It can be a frustrating experience. "Disk/Tape Backup" is a security utility for those with tape and disk drives. It's a twophase—backup and restore—program that handles phase-backup and restore-program that handles sequential and program files. The backup phase, sequential and program files. The backup phase, or process, is for disk to tape; the restore phase is or process, is for disk to tape; the restore phase is for tape to disk. for tape to disk.

At the start of the backup process, the pro At the start of the backup process, the program saves itself as the first program on the tape. gram saves itself as the first program on the tape. This ensures that there is a copy for restoring files later. During backup, the program dates the files later. During backup, the program dates the disk in a file called SYS DATE. It also writes the disk in a file called SYS DATE. It also writes the time and date and a directory of all files to be processed onto the tape. processed onto the tape.

# Selecting Disk Files Selecting Disk Flies

Before dating the disk, the program asks if all Before dating the disk, the program asks if all files are to be processed, and the tape size in files are to be processed, and the tape size in minutes. It uses the tape size information in minutes. It uses the tape size information in deciding when to call for another cassette. deciding when to call for another cassette.

If all files are to be processed, the program If all files are to be processed, the program reads the directory, lists it, and puts it into a table. If only selected files are to be processed, table. If only selected files are to be processed, the program reads the directory, displays each the program reads the directory, displays each filename and asks if it is to be processed. The fil ename and asks if it is to be processed. The files you selected are then put in the table. When files you selected are then put in the table. When the directory is finished, the table is sorted and the directory is finished, the table is sorted and the backup commences. This process can take the backup commences. This process can take a couple of hours because of the speed of the tape couple of hours because of the speed of the tape drive. drive.

#### Program Variables Program Variables

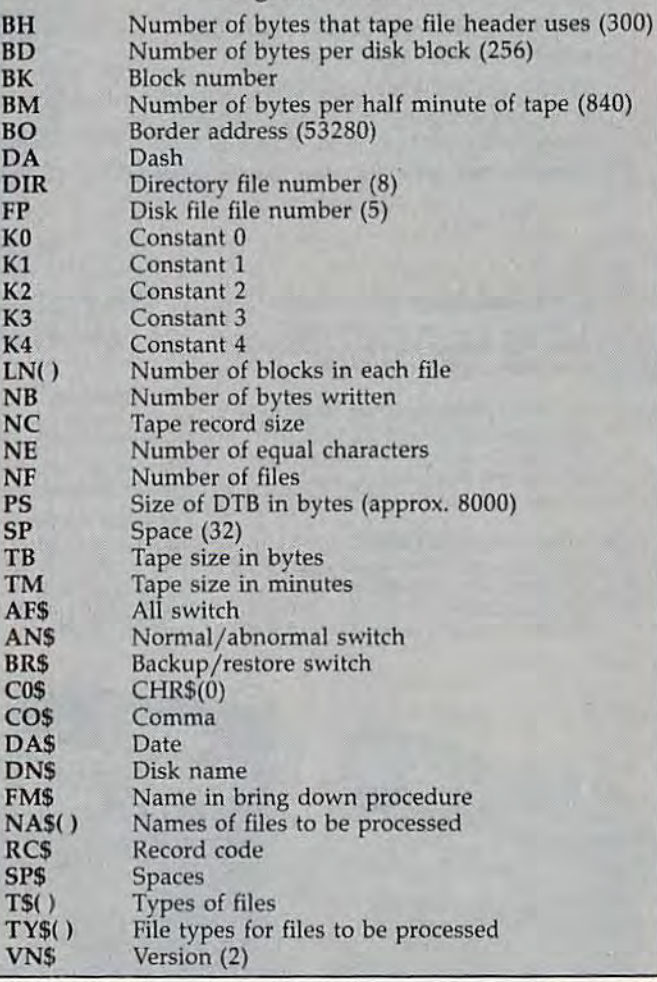

During the backup, typing a P when prompted causes the program to stop and ask if prompted causes the program to stop and ask if you wish to quit. Press Q to close all files and end the run. end the run.

## The Restore Phase The Restore Phase

The second phase, restoring, is similar in opera The second phase, restoring, is similar in operation to the backup phase. The process is similar, tion to the backup phase. The process is similar,

#### C-www.commodore.ca

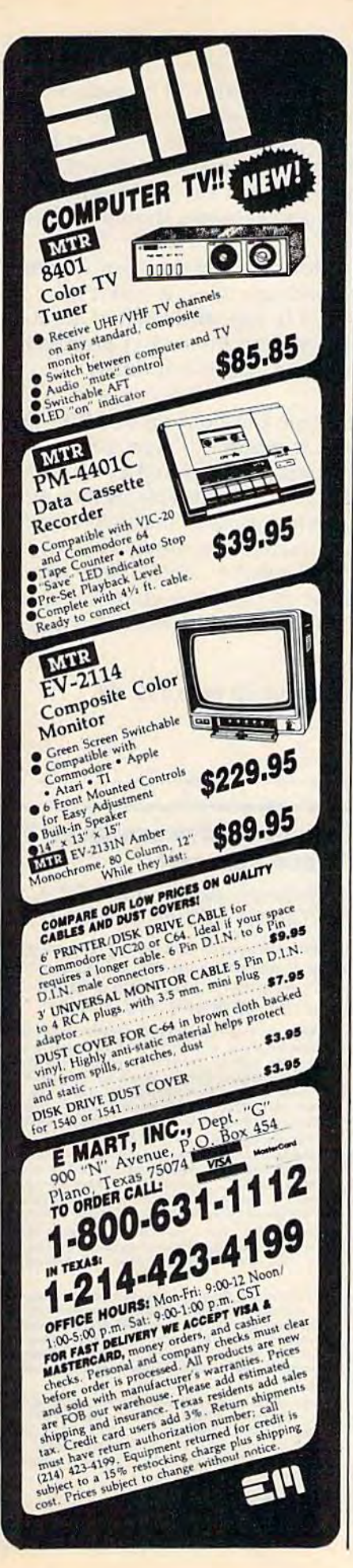

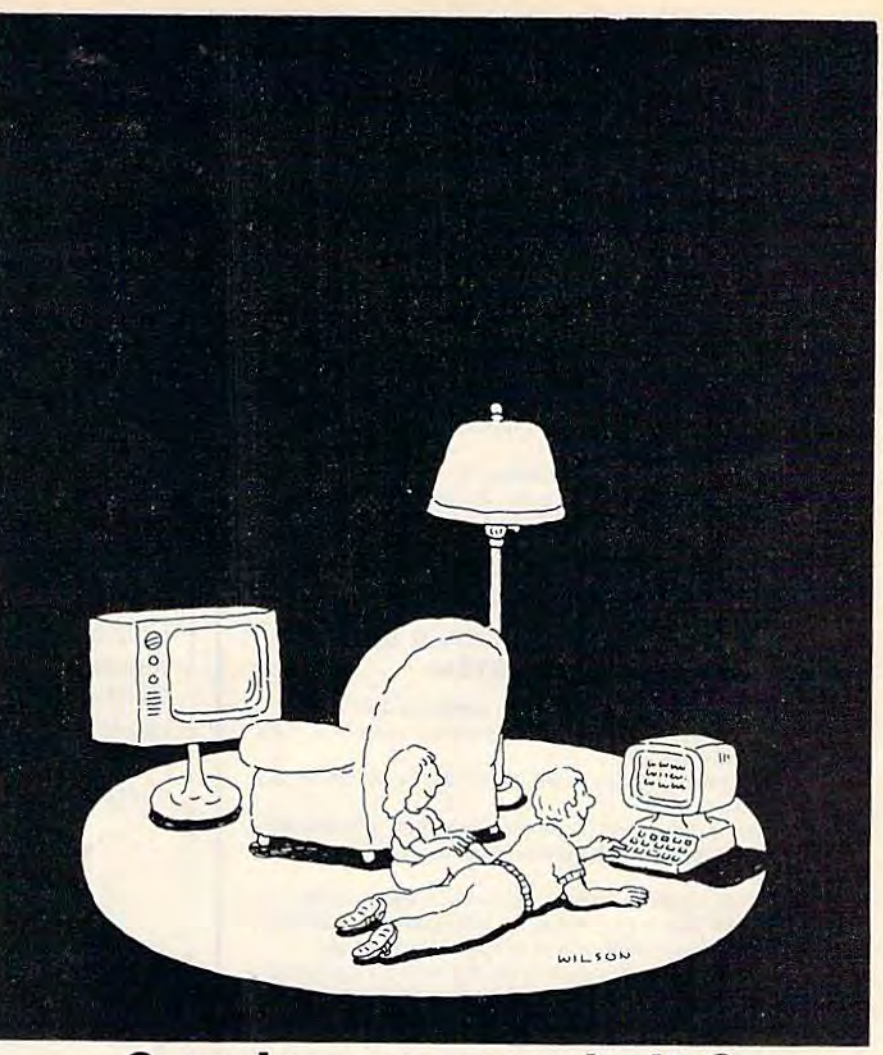

# Complacency or curiosity? Complacency or curiosity?

Move your children away from the Move your children away from the passive nature of TV and turn them passive nature of 1V and tum them on to the excitement and fun of interactive learning with Dow Jones News/Retrieval<sup>®</sup>

News/Retrieval<sup>®</sup><br>You probably thought Dow Jones News/Retrieval only provided busi NewslRetrieval only provided business and financial information. Wrong. We've got something of *Wrong.* We've got something of value for the whole family.

value for the whole family.<br>With our 20-volume, 30,000 article Academic American Encyclo ticle Academic American Encyclopedia, Dow Jones News/Retrieval pedia, Dow Jones News/Retrieval will pique your children's curiosity will pique your children's curiosity about the world and help them de about the world and help them develop new skills. The information they need for school is easy to ac they need for school is easy to access, always up-to-date, always cess, always up-to-date, always ready. And kids love to use it! ready. And kids love to use it!

There are timely news reports There are timely news reports

from Washington, our nation and from Washington, our nation and the world. You also get current schedules and rates from the Official Airline Guide; Comp-U-Store, a convenient shop-at-home service; convenient shop-at-home service; Cineman Movie Reviews; sports Cineman Movie Reviews; sports<br>highlights, weather reports and MCI Mail—the new electronic mail service that lets you send letters to anyone, anywhere, even if he or she anyone, *anywhere,* even if he or she doesn't own a terminal.

Overall, you'll find a wide variety<br>of high-quality data bases accessible of high-quality data bases accessible quickly and easily with most per quickly and easily with most personal computers.

To get your children involved, To get your children involved. excited and turned on to the fun of learning, turn them on to Dow Jones News/Retrieval. News/Retrieval.

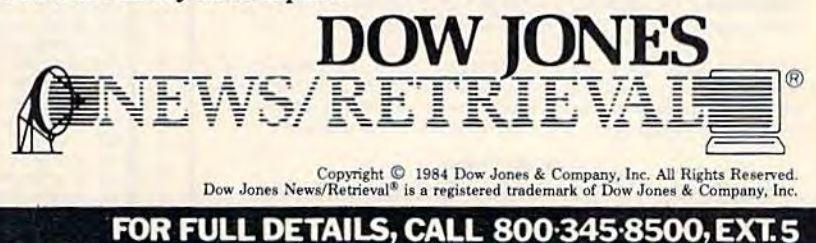

Alaska, Hawaii and foreign, call 1-215-789-7008, Ext. 5

#### COMPUTEls Gazette December <sup>1984</sup> <sup>165</sup> *COMPUTE/'\$* Gazena December 1984 165

## **LOAD SOFTWARE 5 TIMES FASTER** WITH WITH NICK'S SWIFT LOADER NICK'S SWIFT LOADER<br>"Tired of waiting for your programs to load?"

- Loads most programs FIVE TIMES FASTER using the Commodore 1541 Oisk drive Commodore 1541 disk drive
- **THREE MINUTE BACKUP** of an entire unprotected disk
- **Loads individual files in SECONDS!**
- **Loads games, word processors and BASIC files in SECONDS!** (PaperClip, Mirage and Word Pro in less than 20 seconds)
- Full disk EDITING COMMANDS, and SECTOR EDITOR Full disk eDITING COMMANDS, and SeCTOR EDITOR
- Fun disk Ebritika Committed, and Christian
- USER RELOCATABLE USER RElOCATABLE
- ACCESS "NICK'S SWIFT LOADER" from easy menu-driven ACCESS " NICK'S SWIFT LOADER" 110m easy menu-driven commands or directly from wilhin BASIC programs commands or directly Irom within BASIC programs

# Fully documented; \$19.95 (disk) • Fully documented: 519.95 (dIsk)

#### NICK'S SWIFT COPY NICK'S SWIFT COpy Much more than just "THE BEST COPY Much more than just "THE BeST COPY PROGRAM" it is a SUPER DISK UTILITY SYSTEM UTILITY SYSTEM

- **Copies almost all protected disks automatically**
- **THREE MINUTE** backup of your standard disks (and many protected disks also) protected disks also)
- Copies and/or creates errors 20, 21, 22, 23. 27, 29 on any Copies andlor creates errors 20, 21, 22, 23, 27, 29 on any track/sector tracklsector
- rack/sector<br>• 15 second disk format; copies file types SEQ,USR,PRG,REL
- Sector editor with drive monitor / disassembler; view and edit sector headers
- Full DOS support including: lock, unlock, undelete, re-close Full OOS support Including: lock, unlock, undelete, re-close files; view files in hex, decimal, ASCII, assembly and BASIC
- **Parameter files for backup of heavily protected disks**
- **DISK ANALYZER** analyzes disk for: 1/2 tracking, extra sectors, bad sectors (tracks 1-37) and non-standard SYNC (analyzes for newest protection schemes)
- **•** Supports 1 or 2 1541 disk drives
- **•** Drive head never "kicks" or "chatters" when copying
- ABSOLUTELY no hardware modification required ABSOLUTELY no hardware modllicatlon required
- All of this and so much more for only \$34.95 (disk)

#### NICK'S BASIC NICK'S BASIC Adds over <sup>128</sup> POWERFUL COMMANDS to Adds ovor 128 POWERFUL COMMANDS to the C-64 BASIC language the C·64 BASIC language

#### "The ultimate BASIC extension" say our users!

Full support for HI-RES graphics . Music . SUPER FAST DOS . File Handling • Text Control • String Handling • Sprites • Character Graphics . Program Editing . Game Commands . Ful-Unaracter Graphics - Program Editing - Game Commands - Pul-<br>Iy Documented, complete with examples. See our ad in the NOVEMBER COMPUTE!'S GAZETTE for a partial description or write for details. All this for only \$39.95 (disk); cartridge (inquire).

#### NICK'S TERMINAL 64 NICK'S TERMINAL 64

Supports Auto Answer/Auto Dial . Upload/Download PRG, USR and SEQ Files . 128 Definable Functions . Alarm Clock . Dump to Printer . Supports all baud, parity and word lengths. \$29.95 (disk).

#### NICK'S BASIC UTILITIES NICK'S BASIC UTILITIES

RENUMBER · Find/Replace · Delete · ML Relocator · File Merger • Character Editor • (25 utilities) only \$17.95 (disk).

DELIVERY: Shipping and handling add \$3.00 per order. For fast delivery use DELIVERT: Shipping and handling add \$3.00 per order. For fast delivery use<br>cashier's check or money order. VISA and MASTERCARD add \$2.00. For a cashier's check or money order. VISA and MASTERCARD add \$2.00. For a<br>complete description of these programs and for our other in house Commodore 64 programs send a stamped, self addressed envelope to:

#### Computer Division Southern Oregon Video Enterprises, Inc. Southern Oregon Video Enterprises, Inc. P.O. Box 400 • Ashland, Oregon 97520 • (503) 482-5054<br>C-84 is a Tm of Commodore Electronics, LTD.; PaperClip is a Tm of Batteries Included; Mirage

C-64 is a 1m of Commodore Electronics, LTD., PaperClip is a 1m of Batteries Included; wirage<br>is a Tm of Mirage Concepts, Inc., Word Pro 3 plus is a Tm of Professional Software. Inc

but direction is reversed. It backs up from tape to but direction is reversed, It backs up from tape to disk. Be careful, files on disk will be replaced by disk. Be careful, files on disk will be replaced by files of the same name from tape. Before the restore starts, the program offers to reformat the store starts, the program offers to refonnat the disk, so brand new unformatted disk will work disk, so a brand new unformatted disk will work just fine. Program design is straightforward, and just fine , Program design is straightforward, and screen instructions and prompts should be clear screen instructions and prompts should be clear even to beginners. even to beginners.

The internal clock loses time when writing The internal clock loses time when writing and reading disk and tape files. A count of characters processed is kept and used in an at characters processed is kept and used in an attempt to reset the clock at the end of processing tempt to reset the clock at the end of processing of each tape. However, this is not totally of each tape. However, this is not totally accurate. accurate.

90-minute tape can hold up to 140K. Data A 90-minute tape can hold up to 140K. Data is packed before it is written to tape. For is packed before it is written to tape, For example, multiple spaces are stored as example, multiple spaces are stored as CHR\$(232)+CHR\$(count), multiple dashes as CHR\$(245)+CHR\$(count), and multiple occurrences of other characters are stored as rences of other characters are stored as  $CHR$(231) + CHR$(count) + CHR$(other)$ , where count is the number of times the character is re *count* is the number of times the character is repeated. CHR\$(230) means skip this but not next peated. CHR\$(230) means skip this but not next character. character.

Sec program listing on page 199. QEF *See program listing* on *page* 199 .•

#### Bought expensive software lately? Bought expensive software lately? Brace yourself. Brace yourself.

The Intelligent Software package for C-64™, The Intelligent Software package for C\_64TM, VIC™, and PET/CBM™. \$35 for everything. VICTM, and PEf/CBMTM. \$35 for everything.

No 3-color ads, no shiny packaging, and (sorry) no games; just fifteen powerful, useful programs that will put your Commodore to work right now, in your home or office; all on one disk at a near-unbelievable price. Includes:

or select (using all relational operators: = , >, <, AND, OR, NOT, wild card on any<br>or select (using all relational operators: = , >, <, AND, OR, NOT, wild card on an<br>field, perform computations on numeric fields, Any o or only selected records. Al fields completely user-definable. Screen editing for records Can be used for any number of tasks, including accounts-receivable, mailing lists, in-Database: A complete multi-keyed fixed-record-length data base manager. Sort<br>or select (using all relational operators: =, >, <, AND, OR, NOT, wild card) on any all off offers and a fired Funderlevelue philos, includes.<br> **Database:** A complete multi-keyed fixed-record-length data base manager. Sort<br>
on select (using all relational operators: =, >, <, AND, OR, NOT, wild card) on an

Usin be used for any number or beass, including electronic-receives use, including lists, wentby control, expense account maintenance, or as an electronic rolodex. Even if you use your Commodore for nothing else, this prog Word Processor: A full-featured menu-driven word processor, including: very rast nie commands (including a disk catalog), screen eduting, text locating, and ruil order<br>trol over margins, specing, paging, indentation, and justification (all commands imbedded<br>in text), " . . . . . . . . . . . . . . issue communities application, and pathfication (all commands imbedded<br>in text), "... well done and highly functional ... provides an excellent alternative<br>to the high priced word processors ... this is an excellent altern

Copycale: An electronic spreadsheet. Turns your Commodore into a visible balance sheet; includes screen editing. "Excellent program for budgeting, estimating, or any math-oriented use . . . well worth the money. Highly rec - Midnite Software Gasette. entry in Software Gazette. "Provides good basic features." - Compute's Gazette.<br>Copycalo: An electronic spreadsheet. Turns your Commodore into a visible

nance Sortware Gasette.<br>Also included: **ReportGen** [interfaces W/P with Database to create form letters, Also included: ReportGen (interfaces W/P with Database to create form letters, invoices, mailing labels, other reports); Baseball Statistician (compiles batting Also included: **ReportGen** [interfaces W/P with Database to create form letters, invoices, mailing labels, other reports]; **Baseball Statistician** [compiles batting statistics for a baseball or softball league of up to 250 statistics for a baseball or softball league of up to 250 players, and generates reports<br>on a player, team, or the entire league, including standings); several W/P utilities, in-<br>cluding **Index** (indexes W/P's text fies); [facilitates multi-file database applications]; also Checkbook; Inventory, Paper route; Loan Analyst; Labeler; more.

Versions of the package are available for **any and every** Commodore computer<br>having a minimum of 12k RAM; all programs will fully support tape, disk, and printer.<br>Price includes shipping within USA and Canada (enclose \$5 f may order documentation for any one program separately for \$2 postpaid (deductible from later order). Available only from (facilitates multi-file database applications); also Checkbook; Inventory; Paper route;<br>
Loan Analyst; Labeller; more.<br>
Versions of the peckge are available for any and every Commodore computer<br>
having a minimum of 12k RAM

Intelligent Software Intelligent Software Box 3745-G, San Rafael, CA 94912 Bok 3745-6, San Rafaal, CA 94912

C-www.commodore.ca

**Give Yourself A Gift** This Year: A Subscription To **COMPUTE!'s Gazette.** 

# **New Technological Breakthrough!** RABYT  $-1-1$

The Ultimate Bit by Bit Disk Duplicator For The Commodore 64 and 1541 Disk Drive

# ULTRABYTE DISK NIBBLER COPIES ALL SOFTWARE EXCEPT ITSELF

# **SATISFACTION GUARANTEED**

Return for refund within 10 days if not completely satisfied

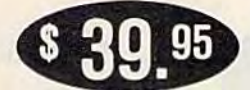

**Introductory Price** 

plus \$ 3.00 Shipping and Handling MASTERCARD, VISA, CHECK, or M.O., Foreign Orders or COD Add \$ 2.00 Calif. Add 6.5% (\$2.60) Sales Tax<br>BACKUP COPIES \$ 20.00 PLUS \$ 3.00 SHIPPING

Based on new proprietary Disk Operating System (DOS) that reads and writes bits on the disk independent of format. This process, called nibbling, treats disk errors, extra sectors, renumbered tracks and other protection schemes exactly the same as ordinary data.

- Simple to use. Just load and run
- Fast. Copies entire disk on single 1541 in 8 minutes
- One easy step. No separate analysis or error production
- Uses revolutionary Track Scan Technology to make an exact replica of the original disk.

Write or Call 24 Hour Order Line

**ULTRABYTE (818) 796 - 0576** P.O. Box 789 La Canada, CA 91011

SOFTWARE AUTHORS PLEASE WRITE

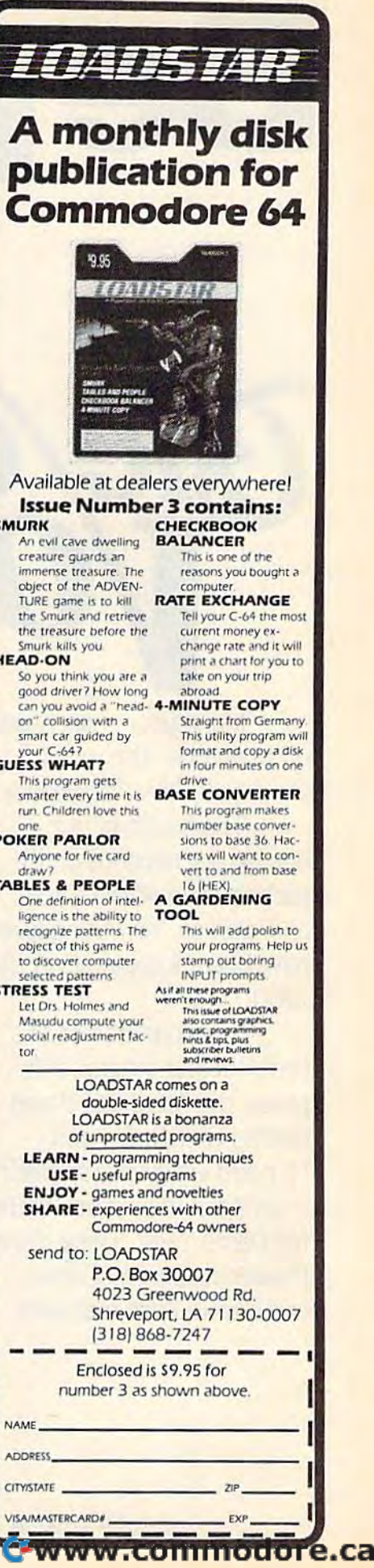

Be part of it.

Make your voice heard Make your voice heard on November 6th when we choose America's leaders. we choose America's leaders,

The health of our The health of our democracy depends on the democracy depends on the participation of every man participation of every man and woman. Yet voting levels and woman, Yet voting levels have been dropping ever since have been dropping ever since 1960. 1960,

In recognition of this In recognition of this problem and the threat it problem and the threat it poses, the American Broad poses, the American Broadcasting Companies and casting Companies and Harvard University sponsored Harvard University sponsored symposium entitled "Voting a symposium entitled "Voting for Democracy." There, former for Democracy," There, former Presidents Jimmy Carter Presidents Jimmy Carter and Gerald Ford met with and Gerald Ford met with

leaders from leaders from many fields to many fields to address several address several questions: questions: Why do so Why do so

many Americans choose not many Americans choose not to vote? Can we reverse the to vote? Can we reverse the trend? How do we begin? trend? How do we begin?

**DIG** 

In answer, ABC and its In answer. ABC and its affiliated stations have work affiliated stations have worked throughout this election ed throughout this election year to encourage greater year to encourage greater voter participation. voter participation, ABC Television, ABC ABC Television, ABC Radio and ABC Pub Radio and ABC Publishing have enlisted lishing have enlisted the support of promi the support of prominent politicians.enter-nent politicians,entertainers and athletes tainers and athletes to join them in this tojoin them in this effort. effort,

Betty Ford, Reggie Betty Ford, Reggie Jackson, Barry Goldwater, Jackson, Barry Goldwater, David Hartman, Coretta Scott David Hartman, Coretta Scott King, Henry Kissinger, Dinah King, Henry Kissinger, Dinah Shore, Harry Beiafonte, Shore, Harry Belafonte, Edward Kennedy, Joan Lunden. Edward Kennedy, Joan lunden, Rafer Johnson. Donna Rafer Johnson, Donna de Varona, Dom DeLuise, George de Varona, Dom Deluise, George McGovern and many others McGovern and many others gave their time and thought gave their time and thought to TV radio and print messages to TV, radio and print messages urging ail Americans to register urging all Americans to register and vote. and vote,

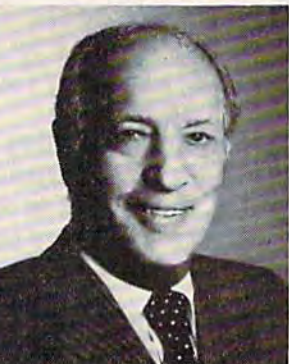

Now, it depends, Now, it depends, as it always did, as it always did, on you. As we move closer to move closer to Election Day. let's Election Day, let's all remember: all remember: one vote does one vote does make a difference.

Leonard H. Goldenson Chairman of the Board Chairman of the Board Chairman of the Board

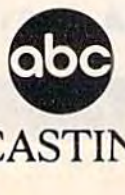

AMERICAN BROADCASTING COMPANIES, INC. **AMERICAN BROADCASTING COMPANIES, INC.** 

# NEWS& PRODUCTS **NEWS&**  PRODUCTS

# More 64 **More 64**  Memory **Memory**

Mosaic Electronics is introducing Mosaic Electronics is introducing Access-M, memory expansion *Access-M,* a memory expansion system for the Commodore 64 system for the Commodore 64 which gives the computer access which gives the computer access to 64K or 128K of RAM through to 64K or 128K of RAM through bank-switching techniques. bank-switching techniques.

The system is based on The system is based on Mosaic's "scanning RAM" tech Mosaic's "scanning RAM" technology, called RAMSCAN, which nology, ca ll ed *RAMSCAN,* which can access any position in the can access any position in the Access-M memory through *Access-M* memory through a memory window at \$C0OO. Pro memory window at \$COOO. Programs and data of any length grams and data of any length can be accessed through this 4K window. Or the 4K block can be window. Or the 4K block can be split into two 2K windows. split into two 2K windows. RAMSCAN allows BASIC and RAMSCAN allows BASIC and machine language programs to machine language programs to be stacked through the normal be stacked through the normal \$C000 address simultaneously \$COOO address simultaneously and accessed immediately. and accessed immediately.

The RAMSCAN circuit re The *RAMSCAN* circuit resides on a custom chip, MCHIP, and supports MD1SK, RAM and supports *MDISK.* a RAM disk package. MDISK is accessed disk package. MDISK is accessed with normal BASIC commands or Kernal calis, and operates or Kernal calls, and operates without interfering with other without interfering with other programs. programs.

Access-M is available in versions with 64K or 128K. Future sions with 64K or *128K.* Future enhancements will include enhancements will include a one-megabyte memory expander with an independent pander with an independent power supply, so data is not lost power supply, so data is not lost when the computer is turned off. when the computer is turned off.

## Telephone Number Telephone Number Correction Correction

Note: The telephone number *Note:* The telephone number published with the News and published with the News and Products announcement for Products announcement *lor*  HyTech in the August issue of HyTech in the August issue of COMPUTE!'s GAZETTE is not the number for that company or for number for that company or for any private business. The num any private business. The num-<br>ber used is that of an agency of the federal government and was erroneously supplied to was erroneously supplied to COMPUTE! Publications. COMPUTE! Publications.

# 35 New BASIC **35 New BASIC**  Commands For **Commands For**  VIC-20 **VIC-20**

Air Software has announced Air Software has announced Magic BASIC, a software extension to VIC-20 BASIC which sion to VIC-20 BASIC which adds 35 new commands. adds 35 new commands.

The program loads into VIC-20s with 10K or more of free 20s with 10K or more of free memory, and uses about 7K of memory, and uses about 7K of memory for the high-resolution screen and the machine lan screen and the machine language routines added to VIC guage routines added to VIC BASIC. BASIC.

Among the routines are Among the routines are TRACE and variable DUMP, as TRACE and variable DUMP, as well as a set of graphics com well as a set of graphics com-

mands for plotting on a  $176 \times$ 160 pixel screen. The graphics 160 pixel screen. The graphics commands include SHAPE, commands include SHAPE, which allows the use of custom which allows the use of custom characters or normal VIC characters on the high-resolution screen. screen.

.....

The custom character set The custom character set can be located anywhere in can be located anywhere in memory, and can be longer than memory, and can be longer than 255 characters. The program is 255 characters. The program is not copy-protected. not copy~protected.

Available on cassette, Magic Available on cassette, *Magic*  BASIC retails for \$24.95. BASIC retails for \$24.95.

Air Software *Air Software*  P.O. Box 1109 *P.O. Box 1109*  Stockbridge, MA <sup>01262</sup> *Stockbridge,* MA *01262*  (413) 298-4943 (413) 298-4943

# Home **Home**  Information/Tele **Information/Tele**communications **communications**  System For 64 **System For 64**

Chemical Bank has announced Chemical Bank has announced that its PRONTO home infor that its PRONTO home information and banking system is mation and banking system is now compatible with the Com now compatible with the Commodore 64. modore 64.

The system works on a 64, modem, and PRONTO software, modem, and PRONTO software, allowing subscribers to perform allowing subscribers to perform such tasks as bill paying, trans such tasks as bill paying, trans~ ferring funds, determining bank ferring funds, determining bank balances, tracking a budget, and balancing checkbooks. balancing checkbooks.

In addition, subscribers can In addition, subscribers can

# **NEWS&PRODUCTS**

send electronic mail to other send electronic mail to other PRONTO subscribers, and can PRONTO subscribers, and can access certain information ser access certain information services available through the sys vices available through the system, such as economic and tem, such as economic and business briefs, tax guides, mag business briefs, tax guides, magazine articles, and interest rates. azine articles, and interest rates.

PRONTO is available for a \$12 per month service charge, \$12 per month service charge, which includes the software. which includes the software.

Chemical Bank *Chemical Bank*  Metropolitan Division *Metropolitall Division*  52 Broadway *52 Broadway*  New York, NY 10004 *New York,* NY *10004*  1-800-782-1100 *1-800-782 -1100* 

# New Peripherals **New Peripherals**  For VIC And 64 **For VIC And 64**

Maxtron has introduced several Maxtron has introduced several new peripherals for the VIC and new peripherals for the VIC and 64: a printer interface, a dotmatrix printer, a power supply, matrix printer, a power supply, cassette drive, and speech a cassette drive, and speech synthesizer. synthesizer.

The Maxprint $+G$  printer interface (\$89.95) plugs into the interface (\$89.95) plugs into the serial port. It translates from serial port. It translates from serial-Commodore ASCII to Centronics parallel true ASCII. Centronics parallel true ASCII. No modifications or extra cables No modifications or extra cables are required. are reguired.

The Maxprint-80 (\$349) The Maxprint-80 (\$349) prints bi-directionally at 80 cps, prints bi-directionally at 80 cps, with an  $8 \times 9$  square dot matrix, user-selectable character trix, user-selectable character and graphic styles, and sprocket and graphic styles, and sprocket or friction feed. or friction feed.

The DC-1 cassette drive The DC-l cassette drive (\$59.95) includes a built-in counter, SAVE indicator, PAUSE, and AUTO STOP. PAUSE, and AUTO STOP. The Chatterbox (\$59.95) The Chatterbox (\$59.95)

170 COMPUTE!'s Gazette December 1984

speech synthesizer for the VIC-speech synthesizer for the VIC-20 is cartridge which produces 20 is a cartridge which produces recognizable words through recognizable words through a TV/monitor speaker. The power supply retails for \$35. supply retails for \$35.

Maxtron *MaxtrOIl*  1825/1 Durfee Avenue *1825A Durfee Avenlle*  South El Monte, CA 91733 (818)350-5706 (818) 350-5706

# New 64 New 64 Terminal **Terminal**  Software **Software**

Versaterm II, a terminal software program for the Commodore 64, program for the Commodore 64, has been announced by has been announced by Electrosharp. Electrosharp.

Data can be downloaded to Data can be downloaded to 43,000-byte buffer or directly a 43,OOO-byte bu ffer or directly to disk or printer. Downloaded to disk or printer. Downloaded image files and BASIC listings image files and BASIC listings can then be converted into oper can then be converted into operable programs. able programs.

Phone numbers can be Phone numbers can be stored, recalled, and automatically dialed when used with the cally dialed when used with the 1650 Automodem. If the line is 1650 Automodem. If the line is busy, the number can be auto busy, the number can be automatically redialed until a connection is made. nection is made.

Versaterm II allows the user *Versaterm* 11 allows the user to store, retrieve, and send up to to store, retrieve, and send up to 25 keywords or phrases with 25 keywords or phrases with a single keystroke. single keystroke.

The program is available on The program is available on tape or disk for \$34.95. tape or disk for \$34.95.

Electrosharp *Electrosllarp*  1981 Sandalwood Drive *1981 Sandalwood Drive*  Santa Maria, CA 93455 *San ta Maria,* CA 93455 (805) 922-4095 (805) 922-4095

# Speed Reading **Speed Reading**  On The 64 **On The 64**

Evelyn Wood Reading Dynam Evelyn Wood Reading Dynamics, a familiar name in the field of reading skills and compre of reading skills and comprehension, has introduced soft hension, has introduced software to teach those skills on the ware to teach those skills on the Commodore 64. Commodore 64 .

Produced and distributed by Produced and distributed by Timeworks, Inc., the Evelyn Wood Timeworks, Inc., the *Evelyll Wood*  Dynamic Reader program in *Dynamic Reader* program includes exercises and comprehen cludes exercises and comprehension quizzes aimed at improving sion quizzes aimed at improving both reading speed and compre both reading speed and comprehension. hension.

Suggested retail price is Suggested retail price is \$69.95. \$69.95.

Timeworks, Inc. *Timcworks,* / IIC. 405 Lake Cook Road *405 Lake Cook Road*  Bidg. Bldg. A Deerfieid, 60015 *Deerfield, 11 60015*  (312) 291-9200 (312) 291-9200

COMPUTE!'s GAZETTE *welcomes* announcements of new products for VIC-20 and Commodore 64 comput *VIC-20 and Commodore* 64 *comput* ers. Please send press releases, *ers. Please send press releases,*  photos, and product samples (if avail *photos, and product samples* (if *avail*able) well in advance to: Selby *able) well in adva'lce to; Selby*  Bateman, Features Editor, COM-PUTEl's GAZETTE, P.O. Box 5406, PUTE!'s GAZETTE, *P.O. Box 5406,*  Greensboro, NC 27403. *Greensboro,* NC *27403.* 

New product releases are selected *New product releases are selected*  from submissions for reasons of *from submissions for reasons of*  timeliness, uniqueness, available *timeliness, uniqueness, available*  space, and general interest. Readers should be aware that News & Products often contains an edited version *IICtS often CO lltains all edited version*  of material submitted by vendors. We are unable to vouch for its accuracy *are !mabfe to voltch for its accuracy*  at time of publication.

C•www.commodore.ca

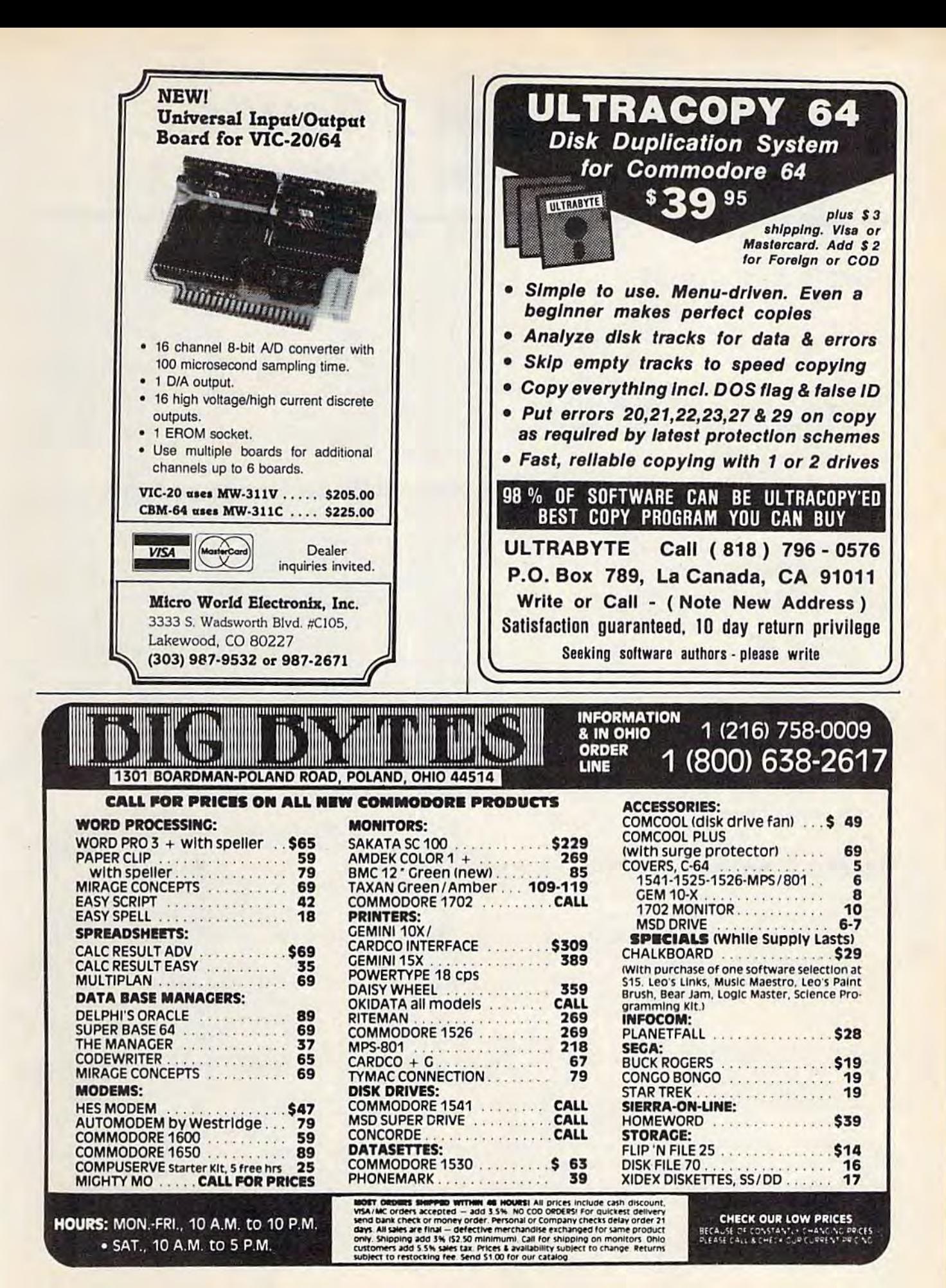

COMPUTE!'s Gazette December 1984 171

# Beginner's Guide **A Beginner's Guide**  To Typing In Programs **To Typing In Programs**

# What Is Program? What Is A Program?

A computer cannot perform any task by itself. Like a car without gas, a computer has *potential*, but without a program, it isn't going anywhere. Most of the programs published in COMPUTE!'s GAZETTE for Commodore are written in a computer language called BASIC. BASIC is easy to learn language called BASIC. BASIC is casy to learn and is built into all VIC-20s and Commodore 64s. and is buill into all VIC-20s and Commodore 645.

# BASIC Programs BASIC Programs

Each month, COMPUTE'S GAZETTE for Commodore Each mon th, COMPUTE!'s GAZETrE for Commodore publishes programs for both the VIC and 64. To publishes programs for both the VIC and 64. To start out, type in only programs written for your start out, type in only programs written for your machine, e.g., "VIC Version" if you have a VIC-20. Later, when you gain experience with your com Later, when you gain experience with your computer's BASIC, you can try typing in and converting puter's BASIC, you can try typing in and converting certain programs from another computer lo yours. certain programs from another computer to yours.

Computers can be picky. Unlike the English Computers can be picky. Unlike the English language, which is full of ambiguities, BASIC usually has only one "right way" of stating something. ally has only one "right way" of stating something. Every letter, character, or number is significant. *Every* Jelter, character, or number is significant. A common mistake is substituting a letter such as common mistake is substituting a letter such as<br>O for the numeral 0, a lowercase I for the numeral 1, or an uppercase B for the numeral 8. Also, you must enter all punctuation such as colons and must enter all punctuation such as colons and commas just as they appear in the magazine. commas just as they appear in the magazine. Spacing can be important. To be safe, type in the Spacing can be important. To be safe, type in the listings exactly as they appear. listings *exactly* as they appear.

# **Braces And Special Characters**

The exception to this typing rule is when you see the braces, such as "{DOWN)". Anything within the braces, such as "{DOWN}". Anything within set of braces is special character or characters a set of braces is a special character or characters that cannot easily be listed on a printer. When you come across such a special statement, refer to "How To Type In COMPUTE!'s GAZETTE Programs." Programs. "

# About DATA Statements About DATA Statements

Some programs contain a section or sections of DATA statements. These lines provide information DATA statements. These lines provide infonnation needed by the program. Some DATA statements needed by the program. Somc DATA statements contain actual programs (called machine language); contain actual programs (called machine language); others contain graphics codes. These lines are especially sensitive to errors. cially sensitive to errors.

If a single number in any one DATA statement is mistyped, your machine could "lock up," or is mistyped, your machinc could "lock up," or' "crash." The keyboard and STOP key may seem "crash." The keyboard and STOP key may seem "dead," and the screen may go blank. Don't panic no damage is done. To regain control, you have - no damage is done. To regain conlrol, you have

to turn off your computer, then turn it back on. This will erase whatever program was in memory, so always SAVE copi/ of your program before you RUN so *always SAVE a copy of your program before* you *RUN*  it. If your computer crashes, you can LOAD the *it.* If your computer crashes, you can LOAD the program and look for your mistake.

Sometimes a mistyped DATA statement will cause an error message when the program is RUN. The error message may refer to the program line The error message may refer to the program line that READs the data. *The error is still in the DATA* statements, thougfi. *statements, though.* 

# Get To Know Your Machine Get To Know Your Machine

You should familiarize yourself with your com You should familiarize yourself with your computer before attempting to type in a program. Learn the statements you use to store and retrieve Learn thc statements you use to store and *retrieve*  programs from tape or disk. You'll want to save programs from tape or disk. You'll want to save a copy of your program, so that you won't have to copy of your program, so that you won't *have* to type it in every time you want to use it. Learn to type it in *every* time you want to use it. Learn to use your machine's editing functions. How do use you r machine's editing functions. How do you change a line if you made a mistake? You can always retype the line, but you at least need to always retype the line, but you at least need to know how to backspace. Do you know how to know how to backspace. Do you know how to enter inverse video, lowercase, and control char enter inverse video, lowercase, and control characters? It's all explained in your computer's acters? It's all explained in your computer's manuals. manuals.

# **A Quick Review**

1. Type in the program a line at a time, in order. 1. Type in the program a line at a time. in order. Press RETURN at the end of each line. Use back Press RETURN at the end of each line. Use backspace or the back arrow to correct mistakes. space or the back arrow to correct mistakes.

2. Check Ihe line you've typed against the line in 2. Check the line *you've* typed against the line in the magazine. You can check the entire program the magazine. You can check the entire program again if you get an error when you RUN the again if you get an error when you RUN the program. program.

3. Make sure you've entered statements in braces 3. Make sure *you've* entered statements in braces as the appropriate control key (see "How To Type as lhe appropriate control key (see "How To Type COMPUTE!'s GAZETTE Programs'' elsewhere in the magazine). the magazine).

We regret that we are not able to respond to individual *We regret tllat we are* lIot *able* to *respond to i"dividual*  inquiries about programs, products, or services appear *inquiries about programs, products,* or *services appear*ing in COMPUTE!'s GAZETTE for Commodore due to *increasing publication activity. On those infrequent* occasions when published program contains typo, *occasiolls when a pubJisl/Cd* program *col/tains a typo,*  the correction will appear in the magazine, usually within eight zeeeks. If you have specific questions about *witllin eiglll UlUks. If YOII have specific questions about items or programs which you've seen in COMPUTE!'s* GAZETTE for Commodore, please send them to Gazette GAZETTE *for Commodore, please send tlltntl to Gautte*  Feedback, P.O. Box5406, Greensboro, NC274O3. *Fet>dback, P.O. Box 5406, Greensboro.* NC *27403.* 

Gwww.commodore.ca

#### 172 COMPUTEI's Gazette December 1984

# How To Type In **How To Type In**  COMPUTE! GAZETTE Programs **COMPUTE/'s** GAZETTE Programs

Many of the programs which are listed in COM-Many of the programs which are listed in COM· PUTEl's GAZETTE contain special control characters PUTEr's CAZElTE contain special control characters (cursor control, color keys, inverse video, etc.). (cursor control, color keys, inverse video, etc.). To make it easy to know exactly what to type when To make it easy to know exactly what to type when entering one of these programs into your com entering one of these programs into your computer, we have established the following listing puter, we have established the following listing conventions. conventions.

Generally, any VIC-20 or Commodore 64 Generally, any VIC-20 or Commodore 64 program listings will contain words within braces which spell out any special characters: {DOWN} which spelJ out any special characters: {DOWN } would mean to press the cursor down key. (5 wou ld mean to press the cursor down key. {S SPACES) would mean to press the space bar five SPACES} would mean to press the space bar five times. times.

To indicate that key should be shifted (hold To indicate that a key should be *shifted* (hold down the SHIFT key while pressing the other down the SHiFf key while pressing the other key), the key would be underlined in our listings. key), the key would be underlined in our listings. For example, S would mean to type the S key while holding the shift key. This would appear on your screen as a ''heart'' symbol. If you find an underlined key enclosed in braces (e.g.,  $\left\lbrace 10\right\rbrace$  ${\rm N}$  }), you should type the key as many times as indicated (in our example, you would enter ten indicated (in our example, you wo uld enter ten shifted N's). shifted N's).

If a key is enclosed in special brackets,  $\{ \mathbf{y}, \mathbf{z} \}$ you should hold down the Commodore key while you should hold down the *Commodore key* while pressing the key inside the special brackets. (The pressing the key inside the special brackets. (The Commodore key is the key in the lower left corner Commodore key is the key in the lower left corner of the keyboard.) Again, if the key is preceded by of the keyboard.) Again, if the key is preceded by a number, you should press the key as many times as necessary. as necessary.

Rarely, you'll see a solitary letter of the alphabet enclosed in braces. These characters can phabet enclosed in braces. These characters can be entered on the Commodore 64 by holding down be entered on the Commodore 64 by holding down

the CTRL key while typing the letter in the braces. the CTRL key while typing the letter in the braces. For example, {A} would indicate that you should press CTRL-A. You should never have to enter press CTRL-A. You should never have to enter such a character on the VIC-20, but if you do, you would have to leave the quote mode (press RE-would have to leave the quote mode (press RE-TURN and cursor back up to the position where the control character should go), press CTRL-9 the control character should go), press CTRL-9 (RVS ON), the letter in braces, and then CTRL-0 (RVS OFF). (RVS OFF).

About the quote mode: You know that you can About the *qllote mode:* You know that you can move the cursor around the screen with the CRSR move the cursor around the screen with the CRSR keys. Sometimes a programmer will want to move the cursor under program control. That's why the cursor under program control. That's why you see all the {LEFT}'s, {HOME}'s, and £BLU}'s in our programs. The only way the com (BLU}'s in our programs. The only way the com· puter can tell the difference between direct and programmed cursor control is the quote mode.

Once you press the quote (the double quote, SHIFT-2), you are in the quote mode. If you type something and then try to change it by moving something and then try to change it by moving the cursor left, you'll only get a bunch of reversevideo lines. These are the symbols for cursor left. video lines. These a re the symbols for cursor left. The only editing key that isn't programmable is The only editing key that is n't programmable is the DEL key; you can still use DEL to back up and edit the line. Once you type another quote, you edit the line. Once you type another quote, YOli are out of quote mode. a re out of quote mode.

You also go into quote mode when you IN-You also go into quote mode when you iN-SerT spaces into a line. In any case, the easiest way to get out of quote mode is to just press RE-TURN. You'll then be out of quote mode and you can cursor up to the mistyped line and fix it. can cursor up to the mistyped li ne and fix it.

Computed and incender that the

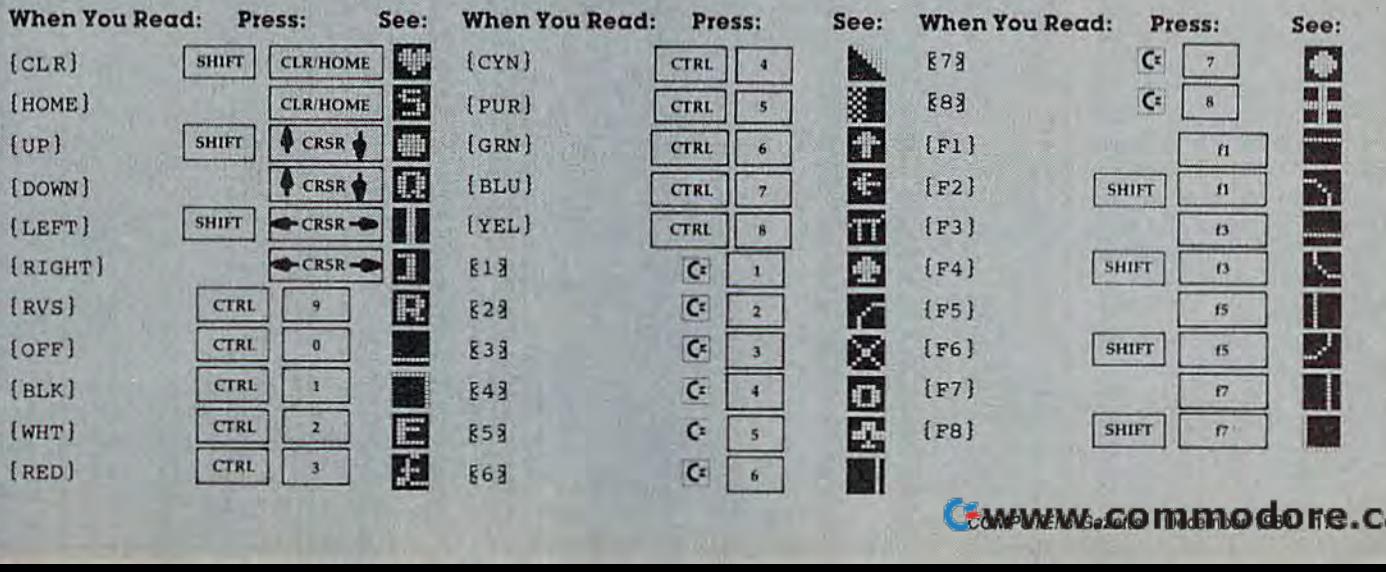

Use the following table when entering cursor Use the following table when entering cursor and color control keys: and color control keys:

# The Automatic Proofreader **The Automatic Proofreader**

"The Automatic Proofreader" will help you type in program listings from COMPUTE!'s Gazette without typing mistakes. It is a short error-checking program that hides itself in memory. When activated, it lets you know immediately after typing a line from a program listing if you have made a mistake. Please read these instructions carefully before typing any programs in COMPUTE!'s Gazette.

#### Preparing The Proofreader **Preparing The Proofreader**

1. Using the listing below, type in the Proofreader. The 1. Using thc listing below, type in the Proofreader. The same program works on both the VIC-20 and Commodore 64. Be very careful when entering the DATA statementsdon't type an l instead of a 1, an O instead of a 0, extra commas, etc. commas, etc.

2. SAVE the Proofreader on tape or disk at least twice before running it for the first time. This is very important because the Proofreader erases this part of itself when you first type RUN. RUN.

3. After the Proofreader is SAVEd, type RUN. It will check itself for typing errors in the DATA statements and warn you if there's a mistake. Correct any errors and SAVE the corrected version. Keep a copy in a safe place - you'll need it again and again, every time you enter a program from COMPUTE!'s Gazette.

4. When a correct version of the Proofreader is RUN, it 4. When a correct version of the Proofreader is RUN, it activates itself. You are now ready to enter a program listing. If you press RUN/STOP-RESTORE, the Proofreader is dis If you press RUN/STOP-RESTORE, the Proofrcader is disabled. To reactivate it, just type the command SYS 886 and press RETURN.

#### Using The Proofreader **Using The Proofreader**

All VIC and 64 listings in COMPUTE!'s Gazette now have a checksum number appended to the end of each line, for example ":rem 123". Don't enter this statement when typing in a program. It is just for your information. The rem makes the number It is jusl for your information. Thc rent makes the number harmless if someone does type it in. If will, however, use up harmless if somconc does type It in. It will, however, use up memory if you enter it, and it will confuse the Proofreader, even if you entered the rest of the line correctly. even if you entered the rest of the line correctly.

When you type in a line from a program listing and press RETURN, the Proofreader displays a number at the top of your screen. This checksum number must match the checksum number in the printed listing. If it doesn't, it means you typed the line differently than the way it is listed. Immediately recheck your typing. Remember, don't type the mediately recheck your typing, Remember, don't type the rem statement with the checksum number; it is published only so you can check it against the number which appears on your screen. on your screen.

The Proofreader is not picky with spaces. It will not notice extra spaces or missing ones. This is for your conven notice extra spaces or missing ones. This is for your convcnience, since spacing is generally not important. But occasion ience, since spacing is generally nol important. But occasionally proper spacing is important, so be extra careful with spaces, since the Proofreader will catch practically everything else that can go wrong.

There's another thing to watch out for: if you enter the There's another thing to watch out for: if you enter the line by using abbreviations for commands, the checksum will not match up. But there is a way to make the Proofreader check it. After entering the line, LIST it. This eliminates the check it. After entering the line, LIST it. This eliminates the abbreviations. Then move the cursor up to the line and press abbreviations. Then move the cursor up 10 the line and press RETURN. It should now match the checksum. You can check RETURN. It should now match the checksum. You can check whole groups of lines this way. whole groups of lines this way.

#### Special Tape SAVE Instructions Special Tape SAVE Instructions

When you're done typing a listing, you must disable the Proofreader before SAVEing the program on tape. Disable the Proofreader by pressing RUN/STOP-RESTORE (hold down the RUN/STOP key and sharply hit the RESTORE down Ihe RUNISTOP key and sharply hit the RESTORE key). This procedure is not necessary for disk SAVEs, but you must disable the Proofreader this way before a tape SAVE.<br>must disable the Proofreader this way before a tape SAVE.

SAVE to tape erases the Proofreader from memory, so SAVE to tape crases the Proofreader from memory, so you'll have to LOAD and RUN it again if you want to type another listing. SAVE to disk does not erase the Proofreader. another listing. SAVE to disk docs not crase the Proofreader.

Since the Proofreader is a machine language program stored in the cassette buffer, it will be erased during a tape SAVE or LOAD. If you intend to type in a program in more than one sitting or wish to make a safety SAVE, follow this than one Sitting or wish to make a safety SAVE, follow this procedure: procedure:

1. LOAD and RUN the Proofreader.

2. Disable it by pressing RUN/STOP-RESTORE.

3. Type the following three lines in direct mode 3. Type the following three lines in direct mode

(without line numbers): (without line numbers):

 $A$^=$ "PROOFREADER.T":B $$^=$ " (10 SPACES)":FO RX=1TO4:A\$=A\$+B\$:NEXTX  $FORX = 886$  TO  $1018: A5 = A5 + CHR5(PEEK(X)) : N$ EXTX EXTX

OPEN1, 1, 1, A\$: CLOSE1

After you type the last line, you will be asked to press After you type the last line, you will be asked to press RECORD and PLAY. We recommend you start at the begin RECORD and PLAY. We recommend you start at the bcginning of a new tape. ning of a new tape.

You now have a new version of the Proofreader (PROOFREADER.T, as renamed in the above code). Turn (PROOFREADER.T, as renamed in the above code). Tum your computer off and on, then LOAD the program you your computer off and on, then WAD the program you were working on. Put the cassette containing were working on. Put the cassette containing

PROOFREADER.T into the tape unit and type:

#### OPEN1:CLOSE1 OPENl:CLOSEl

You can now get into the Proofreader by typing SYS 886. To test this, PRINT PEEK (886) should return the num 886. To test this, PRINT PEEK (886) should return the num <sup>~</sup> ber 173. If it does not, repeat the steps above, making sure ber 173. If it does not, repeat the steps above. making sure that A\$ (PROOFREADER.T) contains 13 characters and that B\$ contains 10 spaces.

The new version of Automatic Proofreader will load The new version of Automatic Proofreader will load itself into the cassette buffer whenever you type OPEN1:CLOSE1 and PROOFREADER.T is the next program OPEN1:CLOSEl and PRooFREADER.T is the next program on your tape. It will not disturb the contents of BASIC memory. memory.

#### Automatic Proofreader For VIC And 64 Automatic Proofreader For VIC And 64

- 100 PRINT"[CLRJPLEASE WAIT...":FORI=886TO 100 PRINT" (CLR}PLEASE WAIT ... ~,FORI=886TO 1018:READA:CK=CK+A:POKEI,A:NEXT
- 1018:READA:CK=CK+A:POKEI,A:NEXT<br>110 IF CK<>17539 THEN PRINT"{DOWN}YOU MAD E AN ERROR":PRINT"IN DATA STATEMENTS.<br>":END ":END 110 IF CK<>17539 THEN PRINT" [DOWN]YOU MAD
- 120 SYS886:PRINT"fCLR](2 DOWN]PROOFREADER 120 SysQ86 : PRINT"(CLR}(2 DOWN}PROOFREADER

ACTIVATED.":NEW ACTIVATED." ,NEW DATA 173,036,003,201,150,208 886 DATA 173,036 . 003 . 201,150,208 DATA 001,096,141,151,003,173 892 DATA 001 ,096 . 141.151.003,173 DATA 037,003,141,152,003,169 898 DATA 03 7 ,003,141.1 52 .003.1 69 DATA 150,141,036,003,169,003 904 DATA 150,141 . 036 . 003.169,003 DATA 141,037,003,169,000,133 910 DATA 141.037.003,169,000,133 DATA 254,096,032,087,241,133 916 DATA 254 .096,032,087,241,133 922 DATA 251,134,252,132,253,008 DATA 201,013,240,017,201,032 928 DATA 201 ,013,240.017 . 201 . 032 934 DATA 240,005,024,101,254,133 934 DATA 240,005,G24.Un.254,133 940 DATA 254,165,251,166,252,164 946 DATA 253,040,096,169,013,032 946 DATA 253,040,096,169,013,032 DATA 210,255,165,214,141,251 952 DATA 210,255,165,214,141 , 251 DATA 003,206,251,003,169,000 958 DATA 003.206.251 , 003,169,000 DATA 133,216,169,019,032,210 964 DATA 133 , 216,169 , 019.032,210 970 DATA 255,169,018,032,210,255 DATA 169.05S,032,210,255,166 976 DATA 169,058 , 032 , 210 , 255,166 DATA 254,169,000,133,254,172 982 DATA 254,169.001). 133,254,172 988 DATA 151,003,192,087,208,006 DATA 032,205,189,076,235,003 994 DATA 032,205,189,076,235,003 DATA 032,205,221,169,032,032 1000 DATA 032,205.221,169 ,032,032 DATA 210,255,032,210,255,173 1006 DATA 210,255,032 . 210 . 255,173 DATA 251,003,133,214,076,173 1012 DATA 251 , 003,133,214.076.173 DATA 003 1018 DATA 003

#### Gwww.commodore.ca

# For Commodore me Lan< rografiji Charles Brannon, Program Edik

MLX is a labor-saving utility that allows almost fail-safe entry of machine language programs pub lished in COMPUTE!. You need to know nothing about machine language to use MLX—it was de signed for everyone.

MLX is a new way to enter long machine language (ML) programs with a minimum of fuss. MLX lets you enter the numbers from a special list that looks similar to BASIC DATA statements. It checks your typing on a line-by-line basis. It won't let you enter illegal characters when you should be typing numbers. It won't let you enter numbers greater than 255 (forbidden in ML); It won't let you enter the wrong numbers on the wrong line. In addition, MLX creates a readyto-use tape or disk file. You can then use the LOAD command to read the program into the computer, as with any program:

LOAD "filename", 1,1 (for tape) LOAD "filename", 8,1 (for disk)

To start the program, you enter a SYS command that transfers control from BASIC to machine language. The starting SYS number always appears in the appropriate article.

# **Using MLX**

Type in and save MLX {you'll want to use it in the future). When you're ready to type in an ML program, run MLX. MLX asks you for two numbers: the starting address and the ending address. These numbers are given in the article accompanying the ML program.

You'll see a prompt corresponding to the starting address. The prompt is the current line you are enter ing from the listing. It increases by six each time you enter a line. That's because each line has seven numbers—six actual data numbers plus a checksum number. The checksum verifies that you typed the previous six numbers correctly. If you enter any of the six numbers wrong, or enter the checksum wrong, the computer rings a buzzer and prompts you to reenter the line. If you enter it correctly, a bell tone sounds and you continue to the next line.

MLX accepts only numbers as input. If you make a typing error, press the INST/DEL key; the entire number is deleted. You can press it as many times as necessary back to the start of the line. If you enter three-digit numbers as listed, the computer automati cally prints the comma and goes on to accept the next number. If you enter less than three digits, you can press either the SPACE bar or RETURN key to ad vance to the next number. The checksum automatically appears in inverse video for emphasis. To simplify your typing, MLX redefines the keyboard as a numeric keypad:

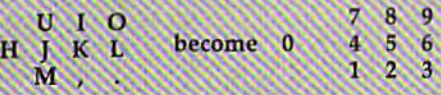

## MLX Commands

When you finish typing an ML listing (assuming you type it all in one session) you can then save the com pleted program on tape or disk. Follow the screen instructions. If you get any errors while saving, you probably have a bad disk, or the disk is full, or you've made a typo when entering the MLX program itself.

You don't have to enter the whole ML program in one sitting. MLX lets you enter as much as you want, save it, and then reload the file from tape or disk later.

MLX recognizes these commands:

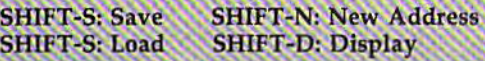

When you enter a command, MLX jumps out of the line you've been typing, so we recommend you do it at a new prompt. Use the Save command to save what you've been working on. It will save on tape or disk, as if you've finished, but the tape or disk won't work, of course, until you finish the typing. Remem ber what address you stop at. The next time you run MLX, answer all the prompts as you did before, then insert the disk or tape. When you get to the entry prompt, press SH1FT-L to reload the partly completed file into memory. Then use the New Address com mand to resume typing.

To use the New Address command, press SHIFT-N and enter the address where you previously stopped. The prompt will change, and you can then continue typing. Always enter a New Address that matches up with one of the line numbers in the special iisting, or else the checksum won't work. The Display command lets you display a section of your typing. After you press SHIFT-D, enter two addresses within the line number range of the listing. You can abort the listing by pressing any key.

What if you forgot where you stopped typing? Use the Display command to scan memory from the beginning to the end of the program. When you reach the end of your typing, the lines will contain a random pattern of numbers. When you see the end of your typing, press any key to stop the listing. Use the New Address command to continue typing from the proper location.

See program listing on page 186.

S**SASSISS COMPUTEITS COMPUTEITS COMPUTEITS COMPUTEITS COMPUTEITS** 

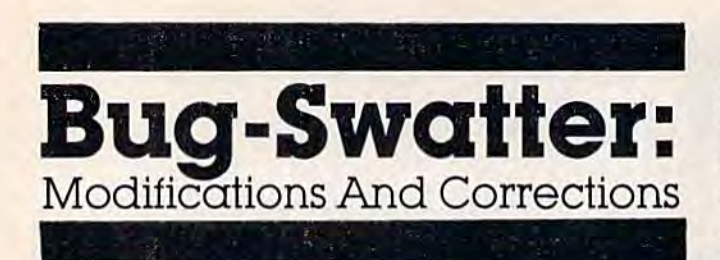

"Vocab Builder" (October) was written to run • "Vocab Builder" (October) was written to run on both a VIC and 64, with either a disk or tape drive. Several tape users have written to say the drive. Several tape users have written to say the program does not save or load test items. program does not save or load test items.

ram does not save or load test items.<br>There are two places in the program where  $\frac{ON((I=4001)+2)GOTO45,xxx}{In\text{ }p=2.5}$ the disk error channel is checked. When the program was tested, it worked with tape, but only gram was tested, it worked with tape, but only because a disk drive was also connected to the computer. If you own a Datassette, but not a disk drive, delete lines 572, 575, 902, and 905. Then drive, delete lines 572, 575, 902, and 905. Then change the following lines: change the following lines:

570 OPEN1,1,1,N\$ 900 OPEN1,1,0,N\$ 900 OPENl,I,O/NS

• Both VIC and 64 versions of "Beekeeper" (July) • Both VIC and 64 versions of " Beekeeper" Ouly) work as listed, but they suffer from a subtle programming error. Reader Bob Lynch became programming error. Reader Bob Lynch became proficient enough to reach the nineteenth level (a feat unmatched by our testers) and got an OUT feat unmatched by our testers) and got an OUT OF MEMORY error. OF MEMORY error.

This condition can be traced to line 410, This condition can be traced to line 410, where the swarm level is updated. GOTO where the swann level is updated. A GOTO jumps out of the subroutine in lines 300-480. jumps out of the subroutine in lines 300-480. The GOSUBs build up on the stack until level The GOSUBs build up on the stack until level 19, where the computer thinks it is nineteen sub 19, where the computer thinks it is nineteen subroutines into the program. The stack fills up and routines into the program. The stack fills up and the game stops. If you think you can reach level 19, make the following changes (both versions). 19, make the following changes (both versions).

First, at the end of line 410, change First, at the end of line 410, change GOT045 to RETURN. Then, LIST lines 150 and GOT045 to RETURN. Then, LIST lines 150 and 210, add colon and the following line (immedi 210, add a colon and the (ollowing line (immediately after the GOSUB): ately after the GOSUB):

#### $ON((I=4001) + 2)GOTO45,xxx$

In place of xxx put the next line (160 or 220). In place of *xxx* put the next line (160 or 220). Finally, LIST lines 100 and 270. In line 100, Finally, LIST lines 100 and 270. In line 100, eliminate the GOTO after the GOSUB, add the eliminate the GOTO after the GOSUS, add the ON-GOTO line above, with the number <sup>120</sup> in ON-GOTO line above, with the number 120 in lieu of xxx. In line 270, delete GOTO50, add the lieu of *xxx.* In line 270, delete GOT050, add the ON-GOTO after the GOSUB, with the number ON-GOTO after the GOSUS, with the number 50 instead of XXX. These changes will allow you 50 instead of *xxx.* These changes will allow you 570 OPEN1,1,1,NS<br>and OPEN1.1.0 NS

> The 64 version of "The Tomb" (October) works • The 64 version of "The Tomb" (October) works as listed, except the high score remains at zero. as listed, except the high score remains at zero. Line 4010 is the culprit, and can be fixed by Li ne 4010 is the culprit, and can be fixed by deleting the less than  $(<)$  character. The line should read IF SC>PH THEN PH=SC. Thanks to Reader Jim Willman for this correction.  $\blacksquare$

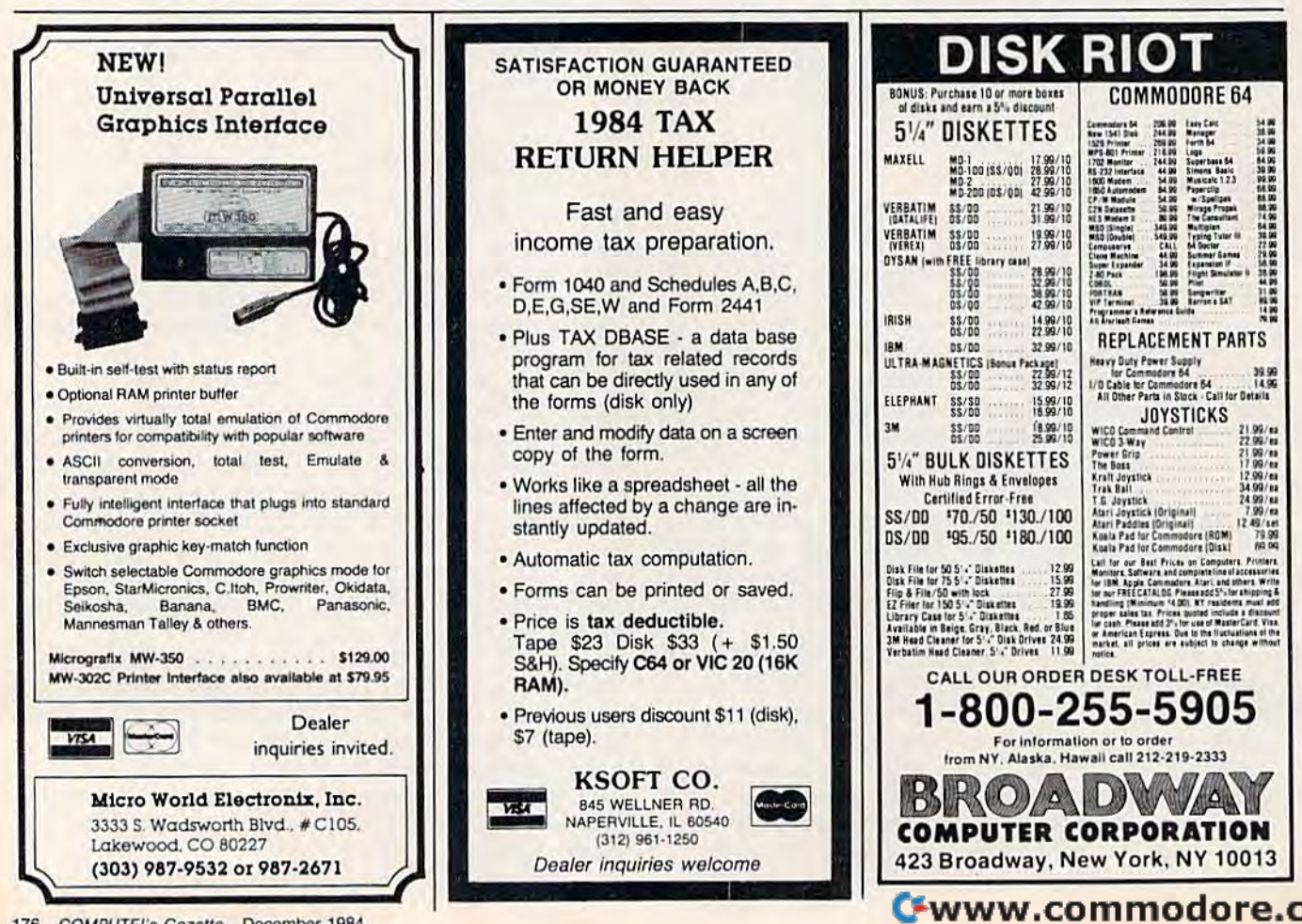

# Telecommunications **Telecommunications**  Software **Software**

(Article on page 118.)

#### BEFORE TYPING...

Before typing in programs, please refer to "How To Type COMPUTE!'s Gazette Programs," "A Beginner's Guide To Typing In Programs," and Beginner's Guide To Typing In Programs,'' and<br>''The Automatic Proofreader'' that appear before the Program Listings. the Program listings. "The Automatic Proofreader" that appear before

*Requires MLX (see instructions in article).* 

# Program 1: Tables setup Program 1: Tables Setup

 008,010, 000,158, 050,238 2049 1011,008,010,000,158 , 050 , 238 :048, 054,049, 000,000, 000,158 2055 1048,054 . 049 , 000 , 000,000 ,1 58 1024, 169,170, 105,022, 133,124 2061 :024 ,169 , 170,105,022,133,124 253, 169,008, 105,053, 133,228 2067 1253,169 , 008,105 , 053,133,228 :254, 162,000, 142,102, 008,181 2073 :254,162.000,142,102,008 , 181 :169, 170,133, 251,169, 008,163 2079 1169 , 170,133,251,169,008,163 :133, 252,169, 000,168, 145,136 2085 :133 , 252 , 169 ,000,168,145 ,136 1251, 230,251, 166,251, 224,136 2091 :251,230 , 251 , 166 , 251 , 224 ,136 2097 251, 228,253, 208,235, 166,116 2103 :251,228 , 253 , 208 ,2 35 , 166,116 252, 228,253, 208,229, 169,120 2109 1252,228 , 253 , 208,229,169,120 :001, 162,008, 160,001, 032,175 2115 1001, 162 , 008 , 160 , 001,032,175 :186, 255,169, 006,162, 103,186 2121 : 186,255 ,169 , 006 ,162,103,186 :160, 008,032, 189,255, 169,124 2127 :160 , 008 , 032 , 189 ,2 55 ,1 69 ,124 :109, 133,251, 169,008, 133,120 2133 :109 ,133 , 251,169,008,133,120 252, 166,253, 164,254, 169,069 2139 :252 , 166 , 253,164 , 254 , 169,069 251, 032,216, 255,000, 000,083 2145 :251 , 032,216,255 , 000,000 , 083 :084, 065,066, 076,069, 083,034 21 51 :08 4 , 065,066,076,069,083 , 034 1001, 008,049, 05B.085, 080,134 21 5 7 : 001,008,049,058,085,080,134 :048, 049,044, 080,044, 087,211 2163 : 048,049,044 , 080 , 044,087 , 211 :000, 104,002, 104,000, 115,190 2169 : 000,104 ,002,104,000,115,190 1001, 115,255, 255,001, 000,242 2175 1001,115,255,255,001,000,242 21S1 t001, 000,001, 000,002, 000,137 2181 :001,000 , 001,000,002 , 000,137 :000, 121,002, 121,000, 133,004 2187 :000,121, 002 , 121 , 000 ,1 33 ,004 :001, 133,000, 139,003, 139.04B 2193 :001,133 , 000 ,139 ,003 ,1 39 , 048 1001, 000,000, 001,000, 000,153 2199 :001,000,000 , 001,000,000,153 :049, 000,000, 000,000, 000,206 220 5 :049,000 ,000, 000,000 ,000,206 048, 000,000, 000,000, 000,211 2211 :048 , 000 , 000 , 000,000,000 , 211 :049, 000,013, 013,013, 013,014 2217 1049,000 ,013,01 3,013,013,014 :000, 208,002, 230,252, 166,139 2097 1000 , 208 , 002 , 230 , 252 , 166 , 139

### Program 2: C/G Bulletin Board, Part Part I

Note: See article before typing in. Part will be *Note:* See *article before typill8* ill. *Part* 2 will *be*  published next month.

 1011,008,010,000,158, 050,238 *2949 1011,008 ,010, 000, 158,050 , 238*  (048,054,049,000,000, 000,158 2055 .048,054,949,090,090,000,1 58 1120,169,064,141,020, 003,018 2061 1120,169,064,141,020,003,018 sl69,015,141,021,003, 088,200 2067 :169 ,015, 141 , 021 , 003 , 088 , 200 1165,001,041,254,133, 001,108 2073 :165 ,001,041 , 254,133 , 001 ,108 (169,147,032,210,255, 169,245 2079 :169 ,147 ,032, 210 , 255 , 169,245 1013,032,210,255,169, 006,210 2085 :01 3 ,03 2 ,210, 255 ,169,006,210 i141,032,20B,169,001, 141,223 2091 :141,032,208,169,001,141,223 :033,208,162,058,141, 003,142 2097 ;033 , 208 ,162 , 058,141,003,142 :065,173,024,208,009, 002,024 2103 ;065,173,024,208,009 , 002 , 024 sl41,024,208,032,202, 020,176 2109 1141,024,208,032,202 , 020 , 176 fl69,006,141,147,002, 032,052 2115 1169 , 006,141,147 , 002,032,052 S078,008,076-,115,008, 162,008 2121 1078 , 008,07&,115,008,162 , 008 1000,142,161,069,162, 162,007 2127 ;000,142 ,1 61, 069 ,162,162,007

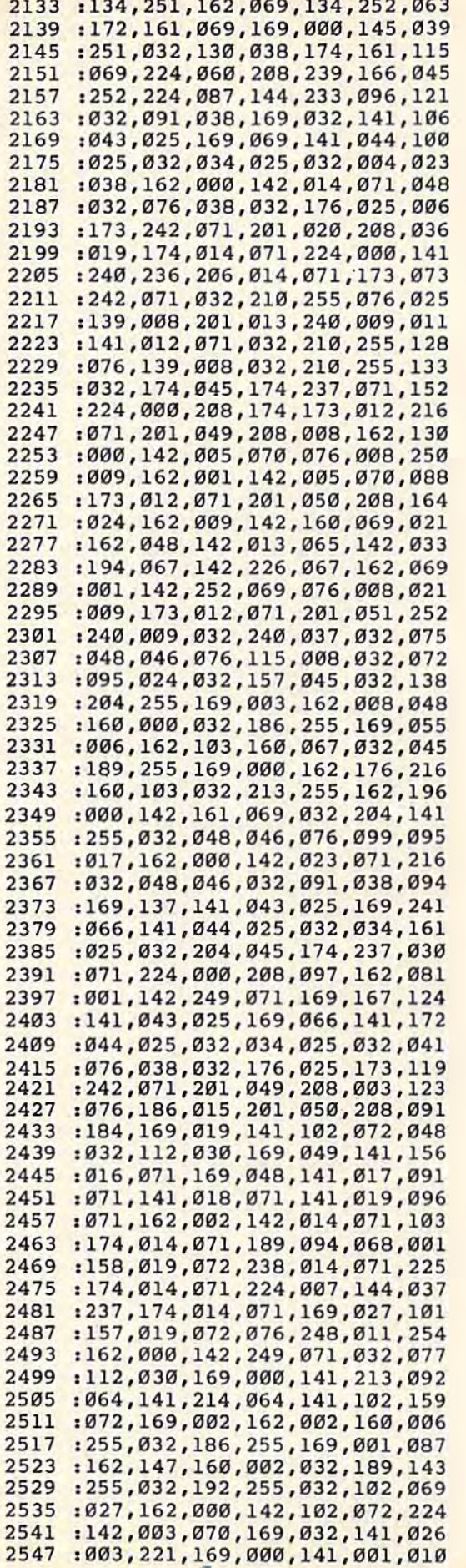

234 per 2009

2553 : 221, 173, 001, 221, 041, 008, 146 2559:201,000,208,247,169,032,088 2565 : 141,001,221,173,003,221,253 : 041, 251, 141, 003, 221, 173, 073 2571 : 001, 221, 041, 016, 201, 000, 241 2577 2583 : 208, 239, 032, 204, 255, 162, 099 :002,032,198,255,032,207,243 2589 : 255, 201, 019, 208, 006, 141, 097 2595 :102,072,076,053,010,201,043 2601 : 022, 208, 003, 141, 102, 072, 083 2607 : 032, 204, 255, 162, 002, 032, 228 2613 : 201, 255, 169, 002, 032, 210, 160 2619 2625 : 255, 032, 210, 255, 174, 102, 069 : 072, 224, 000, 240, 205, 162, 206 2631 :000, 142, 003, 070, 032, 091, 159 2637 2643 : 038, 160, 000, 132, 251, 132, 028 : 252, 132, 253, 140, 150, 072, 064 2649 : 142, 060, 087, 132, 254, 032, 034 2655 : 064, 038, 162, 001, 142, 023, 019 2661 : 071, 162, 000, 138, 142, 178, 030 2667 : 002, 174, 178, 002, 157, 016, 130 2673 : 071, 157, 001, 072, 238, 178, 068 2679 2685 :002, 174, 178, 002, 224, 006, 199 : 208, 237, 032, 112, 030, 169, 151 2691 2697 :174, 141, 043, 025, 169, 061, 238 2703 : 141, 044, 025, 032, 034, 025, 188 2709 : 032, 234, 020, 032, 091, 038, 084 2715:162,000,142,014,071,032,064 : 102, 025, 032, 076, 038, 032, 210 2721 2727 : 176, 025, 173, 242, 071, 201, 031 2733 : 020, 240, 066, 201, 013, 240, 185 2739  $: 027, 174, 014, 071, 157, 016, 126$ 2745 : 071, 032, 189, 022, 238, 014, 239 2751:071, 174, 014, 071, 224, 005, 238 : 144, 223, 162, 000, 142, 020, 120 2757 2763 : 071, 076, 233, 010, 174, 014, 013 : 071, 224, 000, 208, 003, 076, 023 2769 2775 : 203, 025, 173, 016, 071, 201, 136 2781 : 049, 208, 009, 032, 091, 038, 136 2787:032,095,024,076,002,011,211 2793 :238,150,072,032,240,037,234 2799 : 076, 149, 010, 174, 014, 071, 221 2805:224,000,240,173,206,014,078 2811 : 071, 032, 189, 022, 076, 166, 039 2817 : 010, 162, 000, 142, 178, 002, 239 : 174, 178, 002, 189, 016, 071, 125 2823 : 201,000, 240,009, 157,001, 109 2829 : 072, 238, 178, 002, 076, 007, 080 2835 : 011, 032, 213, 029, 174, 213, 185 2841 : 064, 224, 000, 208, 010, 174, 199 2847 : 214, 064, 224, 000, 208, 003, 238 2853 : 076, 233, 010, 032, 124, 030, 036 2859 :032,120,029,169,001,032,176 2865 :195, 255, 174, 250, 071, 224, 200 2871 : 000, 240, 019, 162, 042, 142, 154 2877 : 014, 071, 024, 162, 084, 142, 052 2883 :015,071,162,000,142,161,112 2889 2895 : 069, 076, 096, 011, 162, 000, 237 :142,014,071,142,161,069,172 2901 : 162, 042, 142, 015, 071, 174, 185 2907 2913 : 014, 071, 172, 161, 069, 189, 005 :164,069,153,006,072,238,037 2919 2925:014,071,238,161,069,174,068 2931 : 014, 071, 236, 015, 071, 208, 218 :230,162,000,142,150,072,109 2937 2943:174,249,071,224,000,240,061 2949 : 001, 096, 174, 047, 072, 224, 235 2955:000, 240, 016, 169, 192, 141, 129 2961 : 043, 025, 169, 065, 141, 044, 120 2967 : 025, 032, 034, 025, 076, 232, 063

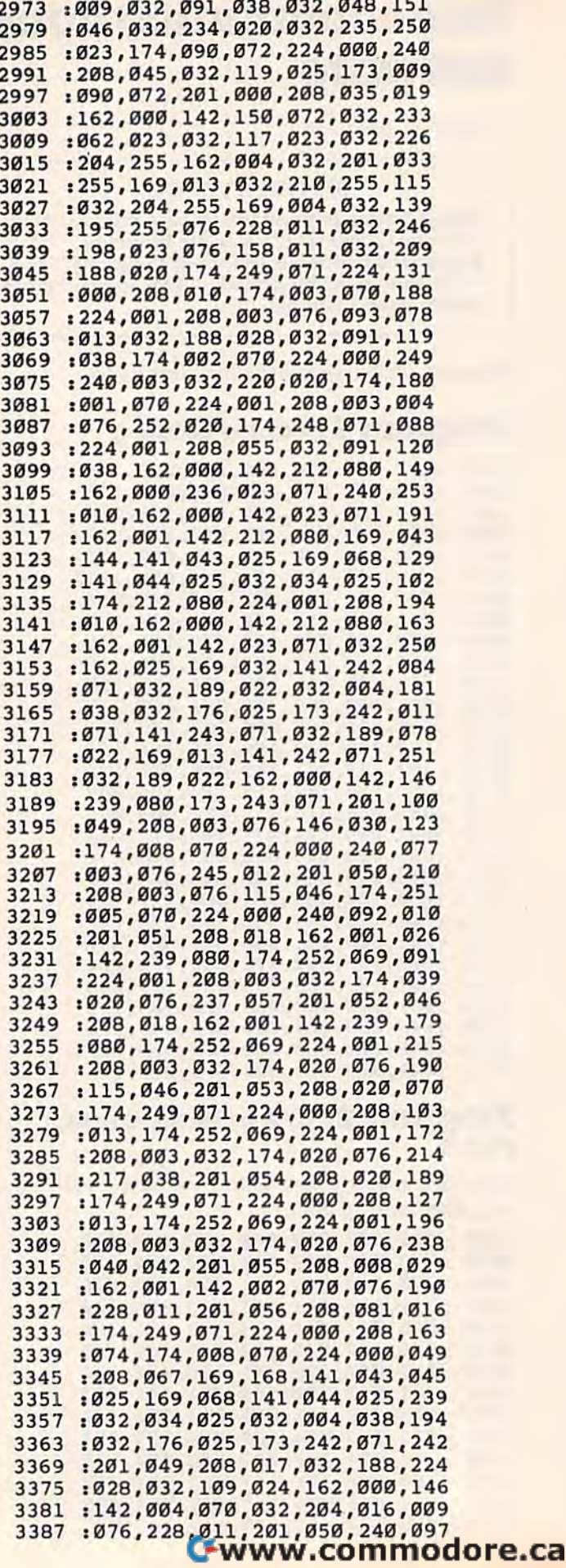

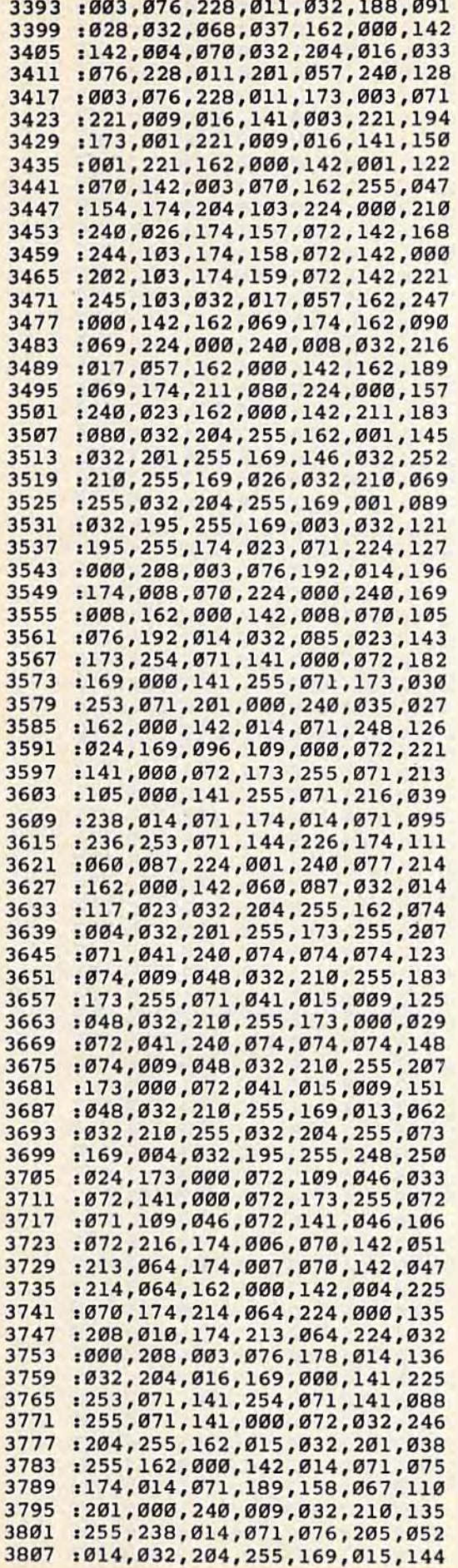

**COMPANY** 

 $\sim$ 

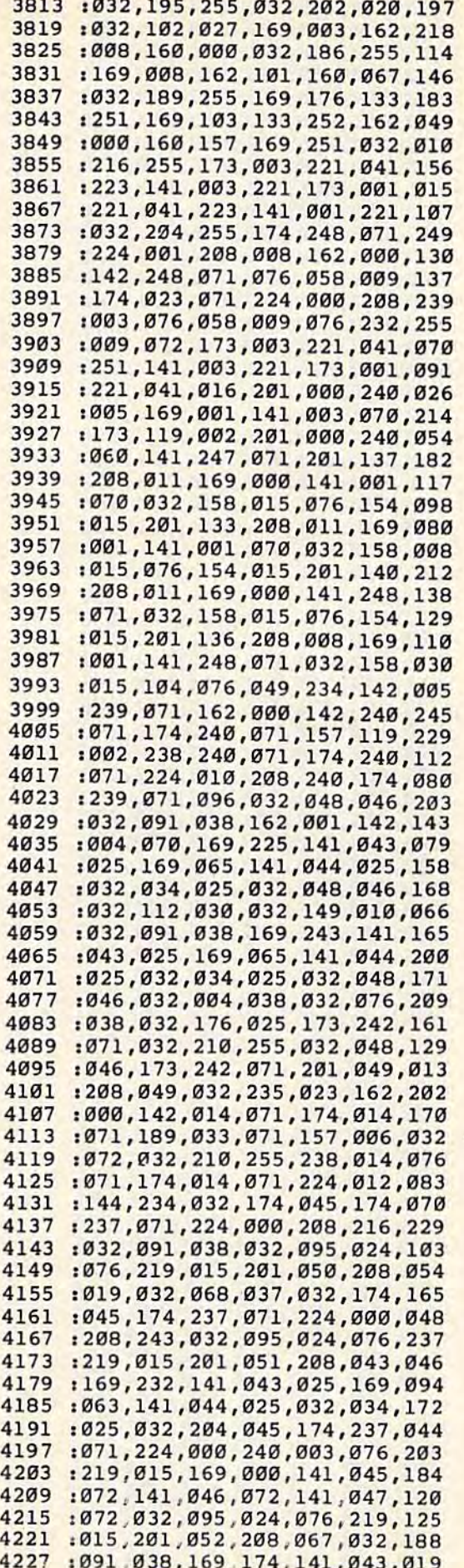

4233 :025, 169, 065, 141, 044, 025, 094 4239 : 032, 034, 025, 032, 048, 046, 104 4245:032,004,038,032,176,025,200 4251 : 032, 210, 255, 201, 049, 208, 086 4257:014,169,000,141,047,072,092 4263:032,091,038,032,095,024,223 : 076, 219, 015, 201, 050, 240, 206 4269 4275:006,032,240,037,076,130,188 4281:016,162,001,141,047,072,112 4287 :032,095,024,076,219,015,140 : 201, 053, 240, 003, 076, 088, 090 4293 4299:017, 174, 250, 071, 224, 000, 171 : 240, 018, 162, 042, 142, 014, 059 4305 : 071, 162, 084, 142, 015, 071, 248 4311 :162,000,142,161,069,076,063 4317 4323 : 242, 016, 162, 000, 142, 161, 182 :069, 142, 014, 071, 162, 042, 221 4329 4335 : 142, 015, 071, 174, 014, 071, 214 :172, 161, 069, 185, 006, 072, 142 4341 4347 :157, 164, 069, 238, 014, 071, 196 4353 :238,161,069,174,014,071,216 : 236, 015, 071, 208, 230, 173, 172 4359 4365:006,070,141,213,064,173,168 : 007, 070, 141, 214, 064, 032, 035 4371 :124,030,032,167,029,169,064 4377 4383 : 001, 032, 195, 255, 174, 004, 180 4389 : 070, 224, 000, 208, 001, 096, 124 4395 : 032, 048, 046, 169, 106, 141, 073 : 043, 025, 169, 066, 141, 044, 025 4401 4407 : 025, 032, 034, 025, 032, 204, 151 4413:045, 174, 237, 071, 224, 000, 044 4419:208,003,076,186,015,162,205 4425:000, 142, 249, 071, 032, 188, 243 4431:028,162,000,142,004,070,229 4437:076,058,009,169,020,032,193 4443:210,255,032,240,037,076,173 :219,015,032,204,255,169,223 4449 :003, 174, 160, 069, 160, 000, 157 4455 4461 :032, 186, 255, 169, 005, 162, 150 4467 :193,160,067,032,189,255,243 4473 :169,000,162,252,160,080,176 4479 : 032, 213, 255, 032, 237, 054, 182 4485 : 162, 032, 142, 242, 103, 162, 208 4491:000, 142, 144, 082, 142, 145, 026 : 082, 142, 146, 082, 142, 066, 037 4497 4503 :104, 142, 067, 104, 142, 148, 090 :082, 142, 149, 082, 169, 049, 062 4509 :141,198,067,169,252,133,099 4515 :251,169,080,133,252,141,171 4521 : 243, 103, 169, 150, 133, 253, 202 4527 4533:169,082,133,254,162,018,231 :142,023,070,032,048,046,036 4539 4545:032,048,046,162,000,142,111 4551:014,071,032,091,038,174,107 4557 :014,071,189,245,067,157,180 4563:150,082,201,000,240,009,125 4569:032, 210, 255, 238, 014, 071, 013 4575 : 076, 204, 017, 032, 048, 046, 134 4581:032,091,038,172,242,103,139 4587:140,161,069,177,251,174,183 4593 :145,082,157,126,086,238,051 4599 : 145, 082, 032, 130, 038, 172, 078 4605 :161,069,177,251,174,145,206 4611:082, 157, 126, 086, 238, 145, 069 : 082, 032, 130, 038, 172, 161, 112 4617 4623:069, 177, 251, 201, 066, 240, 251 :003,076,214,018,174,144,138 4629 4635:082, 224, 000, 208, 085, 162, 020 4641:000, 142, 024, 070, 174, 024, 211 4647:070,189,169,067,201,000,223

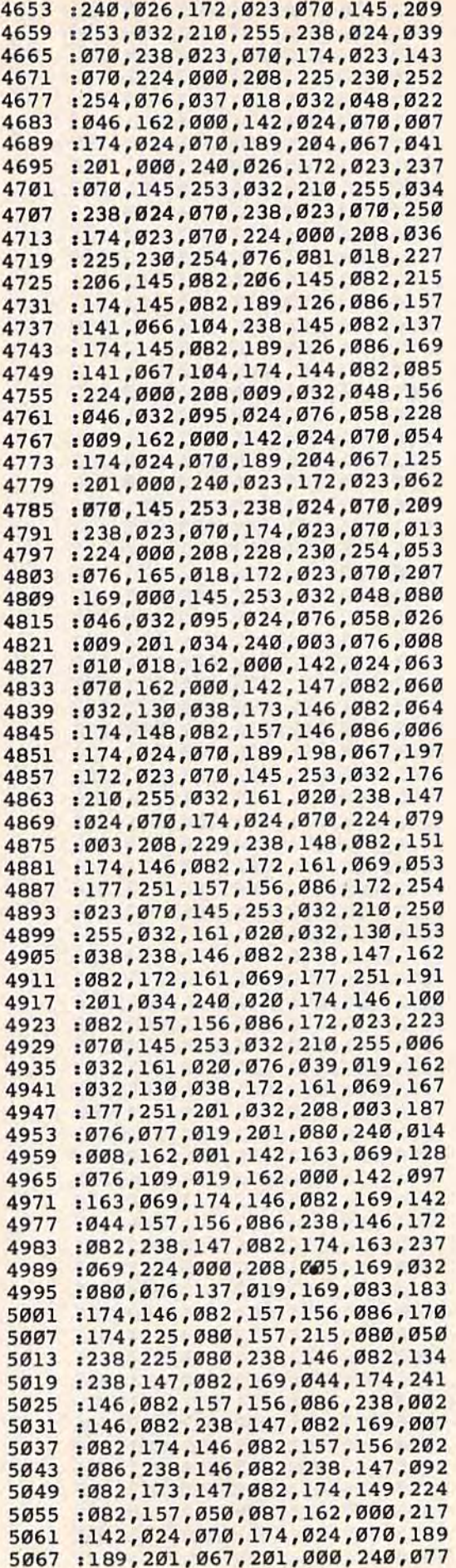

#### Cwww.commodore.ca

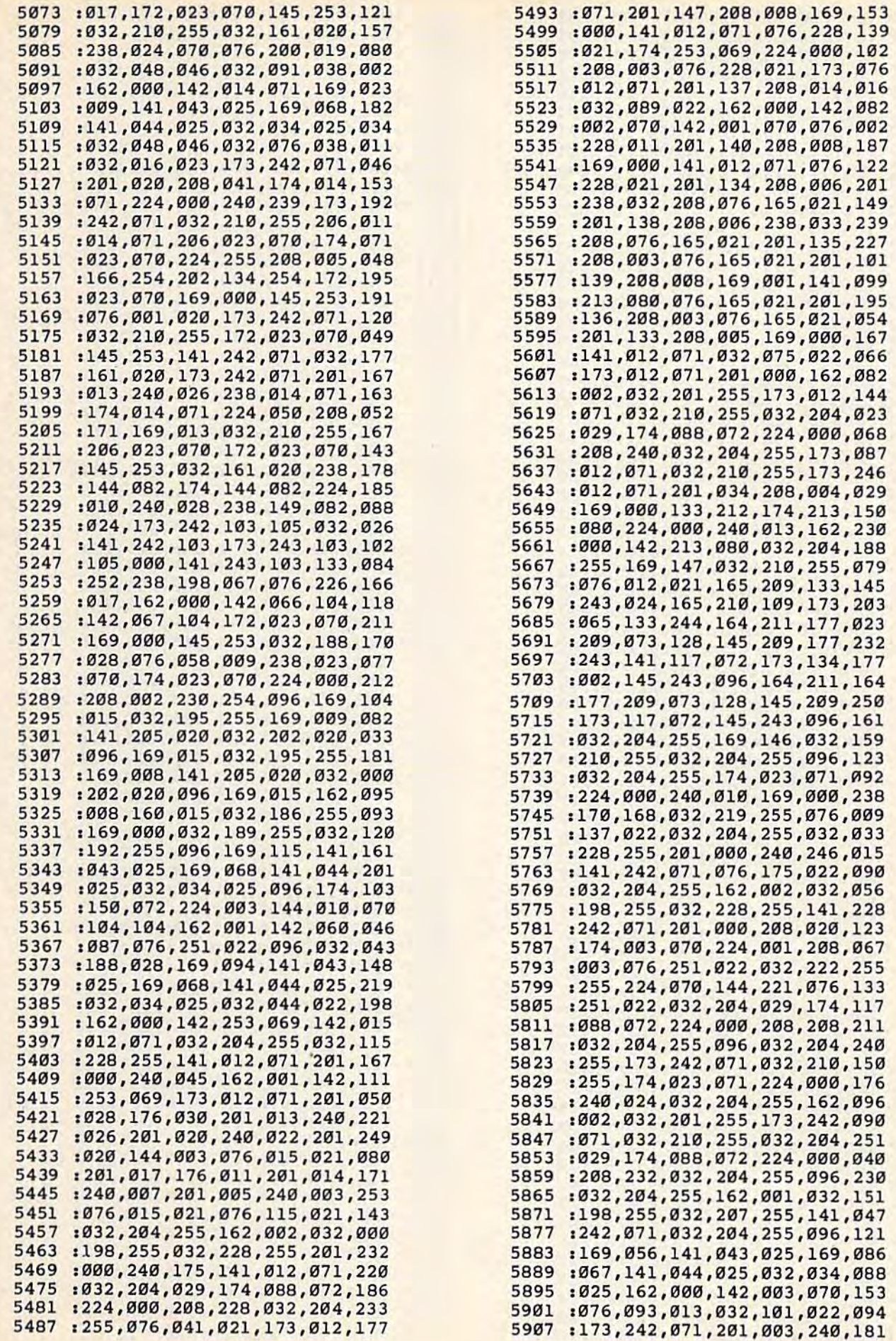

#### COMPUTERS Gazette Proportion 1984 1984

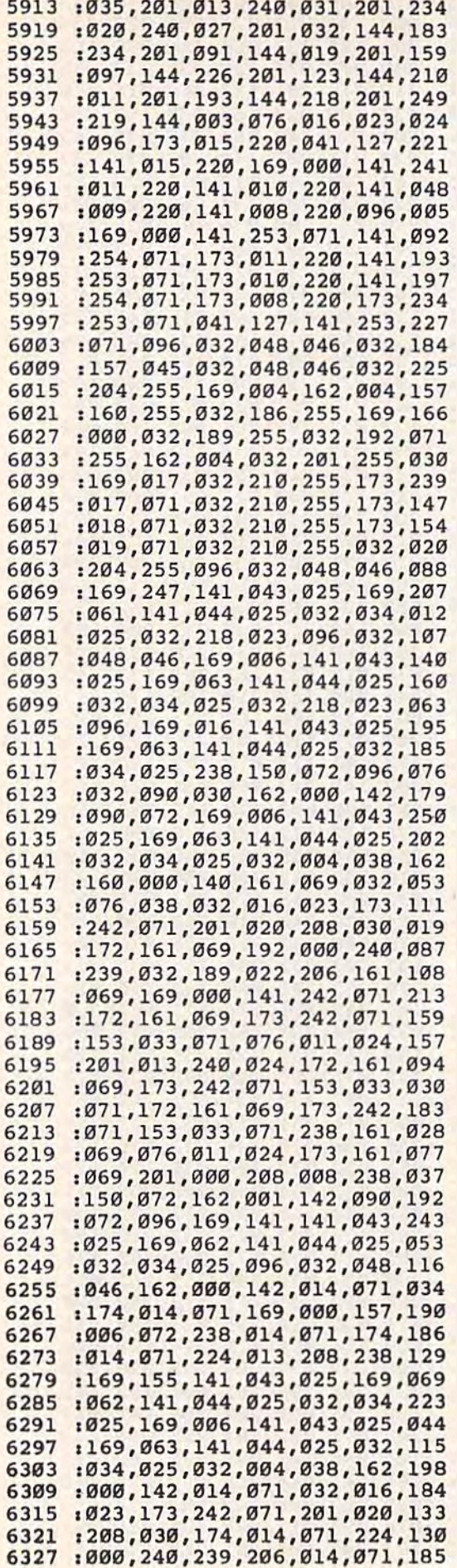

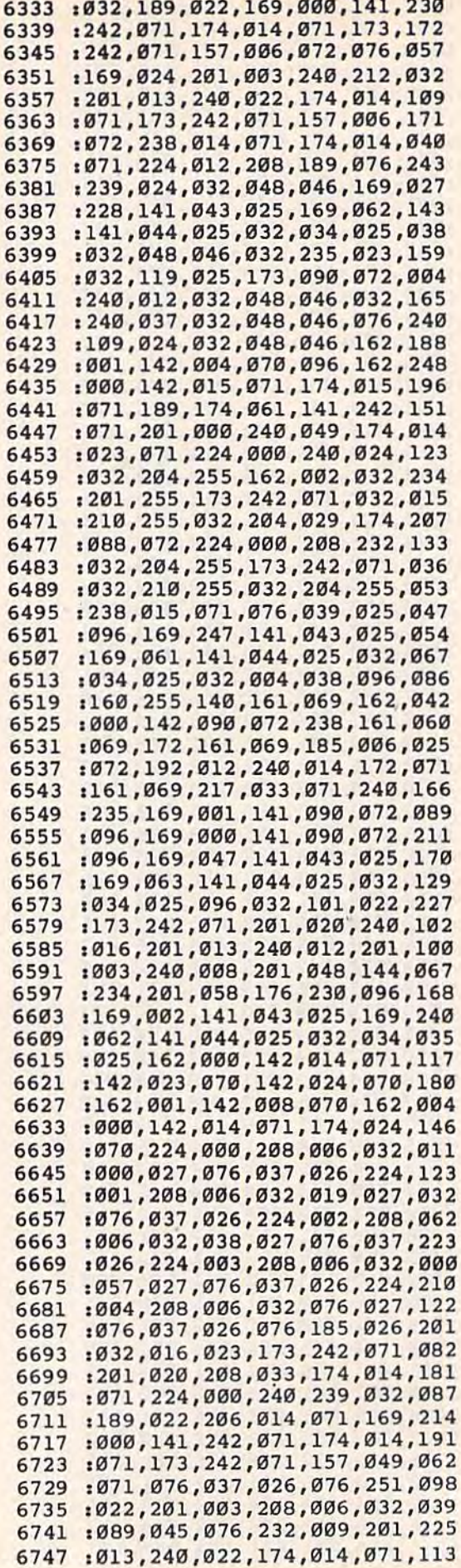

## Cwww.commodore.ca

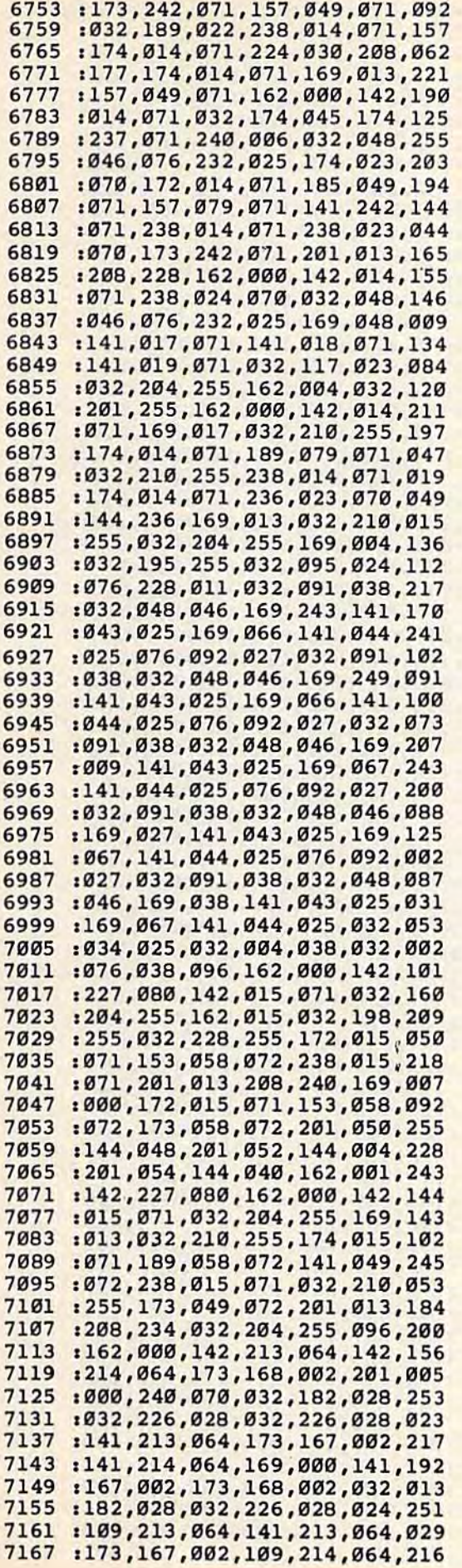

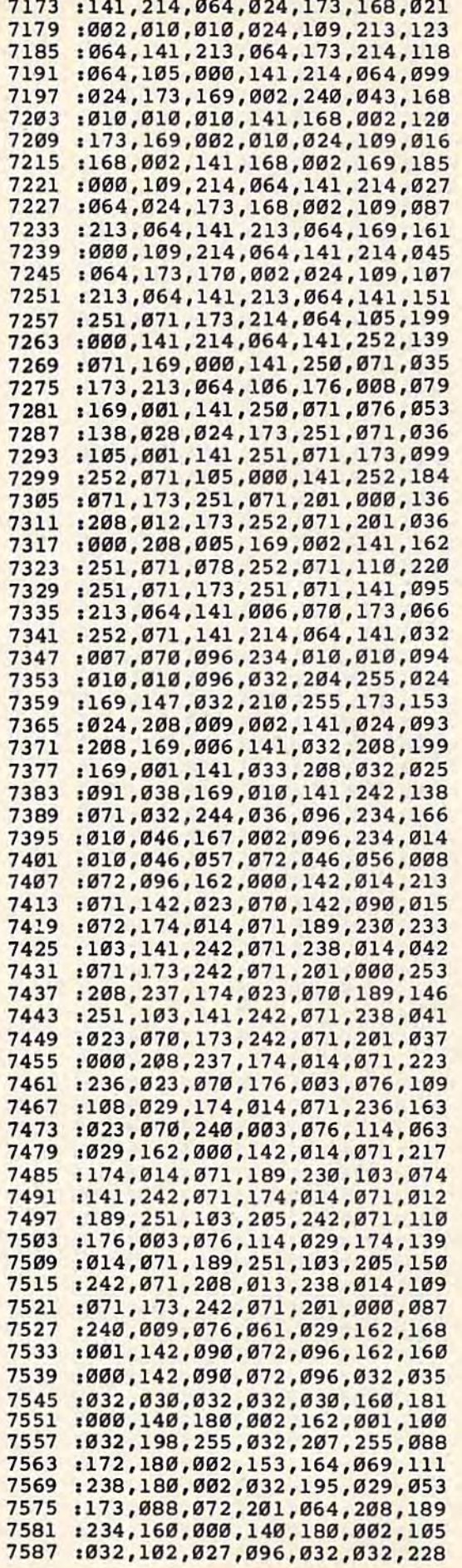

×,

۹

7593 : 030, 032, 032, 030, 162, 001, 200 :032, 201, 255, 160, 000, 185, 240 7599 : 164, 069, 032, 210, 255, 200, 087 7605 :192,084,208,245,032,102,026 7611 7617 : 027, 096, 032, 183, 255, 041, 059 : 064, 141, 088, 072, 096, 032, 180 7623 :183, 255, 041, 002, 141, 088, 147 7629 :072,096,162,000,142,213,128 7635 7641 : 064, 142, 214, 064, 142, 181, 000 7647 :002, 138, 174, 181, 002, 157, 109 :167,002,238,181,002,174,225 7653 :181,002,224,014,144,240,016 7659 :173,001,072,041,015,201,232 7665 :001,240,008,032,178,023,217 7671 : 104, 104, 076, 149, 010, 162, 090 7677 :001, 142, 181, 002, 174, 181, 172 7683 : 002, 189, 001, 072, 201, 000, 218 7689 7695 :240,011,041,015,157,167,134 : 002, 238, 181, 002, 076, 007, 015 7701 :030,032,201,027,096,162,063 7707 : 015, 032, 201, 255, 160, 000, 184 7713 :140,180,002,172,180,002,203 7719 :185, 211, 064, 032, 210, 255, 234 7725 :160,004,204,180,002,240,073 7731 :006, 238, 180, 002, 076, 042, 089 7737 : 030, 160, 000, 140, 180, 002, 063 7743 : 032, 102, 027, 096, 238, 161, 213 7749 7755 :069, 174, 161, 069, 189, 049, 018 : 072, 041, 015, 133, 253, 141, 224 7761 :242,071,096,169,000,141,038 7767 : 014, 071, 174, 014, 071, 157, 082 7773 :033,071,238,014,071,174,188 7779 : 014, 071, 224, 013, 208, 240, 107 7785 :096,162,000,138,157,001,153 7791 : 072, 232, 224, 047, 208, 248, 124 7797 :096,169,001,162,008,160,207 7803 :002,032,186,255,169,005,010 7809 7815  $: 162, 041, 160, 063, 032, 189, 014$ : 255, 032, 192, 255, 096, 169, 116 7821 :092, 141, 043, 025, 169, 064, 169 7827 7833  $: 141, 044, 025, 032, 034, 025, 198$ 7839 : 032, 048, 046, 032, 004, 038, 103 7845 : 032, 176, 025, 032, 189, 022, 129 :173, 242, 071, 201, 049, 240, 123 7851 : 034, 162, 001, 142, 105, 072, 181 7857 7863:169,137,141,043,025,169,099 7869 : 064, 141, 044, 025, 032, 034, 017 7875:025,169,033,141,043,025,119 7881:169,064,141,044,025,032,164 7887:034,025,076,225,030,169,254 7893:017, 141, 043, 025, 169, 064, 160 7899:141,044,025,032,034,025,008 7905:169,224,141,043,025,169,228 7911:103, 141, 044, 025, 032, 034, 098 7917:025,169,062,141,043,025,190 7923:169,064,141,044,025,032,206 7929:034,025,169,230,141,043,123 7935:025,169,103,141,044,025,250 7941:032,034,025,169,013,032,054 7947:048,046,032,048,046,169,144 7953:067,141,043,025,169,064,014 7959:141,044,025,032,034,025,068 7965 : 162,000, 134, 253, 134, 254, 198 7971:142,023,070,142,056,072,028 7977:142,057,072,142,014,071,027 7983:174,014,071,169,000,157,120 : 251, 103, 238, 014, 071, 174, 136 7989 7995 :014,071,224,006,144,238,244 : 032, 064, 038, 162, 005, 142, 252 8001 8007:014,071,162,255,142,161,108

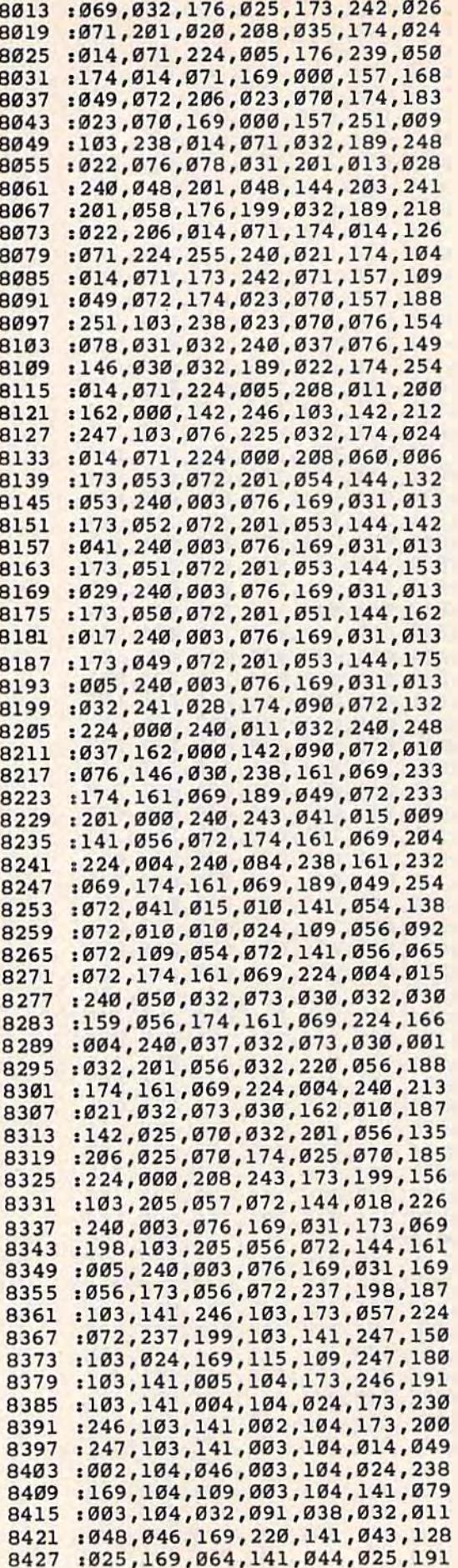

#### Cwww.commodore.ca

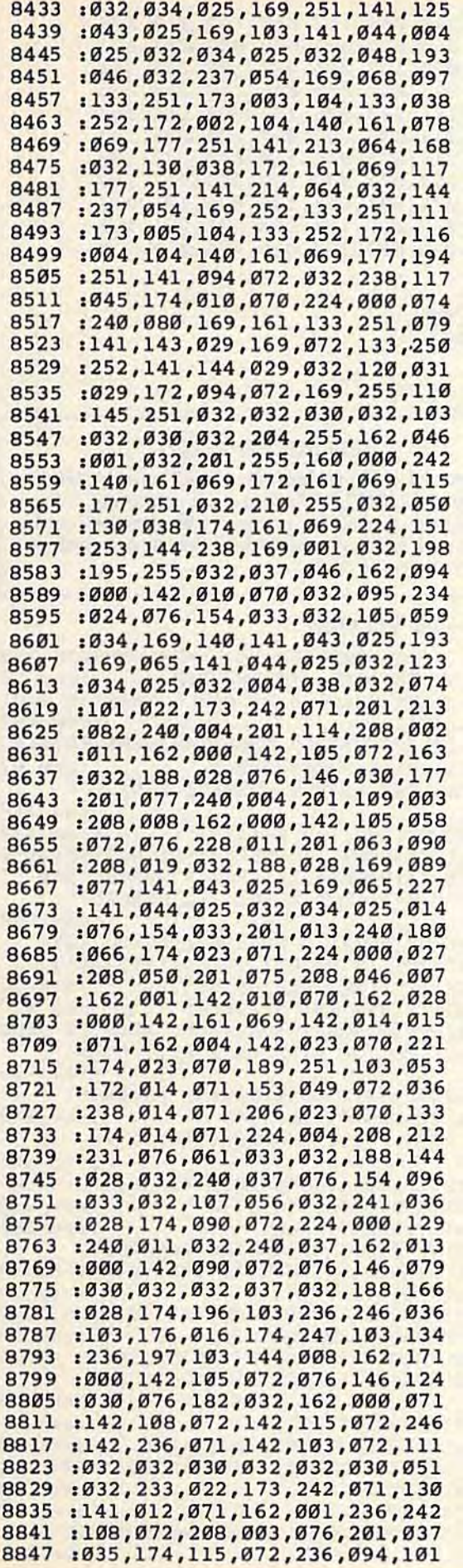

 $\alpha$ 

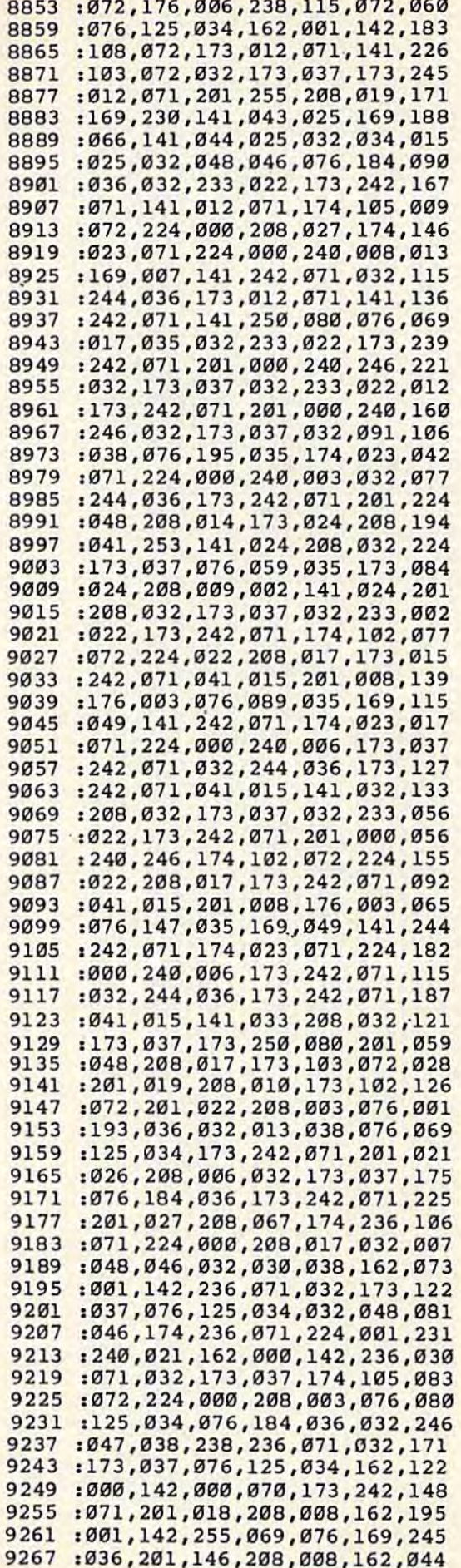

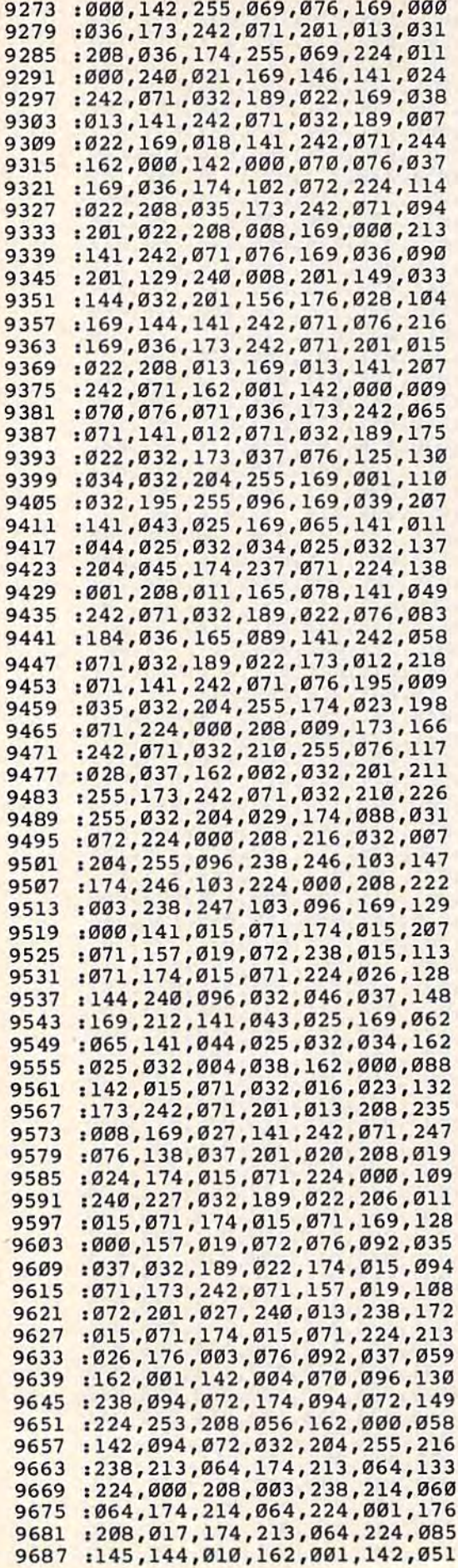

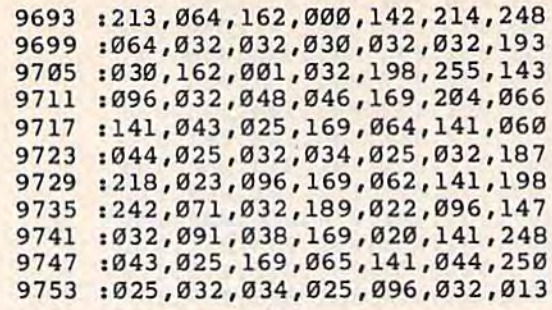

# **MLX**

(Article on page 175.)

#### **BEFORE TYPING...**

Before typing in programs, please refer to "How<br>To Type COMPUTE!'s Gazette Programs," "A<br>Beginner's Guide To Typing In Programs," and<br>"The Automatic Proofreader" that appear before the Program Listings.

#### **MLX-64 Version**

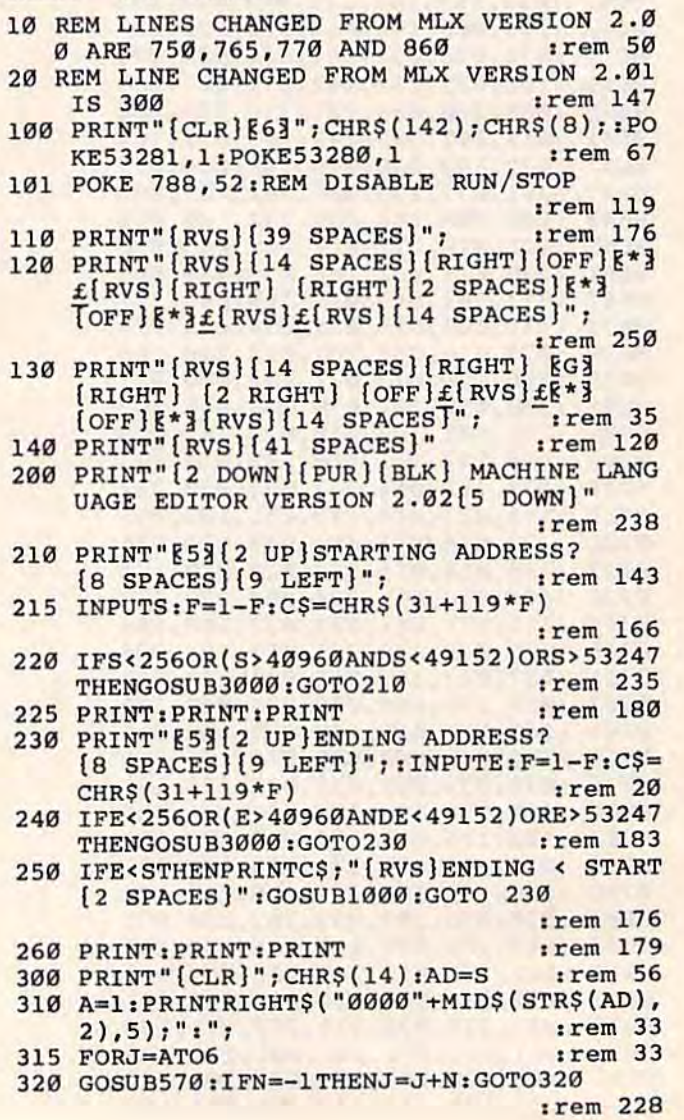

390 IFN=-211THEN 710 :rem 62 400 IFN=-204THEN 790 :rem 64 IFN = - 206 THENPRINT : INPUT " { DOWN } ENTER N  $410$ EW ADDRESS": ZZ  $irem 44$ 415 IFN=-206THENIFZZ<SORZZ>ETHENPRINT" [RVS] OUT OF RANGE": GOSUB1000: GOTO410 :rem 225 417 IFN =- 206 THENAD=ZZ: PRINT: GOTO310 :rem 238 420 IF N<>-196 THEN 480 :rem 133 PRINT: INPUT"DISPLAY: FROM"; F: PRINT, "TO 430 ": INPUTT :rem 234 440 IFF<SORF>EORT<SORT>ETHENPRINT"AT LEAS T"; S; " [LEFT], NOT MORE THAN"; E: GOTO43 :rem 159 450 FORI=FTOTSTEP6: PRINT: PRINTRIGHT\$("000  $Ø''+MIDS(STRS(I), 2), 5); ";"$  $:rem$  30 451 FORK=ØTO5:N=PEEK(I+K):PRINTRIGHTS("00  $r$ em 66 :rem 25 470 NEXTK: PRINTCHR\$(20); : NEXTI: PRINT: PRIN  $T: GOTO310$  $irem 50$ 480 IFN<0 THEN PRINT:GOTO310 :rem 168 490  $A(J) = N : NEXTJ$ :rem 199 CKSUM=AD-INT(AD/256)\*256:FORI=1TO6:CK 500  $SUM=(CKSUM+A(I))AND255:NEXT$ :rem 200 510 PRINTCHR\$(18);:GOSUB570:PRINTCHR\$(146  $)$ ; :rem 94 IFN = - 1 THENA=6: GOTO315 511 :rem 254 515 PRINTCHR\$(20): IFN=CKSUMTHEN530 :rem 122 520 PRINT: PRINT "LINE ENTERED WRONG : RE-E NTER":PRINT:GOSUBI000:GOTO310:rem 176 530 GOSUB2000 :rem 218 540 FORI=1TO6: POKEAD+I-1, A(I): NEXT: POKE54 272, Ø: POKE54273, Ø :rem 227 550 AD=AD+6: IF AD<E THEN 310 :rem 212 560 GOTO 710 :rem 108 570  $N = 0:Z = 0$ :rem 88 580 PRINT"E£3"; :rem 81 581 GETAS: IFAS=""THEN581 :rem 95 582 AV=- $(A5="M")-2*(A5=","")-3*(A5="")-4*$  $(A$="J")-5*(A$="K")-6*(A$="L"):rem 41$ 583 AV=AV-7\*(A\$="U")-8\*(A\$="I")-9\*(A\$="O"  $]:IFAS="H"THENAS="0"$ :rem 134 584 IFAV>ØTHENA\$=CHR\$(48+AV) :rem 134 585 PRINTCHR\$(20); : A=ASC(A\$): IFA=130RA=44 ORA=32THEN670 :rem 229 590 IFA>128THENN=-A:RETURN :rem 137 600 IFA<>20 THEN 630  $:$ rem  $10$  $610$ GOSUB690: IFI=1ANDT=44THENN=-1: PRINT" [OFF] [LEFT] [LEFT]"; :GOTO690 :rem 62 620 GOTO570 :rem 109 IFA<480RA>57THEN580 630 :rem 105 640 PRINTAS; : N=N\*10+A-48 :rem 106 IFN>255 THEN A=20:GOSUB1000:GOTO600 650 :rem 229 660 Z=Z+1: IFZ<3THEN580  $:rem 71$ 670 IFZ=0THENGOSUB1000:GOT0570 :rem 114 680 PRINT", "; : RETURN :rem 240 S%=PEEK(209)+256\*PEEK(210)+PEEK(211) · 690 :rem 149 691  $FORI = lTO3 : T = PEEK(S8 - I)$  $:rem 67$ 695 IFT<>44ANDT<>58THENPOKES%-I,32:NEXT  $irem 205$ 700 PRINTLEFT\$("{3 LEFT}", I-1); :RETURN :rem  $\overline{7}$ 710 PRINT" {CLR} {RVS} \*\*\* SAVE \*\*\* {3 DOWN}" :rem 236 715 PRINT" [2 DOWN] (PRESS [RVS] RETURN [OFF]

ALONE TO CANCEL SAVE) [DOWN] ": rem 106 720 FS="":INPUT"[DOWN] FILENAME";F\$:IFF\$= ""THENPRINT: PRINT: GOTO310 :rem 71 730 PRINT: PRINT" [2 DOWN] [RVS] T[OFF] APE OR  ${\n {RVS} D{OFF} }$ ISK:  $(T/D)$ " :rem 228 740 GETAS: IFAS <> "T"ANDAS <> "D"THEN740  $:$ rem  $36$ 750 DV=1-7\*(A\$="D"): IFDV=8THENF\$="0:"+F\$: OPEN15, 8, 15, "S"+F\$: CLOSE15 :rem 212 760  $TS = FS : ZK = PEEK(53) + 256* PEEK(54) - LEN(TS)$ ):POKE782, ZK/256 p :rem 762 POKE781, ZK-PEEK(782)\*256: POKE780, LEN( T\$):SYS65469 :rem 109 763 POKE780, 1: POKE781, DV: POKE782, 1: SYS654 66  $irem 69$ 765 K=S:POKE254, K/256:POKE253, K-PEEK(254) \*256:POKE780,253 :rem 17 766 K=E+1:POKE782, K/256:POKE781, K-PEEK(78  $2)*256:SYS65496$ :rem 235 770 IF(PEEK(783)AND1)OR(191ANDST)THEN780 :rem 111 775 PRINT" [DOWN] DONE. [DOWN]": GOTO310 :rem 113 780 PRINT" [DOWN] ERROR ON SAVE. [2 SPACES]T RY AGAIN. ": IFDV=1THEN720 :rem 171 781 OPEN15, 8, 15: INPUT#15, E1\$, E2\$: PRINTE1\$ ;E2\$:CLOSE15:GOTO720 :rem 103 790 PRINT" [CLR] [RVS] \*\*\* LOAD \*\*\* [2 DOWN]" :rem 212 795 PRINT" [2 DOWN] (PRESS [RVS] RETURN [OFF] ALONE TO CANCEL LOAD)"  $r$  rem  $B2$ 800 F\$="":INPUT"[2 DOWN] FILENAME"; F\$:IFF S=""THENPRINT:GOTO310 :rem 144 810 PRINT: PRINT" [2 DOWN] [RVS] T [OFF] APE OR  ${\RVS}$  $D{OFF}$ ISK:  $(T/D)$ " :rem 227 820 GETAS: IFAS<> "T"ANDAS<> "D"THEN820  $:$ rem  $34$ 830 DV=1-7\*(A\$="D"): IFDV=8THENF\$="0:"+F\$ :rem 157 840 T\$=F\$:ZK=PEEK(53)+256\*PEEK(54)-LEN(T\$ ): POKE782, ZK/256 :rem 2 841 POKE781, ZK-PEEK(782)\*256: POKE780, LEN( T\$):SYS65469 :rem 107 845 POKE780, 1: POKE781, DV: POKE782, 1: SYS654 66 :rem 70 850 POKE780, 0: SYS65493 :rem 11 860 IF (PEEK (783) AND 1) OR (191 ANDST) THEN 870 :rem 111 865 PRINT" {DOWN } DONE. ": GOTO310 :rem 96 870 PRINT" [DOWN] ERROR ON LOAD. [2 SPACES]T RY AGAIN. [DOWN] ": IFDV=1THEN800 :rem 172 880 OPEN15, 8, 15: INPUT#15, E1\$, E2\$: PRINTE1\$ ; E2\$: CLOSE15: GOTO800 :rem 102 1000 REM BUZZER :rem 135 1001 POKE54296, 15: POKE54277, 45: POKE54278, 165 :rem 207 1002 POKE54276, 33: POKE 54273, 6: POKE54272, 5  $irem<sub>42</sub>$ 1003 FORT=1TO200:NEXT:POKE54276,32:POKE54 273, Ø: POKE54272, Ø: RETURN :rem 202 2000 REM BELL SOUND :rem 78 2001 POKE54296, 15: POKE54277, Ø: POKE54278, 2 47 :rem 152 2002 POKE 54276, 17: POKE54273, 40: POKE54272  $, 0$ :rem 86 2003 FORT=1TO100:NEXT:POKE54276,16:RETURN :rem 57 3000 PRINTC\$; "[RVS]NOT ZERO PAGE OR ROM": GOTO1000 :rem 89 **Cay wiw.com and do re.ca** 

# **Cosmic Combat**

(Article on page 92.)

#### **BEFORE TYPING...**

Before typing in programs, please refer to "How To Type COMPUTE!'s Gazette Programs," "A Beginner's Guide To Typing In Programs," and "The Automatic Proofreader" that appear before the Program Listings.

#### Program 1: **Cosmic Combat-VIC Loader**

- POKE36879, 105: POKE56, 28: POKE52, 28: PRINT  $"$   $[CLR]$   $[WHT]$ " :rem 166
- FORT=7168TO7271: READN: POKET, N:NEXT  $:$ rem 72
- FORT=7424TO7431:POKET, Ø:NEXT :rem 128  $\mathbf{a}$ DATA24, 24, 24, 24, 189, 255, 255, 129, 129, 153 4
- :rem 208 , 189, 231, 255, 189, 153, 129
- DATA0, 238, 136, 232, 40, 238, 0, 255 :rem 78 5
- DATAØ, 238, 170, 174, 172, 234, Ø, 255, Ø, 228, 1 6 :rem 218 30, 239, 130, 228, 0, 224
- DATAØ, 234, 138, 238, 42, 234, 0, 255, 0, 187, 17  $\overline{7}$ :rem 183 0,187,160,163,0,255
- DATAØ, 136, 4, 190, 132, 136, 0, 128, 8, 8, 8, 8, 8 8 :rem 57  $, 8, 8, 8$
- DATA128, 64, 32, 16, 8, 4, 2, 1, 1, 2, 4, 8, 16, 32,  $\mathbf{Q}$ :rem 39 64,128
- 10 DATA0, 0, 0, 255, 0, 0, 0, 0, 0, 255, 0, 255, 0, 25  $:$ rem  $135$  $5, 0, 255, 0$
- 11 DATA127, 99, 99, 99, 103, 103, 103, 127, 12, 12 :rem 138  $, 12, 12, 28, 28, 28, 28$
- DATA127, 3, 3, 127, 96, 96, 96, 127, 126, 6, 6, 1  $12$  $26, 7, 7, 7, 127$ :rem 111
- 13 DATA96, 102, 102, 127, 6, 6, 6, 6, 127, 96, 96, 1  $27, 3, 3, 3, 127$  $:$ rem 94
- DATA127, 96, 96, 127, 99, 99, 99, 127, 127, 3, 3 14 :rem 218  $, 7, 14, 12, 12, 12$
- DATA63, 35, 35, 63, 99, 99, 99, 127, 127, 99, 99 15 :rem 241  $, 127, 3, 3, 3, 127$
- FORT=7551TO7631:READC:POKET, C:NEXT 16
- :rem 99 17 PRINT" [WHT] NOW LOADING PART II": FORT= 1TO4: PRINT: NEXT :rem 243
- S\$="LO"+CHR\$(34)+"CC"+CHR\$(34)+",8:"+C 19 :rem 89  $HR$(131)$
- 20 REM CHANGE ,8 TO ,1 IN LINE 19 IF USIN **G** TAPE :rem 184
- 21 FORI=1TOLEN(S\$):POKE630+I,ASC(MID\$(S\$, I)):NEXT:POKE198, I:END :rem 90

#### Program 2: **Cosmic Combat-VIC Main Program**

- 1 MT\$="ATTACK FORCE":GOTO93 :rem 125
- POKEZ+CL, .: POKEZ, 32: Z=FNF (SL) + SK+Z: POKE  $\overline{2}$ :rem 33 Z+CL, 2: POKEZ, 1: RETURN 3 POKECL+EL, 2: POKEEL, 1: POKECL+E1, 2: POKEE1
- , 1: POKECL+ET, 2: POKEET, 1: POKEL+CL, 5: POKE :rem 237 L,.
- 4 RETURN :rem 20
- M=CL+T:POKEM-23, 7:POKET-23, 9:POKEM+23, 7 5 :POKET+23, 9:POKEM-21, 7:POKET-21, 10
	- :rem 10
- 6 POKEM+21, 7: POKET+21, 10: POKEM-22, 7: POKET -22, 8: POKEM+22, 7: POKET+22, 8: RETURN
	- :rem 73

7:PB=37152:CL=30720:FQ=36877:CM=36869:S :rem 201  $B = 36879$ 8 FORI=0TO2:FORJ=0TO2:READJS(J, I):NEXTJ, I : DATA-1,  $0, 1, -1, 0, 1, -1, 0, 1$ :rem 131 9 POKECM, 255: POKEDD, 127: POKESB, 8:S1=36876 :rem 199  $: V = 36878 : S2 = 36874$ 10 DEFFNF (T)=INT (RND(1)\*T)+1:DEFFNK (T)=PE EK(EL)+PEEK(ET)+PEEK(El) :rem 138 11 DEFFNX(T)=((PAND16)=T)-((PEEK(PB)AND12  $(8) = .$ ): DEFFNY(T) = - ((PAND32) = T)  $:$ rem 44 13 PRINT" [CLR] [2 RIGHT] BCD"SC" [HOME] "TAB ( 13) "EFG"2-DE:L=8130:K=L:C=L:POKECL+L,5 :POKEL, . :rem 196 POKEV, 15: FORT=1TO812: NEXT 14 :rem 22 EL=7728:POKECL+EL, 2:POKEEL, 1:El=7734:P 15 OKEEl+CL, 2: POKEEl, 1: ET=7741: POKECL+ET,  $\overline{2}$  $.$ rem  $103$ :rem 227 16 POKEET, 1:A=A+3 17 P=PEEK(PA):X=FNX(.):FR=FNY(.):IFX=.GOT :rem 219 023 19 K=K+X:IFK=81190RK=8142GOT023 :rem 122 21 L=L+X:POKEL+CL, 5:POKEL, .: POKEC+CL, .: PO  $KEC$ ,  $32:C=L$ :rem 157 23 K=L:POKES1, .: IFFR=. THENIFW=. GOTO29  $:rem$  112 25 IFW=1THENPOKES1, .: FORT=FTOF-330STEP-22 : POKET+CL, .: POKET, 32:NEXT:W=.: GOTO29 :rem 218 27 IFW=.THENF=L-22:POKES1, 198:FORT=FTOF-3 30STEP-22: POKET+CL, 6: POKET, 8: NEXT: W=1 :rem 231 29 IFFNK(.) > 3GOTO43 :rem 105 31 IFQ=1GOTO39 :rem 87 :rem 91 33 IFO=2GOTO49 35 Z=EL: GOSUB2:EL=Z: IFEL>8120THENED=EL: GO :rem 169 **TO69**  $:$ rem 4 37 0=1:GOTO17 39 Z=El: GOSUB2: El=Z: IFEl>8120THENED=El: GO  $:rem 65$ **TO69** 41 Q=2:GOTO17  $: \text{rem } \emptyset$ :rem 205 43 IFPEEK(EL)>1THENED=EL:GOTO53 :rem 153 IFPEEK(E1)>1THENED=E1:GOTO53 45 IFPEEK(ET)>1THENED=ET:GOTO53 :rem 225 47 49 Z=ET:GOSUB2:ET=Z:IFET>8120THENED=ET:GO **TO69** :rem 206 :rem 253 51  $Q = .: GOTO17$ T=ED: POKET+CL, 2: POKET, 1: GOSUB5: POKECL+ 53 T-1, 7: POKET-1, 11: POKECL+T+1, 7: POKET+1,  $:rem$  30  $11$ 55 FORT=250TO150STEP-3:POKES1, T:NEXT:POKE S1, .: IFXM=. THENIFSC>5000THENDE=DE-1:XM :rem 212  $=1$ 57 SC=SC+100:HE=HE+100:IFHE>2000THENKK=KK +1:HE=.: GOSUB107 :rem 172 59 A=A+1: IFA>24THENA=.: GOTO87 :rem 244 :rem 174 61 IFEL=EDTHENEL=FNF $(7)+7727$  $IFE1 = EDTHENE1 = FNF(7) + 7734$ :rem 120 63 65 IFET=EDTHENET=FNF(14)+7727 :rem 240 PRINT" [CLR] [2 RIGHT] BCD"SC" [HOME] "TAB ( 67 13) "EFG"2-DE:GOSUB3:GOTO17  $:$ rem  $19$ 69 FORT=-3TO3:IFT+ED>8119ANDT+ED<8142THEN POKECL+T+ED, 3: POKET+ED, 12 :rem 100 71 NEXT: POKES1, .: IFSC>. THENSC=SC-20: HE=HE :rem Ø  $-20$ 

7 DIMJS(2,2):POKE37139,0:DD=37154:PA=3713

- 73 POKEFQ, 150: FORN=15TO3STEP-2: POKEV, N: FO RT=1TO99:NEXTT, N:POKEFQ, .: POKEV, 15
- :rem 152 75 IFL>ED-4ANDL<ED+4GOT079 :rem 91
- 77 GOTO61 :rem 14
- 79 DE=DE+1:T=L:GOSUB5 :rem 33
	-

#### C www.commodore.ca

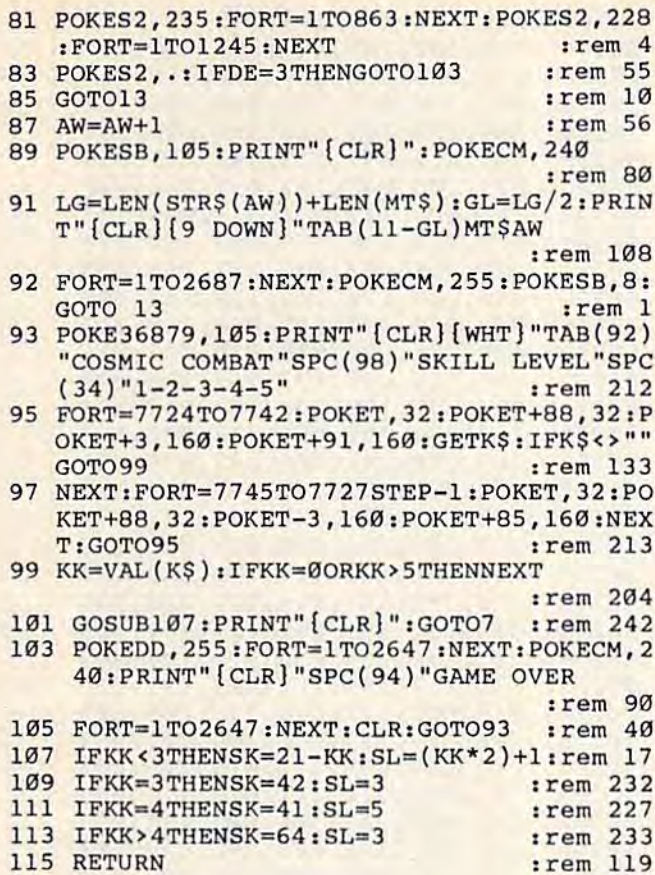

#### Program 3: **Cosmic Combat-64 Version**

Requires MLX (see instructions in article).

49152:076,086,196,000,015,015,132 49158:001,000,000,000,000,000,007 49164:000,004,000,001,024,060,101 49170 : 000, 015, 001, 254, 000, 000, 032 49176:000,000,000,000,083,067,174 49182:079,082,069,032,058,032,126 49188:000,083,072,073,080,083,171 49194:032,058,032,000,065,084,057 49200:084,065,067,075,032,032,147 49206:000,000,000,032,032,032,150 49212:032,032,032,032,032,032,252 49218:032,032,032,032,032,032,002 49224:000,000,000,000,000,000,000,072 49230:173,000,220,041,015,201,216 49236:015,240,008,201,011,240,031 49242:007, 201, 007, 240, 045, 076, 154 49248:182, 192, 173, 000, 208, 056, 139 49254:233,001,144,003,076,118,165 49260 :192, 141, 000, 208, 206, 016, 103 49266:208,076,182,192,170,173,091 49272:016,208,041,001,240,003,117 49278:142,000,208,236,016,192,152 49284:144,048,142,000,208,076,238 49290:182,192,173,000,208,024,149 49296:105,001,176,003,076,160,153 49302:192,141,000,208,238,016,177 :208,076,182,192,170,173,133 49308 49314:016,208,041,001,208,006,130 49320 : 142,000,208,076,182,192,200 49326 : 236, 017, 192, 176, 003, 142, 172 49332:000,208,173,014,192,208,207 49338:015,173,000,220,041,016,139

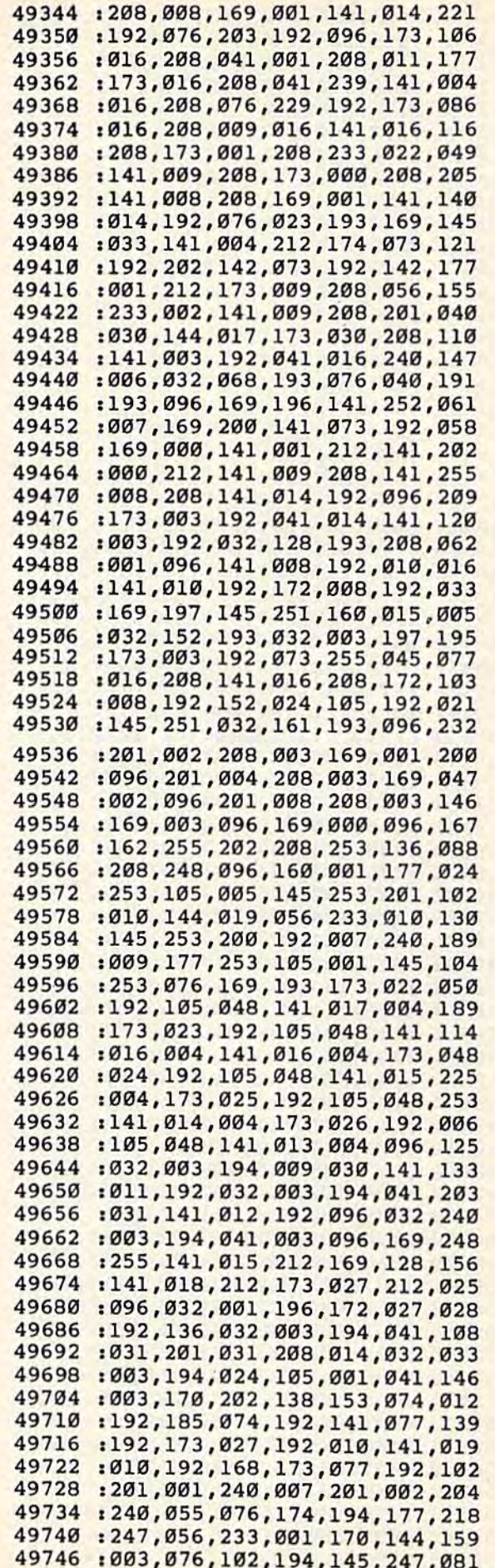

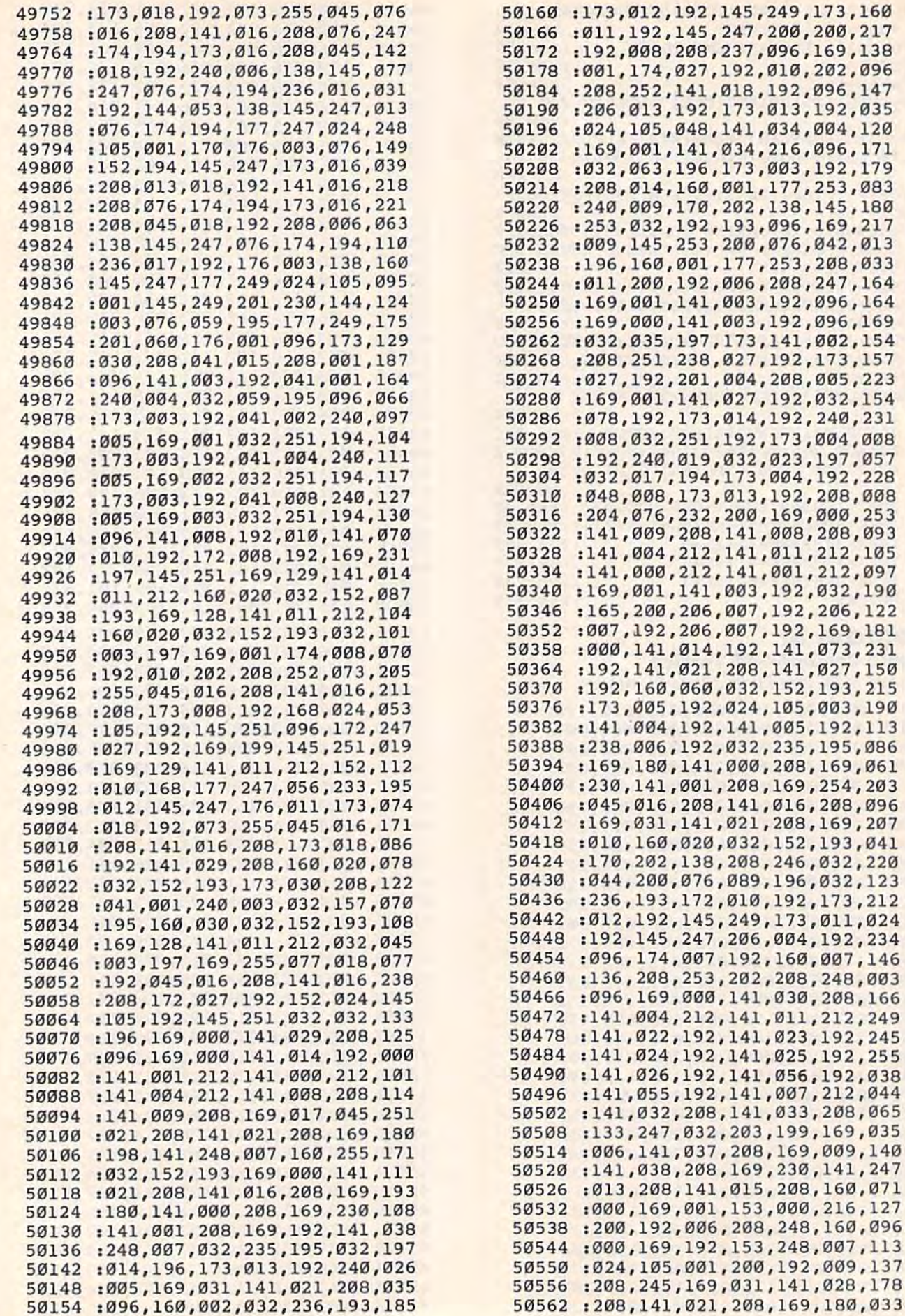

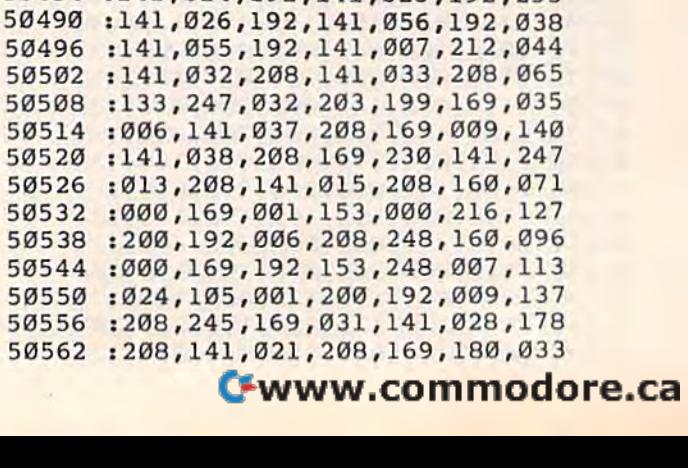
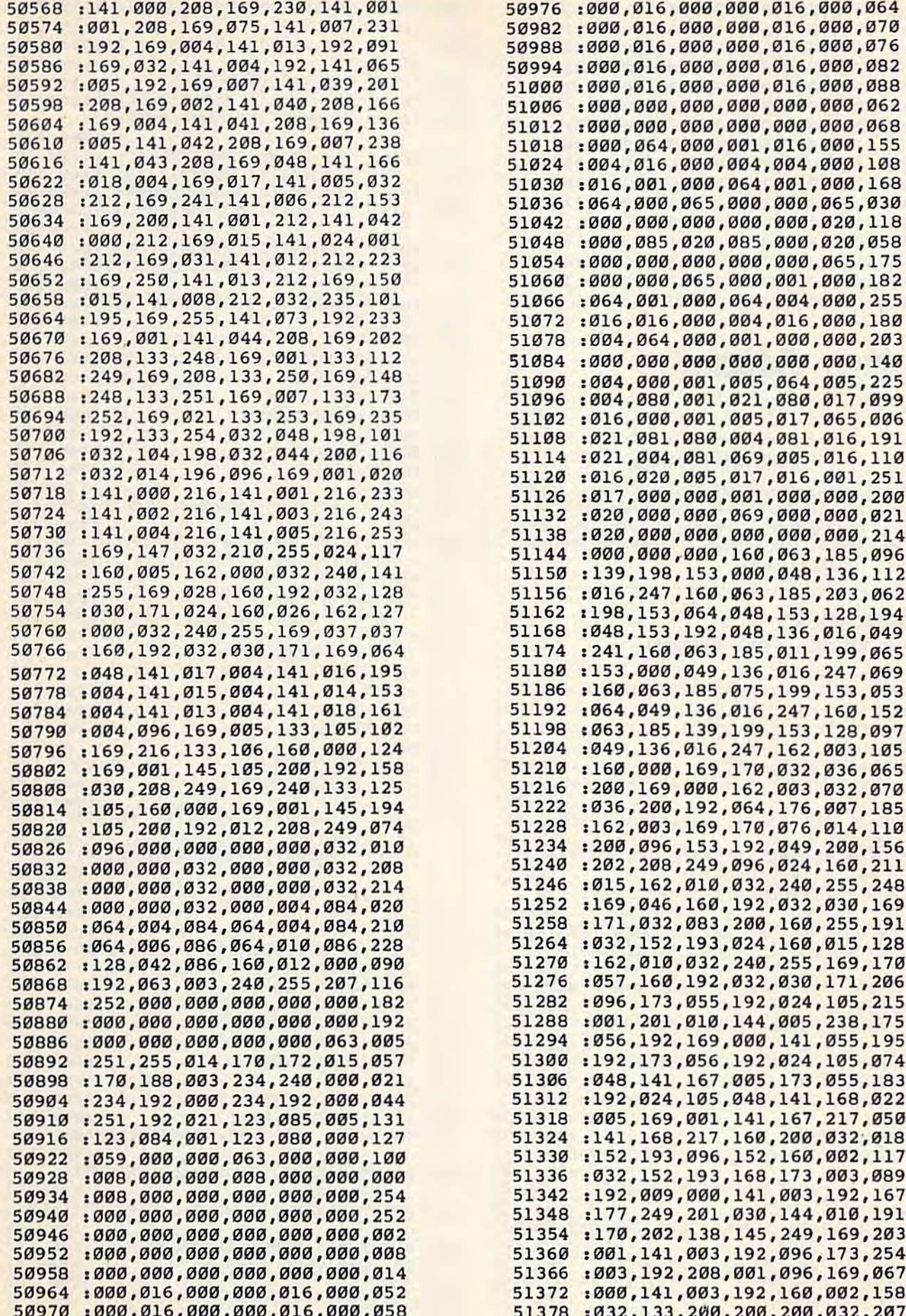

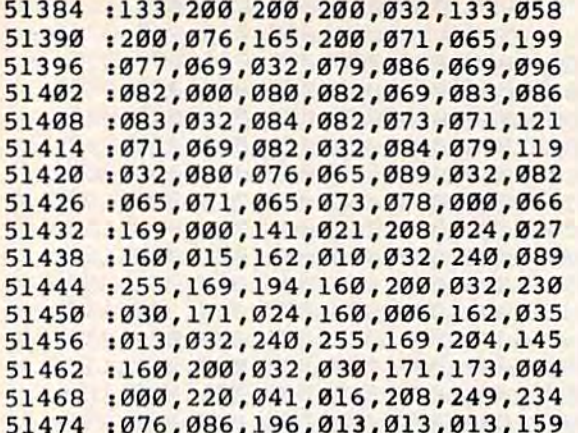

### **Letter Attack**

(Article on page 70.)

### **BEFORE TYPING...**

Before typing in programs, please refer to "How To Type COMPUTE!'s Gazette Programs," "A Beginner's Guide To Typing In Programs," "A "The Automatic Proofreader" that appear before the Program Listings.

### Program 1: Letter Attack-VIC Version

10 POKE36879,26 :rem 53 20 HS=0:BT=9999:V=36878:S=36875:N=36877:A  $=30720:B=7682$ :rem 39 30 PRINT "{CLR} [10 DOWN} [4 RIGHT} LETTER A TTACK!" :rem 142 50 FORT=1TO1500:NEXT :rem 240 100 PRINT" {CLR}": SC=0: TM=0: POKE 198, 0 :rem 225 110 PRINT "[5 DOWN] [2 SPACES] CHOOSE DIFFI **CULTY"** :rem 108 120 PRINT "[DOWN] [4 SPACES] LEVEL ([RVS] 1  $irem 29$  $[OFF] - [RVS]9[OFF])$ " 130 DLS="":GET DLS: IF DLS="" THEN 130 :rem 88 150 IF DL\$<"1" OR DL\$>"9" THEN 130:rem 93 160 DL=VAL(DL\$): DL=10-DL: POKE 198,0 :rem 216 170 PRINT "[2 DOWN] [2 SPACES] HOW MANY LET TERS" :rem 209 180 PRINT "[DOWN] [2 SPACES] WOULD YOU LIKE :rem 103  $2<sup>11</sup>$ 190 PRINT "[DOWN] [6 SPACES] [RVS] 1 [OFF] 0 - $[\text{RVS}]9[OFF]0"$ :rem 187 200 NL\$="": GET NL\$: IF NL\$="" THEN 200 trem 114 210 PRINT NL\$ :rem 222 220 IF NL\$<"1" OR NL\$>"9" THEN 200 :rem 109 230 NL=VAL(NL\$):NL=NL\*10:LR=NL :rem 67 270 PRINT" [CLR]" :rem 253 280 POKE 38400, 2: POKE 7680, 77: POKE 38404, 2:POKE 7684,78 :rem 165 290 FOR I=7703 TO 8143 STEP 22 :rem 236 300 POKE I+A, 2: POKE I, 101: POKE I+A+2, 2: PO :rem 237 KE I+2,103 310 NEXT I :rem 28 192 COMPUTE!'s Gazette December 1984

320 POKE 38884, 2: POKE 8164, 78: POKE 38888, 2:POKE 8168,77 :rem 188 330 PRINT "{BLK}{HOME}{DOWN}{8 RIGHT}DIFF ICULTY" :rem 246 340 PRINT "[8 RIGHT] LEVEL:" :rem 2 350 PRINT "[DOWN][11 RIGHT]";10-DL:rem 18 360 PRINT "[DOWN] [8 RIGHT] LETTERS" :rem 134 370 PRINT "[8 RIGHT] REMAINING:"  $:rem$  39 :rem 149 380 PRINT "[DOWN][11 RIGHT]";LR 390 PRINT "[DOWN] [8 RIGHT] SCORE: " : rem 28 400 PRINT "{3 DOWN} {8 RIGHT} HIGH SCORE: "  $irem 86$ 410 PRINT "[DOWN] [11 RIGHT]"; HS :rem 140 420 IF BT<>9999 THEN POKE BT+30718, 4:POKE :rem 141  $BT-2,62$ 470 FOR I=38402 TO 38886 STEP 22 :rem 93 :rem 118 480 POKE I.6  $:rem$  37 490 NEXT I 500 LE=INT(RND(1)\*26+1):LC=LE+64 :rem 31 510 FOR J=1 TO 26 : rem 64 the contract of the contract of the contract of the contract of the contract of the contract of the contract of the contract of the contract of the contract of the contract of the contract of the contract of the contract o 520 POKE B.J 530 FORT=1TO20:NEXT :rem 191  $:rem 34$ 540 NEXT J<br>550 FOR I=1 TO LE : rem 108 560 POKE B, I Fem 129<br>570 NEXT I Frem 36 570 NEXT I 580 POKE B, 32:A\$="": CN=0: POKEV, 15: POKE 19  $:$ rem  $\overline{175}$ 8,0 590 FOR I=7704 TO 8166 STEP 22 :rem 245 600 POKE S, 220-CN<br>
610 POKE I, LE<br>
620 FOR J=1 TO DL<br>
170 FOR 180 CHE 620 FOR J=1 TO DL<br>630 IF A\$="" THEN GET A\$<br>640 NEXT J : rem 130 640 NEXT J 650 IF A\$="" THEN 680 .rem 221 660 IF ASC(A\$)=LC THEN 820 : rem 77 rem 131<br>11 11 167  $670 A5 = 111$ 680 POKE 1,32<br>690 CN=CN+3  $:rem 92$ 710 POKE S, Ø:POKE V, Ø<br>
720 FORT=1TO100:NEXT strem 145<br>
730 LR=LR-1 strem 113<br>
740 BETME (100) 740 PRINT "{HOME} [9 DOWN} [11 RIGHT}  ${6$  SPACES]"  $:rem 87$ 750 PRINT "[HOME] [9 DOWN] [11 RIGHT]"; LR  $irem 49$ 760 IF LR=0 THEN 1010  $:$ rem 40  $:$ rem  $108$ 770 GOTO 500 :rem 131 **780 REM** 820 POKE I+30722, 5: POKE I+2, 31: POKE S, Ø: P OKE V, Ø: POKE V, 15: POKE N, 175 : rem 63 830 FOR K=1 TO 30  $.$ rem 65 840 POKE I, 81 :rem 169 850 FORT=1TO20:NEXT trem 196 860 POKE 1,87 : rem 177 870 FORT=1TO20:NEXT :rem 198  $:rem 42$ 880 NEXT K 890 POKE I, 32: POKE N, Ø: POKE V, Ø : rem 216 900 IF I<BT THEN BT=I :rem 142 910 TM=TM+(I-7682)/22:SC=SC+1:LR=LR-1 :rem 133 920 PRINT "{HOME}{9 DOWN}{11 RIGHT}  $[6$  SPACES  $]$ " :rem 87 930 PRINT "[HOME] [9 DOWN] [11 RIGHT]"; LR :rem 49 940 PRINT "{3 DOWN}{11 RIGHT}"; SC: rem 177 950 IF LR=0 THEN 1010  $:rem 41$ :rem 109 960 GOTO 500 :rem 35 1010 FORT=1TO750:NEXT

1020 PRINT "[CLR] [2 DOWN] SCORE:"; SC :rem 208 1030 IF SC>HS THEN HS=SC :rem 95 1040 PRINT "[2 DOWN]HIGH SCORE:"; HS :rem 100 1050 PRINT "[2 DOWN] HIGHEST POSSIBLE" :rem 38 1060 PRINT "SCORE: "; NL :rem 35 1070 ER=(SC/NL)\*100 :rem 7 1080 PRINT "[2 DOWN] EFFICIENCY" :rem 145 1090 PRINT "RATING:"; ER; "%" :rem 16 1100 IF SC=0 THEN AT=0:GOTO 1120 :rem 188  $1110$   $AT=INT(TM/SC)$ :rem 55 1120 PRINT "[2 DOWN] AVERAGE TIME: "; AT :rem 235 1130 PRINT "( $[\text{RVS}]1[\text{OFF}] - \text{GOOD} [\text{RVS}]22$  $[OFF]$  -BAD)" :rem 14 PRINT "[2 DOWN]WOULD YOU LIKE TO" 1140 :rem 9 1150 PRINT "PLAY AGAIN? (Y OR N)" :rem 6 1160 POKE 198.0 :rem 245 1170 A\$="": GET A\$: IF A\$="" THEN 1170 :rem 213 1180 IF A\$="Y" THEN 100 :rem 88 1180 IF A<sub>2</sub>= 1<br>1185 IFA\$<>"N"THEN1170<br>1185 IFA\$<>"N"THEN1170 :rem 199  $:rem 64$ 

### Program 2: Letter Attack-64 Version

10 POKE53280, 2: POKE 53281, 1 :rem 185 20 HS=0:BT=9999:V=54296:S=54273:N=128:A=5 4272:B=1027:TAB\$="{10 RIGHT}" :rem 120 22 FOR I=ATOA+24: POKEI, Ø:NEXT  $:  $\text{rem } 14$$ 25 POKE 54277, 100: POKE 54278, 100 : rem 140 PRINT "{CLR}{10 DOWN}{13 RIGHT}LETTER  $30$ [SPACE] ATTACK!" :rem 147 50 FORT=1TO1000:NEXT :rem 235 100 PRINT" [CLR]": SC=0: TM=0: POKE 198,0 :rem 225 110 PRINT "[4 DOWN] "TABS "CHOOSE DIFFICULT  $Y''$ :rem 154 120 PRINT TABS"LEVEL ([RVS]1[OFF] - [RVS]  $9$ {OFF})" :rem 7 130 DL\$="":GET DL\$:IF DL\$="" THEN 130 :rem 88 140 IF DL\$<"1" OR DL\$>"9" THEN 130: rem 92 150 PRINT TABS DLS :rem 210 160 DL=VAL(DL\$): DL=10-DL: POKE 198,0 :rem 216 170 PRINT TABS" [2 DOWN HOW MANY LETTERS" :rem 204 180 PRINT TABS "WOULD YOU LIKE?" :rem 81 190 PRINT TABS" [DOWN] [RVS] 1 [OFF] 0 - [RVS]  $9$ [OFF] $0$ " :rem 182 200 NLS="":GET NLS:IF NLS="" THEN 200 :rem 114 210 IF NLS<"1" OR NLS>"9" THEN 200 :rem 108 220 PRINT NL\$ :rem 223 230 NL=VAL(NL\$):NL=NL\*10:LR=NL :rem 67 270 PRINT" [CLR]" :rem 253 280 POKE 55296, 2: POKE 1024, 77: POKE 55302, 2:POKE 1030,78 :rem 138 290 FOR I=1065 TO 1945 STEP 40 :rem 234 300 POKE I+A, 2: POKE I, 101: POKE I+A+4, 2: PO KE 1+4,103 :rem 241 310 NEXT I :rem 28 320 POKE 56256, 2: POKE 1984, 78: POKE 56262, 2:POKE 1990,77 :rem 166 330 PRINT "{BLK} {HOME} {DOWN} {8 RIGHT }DIFF ICULTY" :rem 246

340 PRINT "{8 RIGHT}LEVEL:" :rem 2 350 PRINT "{DOWN}{11 RIGHT}";10-DL:rem 18 360 PRINT "{DOWN} {8 RIGHT} LETTERS" :rem 134 370 PRINT "{8 RIGHT}REMAINING:" :rem 39 380 PRINT "{DOWN}{11 RIGHT}";LR :rem 149 390 PRINT "[DOWN] [8 RIGHT] SCORE: " : rem 28 400 PRINT "[3 DOWN] [8 RIGHT] HIGH SCORE: "  $:rem 86$ 410 PRINT "{DOWN} {11 RIGHT}"; HS  $:rem 140$ 420 IF BT<>9999 THEN POKE BT+54269,4:POKE  $BT-3,62$ :rem 149 470 FOR I=55299 TO 56259 STEP 40 : rem 100 480 POKE I, 6 :rem 118 **490 NEXT I**  $:$ rem  $37$ 500 LE=INT(RND(1)\*26+1):LC=LE+64  $r$  rem  $31$  $510$  FOR  $J=1$  TO 26  $:$ rem  $64$ 520 POKE B, J :rem 126 530 FORT=1TO20:NEXT :rem 191 540 NEXT J  $:$ rem  $34$  $550$  FOR  $I=1$  TO LE  $:rem 108$ 560 POKE B, I :rem 129 570 NEXT I  $:rem$  36 580 POKE B, 32:A\$="": CN=0: POKEV, 15: POKE 19 8,0 :rem 175 585 POKE 54276,17  $:rem 109$ 590 FOR I=1027 TO 1988 STEP 40 : rem 242 600 POKE S, 220-CN  $:rem 150$ 610 POKE I, LE :rem 204  $620$  FOR  $J=1$  TO DL :rem 106 630 IF  $A$ \$ = "" THEN GET  $A$ \$ :rem 130 640 NEXT J :rem 35 650 IF A\$="" THEN 680 :rem 221 660 IF  $ASC (A$) = LC THEN 820$ :rem 77  $670 A5 = 111$ :rem 131 680 POKE I, 32 :rem 167 690 CN=CN+3 :rem 92 700 NEXT I :rem 31 710 POKE 54276,16 :rem 98 720 FORT=1TO100:NEXT : rem 239 730 LR=LR-1 :rem 113 740 PRINT "[HOME] [9 DOWN] [11 RIGHT]  $[6$  SPACES]" :rem 87 750 PRINT "{HOME} {9 DOWN} {11 RIGHT}";LR :rem 49 760 IF LR=0 THEN 1010  $:$ rem 40 770 GOTO 500 :rem 108 820 POKE I+A+3,5:POKE I+3,31:POKE S,20:PO KE V, 15: POKE 54276, 129 : rem 177 830 FOR K=1 TO 30  $:rem 65$ 840 POKE 1,81 :rem 169 850 FORT=1TO20:NEXT :rem 196 860 POKE I,87 :rem 177 870 FORT=1TO20:NEXT :rem 198 880 NEXT K  $: \text{rem } 42$ 890 POKE I, 32: POKE 54276, 128 :rem 226 900 IF I<BT THEN BT=I :rem 142 910 TM=TM+(I-1026)/40:SC=SC+1:LR=LR-1 :rem 119 920 PRINT "{HOME} {9 DOWN} {11 RIGHT}  $[6$  SPACES  $]$ " :rem 87 930 PRINT "[HOME] [9 DOWN] [11 RIGHT]"; LR  $.$ rem 49 940 PRINT "{3 DOWN}{11 RIGHT}"; SC: rem 177 950 IF LR=0 THEN 1010 :rem 41 960 GOTO 500 :rem 109 1010 FORT=1TO750:NEXT  $.1$ rem  $35$ 1020 PRINT "{CLR} {2 DOWN} "TAB\$"SCORE:"; SC :rem 15 1030 IF SC>HS THEN HS=SC :rem 95 1040 PRINT TABS" {2 DOWN }HIGH SCORE: "; HS :rem 95

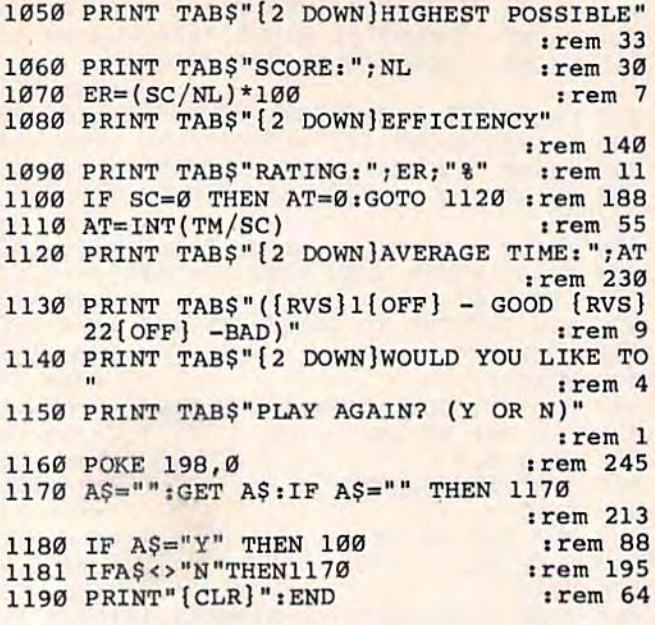

### **Machine Language For Beginners**

(Article on page 108.)

#### **BEFORE TYPING.**

Before typing in programs, please refer to "How To Type COMPUTE!'s Gazette Programs," "A Beginner's Guide To Typing In Programs," and<br>"The Automatic Proofreader" that appear before the Program Listings.

### Program 2: 64 Easydir

194 COMPUTE!'s Gazette December 1984

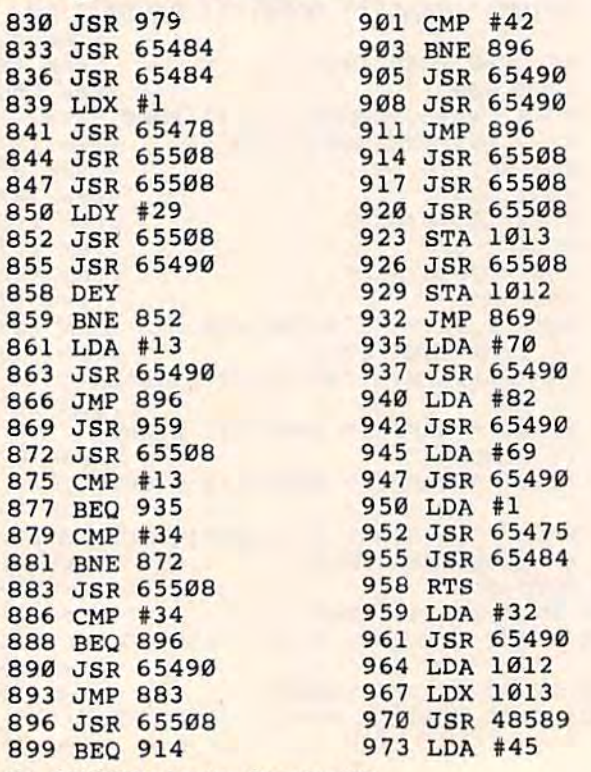

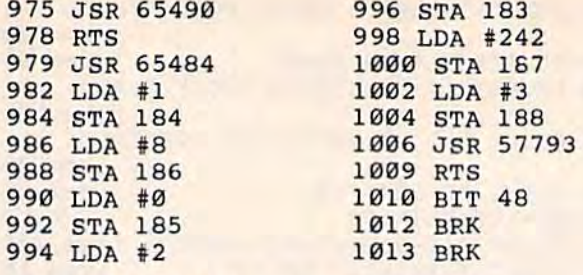

### Program 2a: VIC Substitutions

970 JSR 56781 1006 JSR 57790

### **Program 3: BASIC Loader For Easydir**

800 FOR ADRES=830TO1011: READ DATTA 810 POKE ADRES, DATTA: NEXT ADRES 830 DATA 32, 211, 3, 32, 204, 255 836 DATA 32, 204, 255, 162, 1, 32 842 DATA 198, 255, 32, 228, 255, 32 848 DATA 228, 255, 160, 29, 32, 228 854 DATA 255, 32, 210, 255, 136, 208 860 DATA 247, 169, 13, 32, 210, 255 866 DATA 76, 128, 3, 32, 191, 3 872 DATA 32, 228, 255, 201, 13, 240 878 DATA 56, 201, 34, 208, 245, 32 884 DATA 228, 255, 201, 34, 240, 6<br>896 DATA 32, 210, 255, 76, 115, 3<br>896 DATA 32, 220, 255, 76, 115, 3<br>896 DATA 32, 228, 255, 240, 13, 201<br>902 DATA 32, 210, 255, 76, 128, 3<br>914 DATA 32, 228, 255, 32, 228, 255<br>914 DATA 32, 920 DATA 32, 228, 255, 141, 245, 3<br>926 DATA 32, 228, 255, 141, 244, 3 932 DATA 76, 101, 3, 169, 70, 32 938 DATA 210, 255, 169, 82, 32, 210<br>944 DATA 255, 169, 69, 32, 210, 255<br>950 DATA 169, 1, 32, 195, 255, 32<br>956 DATA 204, 255, 96, 169, 32, 32<br>962 DATA 210, 255, 173, 244, 3, 174<br>968 DATA 215, 255, 173, 244, 3, 174 968 DATA 245, 3, 32, 205, 189, 169<br>974 DATA 45, 32, 210, 255, 96, 32 980 DATA 204, 255, 169, 1, 133, 184 986 DATA 169, 8, 133, 186, 169, 0 992 DATA 133, 185, 169, 2, 133, 183<br>998 DATA 169, 242, 133, 187, 169, 3<br>1004 DATA 133, 188, 32, 193, 225, 96 1010 DATA 36, 48

### **Program 3a: VIC Substitutions**

968 DATA 245, 3, 32, 205, 221, 169 1004 DATA 133, 188, 32, 190, 225, 96

### **Program 4: Direct Machine** Language Save Routine

- 10 REM MACHINE LANGUAGE SAVE TO DISK
- 20 OPEN1, 8, 1, "0: NAME"
- 30 INPUT "ML PROGRAM'S STARTING ADDRESS"  $;$  SA
- 40 INPUT "ITS ENDING ADDRESS"; EA: EA=EA+1 :POKE780,253
- 50 SH=SA/256: SH%=SH: S1=SH-SH%: SL%=S1\*256
- 60 EH=EA/256: EH%=EH: E1=EH-EH%: EL%=E1\*256
- 70 POKE253, SL%: POKE254, SH%: POKE781, EL%: P

OKE782, EH&: SYS 65496: CLOSE1

### **Auto Line**

(Article on page 130.)

### Program 1: Auto Line-64 Version

```
10SA=49152: REM CHANGE STARTING ADDRESS T
                                       :rem 95
   O RELOCATE
20 FORI=SATOSA+103: READA: X=X+A: POKEI, A:NE
                                       :rem 27
   XT
  SB=SA+29: POKESA+7, INT(SB/256): POKESA+2
30
   , SB-INT(SB/256)*256
                                       :rem 51
   SC=SA+88:POKESA+23, INT(SC/256):POKESA+
4018, SC-INT(SC/256)*256
                                      :rem 162
50
   IFX<>11563THENPRINT"ERROR IN DATA STAT
   EMENTS. ": STOP
                                      :rem 183
  IN=10:POKESA+46, IN:REM INCREMENT CHANG
60:rem 89
   E
  PRINT" [CLR] [RVS] SYS" STR$ (SA)"
70TO RUN
   [OFF]": NEW
                                      :rem 112
80 DATA 120, 169, 29, 141, 2, 3, 169
                                      :rem 195
90 DATA 192, 141, 3, 3, 169, 0, 133
                                      :rem 138
                                       :rem 23100 DATA 20, 133, 21, 169, 88, 141, 20
110 DATA 3, 169, 192, 141, 21, 3, 88
                                      :rem 191
120 DATA 96, 173, 21, 3, 201, 234, 208
                                       :rem 27
130 DATA 6, 32, 138, 255, 76, 131, 164
                                       :rem 38
140 DATA 165, 20, 24, 105, 10, 133, 99
                                       :rem 27
150 DATA 165, 21, 105, 0, 133, 98, 162
                                       :rem 30
160 DATA 144, 56, 32, 73, 188, 32, 221
                                       :rem 39
170 DATA 189, 162, 0, 189, 1, 1, 240
                                      :rem 191
180 DATA 6, 157, 119, 2, 232, 208, 245
                                       :rem 39
190 DATA 169, 32, 157, 119, 2, 232, 134 : rem 90
200 DATA 198, 76, 131, 164, 32, 225, 255
                                      :rem 141
210 DATA 208, 8, 32, 138, 255, 169, 13 : rem 40
```

```
220 DATA 32, 210, 255, 76, 49, 234
                                     :rem 145
```
### Program 2: Auto Line-VIC Version

Note: If using expansion memory, change line 10 as described in the article.

- 10 POKE56, 30: POKE55, 0: REM POINTERS TO NOR MAL TOP OF MEMORY ON VIC :rem 151
- PRINT" (CLR) PLACE AT TOP MEMORY, ": PRINT  $20$ "OR IN CASSETTE BUFFER"  $:rem 17$
- 30 INPUT"({RVS}T{OFF}/{RVS}C{OFF})";A\$:IF AS <> "T"ANDAS <> "C"THEN30  $:rem 65$
- IF A\$="C" THEN SA=828:GOT070  $40$ :rem 152
- 50 T=PEEK(55)+PEEK(56)\*256:T=T-104:POKE56 , INT(T/256): POKE55, T-INT(T/256)\*256: SA  $=T$ :rem 232
- POKE52, INT(T/256): POKE51, T-INT(T/256)\* 60 256 :rem 35
- FORI=SATOSA+103: READA: X=X+A: POKEI, A: NE  $7<sub>q</sub>$ **XT** :rem 32
- $80$ SB=SA+29:POKESA+7, INT(SB/256):POKESA+2  $,$  SB-INT(SB/256)\*256 :rem 56
- SC=SA+88: POKESA+23, INT (SC/256): POKESA+ 90 18, SC-INT(SC/256)\*256 :rem 167
- 100 IF X<>11575 THEN PRINT"ERROR IN DATA [SPACE] STATEMENTS. ": END :rem 119
- 110 IN=10: POKESA+46, IN: REM INCREMENT CHAN  $GE$ :rem 133
- 120 PRINT" [CLR] [RVS] SYS" STR\$ (SA) " TO RUN  $[OFF]$ ":NEW :rem 156 :rem 245
- 130 DATA 120, 169, 89, 141, 2, 3, 169 :rem 77
- 140 DATA 3, 141, 3, 3, 169, 0, 133

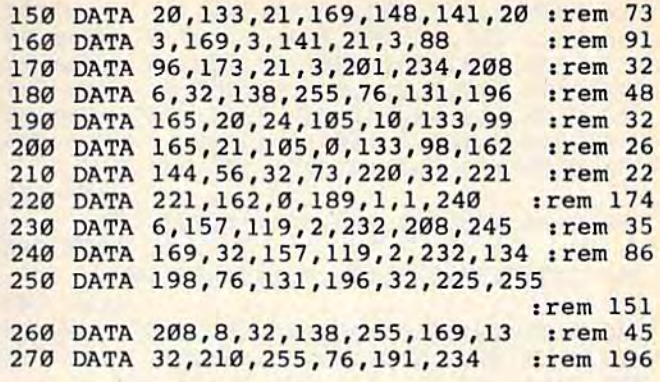

### **Power Basic**

(Article on page 158.)

### Program 1: Time Clock-VIC **Version**

- 10 PRINT" [CLR] [RVS] PLEASE WAIT" :rem 198 20 FORI=828TO1002: READA: X=X+A: POKEI, A:NEX :rem 153 IF X<>21647 THEN PRINT"ERROR IN DATA S 30
- TATEMENTS. ": END :rem 74 40 SYS828:FR=1004:Z1=1  $:rem 12$
- PRINT" {CLR} {4 SPACES} {4 DOWN } CHOOSE:  $50^{\circ}$ {DOWN}" :rem 25
- 60 PRINT" [4 SPACES ] [RVS ] [BLK ] F1 [OFF ] [BLU ] : STOP CLOCK" :rem 237
- 70 PRINT" [DOWN] [4 SPACES] [RVS] [BLK] F3 [OFF] [BLU] : START CLOCK"  $:$ rem 73
- 80 PRINT" [DOWN] [4 SPACES] [RVS] [BLK] F5 [OFF][BLU]: CLEAR CLOCK"  $irem 37$
- 90 PRINT" [DOWN] [4 SPACES] [RVS] [BLK] F7  $[OFF]$   $[BLU]$  : SET TIME" :rem 112
- 100 GETAS: IFAS<CHR\$(133)ORA\$>CHR\$(136)THE N100  $:rem 25$
- 110 ON ASC(A\$)-132 GOTO120, 170, 180, 130 :rem 148
- 120 POKEFR, Z1:GOTO100 :rem 21
- 130 POKEFR, Z1: INPUT" [CLR] [2 DOWN HOURS? 0 0[4 LEFT]"; H\$: IFLEN(H\$) <> 2THEN130
	- :rem 244
- 140 INPUT"MINUTES? 00[4 LEFT]"; M\$: IF LEN(  $MS$ ) <> 2 THEN 140  $:rem$  39 150 INPUT"SECONDS? 00 [4 LEFT]"; S\$: IF LEN (  $S\$  <>2 THEN 150 :rem 31 160 T\$=H\$+M\$+S\$+"00":FORI=1TO8:POKE1005+I , ASC(MID\$(T\$, I)): NEXT: GOTO50 : rem 252
- 170 POKEFR, .: GOTO100 :rem 189 180 POKEFR, Z1:SYS853:GOTO100 :rem 244 190 DATA 173, 20, 3, 141, 233, 3, 173 :rem 232 DATA 21, 3, 141, 234, 3, 120, 169 200 :rem 223 210 DATA 100, 141, 20, 3, 169, 3, 141 :rem 218 220 DATA 21, 3, 169, 0, 141, 236, 3 :rem 128 230 DATA 169, 48, 162, 9, 157, 237, 3 :rem 1 240 DATA 202, 208, 250, 88, 96, 173, 236

```
:rem 146
250 DATA 3, 208, 53, 162, 8, 24, 189
                                       :rem 199
260 DATA 237, 3, 105, 1, 141, 235, 3
                                       :rem 179
270 DATA 201, 58, 208, 5, 169, 48, 141
                                        :rem 44
280 DATA 235, 3, 138, 41, 1, 240, 12
                                       :rem 180
290 DATA 173, 235, 3, 201, 54, 208, 5
                                       :rem 240
300 DATA 169, 48, 141, 235, 3, 173, 235 : rem 89
```
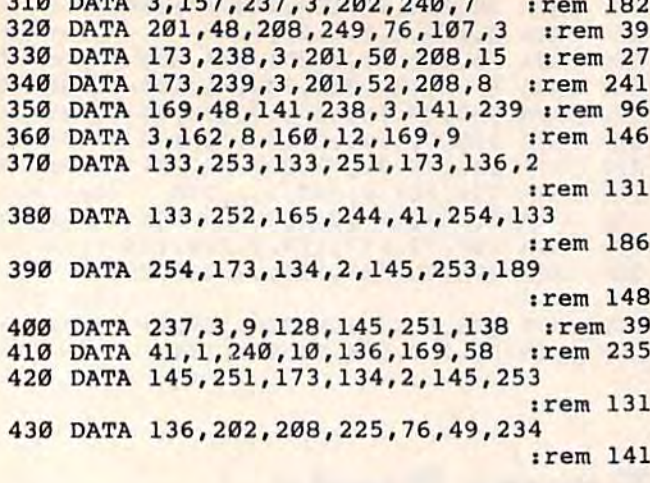

**DAMS 3 157 337 3 358 348** 

### Program 2: Time Clock-64 Version

100 Y=PEEK(49269): IFY<>141THENGOSUB270  $:rem$  37 110 POKE56335, Ø: PRINT" [CLR] [WHT] ": INPUT"A M OR PM  $({RVS}A[OFF]/[RVS]P[OFF])$ ";AS :rem 153 120 IF AS<>"A" AND AS<>"P" THEN 110 :rem 141 130 B=0:IF A\$="P" THEN B=128 :rem 139 140 INPUT" [3 DOWN]TIME (HHMMSS FORMAT)"; T :rem 104 150 IF LEN(T\$) <> 6 THEN 140 :rem 65 160 IF VAL(LEFT\$(T\$, 2)) > 12 THEN 250  $.$ rem 55 170 IF VAL(MIDS(T\$, 3, 2)) > 59 OR VAL(MID\$(T  $$, 5, 2)$ ) > 59 THEN 250 :rem 88 180 FORA=1TO5STEP2: D=VAL(MID\$(T\$, A, 1)): D=  $D*16+VAL(MIDS(TS, A+1, 1))$ :rem 209 190 POKE49154-(A-1)/2, D:NEXTA :rem 120 200 IF LEFT\$(T\$, 2)="12" THEN B=128-B :rem 51 210 POKE49154, PEEK(49154)AND127: POKE49154 , PEEK (49154) ORB :rem 219 PRINT" [3 DOWN] [6 SPACES] PRESS ANY KEY  $220$ :rem 147 TO START CLOCK" 230 GET AS: IF AS="" THEN 230 :rem 77 240 PRINT" [CLR]": SYS49155: END :rem 76 250 PRINT" [DOWN] ERROR IN INPUT. ": FORI=1TO 1000:NEXT:GOTO140 :rem 21 :rem 204 260 REM ML LOADER :rem 39  $270$  I=49155 :rem 157 280 READ A: IF A=256 THEN 300 290 POKE I, A: I=I+1: X=X+A: GOTO 280: rem 133 300 IF X<>13794 THEN PRINT"ERROR IN DATA [SPACE] STATEMENTS. ": END :rem 126 310 DATA 162, 3, 189, 255  $:rem 60$ 320 DATA 191, 157, 8, 220, 202, 208, 247 :rem 134 :rem 29 330 DATA 169, 0, 141, 8, 220, 120, 169  $irem 27$ 340 DATA 32, 141, 20, 3, 169, 192, 141 350 DATA 21, 3, 88, 96, 169, 58, 141 :rem 210 :rem 192 360 DATA 29, 4, 173, 134, 2, 141, 29 :rem 194 370 DATA 216, 162, 3, 160, 0, 189, 8 380 DATA 220, 41, 112, 74, 74, 74, 74 :rem 246 390 DATA 24, 105, 176, 153, 30, 4, 173 :rem 35 400 DATA 134, 2, 153, 30, 216, 200, 189 : rem 73 410 DATA 8, 220, 41, 15, 24, 105, 176 :rem 232 :rem 230 420 DATA 153, 30, 4, 173, 134, 2, 153 430 DATA 30, 216, 200, 202, 208, 213, 173 :rem 166 440 DATA 8, 220, 24, 105, 176, 141, 37 :rem 32 196 COMPUTE!'s Gazette December 1984

450 DATA 4, 173, 134, 2, 141, 37, 216 :rem 237 460 DATA 173, 11, 220, 48, 5, 169, 1 :rem 191 470 DATA 76, 117, 192, 169, 16, 141, 39: rem 104 480 DATA 4, 173, 134, 2, 141, 39, 216 :rem 242 :rem 167 490 DATA 76, 49, 234, 0, 256 :rem 117 **500 RETURN** 

### **3-D Labyrinth**

(Article on page 96.)

#### **BEFORE TYPING...**

Before typing in programs, please refer to "How To Type COMPUTE!'s Gazette Programs," "A Beginner's Guide To Typing In Programs," and "The Automatic Proofreader" that appear before the Program Listings.

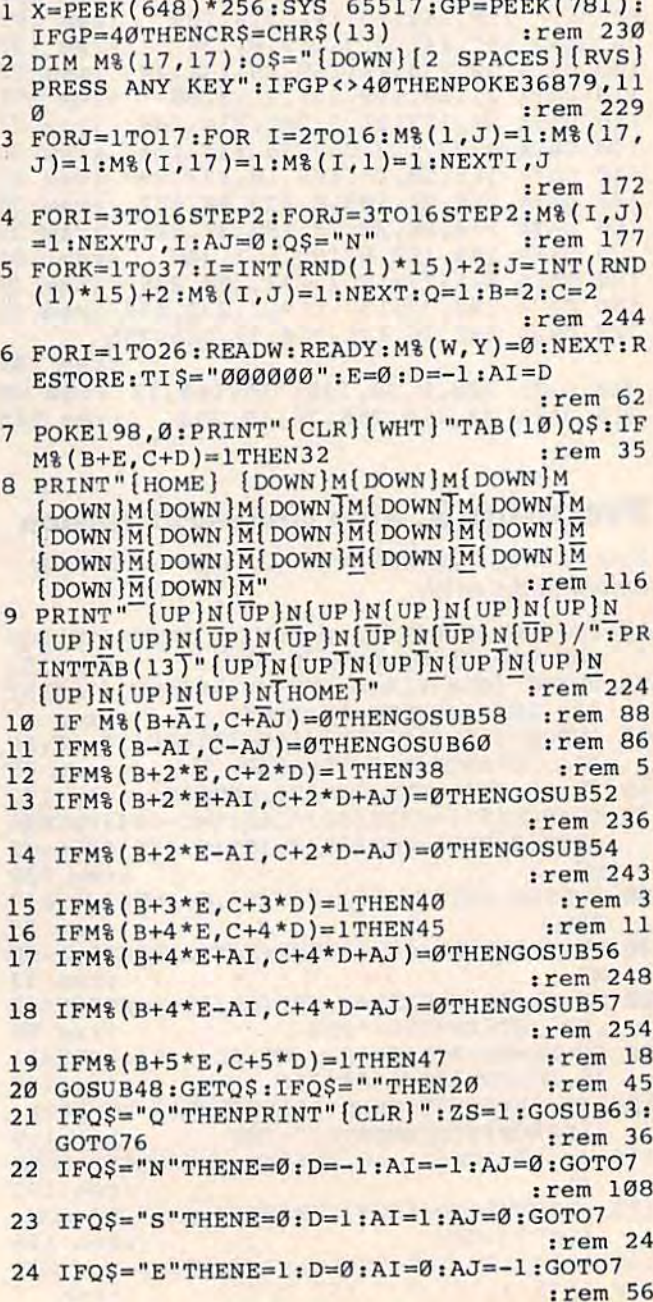

25 IFQ\$="W"THENE=-1:D=0:AI=0:AJ=1:GOTO7 :rem 75 26 IF Q\$="H"THENQ\$="":GOSUB62:GOTO7 :rem 38 :rem 241 27 IFOS=" "THENOS="":GOTO29 :rem 5 28 GOTO20 :rem 136 29 IFM%  $(B+E, C+D)$  <> ØTHEN20 30 IF M% (B+2\*E, C+2\*D)=1THEN20 :rem 252 :rem 99 31 B=B+2\*E:C=C+2\*D:GOTO7 :rem 72 33 PRINT"[G3] [20 SPACES] [M3"; CR\$; : NEXT :rem 43 34 PRINT"LE20 P3@{HOME}" :rem 125 PRINT" [HOME]"; TAB(10) Q\$: IFB+E=2ANDC+D= 35 1ANDQ\$="N"THENPRINTTAB(8)"[UP][RVS]STA  $RT$ " :rem 10 36 IFB=16ANDC=16ANDQ\$="S"THENPRINTTAB(7); "[WHT] [5 DOWN] {RVS }FINISH": FORI=1T0300 :NEXT :rem 2 37 GOTO20 :rem 5 38 PRINT" {HOME} {4 DOWN} {4 RIGHT } O {12 Y } P" :FORI=1TO12:PRINT" {4 RIGHT } &G3 [12 SPACES] [M3": NEXT :rem 92 39 PRINT"{4 RIGHT}L[12 P3@":GOTO20:rem 64 40 PRINT" {HOME} [5 DOWN} {5 RIGHT } O& 10 Y 3P" :FORI=1TO10: PRINTTAB(5) "[G3][10 SPACES] **EMEY': NEXT** :rem 252 41 PRINTTAB(5)"LE10 P3@" :rem 239 42 IFB=2ANDC-3=IANDQ\$="N"THENPRINT" (HOME)  ${7$  DOWN  $"$  TAB(10) " $[kVS]$  s" :rem 93 IFB=16ANDC+3=17ANDQ\$="S"THENPRINT" 43 {HOME} [7 DOWN}"TAB(10)" [RVS]F": rem 192 44 GOT020 :rem 3 45 PRINT" [HOME] [8 DOWN] "TAB(8) "OE4 YEP  $[Down]$  [6 LEFT]  $[G3]$  [4 SPACES]  $[M3]$  [DOWN]  $[6 \text{ LEFT}]\&G3[4 \text{ SPACES}]\&M3[DOWN]$   $[6 \text{ LEFT}]$ EG3[4 SPACES] EM3" :rem 21 46 PRINTTAB(8)"EG3[4 SPACES] EM3[DOWN] [6 LEFT]LE4 P3@":GOTO20 :rem 189 47 PRINT" [HOME]": PRINTTAB(9)" [8 DOWN]O E2 Y3P{DOWN} [4 LEFT} EG3 [2 SPACES ] EM3 [DOWN] [4 LEFT] [G3 [2 SPACES] [M3 [DOWN] [4 LEFT]LE2 P3@":GOTO20 :rem 48 48 IFB<>16ORC<>16ORQ\$<>"S"THENRETURN :rem 25 49 FORI=1TO1E3:NEXT:PRINT"[CLR][3 DOWN]"T AB(5) "YOU MADE IT": PRINTTAB(5) "IN "VAL( TI\$) "SEC" :rem 6 50 PRINT" [2 DOWN] "TAB(4)" [RVS] PRESS ANY K EY"  $:rem$  104 51 FORI=1TO1E3:NEXT:POKE198,0:GOSUB73:PRI NT" [CLR] ": GOTO63 :rem 206 52 PRINT" {HOME} [3 DOWN} {RIGHT} {DOWN} 2 RIGHT } [M3 {DOWN} {2 LEFT } [M3P {DOWN} 2 LEFT } [2 M 3 [ DOWN ] [2 LEFT ] [2 M 3 [ DOWN ]  $[2 \text{ LEFT}]\$   $[2 \text{ M}]\$   $[$  DOWN  $]\$   $[2 \text{ LEFT}]\$   $[2 \text{ M}]\$   $[$  DOWN  $]\$ [2 LEFT] [2 M3 [DOWN] [2 LEFT] [2 M3 [DOWN]  ${2 \text{ LEFT}}$   $2 M$   ${100WN}$   $2 \text{ LEFT}$   $2 M$   $100WN$ [2 LEFT ] [2 M ] [ DOWN ] [2 LEFT ] [2 M ] "; :rem 132 53 PRINT" {DOWN} {2 LEFT} EM3@ {DOWN} {2 LEFT} **EM3 ": RETURN** :rem 241 54 PRINT" [HOME]": PRINTTAB(17)" [3 DOWN] EG3(DOWN).[2 LEFT]OEG3[DOWN][2 LEFT] E2 G3 {DOWN} {2 LEFT} E2 G3 {DOWN} {2 LEFT}  $[2 G3]$ [DOWN][2 LEFT][2 G3[DOWN][2 LEFT]  $[2 G3[DOWN] [2 LEFT] [2 G3[DOWN] [2 LEFT]$ E2 G3{DOWN}{2 LEFT}E2 G3"; :rem 98 55 PRINT" [DOWN] [2 LEFT] [2 G] [DOWN]

[2 LEFT ] [2 G]" : PRINTTAB(17) "L[G][DOWN]

[2 LEFT] [G]": RETURN :rem 123 56 PRINT" [HOME] "TAB(7)" [8 DOWN] [M] [DOWN]  ${2 \text{ LEFT}}$   ${M2P}$  DOWN  ${2 \text{ LEFT}}$   ${2 \text{ M}}$   ${Down}$ [2 LEFT] [2 M3 [DOWN] [2 LEFT] [M3@ [DOWN] [2 LEFT ] [M] ": RETURN :rem 205 57 PRINT" [HOME] ": PRINTTAB(13)" [7 DOWN]  $EG3[DOWN]$   $[2 LEFT]$   $OEG3[DOWN]$   $[2 LEFT]$ [2 G3 [DOWN ] [2 LEFT ] [2 G3 [DOWN ] [2 LEFT ] LEG3 [DOWN] [2 LEFT] [G3": RETURN: rem 178 58 PRINT" (HOME) {DOWN} {LEFT } P {DOWN} {LEFT } EM3 [DOWN ] [LEFT ] EM3 [DOWN ] [LEFT ] EM3 [DOWN] [LEFT] EM3 [DOWN] [LEFT] EM3 [DOWN] [LEFT] [M3 [DOWN] [LEFT] [M3 [DOWN] [LEFT] **EM3 [DOWN] [LEFT] EM3 [DOWN] [LEFT] EM3** [DOWN] [LEFT] [M3 [DOWN] [LEFT] [M3 [DOWN] [LEFT] [M3 [DOWN] [LEFT] [M3 [DOWN] [LEFT] EM3 [DOWN] [LEFT] EM3 [DOWN] [LEFT] EM3 [DOWN] [LEFT] [M] [DOWN] [LEFT] @ [DOWN] [LEFT] [HOME]" :rem 242 59 RETURN :rem 78 60 FORI=X+(2\*GP)TOX+(21\*GP)STEPGP:POKEI,1 Øl:NEXT:POKEX, 32 :rem 67 61 POKEX+(1\*GP), 79: POKEX+(20\*GP), 76: POKEX  $+(21*GP), 32:RETURN$ :rem 253 62 PRINT" [CLR] [2 SPACES] YOU ARE HERE": ZS=  $\mathbf{1}$ :rem 26 63 FORJ=1TO17:FORI=1TO17 :rem 246 IFM%(I,J)=1THENPRINT"[RVS][OFF]";:GOT 64 068 :rem 169 65 IFI=BANDJ=CTHENPRINT"{CYN}Z{WHT}";:GOT 068 :rem 249 66 IFM% (I, J)=5THENPRINT"R";: GOTO68:rem 93 67 PRINT" [RIGHT]"; :rem 150 68 NEXTI: PRINT"":NEXTJ :rem 196 69 IF ZSTHENZS=0:RETURN  $:rem 14$ 70 POKE198, Ø: PRINTO\$: GOSUB73: CLR: GOTO1 :rem 177 71 DATA2, 2, 2, 3, 2, 4, 4, 2, 4, 4, 4, 3, 16, 14, 16, 1 6, 14, 16, 15, 16, 14, 14, 8, 5, 8, 6, 8, 7 :rem 209 72 DATA8, 8, 8, 9, 8, 10, 14, 8, 14, 9, 14, 10, 3, 2, 2  $, 5, 5, 2, 12, 10, 10, 10, 6, 6$ :rem 23 73 GETAS: IFAS=""THEN73 :rem 247 74 IFA\$="Q"THENPOKE198,0:SYS198 :rem 104 75 PRINT" {CLR}": RETURN :rem 234 76 PRINTO\$: WAIT198, 1: POKE198, Ø: SYS198 :rem 29

### Programming **Commodore's Magic Voice**

(Article on page 161.)

### Finger Talk

Note: This program is designed for use with a 64 equipped with the Magic Voice module.

- 10 DIM C\$(10), EQ\$(40), HO\$(40), T\$(20): GOTO
- 80 :rem 189  $20$  $FORI = 1TO40 : IFK$ = HO$ (I) THENK$ = EQ$ (I) : I =$  $40$
- :rem 36 30 NEXT: FORI=1TO3 :rem 80
- $40^{\circ}$ IFK\$<>H1\$(I)THEN60 :rem 168
- 50 K\$=E1\$(I):SAYK\$:T\$(W)=K\$:W=W+1:K\$=E1\$(
- $I+3$ ) :  $I=3$ :rem 205 60 NEXT: RETURN
	- :rem 191

70 FORI=ØTOW-1:SAYT\$(I):NEXT:FORI=ØTOW-1:  $TS(I) = " " : NEXT : W = 0 : RETURN$ :rem 155 POKE49457, 76: POKE49458, 174: POKE49459, 1  $80$ 67:REM AVERT ILLEGAL QTY ERROR: rem 224 FORK=1TO10:READC:C\$(K)=CHR\$(C):NEXT:RE 90  $:$ rem  $162$ M EDITING COMMANDS 100 FORI=1TO40: READHO\$(I), EQ\$(I): NEXT: REM HOMONYMNS & EQUIVALENTS :rem 55 110 FORI=1TO3: READH1\$(I): NEXT: FORI=1TO6: R EADE1\$(I):NEXT:REM 2-PART EQUIVALENTS :rem 197 120 POKE53281, 1: POKE53280, 6: POKE53272, 23: REM SCREEN COLORS & LOWERCASE: rem 103 PRINT" [CLR] [8 DOWN] [7 RIGHT] [RVS] 130 [RED] [7 RIGHT] FINGER TALK [8 RIGHT]" :rem 19 140 PRINT" [5 DOWN] ": INPUT" {12 RIGHT } [RVS } [GRN ] RATE (1-10) [RIGHT ] [OFF]"; RT\$ :rem 197 150 RT=VAL(RT\$): IFRT<1ORRT>10THEN130 :rem 252 160 PRINT "[4 DOWN] [PUR] [9 RIGHT] SAY EACH LETTER (Y/N) ?" :rem 1 GETAS: IFAS=""ORAS<>"Y"ANDAS<>"N"THEN1 170 :rem 180 70 180 PL=- $(A$="Y")$ :rem 47 :rem 181 190 GOSUB380 200 PRINT"EP3[LEFT]";:RATE(RT):RT=(RT=10) \*10+RT: POKE1024, RT+48: POKE55296, 0 :rem 190 210 GETAS: IFAS=""THEN210 :rem 73 220 IFPOS(0)>78THENA\$=CHR\$(13) :rem 202 230 PRINT" [LEFT]"; : T=0 : FORI=1TO10 : IFA\$=C  $$(I)$ THENT=I:I=10 :rem 171 240 NEXTI: IFT=30RT=8THENPRINTC\$(8): GOSUB3 :rem 22 8Ø IFT=20RT=40RT=7THENPRINTA\$;:IFT=4ANDL 250  $EN(KS)$  > ØTHENK  $S = MIDS(KS, 1, LEN(KS) - 1)$ :rem 161 :rem 230 260 IFT<>0THEN200  $IFAS=CHR$(133) THEN RT=RT+1+(RT=10)*10:$  $270$ :rem 23 GOTO200 IFAŞ>CHR\$(192)ANDA\$<CHR\$(218)THENPRIN 280 TAS; : AS=CHRS(ASC(AS)-128):GOT0360 :rem 6 290 IFAS <> CHR\$ (32) THEN320 :rem 132 300 IFK\$=""THENPRINTA\$;:GOTO200 :rem 115 GOSUB20: PRINTA\$;: SAYK\$: T\$ (W)=K\$: K\$="" 310 :rem 41  $:W=W+1:GOTO200$ :rem 128 320 IFAS<>CHR\$(13)THEN350 330 IFKS=""THENPRINTAS; : GOSUB70: GOTO200  $:rem 151$ GOSUB2Ø:T\$(W)=K\$:K\$="":W=W+1:PRINTA\$; 340 :rem 183 :GOSUB70:GOT0200 :rem 197 350 PRINTAS; :rem 210 360 K\$=K\$+A\$: IFPL=1THEN: SAYA\$ :rem 101 370 GOTO200 PRINT" [CLR] [RVS] [GRN] [4 SPACES] LET YO 380 UR {RED} FINGERS {CYN} DO THE {RED} ALKING (OFF) [WHT] {BLU}": RETURN :rem 150 390 DATA 17, 18, 19, 20, 29, 145, 146, 147, 148, 1  $:$ rem 85 57 400 REM 17=CD 18=RVS 19=HM 20=DEL 29=CR 1 45=CU 146=ROFF 147=CLR 148=INST 157=C :rem 225 L 410 DATA AD, ADD, BEE, B, SEE, C, SEA, C, GEE, G, G :rem 139 RAY, GREY, EYE, I, INN, IN, JAY, J 420 DATA MOOR, MORE, KNOT, NOT, ORE, OR, OAR, OR , PEA, P, QUEUE, Q, TEA, T, TEE, T, TIE, TY :rem 46

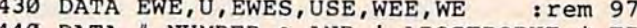

- 440 DATA #, NUMBER, &, AND, ', APOSTROPHE, \*, TI  $MES, +$ , PLUS,  $-$ , MINUS :rem 123
- 450 DATA 0, ZERO, 1, ONE, 2, TWO, 3, THREE, 4, FOU R, 5, FIVE, 6, SIX, 7, SEVEN, 8, EIGHT: rem 83
- 460 DATA 9, NINE, =, EQUALS, ?, QUESTION, @, AT :rem 223
- 470 DATA /, <, >, DIVIDED, LESS, MORE, BY, THAN, THAN  $:rem 18$

### **Cassette Index**

(Article on page 88.)

### **BEFORE TYPING...**

Before typing in programs, please refer to "How To Type COMPUTE!'s Gazette Programs," "A Beginner's Guide To Typing In Programs," and "The Automatic Proofreader" that appear before the Program Listings.

:rem 56 1 SYS65517 2 IFPEEK(781)=40THENMT\$="{WHT}":GOTO4 :rem 153 :rem 152  $MT$=" [BLU]$ " 3 PRINTMT\$:PRINT" {CLR} {10 DOWN} {4 RIGHT} 4 :rem 40 [RVS] CASSETTE INDEX" :rem 185 FORQ=1TO2000:NEXT 5 PRINT" [CLR] [2 DOWN] [3 RIGHT] [RVS] CASSET 6 TE INDEX [OFF]": PRINT" [DOWN] TO USE THIS :rem 33 INDEX:" PRINT" {DOWN} {RIGHT}1 RESET CASSETTE" 7 :rem 70 8 PRINT" [3 SPACES ] COUNTER TO 000" :rem 92 9 PRINT" [DOWN] {RIGHT } 2 FIND PROGRAM AND"  $:rem 118$ :rem 139 10 PRINT" [3 SPACES ] LOCATION" :rem 224 11 PRINT" {5 SPACES } (NEXT PAGE)" PRINT" [DOWN] [RIGHT] 3 ADVANCE TAPE USIN  $12$ :rem 55 G" PRINT" [3 SPACES]F. FWD, TO LOCATION"  $13$ :rem 178 :rem 54 14 PRINT" [3 SPACES ] DESIRED" 15 PRINT" [DOWN] [RIGHT] 4 STOP TAPE & FOLLO :rem 2  $W''$ 16 PRINT" {3 SPACES} {RVS}LOAD { OFF } INSTRUC TIONS": PRINT" [DOWN] [RVS] PRESS A KEY T :rem 48 O BEGIN [OFF]" 17 GETANȘ: IFANȘ=""GOTO17 :rem 153 18 PRINT" [CLR] [2 DOWN] [3 RIGHT] [RVS] CASSE TTE INDEX [OFF] ": PRINT" [DOWN] THIS CASSE :rem 74 TTE HAS" PRINT"THE FOLLOWING PROGRAMS" :rem 56 19 PRINT "AT THE APPROXIMATE": PRINT "COUNTE  $20$ R READING SHOWN: [DOWN]" :rem 242 :rem 160 21 READAS: READBS :rem 73 22 PRINTASTAB(14)BS 23 FORX=1TO8 :rem 237 :rem 231 24 READAS  $IFAS=" -1 "GOTO33$  $:$ rem  $217$ 25 234 :rem **READBS** 26 27 IFB\$="-1"GOTO33 :rem 220 :rem 170 28 PRINTTAB(1)AȘTAB(16)BȘ :rem 2 29 NEXTX PRINT: PRINT"PRESS KEY TO CONTINUE" 30 :rem 121 31 GETP\$: IFP\$=""GOTO31  $.$ rem  $19$ 

- 32 IFA\$ <> "-1 "GOTO18: IFB\$ <> "-1 "GOTO18 : rem 4 :rem 4 33 PRINT:PRINT" {BLK} { 2 SPACES } \* \* END OF I NDEX \*\*"MT\$ : rem 223 34 PRINT" [HOME] [20 DOWN] SHOW AGAIN (Y/N)" ;:INPUTAN\$ :rem 31 ; :INPUTAN\$ : rem 31 35 IFAN\$="Y"THENGOTO38 : rem 87 36 IFANS<>"N"THENGOTO34 trem 134 36 IFAN\$<>"N"THENGOT0 34 :rem 134 37 END :rem 65 37 END : rem 65 38 RESTORE:GOTOIS :rem 107 38 RESTORE:GOT018 : rem 137 39 DATAPROGRAM NAME, COUNTER, DUMMY NAMEØ1, 000, DUMMY NAME02, 000, DUMMY NAME03, 000 :rem 240 : rem 243 40 DATADUMMY NAME04,000, DUMMY NAME05,000, DUMMY NAME06,000, DUMMY NAME07,000 :rem 60 : rem 63 41 DATADUMMY NAME08,000, PROGRAM NAME, COUN TER, DUMMY NAME09,000, DUMMY NAME10,000 :rem 245 : rem 245 42 DATADUMMY NAME11,000, DUMMY NAME12,000, DUMMY NAME13,000, DUMMY NAME14,000 :rem 54 : rem 54 43 DATADUMMY NAME15,000, DUMMY NAME16,000,
- PROGRAM NAME, COUNTER, DUMMY NAME17,000 :rem 250
- 44 DATADUMMY NAME18,000, DUMMY NAME19,000, DUMMY NAME20,000, DUMMY NAME21,000,-1 :rem 204

### Disk/Tape Backup **Disk/Tape Backup**

(Article on page 164.)

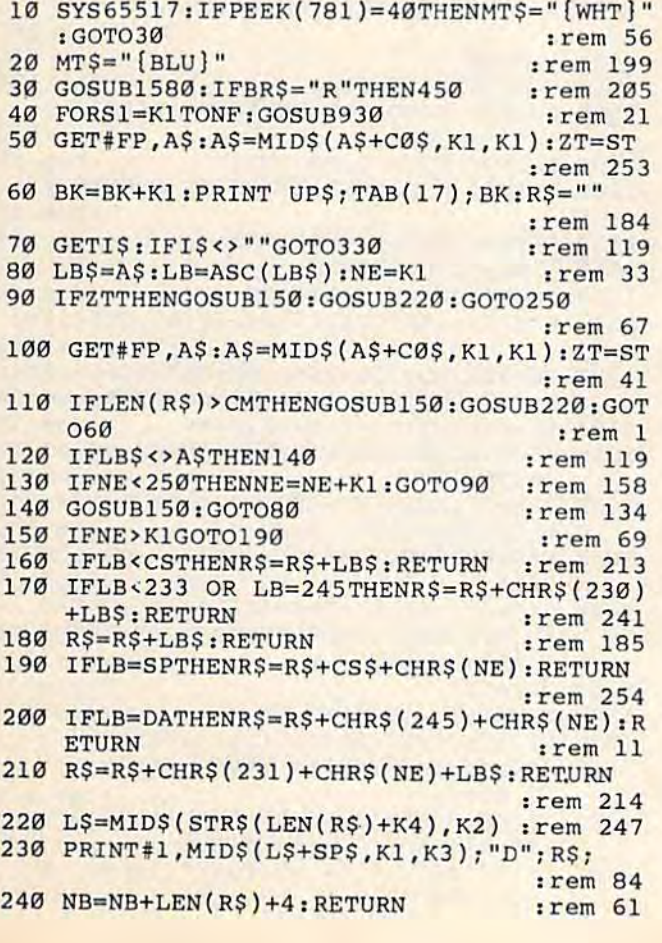

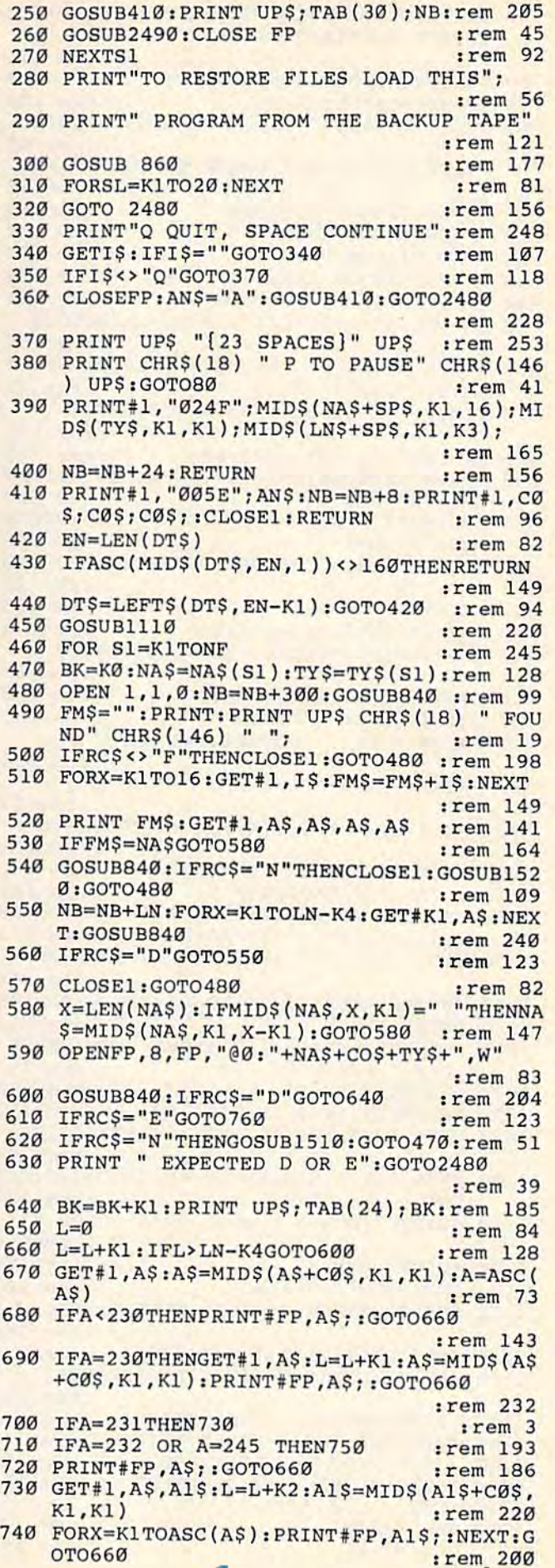

:rem 91 1280 PRINT: PRINT "BACKED UP ON [2 SPACES] D ATE:"; :rem 210 1290 FORX=1TO8 : GET#1, A\$: PRINT A\$; : NEXT :rem 51 1300 PRINT " TIME:"; :rem 57 1310 FORX=1TO6 : GET#1, A\$: PRINT A\$; : NEXT  $irem 42$ 1320 PRINT :rem 83 :rem 200 1330 NF=0 :rem 228 1340 GOSUB840 1350 IFRC\$="F" THEN1380 :rem 211 1360 IFRC\$="E" THEN CLOSE1:RETURN:rem 200 1370 PRINT " REC CD ERROR": GOTO2480 :rem 200 1380 NAS="":FORX=1TO16:GET#1, A\$:PRINTA\$; :rem 87 :rem 121 1390 NAS=NAS+AS:NEXT 1400 GET#1, TY\$: PRINT" "TY\$" "; :rem 81 1410 GET#1, A\$, A2\$, A3\$: PRINT A\$; A2\$; A3\$; :rem 30 1420 PRINT: IFAFS="Y"THEN1480 :rem 158 1430 PRINT UP\$: PRINT "BKUP Y OR N"; :rem 222 :rem 170 1440 YNS="": INPUT YNS 1450 IFMID\$(YN\$+"Y", K1, K1)="Y"GOTO1480 :rem 107 :rem 245 1460 IF YNS="N"GOTO1340 :rem 205 1470 GOTO1430 :rem 217 1480 NF=NF+K1 1490 NA\$(NF)=NA\$: TY\$(NF)=TY\$: GOTO1340 :rem 143 :rem 166 1500 RETURN :rem 180 1510 CLOSEFP: CLOSE1 1520 PRINT" LOAD CONTINUATION TAPE" :rem 126 1530 PRINT" TYPE Q TO QUIT" :rem 19 1540 PRINT" [6 SPACES ] SPACE TO CONTINUE" :rem 15 1550 GETAS: IFAS=""GOTO1550 :rem 195 :rem 153 1560 IFA\$="0"GOTO2480 1570 GOSUB860:NB=0:RETURN  $:rem 60$ 1580 DIM LN(150), NA\$(150), T\$(4), TY\$(150) :rem 252 1590 BH=300:BD=256:BK=0:BM=840:BO=53280:C M=250:CS=230:DA=45:DIR=8:FP=5:rem 24 1600 K0=0:K1=1:K2=2:K3=3:K4=4 :rem 75 1610 NB=0:NC=0:NE=0:NF=0:PS=8000:SP=32:TB :rem 142  $= 0$ : TM=60 1620 AF\$="": AN\$="N": BR\$="": FORX=1TO40: BS\$  $=$ BS\$+CHR\$ $(157)$ :NEXT :rem 142 1630 CØS=CHRS(Ø):CBS="":COS=",":CSS=CHRS( :rem 59  $232)$ 1640 DAS="":DNS="":FMS="":RCS="":SPS="  $[9$  SPACES]": SP\$=SP\$+SP\$+SP\$: UP\$=CHR\$ :rem 227  $(145)$  $:rem 71$  $1650$  VN\$="2" 1660 OPEN15, 8, 15: POKE BO, 0 :rem 177 1670 PRINTMT\$: PRINTCHR\$(147): PRINT" [2 SPACES] DISK TO TAPE BACKUP

1250 IFAS<>VNS THENPRINT " VERSION ERROR"

1270 FORX=1TO20:GET#1, A\$:PRINT A\$; :NEXT

1260 PRINT "{CLR} {DOWN} FROM DISK:";

:rem 140

:rem 239

:rem 18

1240 GET#1, A\$

:GOTO2480

750 GET#1, A1\$:L=L+K1: FORX=K1TOASC(A1\$): PR INT#FP, CHR\$(A-200); :NEXT: GOTO660 :rem 156 760 GOSUB2490: CLOSE1: CLOSE FP :rem 19 770 IF AS<>"A"GOTO820 :rem 100 780 PRINT " FILE'" NAS "' IS INCOMPLETE :rem 63 790 PRINT"Q TO QUIT, SPACE TO CONTINUE  $:rem$  38 800 GETAS: IFAS=""GOTO800 :rem 93 810 IFA\$="Q"GOTO2480 :rem 102 :rem 181 820 NEXT S1:GOSUB860 :rem 153 830 FORSL=K1TO20:NEXT:GOTO2480 840 GET#1, L1\$, L2\$, L3\$, RC\$  $:rem 31$ 850 LN=VAL(L1\$+L2\$+L3\$):NB=NB+LN:RETURN :rem 90 860 TT=VAL(MID\$(TI\$, K1, K2))\*3600+VAL(MID\$ :rem 93  $(TI$, K3, K2)$  \*60 870 TT=TT+INT(NB/25): HH=INT(TT/3600) :rem 156 :rem 241 880 MM=INT((TT-HH\*3600)/60) 890 HH\$=MID\$(STR\$(HH), 2): IFLEN(HH\$)<2THEN  $HHS="0" + HHS$ :rem 203 900 MM\$=MID\$(STR\$(MM), 2): IFLEN(MM\$)<2THEN :rem 245  $MMS = "Ø" + MMS$ 910 TIS=HHS+MMS+"00": PRINT "ESTIMATED TIM :rem 23  $E = "7TIS$ :rem 123 920 RETURN 930 NAS=NAS(S1): TYS=TYS(S1) :rem 2 940 IFNB+LN(S1)\*(BD+5)+BH<TB GOTO1050 :rem 61 :rem 240 950 OPEN 1, 1, 1, NAS: GOSUB390 960 PRINT#1, "004N"; : CLOSE1 :rem 238 970 PRINT " LOAD ANOTHER CASSETTE" :rem 254 980 PRINT "[3 SPACES] TYPE Q TO QUIT, " :rem 23 990 PRINT "[2 SPACES] SPACE TO CONTINUE" :rem 231 1000 GETAS: IF AS="" THEN1000 :rem 165 :rem 143 1010 IF AS="0" GOTO2480 1020 PRINT " TAPE SIZE (MIN) "; TM; MIDS (BS  $$, 1, LEN(STR$ (TM)) + 2);$ :rem 173 1030 INPUT TMS: IFTMS=""THENTMS=STR\$(TM) :rem 104 1040 TB=VAL(TM\$)\*BM:GOSUB860:NB=K0:rem 36 1050 PRINT SP\$;CR\$ :rem 14 1060 PRINT" [4 SPACES] [UP] [RVS] P TO PAUSE :rem 151 [OFF]": PRINTUP\$ UP\$ :rem 135 1070 PRINTNAS: BK=KØ 1080 LN\$=MID\$(STR\$(LN(S1)), K2) :rem 153 1090 OPEN FP, 8, FP, "0: "+NA\$+CO\$+TY\$+", R" :rem 58 1100 OPEN 1, 1, 1, NA\$: NB=NB+BH: GOSUB390: RET :rem 122 URN 1110 PRINT "[DOWN] FORMAT DISK (N OR Y)" :rem 50 1120 INPUT" "; AS :rem 56 1130 IFA\$<>"Y"GOTO1200 :rem 204 1140 ND\$="":PRINT "[DOWN] DISK NAME"; :rem 160 1150 INPUTND\$: IFND\$=""GOTO1200 :rem 9 1160 IDS="":PRINT " DISK ID{2 SPACES}"; :rem 248 1170 INPUTID\$: IFID\$=""GOTO1200 :rem 1 1180 PRINT#15, "NØ: ";ND\$; ", ";ID\$ :rem 144 :rem 87 1190 GOSUB 2490: IFE1THEN2490 1200 PRINT " OPEN DTB. ID. FILE" :rem 169 :rem 51 1210 OPEN 1, 1, 0, "DTB. ID. FILE" :rem 224 1220 NB=NB+300

### C-www.commodore.ca

 $1680$  TS(KØ)="DEL":TS(1)="SEQ":T\$(2)="PRG"

1690 PRINT "BACKUP OR RESTORE": INPUT" (B OR

:  $TS(3) = "USR" : T$(4) = "REL"$ 

:rem 176

:rem 242

:rem 163

 ${2$  DOWN $}$ "

 $R)$ "; BR\$

:rem 226

1230 GOSUB840

```
1700 BR$=MID$(BR$+" ",1,1)
                                   :rem 237
1710 IF BR$<>"B" AND BR$<>"R" GOTO2480
                                   :rem 178
1720 PRINT" {DOWN} PROCESS ALL FILES": INPUT
     "(Y \t OR \t N)"; AFS
                                   :rem 164
1730 AFS=MIDS(AFS+"Y", 1, 1)
                                    :rem 47
1740 IF AF$<> "Y" AND AF$<> "N" GOTO2480
                                    :rem 174
1750 IF BR$="R"THEN1890
                                    :rem 232
1760 PRINT "{DOWN}TAPE SIZE (MIN) ": TM: MI
     D$(BS$,1,LEN(STR$(TM))+2); : rem 201
1770 INPUT TMS: IFTMS=""THENTMS=STRS(TM)
                                    :rem 115
1780 TM=VAL(TMS): TB=TM*BM
                                    :rem 141790 OPEN 3,8,3, "0:SYS DATE, S, R" : rem 237
1800 INPUT#15, El, E2$, E3, E4
                                    :rem 148
1810 IF El THEN D$="00/00/00":GOTO1830
                                   :rem 164
1820 INPUT#3, DS
                                    :rem 691830 CLOSE3
                                    :rem 117
1840 PRINT "{DOWN} MM/DD/YY ";
                                    :rem 281850 INPUT DAS: IF DAS="" THEN DAS=DS
                                    :rem 119
1860 IF D$=DA$ GOTO1890
                                   :rem 183
1870 DA$=MID$(DA$+"{8 SPACES}", 1,8):OPEN
     [SPACE] 3, 8, 3, "@0: SYS DATE, S, W":
                                    :rem 179
1880 GOSUB2490: PRINT#3, DA$: CLOSE3: rem 245
1890 T$=TI$
                                     :rem 72
1900 PRINT "[DOWN] HHMM[5 SPACES]? "T$; MI
     DS(BSS, 1, LEN(T$)+2);:rem 153
1910 INPUT T$:TI$=MID$(T$+"000000",1,6)
                                    :rem 32
1920 IF BR$="R"THENRETURN
                                    :rem 245
1930 PRINT" [CLR] [2 SPACES] READING DIRECTO
     RY [DOWN] ": OPEN DIR, 8, DIR, "$" : rem 63
1940 FOR L=K1 TO 142: GET#DIR, A$: NEXT
                                     :rem 26
1950 DN$="":FORL=K1TO16:GET#DIR, A$
                                    :rem 227
1960 DN$=DN$+A$:NEXT:PRINT "[CLR] DISK: "D
     NS::rem 118
1970 DT$=DN$:GOSUB420:DN$=DT$
                                    :rem 185
1980 GET#DIR, A$, A$, Il$, I2$, A$, 01$, 02$
                                    :rem 157
1990 PRINT" ID:"; I1$; I2$; : PRINT" OS: "; O1$
     :02$" {DOWN }"
                                     :rem 84
2000 FOR L=K1TO89:GET#DIR, A$:NEXT:rem 232
2010 NF=0
                                    :rem 196
2020 RB=DIR:R$=""
                                    :rem 165
2030 FORR=K1TO254:GET#RB, A$:R$=R$+MID$(A$
     +C\emptyset$, Kl, Kl): NEXT: ZS=ST
                                   :rem 239
2040 В=КО
                                    :rem 192
2050 PRINT" [CLR] DISK: "DN$;
                                    :rem 129
2060 PRINTTAB(23) "ID: "; I1$; I2$; : PRINT" OS
     :";01$;02$" [DOWN]"
                                   :rem 214
2070 FOR P=K1 TO 8
                                    :rem 148
2080 T=ASC(MID$(R$, B+K1)): IFT=KØTHENT=128
                                    :rem 141
2090 L=ASC(MID$(R$, B+29)): H=ASC(MID$(R$, B
     +30):rem 237
2100 L=(L+256*H): IFL=KØTHEN2200
                                  :rem 227
2110 N$=MID$(R$, B+K4, 16):rem 227
2120 TY$=T$(T-128): IF TY$="DEL"THEN2200
                                   :rem 155
2130 DT$=N$:GOSUB420:N$=DT$
                                     :rem 38
2140 PRINT L; TAB(4); TY$; "{2 SPACES}"; N$
                                   :rem 111
2150 IFAF$="Y" THEN PRINT:GOTO2180
                                   :rem 214
2160 PRINT" Y/N ? Y"; MID$ (BS$, 1, 3);
```
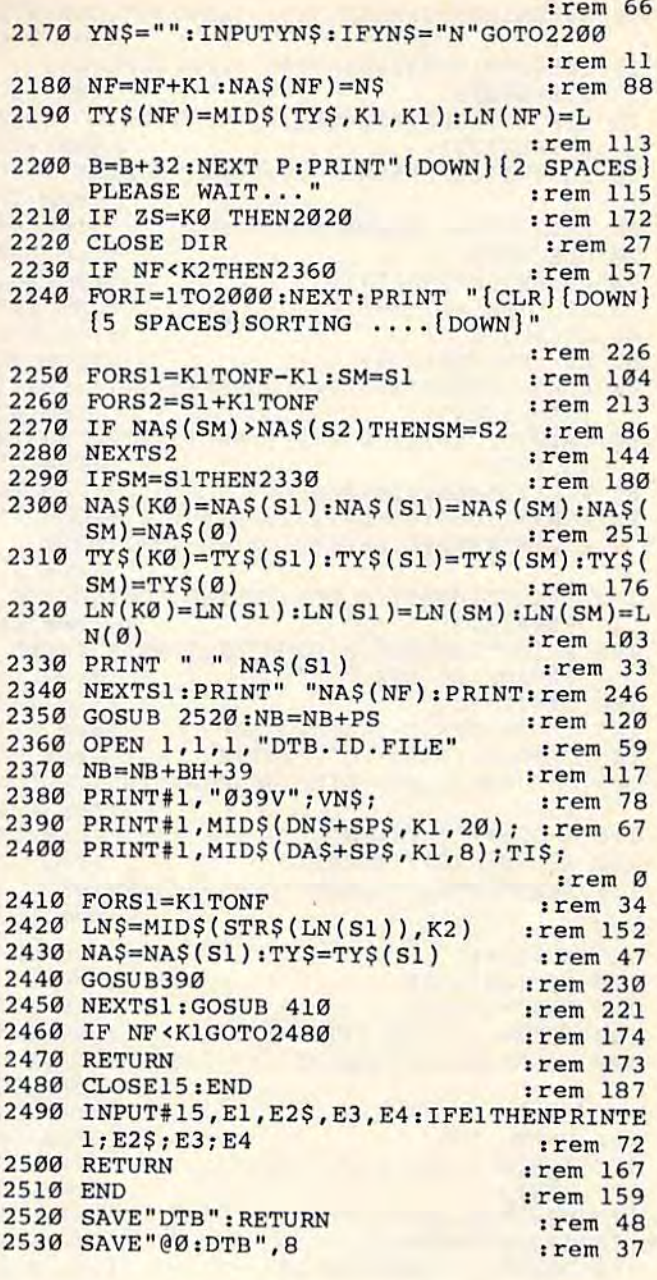

### **Word Guess**

(Article on page 66.)

#### **BEFORE TYPING...**

Before typing in programs, please refer to "How To Type COMPUTE!'s Gazette Programs," "A Beginner's Guide To Typing In Programs," and "The Automatic Proofreader" that appear before the Program Listings.

### Program 1: **Word Guess-64 Version**

 $9 N=100:GT=30$ 

10 GOSUB877

:rem 202 :rem 135

### **Cowww.conthodore.ca**

POKE53280, 2: POKE53281, 1: PRINT" {CLR} [7] 15  $\ddot{\phantom{a}}$ :rem 246 17 V=54296:W=54276:A=54277:H=54273:L=5427 :rem 251  $2:5=54278$ 20 DIM LES(10), MIS(15), DIS(10), WU(N), WDS( N), AL\$(27) :rem 103 25 FORI=1TON: READWDS(I): WU(I)=0: NEXT :rem 11  $:rem 44$ 26 FORI=1TO27: READAL\$(I): NEXT :rem 130 28 GOSUB503  $30 \text{ RN}=INT(N*RND(1))+1$ :rem 182 :rem 195 35 IFWU(RN)=1THEN110 :rem 111 40  $WU(RN)=1$  $50$  LN=LEN(WD\$(RN)) :rem 28 55 FORI=1TOLN: GN\$=MID\$(WD\$(RN), I, 1): LE\$(I  $:rem 62$  $)= GNS : NEXT$ 80 PRINT" [CLR] [2 DOWN] "; TAB(13); "GUESS TH IS WORD" :rem 47 :rem 86 85 V1=1205-LN:V2=1285-LN 90 FORI=1TOLN: POKEV1, 32: POKEV2, 67: POKEV1+ L, Ø: POKEV2+L, Ø: V1=V1+2: V2=V2+2: NEXT :rem 21 102 PRINT" [HOME] [7 DOWN] ENTER YOUR GUESS  ${Space}$ ! :rem 66 104 PRINT" [HOME] [10 DOWN] LETTERS GUESSED [SPACE] SO FAR: " :rem 11 106 IT=TI/60 :rem 163 107 TL=TI:TV=TL-60:TU=GT\*60 :rem 177 108 GETGS\$: IFGS\$<> " "THEN112  $:rem 63$ GOSUB310: IFTU=0THENGS\$=CHR\$(45):GOTO1 109 15 :rem 124 110 IFGS\$=""THEN108 :rem 40 112 IFLEN(GS\$)>1THEN108 :rem 72 113 IFASC(GS\$)<65ORASC(GS\$)>9ØTHEN108 :rem 167 :rem 104 115 GU=GU+1 :rem 53  $120$  MIS(GU)=GSS 125 FORI=1TOLN :rem 115 130 IFLES(I)=DIS(I)THEN145 :rem 195 140 IFGS\$=LE\$(I)THENDI\$(I)=GS\$:GOSUB610 :rem 52 :rem 34 145 NEXTI 160 FORJ=1TO27 :rem 66 170 IFMI\$(GU)=AL\$(J)THEN177 :rem 37 173 NEXTJ :rem 36 177  $V3=1525-LN-5+GU*2-2$ :rem 221  $178$  IFJ=27THENJ=45  $:rem 62$ 180 POKEV3, J: POKEV3+L, Ø :rem 140 185 GL=0:GL=LN+5-GU :rem 107 190 PRINT" [HOME] [15 DOWN] GUESSES LEFT: {8 SPACES} [6 LEFT]"; GL : rem 125 :rem 149  $195$  AG=1 200 FORI=1TOLN: IFDI\$(I)<>LE\$(I)THENAG=0 :rem 110 :rem 28 202 NEXTI 204 IFAG=ØANDGL>ØTHEN107 :rem 181  $ET=TI/60$ :  $FT=INT(ET-IT)$ :  $TM=INT(FT/60)$ : 206  $TS = FT - (TM * 60)$ :rem 58 208 BAŞ=STR\$(TS): SAŞ=MID\$(BA\$, 2, 2) :rem 116 210 IFTS<10THENSA\$="0"+MID\$(BA\$, 2, 1) :rem 218 214 PRINT" [HOME] [15 DOWN]"; TAB(20); "GUESS TIME"; TM; CHR\$(58); SA\$  $:rem 61$ 215 IFGL=ØANDAG=ØTHENGOSUB705 :rem 58 :rem 97 220 IFAG=1THENGOSUB810 225 PRINT" [HOME] [21 DOWN] [BLK] F3 TO QUIT" :rem 209 PRINT"F5 TO GO TO A DIFFERENT WORDE73 230 :rem 107 235 GETACS: IFACS=""THEN235 : rem 221 240 IFACS="{F5}"THEN28 : rem 110 245 IFACS="[F3]"THEN PRINT"[CLR]":END :rem 125  $:rem 106$ 250 GOTO235 :rem 182 310  $TV = TV + 60$  $:rem 231$ 320 TM=TI-TV 330 IFTM<60THEN320 :rem 44  $TU = (GT * 60 - TV + TL) / 60$ :rem 48 340 example the stress stress 82  $350$  BS=STRS(TU)  $:rem 190$  $360$  S\$=MID\$ $(B$, 2, 2)$ IFTU<10THENS\$="0"+MID\$(B\$,2,1):rem 97 370 PRINT" [HOME] [7 DOWN]"; TAB(24); "TIME : 380 "; S\$ :rem 89 :rem 124 390 RETURN  $503$  SPS=" " :rem 224 505 FORI=1TO10:LES(I)=SP\$:MI\$(I)=SP\$:DI\$(  $I)=SP$:PK(I)=32:PM(I)=32:NEXT:rem 129$ 510 FORI=11TO15:MI\$(I)=SP\$:NEXT :rem 121 530 GU=0  $:rem 161$ :rem 121 **540 RETURN**  $610$  FORJ=1TO26 :rem 65 620 IFDIS(I)=ALS(J)THEN625 :rem 199 :rem 36 623 NEXTJ 625 V1=1205-LN+I\*2-2  $:  $\text{rem } 31$$ 630 POKEV1, J:POKEVI+L, 0 : rem 160 635 POKEV, 15: POKEW, 33: POKEA, 32: POKES, 240 :rem 192 640 FORT=1TO10: POKEH, 68: POKEL, 149: NEXT :rem 138 645 POKEH, Ø: POKEL, Ø: POKEW, Ø :rem 159 650 FORT=1TO150:NEXT :rem 246 :rem 128 **655 RETURN** 705 PRINT" [HOME] [18 DOWN] [8 SPACES] SORRY, YOU MISSED THE WORD" :rem 92 710 PRINT" [8 SPACES] IT WAS "; WD\$ (RN) :rem 220 715 POKEV, 15: POKEW, 33: POKEA, 32: POKES, 240 :rem 191 720 FORT=1TO200: POKEH, 6: POKEL, 16: NEXT :rem 75 :rem 158 725 POKEH, Ø: POKEL, Ø: POKEW, Ø 730 RETURN :rem 122 810 PRINT" [HOME] [18 DOWN] [8 SPACES] \*\*\* CO NGRATULATIONS \*\*\*" :rem 40 815 POKEV, 15: POKEW, 33: POKEA, 32: POKES, 240 :rem 192 820 FORT=1TO25: POKEH, 68: POKEL, 149: NEXT :rem 144 825 POKEH, Ø: POKEL, Ø :rem 131 830 FORT=1TO100:POKEH, 68:POKEL, 149:NEXT :rem 187 835 POKEH, Ø: POKEL, Ø: POKEW, Ø :rem 160 :rem 125 850 RETURN 877 POKE53281, 15: POKE53280, 10 :rem 98 880 PRINT" [CLR] [8 DOWN] [10 SPACES] {BLK ] W  $[SPACE] 0 R D - G U E S S"$ :rem 12 890 PRINT: PRINT: PRINT" [10 SPACES] INSTRUCT IONS (Y/N)" :rem 220 895 GETABŞ: IFABŞ=""THEN895 :rem 243 897 IFAB\$ <> "Y"THEN975 :rem 201 905 POKE53281, 13: POKE53280, 3  $:rem 42$ 910 PRINTCHR\$(144); "{CLR} [15 SPACES}WORD-**GUESS": PRINT** :rem 219 915 PRINT" [3 SPACES] THE OBJECT OF WORD-GU ESS IS TO DE-"  $:rem 130$ 920 PRINT "TERMINE THE LETTERS THAT MAKE U P A WORD." :rem 35 922 PRINT" [3 SPACES] THE WORD CAN BE UP TO **10 CHARACTERS"** :rem 109 924 PRINT"LONG. [2 SPACES] YOU HAVE 5 MORE

#### 202 COMPUTE!'s Gazette December 1984

{SPACE]GUESSES THAN THE" srem 130 {SPACE)GUESSES THAN THE" :rem 130 926 PRINT"LENGTH OF THE WORD TO DETERMINE 926 PRINT"LENGTH OF THE WORD TO DETERMINE :rem 224 928 PRINT"LETTERS." :rem 197 932 PRINT"(3 SPACES)YOU HAVE";GT;"SECONDS 932 PRINT"{3 SPACES )YOU HAVE",GT;"SECONDS TO MAKE A GUESS." : rem 171 934 PRINT"IF THE LETTER IS IN THE WORD, 934 PRINT"IF THE LETTER IS IN THE WORD , I T WILL" : rem 2 T WILL" : rem 2<br>
936 PRINT"SHOW IN ITS PROPER SLOT. ALL LE TTERS" : rem 127 TTERS" : rem 127<br>
938 PRINT"USED WILL BE DISPLAYED FOR REFE RENCE." :rem 168 RENCE." : rem 168<br>940 PRINT"{3 SPACES}MULTIPLE OCCURENCES THE SAME" irem 96 F THE SAME" : rem 96 942 PRINT"LETTER WILL BE SHOWN IN ALL APP 942 PRINT"LETTER WILL BE SHOWN IN ALL APP ROPRIATE" : rem 69 944 PRINT"SLOTS.":PRINT : rem 252 946 PRINT"[3 SPACES)AFTER GUESSING A WORD 946 PRINT"(3 SPACES]AFTER GUESSING A WORD PRESS:" srem 187 PRESS:"<br>"948 PRINT" {5 SPACES} { RVS } F3 { OFF } TO OUIT :PRINTTAB(8)"0R" :rem 133 : PRINTTAB(8)"OR" : rem 133 950 PRINT"[5 SPACES)(RVS}F5{OFF) TO GUESS 950 PRINT " ( 5 SPACES J {RVS) F5 (OFF ) TO GUESS ANOTHER WORD" jrem ANOTHER WORD" : rem 5 952 PRINT:PRINTTAB{15);"GOOD LUCK1" 952 PRINTIPRINTTAD(15); "GOOD LUCK J" :rem 122 954 PRINTTAB(S);"PRESS ANY KEY TO START" 954 PRINTTAB(8);"PRESS ANY KEY TO START" :rem 157 :rem 157 956 GETAD\$:IFAD\$=""THEN956 : rem 243 975 RETURN :rem 133 975 RETURN : rem 133 1000 DATA DEGREE,DIVISION,SCROD,NAIVE,THI 1000 DATA DEG REE, DIVI SION , SCROD ,NAIVE, THI NKER :rem 159 NKER : rem 1 59 1005 DATA WATER, LIGHT, REGIME, REVAMP, HYMN :rem 75 : rem 75 1010 DATA REGENCY,SYMPATHY,COUPON,PLANT,S 1010 DATA REGENCY , SYMPATHY , COUPON,PLANT,S POTLIGHT : rem 41 1015 DATA EXPRESS,AARDVARK,RUBBER,EMINENC POTLIGHT : rem 41 E,BOOMERANG :rem 167 E,BOOMERANG :rem 167 1020 DATA POETIC,EARTHQUAKE,MAIL,PARALYZE 1020 DATA POETIC , EARTHOUAKE , MAIL , PARALYZ E , HEAT : rem 233 <sup>1025</sup> FEAT :rem 233, FEAT :rem 233, FEAT :rem 233 RY srem 57 RY :rem 57<br>1030 DATA FLOWER, COMPUTER, LANDMARK, MESSAG E, CLARITY : rem 51 1035 DATA AMAZING,HARMONY,GALLON,JELLYFIS 103 5 DATA AMAZING,HARMONY,GALLON,JELLYFIS H, FLAME : rem 132 1040 DATA ENVIOUS,DOORBELL,DESTINY,DAISY, 1040 DATA ENVIOUS , DOORBELL , DESTINY , DAISY, CORSAGE :rem 169 CORSAGE : rem 169 1045 DATA CANARY,BOYCOTT,OFFER,BENEFICIAL 1045 DATA CANARY,BOYCOTT , OFFER , BENEFICIAL , ARMADILLO .rem 63 1050 DATA ANGELIC,MONTH,BALMY,MARGARINE,L 1050 DATA ANGELIC , MONTH,BALMY,MARGARINE,L ODGE :rem 127 ODGE : rem 127 1055 DATA ORIGINAL,OXYGEN,SKIING,PLASMA,P 1055 DATA ORIGINAL,OXYGEN,SKIING,PLASMA ,P REMATURE **From 252** 1060 DATA SPECIAL, REGARD, REFUGEE, SHAKE, WA TERCRESS : rem 185 1065 DATA SALOON, WASHABLE, WHATEVER, YOLK, W INDOW :rem 30 I NDOW : rem 30 1070 DATA ACTION,ZENITH,YELLOW,TRICYCLE,Y 1070 DATA ACTION,ZENITH,YELLOW , TRICYCLE,Y AM : rem 68 AM :rem 68<br>1075 DATA FETCH, PRICE, CHEMICAL, DOWNWIND, H IBERNATE : rem 166 IBERNATE : rem 166<br>1080 DATA COUNTERACT, CLOVERLEAF, EARTHOUAK E, FLEXIBLE, QUEEN : rem 34 1085 DATA PRECEDENT,ORANGE,CONSTRUCT,UNIC 1085 DATA PRECEDENT , ORANGE , CONSTRUCT , UNIC ORN, IMPORTANT : rem 143 1090 DATA MEDALIST,YOURSELF,NOVICE,GEOGRA 1090 DATA MEDALIST,YOURSELF , NOVICE,GEOGRA PHY, EXPENSIVE : rem 129 1100 DATA MONITOR,HEADACHE,TELEVISION,TAX 1100 DATA MONITOR,HEADACHE,TELEVISION,TAX ,LANGUAGE : rem 10 , LANGUAGE :rem 10<br>2000 DATA A, B, C, D, E, F, G, H, I, J, K, L, M item 135 : rem 135 ALL THE" : rem 224<br>
PRINT"LETTERS." : rem 197 936 PRINT"SHOW IN ITS PROPER SLOT. ALL LE 938 PRINT"USED WILL BE DISPLAYED FOR REFE 940 PRINT" [3 SPACES ] MULTIPLE OCCURENCES O 948 PRINT" [5 SPACES] [RVS]F3 [OFF] TO QUIT" 1015 DATA EXPRESS, AARDVARK, RUBBER, EMINENC 1025 DATA LAPSE,NITROGEN,GLASS,IDIOT,MEMO 1030 DATA FLOWER, COMPUTER, LANDMARK, MESSAG 1075 DATA FETCH,PRICE , CHEMICAL , OOWNWIND , H 1080 DATA COUNTERACT, CLOVERLEAF, EARTHQUAK<br>E,FLEXIBLE, QUEEN : rem 34

2010 DATA N,O,P,Q,R,S,T,U,V,W,X,Y,Z,- 2010 DATA N,O , <sup>P</sup> , Q, R, S,T, U, V, W,X,Y , Z.- :rem 138 : rem 138

### Program 2: Word Guess—VIC Version Program 2: Word Guess-VIC Version

Note: 8K or more expansion required. *Note; BK* or *more expallsioll reqllired.* 

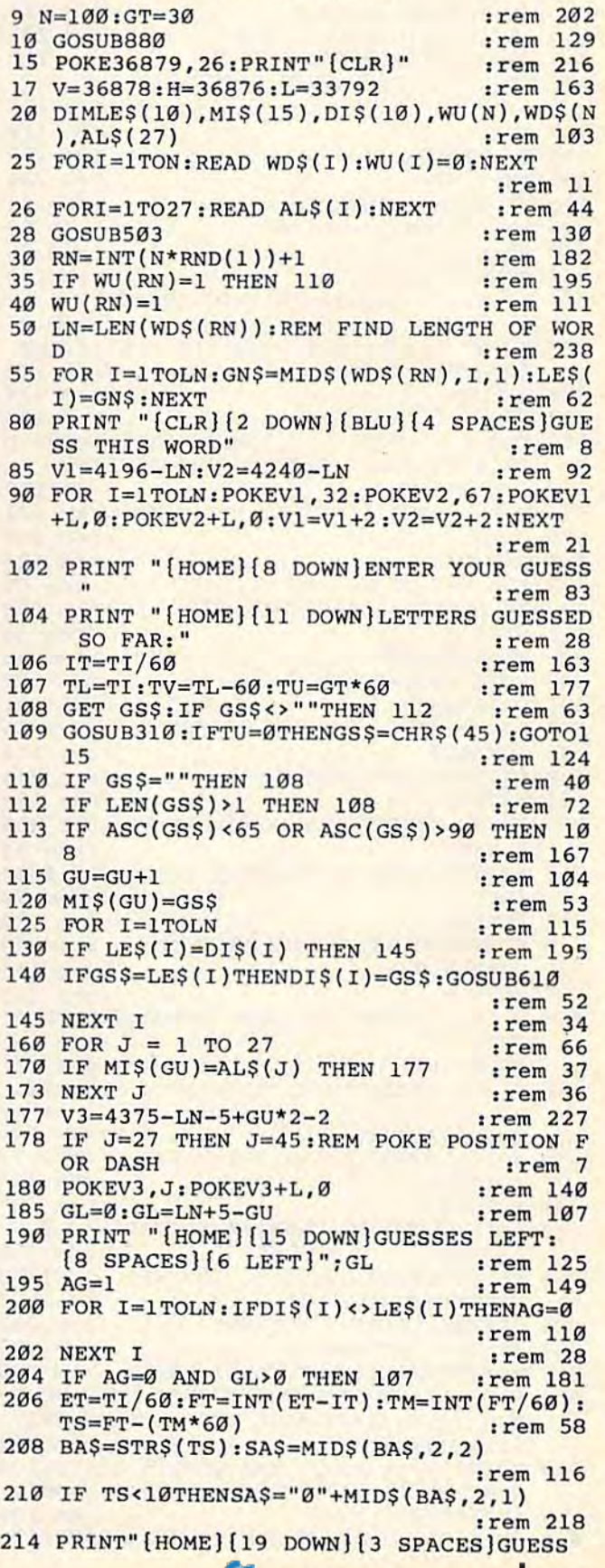

COMPUTEI'V Gazene December 1984 203

 ${SPACE}$ TIME"; TM": "SA\$ :rem 134 215 IFGL=ØANDAG=ØTHENGOSUB705 :rem 58 :rem 97 220 IFAG=1THENGOSUB810 225 PRINT "[HOME] [21 DOWN] {BLK] [6 SPACES] [RVS]F3[OFF] TO QUIT" :rem 117 230 PRINT "[4 SPACES][RVS]F5[OFF] ANOTHER WORD";: POKE198,0 : rem 116 235 GET ACS: IF ACS="" THEN 235 : rem 221 240 IF  $ACS = "F5]'$  THEN 28  $:rem 110$ 245 IF ACS="[F3]" THEN PRINT "[CLR]" :rem 108 250 END :rem 110 310 TV=TV+60 :rem 182  $320$  TM=TI-TV :rem 231 330 IF TM<60 THEN320  $:  $rem 44$$ 340 TU=(GT\*60-TV+TL)/60  $:rem 48$ :rem 82  $350 B\$  =  $STR$$  (TU)  $360$  S\$=MID\$ $(B\$ , 2, 2) :rem 190 370 IF TU<10 THENS\$="0"+MID\$(B\$,2,1) :rem 97 380 PRINT "[HOME] [19 DOWN]"; TAB(6); "TIME  ${Space}: "; S$$ :rem 245 :rem 124 390 RETURN  $503$  SP\$=" " :rem 224 505 FOR  $I = 1TO10:LES(I)=SPS:MIS(I)=SPS:D$  $IS(I)=SPS:PK(I)=32:PM(I)=32:NEXT$ :rem 129 510 FOR I=11TO15:MI\$(I)=SP\$:NEXT :rem 121 530  $GU=0$ :rem 161 **540 RETURN** :rem 121 610 FOR  $J=1$  TO 26 :rem 65 620 IF  $DIS(I)=ALS(J)$ THEN 625 :rem 199 :rem 36 623 NEXT J 625 V1=4196-LN+I\*2-2  $:rem<sub>43</sub>$ 630 POKE V1, J:POKEVI+L, 0  $:rem 160$ 635 POKEV, 15 :rem 181 640 FORT=1TO10: POKEH, 218:NEXT  $: **rem** 56$ 645 POKEH, Ø :rem 114 650 FORT=1TO150:NEXT :rem 246 655 RETURN :rem 128 705 PRINT "{HOME} [15 DOWN} SORRY, THE WOR D WAS"  $:rem 82$ 710 PRINT" {DOWN} [7 SPACES} {RVS}"; WD\$ (RN)"  $[OFF]$ " :rem 77 715 POKE V, 15 :rem 180 720 FORT=1TO200: POKEH, 140: NEXT :rem 98 725 POKE H, Ø trem 113 730 RETURN :rem 122 810 PRINT "{HOME} {15 DOWN} \*\* CONGRATULATI  $ONS***$ " :rem 161 815 POKEV, 15 :rem 181 820 FORVV=1TO2:FORT=1TO25:POKEH, 210:NEXT :rem 70 :rem 235 825 POKEH, Ø:NEXT :rem 99 830 FORT=1TO100:POKEH, 230:NEXT :rem 115 835 POKEH, Ø :rem 125 850 RETURN 880 PRINT" [CLR] [8 DOWN] [2 SPACES]W OR D  ${SPACE}$  - G U E S S" :rem 124 890 PRINT: PRINT: PRINT" [2 SPACES] [DOWN] INS TRUCTIONS? (Y-N)"  $:$ rem 42 895 GETABS: IFABS=""THEN895 :rem 243 897 IFABS <> "Y"THEN990 :rem 198 910 PRINTCHR\$(144); "{CLR}": PRINT : rem 235 915 PRINT" [3 SPACES] THE OBJECT OF WORD GU ESS IS TO DETERMINE THE LETTERS THAT [SPACE] MAKE" :rem 143 920 PRINT"UP A WORD. THE WORD [3 SPACES]CA N BE UP TO 10 [7 SPACES ] LETTERS LONG. [SPACE] YOU HAVE"; :rem 184 922 PRINT"5 MORE GUESSES THAN [3 SPACES] TH

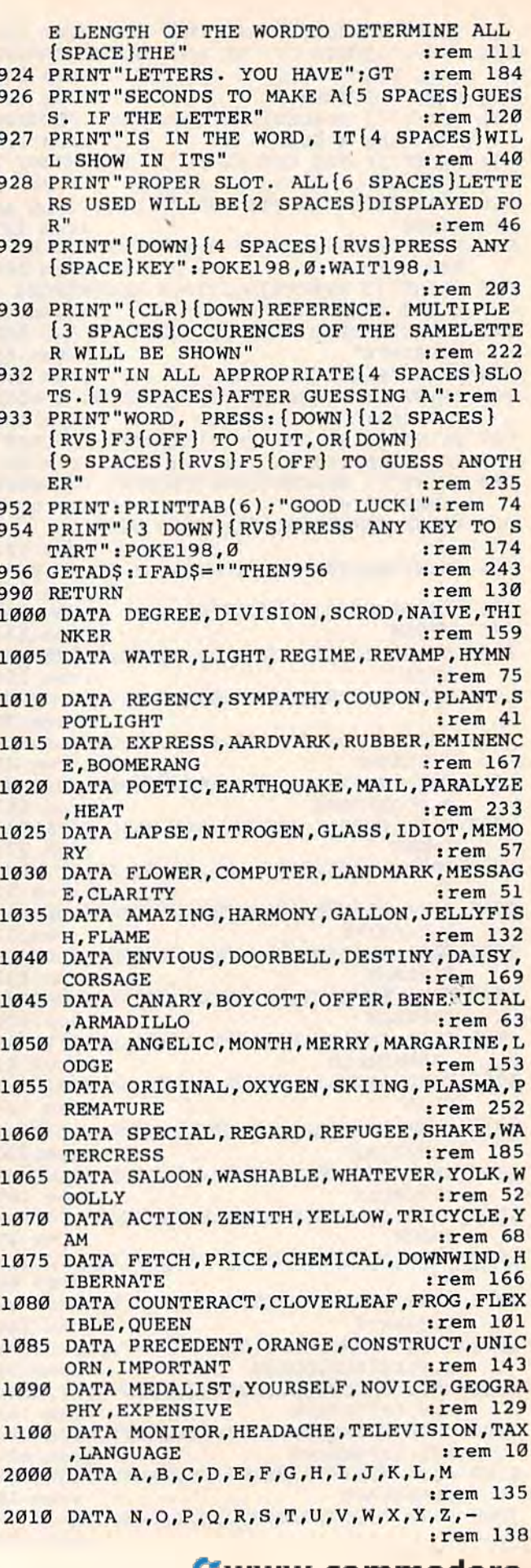

#### . www.commodore.ca ч

# **COMPUTE!'s Gazette for Commodore** AUTHOR GUIDE **AUTHOR GUIDE**

COMPUTE!'s Gazette for Commodore is looking for interesting, useful articles aimed at beginning to intermediate VIC-20and Commodore 64 users. If you have mediate VIC-20 and Commodore 64 users. If you have an article idea or a good original program, we'd like to see it. Don't worry if you are not a professional writer. We are more concerned with the content of an article than its Style. Simply try to be clear in your writing than its style . Simply Iry to be dear in your writing and check your program for any bugs.

COMPUTE!'s Gazette for Commodore is a consumer-oriented magazine for VIC-20 and Commodore 64 users who want to get the most out of their computers in a non-technical way. It is aimed primarily at home users, not all of whom necessarily want to become expert programmers. If your article covers a more advanced or technical topic, you may choose to submit it to our companion publication, COMPUTE!. If submit it to Ollr companion publication, **COMPUTE!.** If you submit an article to one of our magazines and we you submit an article to one of our magazines and we believe it would be more suitable to the other, we will transfer your submission to the right editors. The basic editorial requirements for publication are the same for editorial requirements (or publication nrc Ihe same (or both magazines; so are the payment rates. both magazines; so arc the payment rates.

The following guidelines will permit your good The following guidelines will permit your good ideas and programs to be more easily edited and published. Most of these suggestions serve to improve the speed and accuracy of publication: speed and accuracy of publica tion:

**1.** The upper left corner of the first page should contain your name, address, telephone number, and con tai n your name, address, telephone number, and the date of submission. the date of submission.

2. The following information should appear in the upper right corner of the first page. If your article is upper right corner of the first page. If your article is specifically directed to either the VIC-20 or Commodore specifically directed to either the VIC·20 orCommod orc 64, please state which one. in addition, please indicate 64, plense state which one. In addition, please indicate the memory requirements of programs. the memory requirements of programs.

3. The underlined title of the article should start about 2/3 of the way down the first page.

**4.** Following pages should be typed normally, except that in the upper right corner there should be an abbreviation of the title, your last name, and the an abbreviation of the title, your last name, and the page number. For example: Memory Map/Smith/2. page number. For example: Memory Map/Smith/2.

5. Short programs (under 20 lines) can easily be included within the text. Longer programs should be separate listings. It is essential that we have a copy of the program, recorded twice, on a tape or disk. The tape or disk should be labeled with your name and the title of the article. Tapes are fairly sturdy, but disks need to be the article. Tapes are fairly sturdy, but disks need to be enclosed within plastic or cardboard mailers (available at photography, stationery, or computer supply stores). stores).

It is far easier for others to type in your program if you use CHR\$(X) values and TAB(X) or SPC(X) instead of cursor manipulations to format your output. For five carriage returns, FOR I = 1 TO 5:PRINT:NEXT is far more "portable" to other computers with other BASICs more "portable" 10 ot her computers with other BASIC<; and also easier to type in. And, instead of a dozen right-cursor symbols, why not simply use PRINT SPC(12)? A quick check through your program –

making these substitutions - would be greatly appreciated by your editors and by your readers. precia ted by your editors and by your readers.

6. If your article is accepted and you have since 6. If your article is accepted and you have since made improvements to the program, please submit an entirely new tape or disk and a new copy of the article reflecting the update. We cannot easily make revisions to programs and articles. It is necessary that you send to programs and articles. It is necessary that you send the revised version as if it were a new submission entirely, but be sure to indicate that your submission is a revised version by writing "Revision" on the envelope and the article.

7. All lines within the text of the article should be spaced so that there is about 1/2 inch between them. A one-inch margin should be left at the right, left, top, and bottom of each page. No hyphens should be used at the ends of lines to break words. And please do not at the ends of lines to break words. And please do not justify. Leave the lines ragged. justify. Leave the lines ragged.

8. Standard typing paper should be used (no onionskin or other thin paper) and typing should be onionskin or other thin paper) and typing should be on one side of the paper only (upper- and lowercase).

9. Sheets should be attached together with a paper dip. Staples should not be used. clip. Staples should not be used .

10. A good general rule is to spell out the numbers zero through ten in your article and write higher numbers as numerals (1024). The exceptions to this are: Figure 5, Table 3, TAB(4), etc. Within ordinary text, however, the zero through ten should appear as words, not numbers. Also, symbols and abbreviations should not numbers. Also, symbols and abbrevintions should not be used within text: use "and" (not &), "reference" (not ref.), "through" (not thru).

11. For greater clarity, use all capitals when referring to keys (RETURN, TAB, ESC, SHIFT), BASIC ring to keys (RETURN, TAB, ESC, SHIFT), BASIC words (LIST, RND, GOTO), and three languages (BASIC, APL, PILOT). Headlines and subheads should, however, be initial caps only, and emphasized words are not capitalized. If you wish to emphasize, underline the word and it will be italicized during typesetting.

12.COMPUTE!'s Gazette for Commodore pays between S75 and \$1000 for published articles. In gen between \$75 and SIOOO for published articles. In gen· eral, the rate reflects the length and quality of the article. Payment is made upon acceptance of an article. Following submission (Editorial Department, COM-PUTE!'s Gazette for Commodore, P.O. Box 5406, Greensboro, NC 27403) it will take from four to six Greensboro, NC 27403) it will lake from four 10 six weeks for us to reply. If your work is accepted, you weeks for us to reply. If your work is accepted, you will be notified by a letter which will include a contract for you to sign and return. Rejected manuscripts are returned to authors who enclose an SASE. We do not consider articles which are multiple submissions. If you wish to send an article to another magazine for consideration, please do not submit it to us. consideration, please do not submit it to us.

13. Articles can be of any length - from a single-line routine to a multi-issue series. The average article is about four to eight double-spaced, typed pages.

14. If you want to include photographs, they 14. If you want to include photograph:;, they should be 5x7, black-and-white glossies.

# <sup>o</sup>~ '/, ,'7' , '/ z  $\textbf{COMPUTE}$ !'s GAZETTE Back Issues

*u* 

JULY 1983: Commodore 64 Video Update; Snake Escape; Alfabug; VIC Marquee; Word Hunt; Learning To Program In BASIC; **Hunt; Learning To Program In** *B,ASJCi*  Quickfind; 64 Paddle Reader; Machine Language For Beginners; Enlivening Programs With Sound; Using Joysticks On The 64. With Sound; Using Joysticks On The 64. 070 W.W.W.W.W.W.W.W.W.W **JULY 1983: Commodore 64 Video Update;** 

OCTOBER 1983: The Anatomy of Computers; Telegaming Today And Tomorrow; Commodore's Public Domain Programs; Oil **Commodore's 'Public Domain Programs; Oil**  Tycoon; Re-Beep; Aardvark Attack; Word Match; Machine Language For Beginners; **Match; Machine Language por, Beginners;**  How To Use Tape And Disk Files; Understanding 64 Sound; Speeding Up The VIC; HOTWARE; Improving 64 Video Quality; Using The VIC's Clock. Using The VIC's Clock.

MARCH 1984: The Electronic Castle: MARCH 1984: The Electronic Castle: Managing Your Home With Your Computer; **Managing Your flome. With Your Computer;**  Getting Started With A Disk Drive, Part 5; CUT-OFF!; Poker; Tree Tutor For Tots; Guess America!; Sea Route To India. **Guess America!; Sea Route To India.** 

WA

'■///A

APRIL 1984: Robots: The New Mobile Computers; How To Start A User Group; Bingo 64; Making Calendars; French Tutor; Hints & Tips: Adding A Second Joystick To The VIC; Power BASIC: Numeric Keypad. MAY 1984: Exploring 64 Sound; SpeedScript Revisited; Sound Sculptor For The 64; Props; Mind Boggle; Memo Writer; The Beginner's Corner: Teaching Music With Computers.

The Future Of Computer Games: Software That Thinks For Itself; 3-D Tic-Tac-Toe; Castle Dungeon; Therapy; File Copier; Power BASIC: One-Touch Keywords; The Beginner's Corner: Planning A Game Program.

JULY 1984: In Touch With Your Computer: Graphics Tablets And Light Pens; Space Pa trol; Robot Math; Ultrafont +; Machine Language For Beginners: What Is Machine Language?; The Beginner's Corner: Quilt Squares. y, 0

AUGUST 1984: A Survey Of Printers For The VIC And 64; Selecting A Printer Interface; Campaign Manager; Sprite Magic; Bal loon Blitz; Disk Purge; The Beginner's Corner: Using A Printer.

### Issues not listed are not available. *Issues not listed* **are-Ilot** *Qvailpble.*

Back issues of COMPUTEI's GAZETTE are \$4 each. All prices include freight in the U.S. side the U.S. add \$1 per magazine order for surface postage, \$4 per magazine for air mail postage. ALL BACK ISSUES ARE SUBJECT TO AVAILABILITY. postage. ALL BACK ISSUES ARE ,y,

'//////////////////A

In the continental U.S. call TOLL FREE 800-334-0868 TOLL FREE 800-334-0868 (in North Carolina call 919-275-9809) **(in North Carolina call 919-275-9809)** 

Or write to: **Or write to:**  COMPUTE!'s GAZETTE Back Issues P.O. Box 5406 P.O. Box 5406 Greensboro, NC <sup>27403</sup> **Greensboro, NC 27403** 

Prepayment required in U.S. Funds. MasterCard, VISA, and American Express accepte North Carolina residents please add 41/2% sales tax.

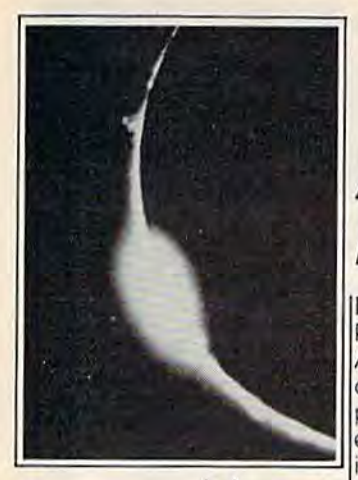

promal: The First Fast **FROMAL is complete.** Structured Language That Lets You Program The Way You Always Wanted To. **Wanted**  And For **And**  Only \$49.95. **Only** \$49.95.

# NewAge Dawns for **A New Age Dawns for Microcomputer Programming**

### PROMAL1" is innovative. Is Innovative.

**Meet** specifically, to meet the need for PROMAL (PROgrammer's Micro Application Language)was designed to achieve maximum performance from small comput- mance limitations inherent in all ers... performance previously impossible except with machine specifically, to meet the need for development system for limited ming. With PROMAL, you can memory environments.

t'sa fast, structured programming language. It's also a true development system, complete with its own command-oriented operating system executive; fast one-pass compiler, and full screen cursor-driven editor. In short, PROMAL is the complete set of tools that microcomputer programmers have been waiting for.

### PROMAL is fast.

Compile Time (secs.)

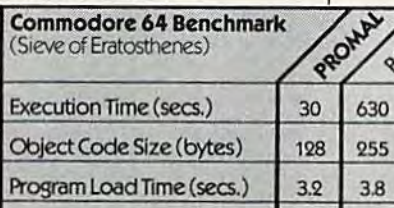

8.5

As the benchmark results in the table show, PROMAL is much aster than any language tested. From 70% to 2000% faster! And it generates the most compact object code. The PROMAL compiler is so fast that it can compile a 100-line source program in 10 seconds or less. And, not only is it fast in compile and run time, it also reduces programming development time

### PROMAL is easy.

t's easier to learn than Pascal or C<br>x EOPTH It makes use of power or FORTH. It makes use of power ful structured statements, like IF-ELSE, WHILE, REPEAT, FOR, and CHOOSE. Indentation of statements is part of the language's port of the language's syntax, so all programs are neatly and logically written. There are no line numbers to complicate your programming. And comments don't take up memory space, so you can document programs programs completely. And with the full And with the full· screen editor, you can speed through program development

**•**

with saves to memory and compilation from memory workspace

### PROMAL is elegant.

PROMAL overcomes the perfor small systems. It gives you access to the power of the machine. But it doesn't require the complexity of machine language program-

have performance the easy way... since it was developed from the very beginning to work on small systems...elegantly.

### PROMAL may be the answer to your programming needs.

Finally, there's an answer to the need fora complete environ ment for simple and rapid program development. Finally, a new age has begun for micro computer programmers. Finally, there's PROMAL.

> 51 131 11.2 3.9

Contra

PROMAL is available forthe Commodore 64 now. PROMAL is scheduled for release on the Apple lie in December, 1984 and on the IBM PC in 1st Quarter, 1985.

KORI ON SCON

415 235 108

490 329 63

### PROMAL FEATURES

COMPILED LANGUAGE Structured procedural language with indentation Fast, 1-pass compiler Simplified syntax requirements No line numbering required Long variable names Gobal, Local, &Arg variables Byte, Word, Integer & Real types Dec or Hex number types Functions w/passed arguments Procedures w/passed arguments Built in I/Olibrary Arrays, strings, pointers Control Statements IF-ELSE IF, WHILE. FOR, CHOOSE, BREAK, REPEAT

INCLUDE, NEXT, ESCAPE, REFUGE Compiler I/O from/to disk or memory

### **EXECUTIVE**

Command oriented, w/line editing Memory resident Allows multiple user programs in memory at once Furction key definitions Program abort and pause 22 Resident system commands, user-defined resident commands, no limit on disk commands Prior command recall I/O Re-direction to disk or printer Batch jobs

### EDITOR

Full-screen, cursor driven Function key controlled Uneinsert, delete, search String search and replace Block copy, move, delete & write to/ read from file

Auto indent, undent support

### LIBRARY

43 Machine-language commands **Memory resident** Call by name with arguments I/O, Edit, String, Cursor control and much more

PROMAL runs on Commodore 64s with diskdrive.

### HOW TO ORDER

Hease send me my copy of PROMAL for the Commodore 64 at \$49.95 plus \$5.00 for<br>shipping and handling at a total cost of \$54.95. Satisfaction guaranteed. Please send me a PROMAL demo diskette for the Commodore 64 at \$10 for the diskette plus \$2.50 for postage and handling for a total cost of \$12.50. (Non-refundable.) □ My check is enclosed. □ Please charge my purchase to my... □ Visa □ MasterCard Card Number **Expiration Date** Signature Name Address City, State, Zip north (arolina revidents add 41/4% sales tax For quicker response on credit card orders, call. Toll Free 1-800-762-7874 (in North Carolina 919-787-7703) " -OurGuarantee-

Ty your copy of PROMAL for 15 days. If you are not completely satisfied, return it to us undamaged and we'll refund your money. No questions asked. Dealer inquiries invited.

**SYSTEMS MANAGEMENT ASSOCIATES<br>3700 Computer Drive, Dept. GP-1** Raleigh, North Carolina 27609 **AMAGEMENT ASSOCIATES**<br>3700 Computer Drive, Dept. GP-1<br>Raleigh, North Carolina 27609

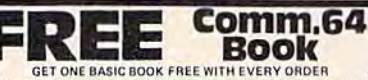

EXAMPLE THE EXAMPLE THE EXAMPLE THE SAME THAT IS NOT THE SAME THAT THE SAME THAT THE SAME THAT THE SAME THAT THE SAME THAT THE SAME THAT THE SAME THAT THE SAME THAT THE SAME THAT THE SAME THAT THE SAME THAT THE SAME THAT T

are pure assessment to the control of the state of the state of the state of the state and state and state and the state and the state of the state of the state of the state of the state of the state of the state of the s be seen at a time.

the seen at a time.<br> **need the second fractions of BLIZTEXT**<br> **need the second the filter of the second term of the second term**<br> **need the healt in everyon at the second term of the second term**<br> **e** time, you can be<br>shal and Distributor inquiries an

nvited.<br>ELCOMP PUBLISHING, INC.<br>2174 West Foothill Ried., Unit E. Dept. 36<br>Upland, CA 91786.<br>Phone: (714). 623-6314, Tra... 29. 61. 91.

The terminal send receiver afactronic<br>m and a mod<br>fodem) This **OVER YOU** te limit Moderni - This pyes you can provide a moderni - pyes can provide the same<br>you can receive and at the same<br>store data from a data base, or a same<br>can prepare texts at hores and the<br>them, to a typesetting washine them, to a representing much matches the term of the term and to put<br>much model and the put of the control of the defined with the term<br>of the control of the term of the term of the control<br>state the state of the bits, th specify)<br>Order No. 4965

for more than

BLIZTEXT COMBO PACKAGE This pack<br>L.I. won iackage consists of the<br>conference/sor plus the<br>working in sunjunction<br>: A complete mailing i tools:<br>TEXT with an option allowing you<br>addresses with a letter created<br>TEXT.  $nargk$ 

TEXT.<br>A program which allows you to convert a<br>squential for one a BASIC program file,<br>so that you can use BLIZTEXT to edit<br>A.S.IC programs.<br>HASIC programs.<br>tould a very inexpensive printer interface<br>for all CENTHONICS comp

**PAYMENT: Check, VISA, MC**<br>CA residents add 6 % tales tax<br>Add 3 2.00 for shipping<br>the Mingeles USA and 10% for shipping<br>the Mingeles contact: tales 22.456<br>In Germany contact: tales 22.456<br>In Germany contact: tales 52.69.73

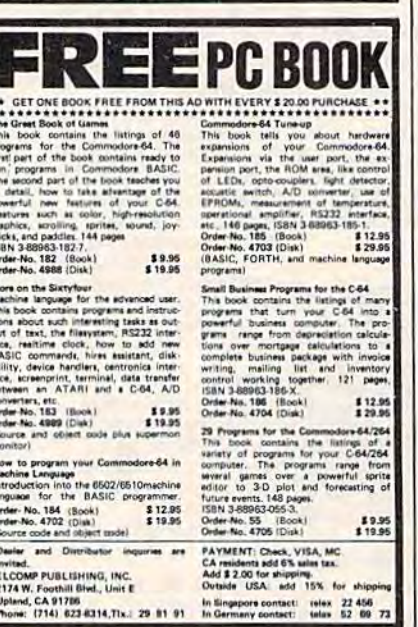

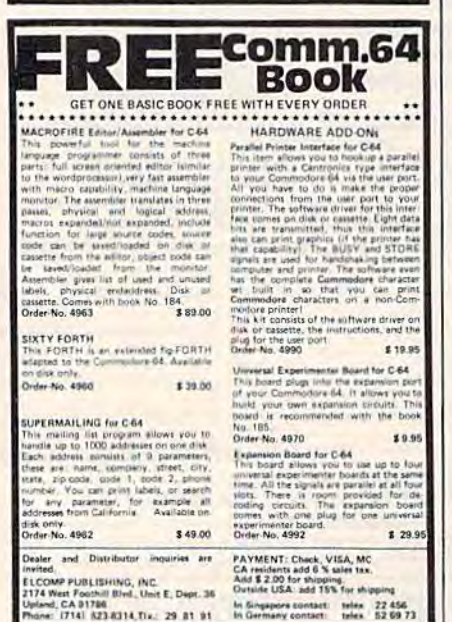

### **Software Discounters** of America For Orders Only 1-800-225-SOFT\*

**Inquiries and PA. 412-361-5291** 

#### **Commodore 64 Software**

**ACCESS** Beach Head (T/D) ... \$21 Beach Head II. . . . . . Call Raid Over Moscow .......... \$26  $(T/D)$ **ACTIVISION** \$25 Beamrider (D) Decathalon (D) ..... \$25 H.E.R.O. (D) \$25 . . . . . . \$25 Pitfall II (D). River Raid (D). . . . . . . . 525 \*\$5 Instant Rebate with purchase of 3 titles **ARTWORX** Bridge 4.0 (T/D) \$16 Monkeymath (T/D) . . \$18 Strip Poker (D) **e21** BATTERIES INCLUDED  $\ldots$ . \$135 Buscard II Checkbook (D).  $$21$ 80 Column Board 5145 **Electronic Address**  $. .521$ Book (D) Home Inventory (D) . . \$21 Mail List (D) . . . . . . . . . \$21 Paperclip (D) \$59 Paperclip w/Spellpak \$79 Recipes (D) . . . . . . . . \$21 Spellpak (D) ....... \$33  $...$  \$21 Stamps (D) The Consultant (D) 567 **BOOKS** Book of Adv. Games, \$16 Book of Commodore  $$13$ Software 85. Commodore 64 User's S13 Encyclopedia Commodore 64 Color  $...$ \$12 Graphics .... **Games Commodores**  $...$  \$12 Play Kids and the C64.... \$16 Shortcut Through Adventureland I ... \$9 Shortcut Through Adventureland II (Infocom) . . . . . . 59 **BRODERBUND** AE (D)<br>Bank St. Writer (D) ... \$43 Castles Dr. Creep (D) \$21 Championship Loderunner (D) ... \$23 Choplifter (R)<br>David's Midnight Magic  $.525$  $(D)$  $Drol(D)$ . . . . . . . . . 523 Gumball (D) \$19 Mask of the Sun (D). \$25 Operation Whirlwind  $(D)$ .  $...$ \$25 Raid on Bungeling Bay (D) .......... \$21 Seafox (D)  $.521$ Spelunker (D) . . . . . . . \$21 Stealth (D) \$21 Whistler's Brother (D)\$19 CBS Add/Subt (T/D) ...... \$16 Astro-Grover (D)  $.533$ **Big Bird's Funhouse**  $(R)$ .  $.533$ **Big Bird's Special** Delivery (D)<br>Dinosaur Dig (D) 533 Duck's Ahoy! (R)  $.523$ Ernie's Magic Shapes Goren Bridge (D) \$53

Match Wits (D). Math Mileage (D)..... \$19<br>Mastering SAT (D).... \$99 Mult/Div (T/D). \$16 Murder by Dozen (D) . \$23 **CONTINENTAL** \$33 FCM(D) Get Rich Series ... Call Home Accountant (D)\$47 Home Cataloger (D) .\$33 CREATIVE Bumblebee (D). \$19 Crisis Mountain (R). . \$21 Dragonhawk (D)  $$21$ In the Chips (D). Moondust (R) 521 Save New York (R) \$21 **DATASOFT** Bruce Lee (D)  $$23$ Dallas Quest (D) \$23 Letter Wizard (D) ... \$33 Poovan (T/D) \$19 **DESIGNWARE** Creature Creator (D) . \$21 \$25 Math Maze (D) Spellicopter (D)  $$25$ States & Traits (D)... \$29 **FDYY** Dragonriders Pern (D)\$25  $FAX(D)$ . **S19** Gateway Apshai (R) . \$25 Impossible Mission  $523$  $(D)$ . Jumpman (T/D) \$25 Jumpman Jr. (R) 525 Oil Barons (D) \$39 Pitstop (R) \$25 Pitstop II (D) Call Puzzlepanic (D) \$23 Summer Games (D). \$25 Temple of Apshall  $(T/D)$ . \$25 **Worlds Greatest** Baseball (D)  $523$ **FISHER PRICE** Alpha Build (R) \$19 Dance Fantasy (R)  $.519$ **Hop Along Counting** \$19  $(R)$ . Linking Logic (R) \$19 Memory Manor (R) ... \$19<br>Number Tumbler (R) ..\$19 Sea Speller (R) \$19 Up & Add 'Em (R)<br>FUTURE HOUSE 519 Light Pen (T/D)<br>Peristing Step Peripheral Vision (D). \$23 **HBJ** Computer SAT (D)... \$59 **HES** Factory (D). **S16** Graphics Basic (D) . . \$23 HES Modern I 547 HES Modern II Call \$25 **HES Games 84 (D)... \$23** Multiplan (D). \$59 Paint Brush (R) \$18 Space Station (D) \$25 Turtle Graphics II (D) \$25 Type 'N' Write (D) ... \$21 **INFOCOM** \$29 Deadline (D) Enchanter (D) ...... \$23 Hint Books Infidel (D) \$26 Planetfall (D) \$23 Sea Stalker (D)..... \$23 Sorcerer (D) . . . . . . . . \$26

\$19 Suspended (D) ..... \$29 Cosmic Balance (D) \$25 Witness (D) ... . . . . . . . . . . 523<br>Zork I, II or III (D) . . . . 525  $$23$ KOALA Touch Tablet w/Painter .\$65  $(D)$ . Touch Tablet w/Painter  $(R)$ .  $.575$ Muppet Learning Call Keys Call<br>Paint-A-Rhyme (D) ... \$21 Programmer's Guide  $(D)$ <br>Spider Eater (D) **MICROLAB** Boulder Dash (D) 521 Death Caribbean (D) . \$23 Dino Eggs (D).......  $$23$ Heist (D).  $$21$ **MICROPROSE**  $$23$  $F - 15$  (T/D) Helicat Ace (D) \$19 Solo Flight (T/D) \$23 Spitfire Ace (D) ...... \$19 Superbase 64 (D) \$67 PROFESSIONAL SOFTWARE Trivia Fever (D) \$27 Word Pro 3 + /Spell Right (D)........ \$57 **RESTON** Miner 2049er (R) \$25 Movie Maker (D) \$35 **SCARBOROUGH** \$25 Mastertype (D or R) Songwriter (D)  $$25$ **SIERRA ON LINE** Champ. Boxing (D) \$19 Homeword (D). \$43 Oil's Well (D). \$19 Quest for Tires (D)... \$23 Story Maker (D) . . . . \$23 Ultima II (D)  $\ldots$ \$39 Ulysses (D).  $523$ Wizard & Princess (D) \$21 Wiz Math (D) . . . . . . \$23 \$23 Wiz Type (D) SPINNAKER Adventure Creator (R)\$21 Aegean Voyage (R) ... \$21 Aerobics (D)... \$25 Alphabet Zoo (R)  $$21$ Bubble Burst (R) ...  $521$ Cosmic Life (R) \$21 Delta Drawing (R)  $$21$ Facemaker (R).  $$21$ Fraction Fever (R)  $$21$ Grandma's House (D) \$21 Hey Diddle (D) ...... \$19 Jukebox (R) .  $621$ Kids on Keys (R) .521 Kidwriter (D) ......  $$21$ Kindercomp (R) \$21 Most Amazing Thing Snooper Troops 1 (D) \$23 Snooper Troops 2 (D) \$23 Story Machine (R) . . . \$21 Trains (D) . . . . . . . . . . 523 SSI Baltic 85 (D) \$23 Battle Normandy (D). \$25 Broadsides (D) \$25 Carrier Force (D) \$39 Combat Leader (D) \$25 **Computer Baseball**  $$25$  $(D)$ ... Computer QB (D). \$25

Epidemic (D). \$23 Field of Fire (D) \$25 50 Mission Crush (D) \$25 Fortress (D) ........ \$23<br>Geopolitique 1990 (D) \$25 Germany 1985 (D) \$39 Knights In Desert (D) \$25 Pro Tour Golf (D). \$25 Questron (D) \$33 RDF 1985 (D)  $523$ Rails West (D) \$25 Ringside Seat (D) \$25 Tigers In Snow (D)... \$25 SUBLOGIC Flight Simulator II (D) \$35 Night Mission Pinball Blue Max (T/D).....  $$21$ Encounter (T/D). \$21 Ft. Apocalypse (T/D) \$21 Necromancer (T/D) . \$21 Pharoah's Curse (T/D) \$21 Sentinel (T/D)....... \$21 Slamball (T/D) ..... \$21 Zaxxon (T/D) ...... \$25 Zepellin (T/D) . . . . . . . . 921 **TIMEWORKS** Cave Word Wizard (D)\$23 Data Manager (T/D). \$17 Data Manager 2 (D) \$33 Elect. Checkbook (T/D) . \$17 Evelyn Wood Reader Programming Kit 1, 2 or 3  $.517$  $(T/D)$ ... Robbers Lost Tomb  $(T/D)$  ...  $517$ Spellbound (T/D)... \$17 Word Writer (D) ..... \$33 Amazon (D) \$23 Dragonworld (D) \$23 Fahrenheit 451 (D) . \$23 Shadowkeep (D) .... \$23 TRONIX Chatterbee (D) ..... \$25 Pokersam (D)...... \$19 S.A.M. (D) \$39 **WAVEFORM** Musicalc 1(D). \$35 Musicalc 2 or 3 (D) . . \$23 Colortone Keyboard . \$59 **WINDHAM CLASSICS** Below The Root (D). \$19 Gulliver's Travels (D) \$19 **Swiss Family Robinson**  $(D)$ . \$19 **ACCESSORIES** Allen Group Voice Box Call<br>BASF SS, DD. \$17/Bx Cardco Access. . . . . Call Commodore Dust Covers (All Models), \$6 Compuserve Starter Kit (5 hrs.)<br>Compuserve Vidtex . \$25 Disk Case (Holds 50) \$12 Disk Drive Cleaner ... \$9 Sakata 13" Color Monitor (free shipping)... \$239 Wico Boss ... \$12 Wico Bat Handle... \$19 Wico Red Ball \$19 Wico Trackball \$29

S.D. of A

**Open Saturday** 

### P.O. Box 278-Dept. CG Wildwood, PA 15091

Ordering and Terms: Orders with cashier check or money order shipped immediately. Personal/company checks, allow 3 weeks clearance. No C.O.D.'s. VISAMASTERCARD accepted with no additional charge for orders shipped to continental U.S.A. Shipping: Continental U.S.A. — Orders under \$100 add \$3; free shipping on orders over International - add \$15 or 15% of order whichever is greatest. Defective merchandise will be replaced with same merchandise - NO CREDITS! Return must have authorization number (412) 361-5291. Prices subject to change without notice.

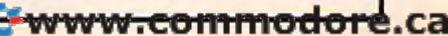

### and VIC **and VIC**  owners only: **owners only:**  For CBM-64

This is just 1 of 20 pages of the 20 pages of the newest and biggest newest and biggest Skyles catalog, hot Skyles catalog, hot off the press. off the press.

We know you'll We know you'll want this page, in **want this page, in**  its full 7x 10 its full 7 x 10 splendor, and splendor, and another 19 pages another 19 pages of peripherals, of peripherals. software and books software and books that will make your that will make your CBM-64 or VIC CBM-64 or VIC computer even computer even nicer to live with. nicer to live with. So, if we missed So, if we missed

of the application of the action of the application of the application of the application of the application of the application of the application of the application of the application of the application of the application sending you your sending you your very own copy very own copy within the last few within the last few weeks, call us at weeks. call us at (800) 227-9998 **(800) 227-9998**  (unless you live (unless you live in California, in In CalIfornia, in which case call (415)965-1735 **(415) 965-1735.** 

It's No Flash in

is No.

**Daniel Barristonic Particular Particular Contractor Contractor Contractor Contractor Contractor Contractor Contractor Contractor Contractor Contractor Contractor Contractor Contractor Contractor Contractor Contractor Cont** 

Litre of Free of New York District of New York District of New York District of New York District of New York District of New York District of New York District of New York District of New York District of New York Distric anti suometti toisen tarifferine del territoria o and the process of the anti-

Postal proposal proposal proposal proposal proposal proposal proposal proposal proposal proposal proposal proposal proposal proposal proposal proposal proposal proposal proposal proposal proposal proposal proposal proposal

**Commandient** 

It also control to the third control to the third control to the control to the control to the control to the control to the control to the control to the control to the control to the control to the control to the control

New Sold and the Second Principal of the Second Principal of the Second Principal of the Second Principal of the Second Principal of the Second Principal of the Second Principal of the Second Principal of the Second Princi Note of the property of the action of the action of the action of the action of the action of the state of the state of the state of the state of the state of the state of the state of the state of the state of the state o

Comptour of personal design of the straight the comptour of the comptour of the comptour of the comptour of the comptour of the comptour of the comptour of the comptour of the comptour of the comptour of the comptour of th

a parameter of the state of the state of the state of the state of the state of the state of the state of the state of the state of the state of the state of the state of the state of the state of the state of the state of

Postal processing the distribution of the processing the distribution of the processing of the distribution of the processing of the processing of the processing of the processing of the processing of the processing of the

Department of the straight and the straight of the straight of the straight of the straight of the straight of the straight of the straight of the straight of the straight of the straight of the straight of the straight of

de adjude added as Modes Jour 1 dages

ie of Flashis ve anemar Homes Modern

Northern Bertramment Book

My Sheet Command

From Skyles From Skyles Electric Works, the Electric Works. the oldest and largest oldest and largest professional professional specialists in the specialists in the business. **business.** 

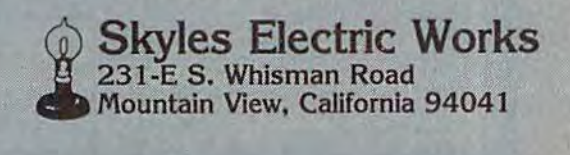

Region and a proposition of the distribution of the distribution of the distribution of the distribution of the distribution of the distribution of the distribution of the distribution of the distribution of the distributi

extra dds 21 extra<br>dds 21 chtrase 1 adds 21 adds 21 meses

J comman editinated itican do

particular and the state of the contract of the anti-

Allian and the people and contract of the anti-

e spreadout 25

e of the advanced to the process of the process of the control of the control of the control of the control of the control of the control of the control of the control of the control of the control of the control of the co

Artistic Constitution of the Second Property of the Second Property of the Second Property of the Second Property of the Second Property of the Second Property of the Second Property of the Second Property of the Second Pr

Sinabout 25

The 15th Flash

uple of easy

Store is analysts of

Helation Handburg

Commod

Coco

ò Want or

 $\alpha$ 

exible total It's Flexible

andstole in

Elash!

Sena unitary Contractor

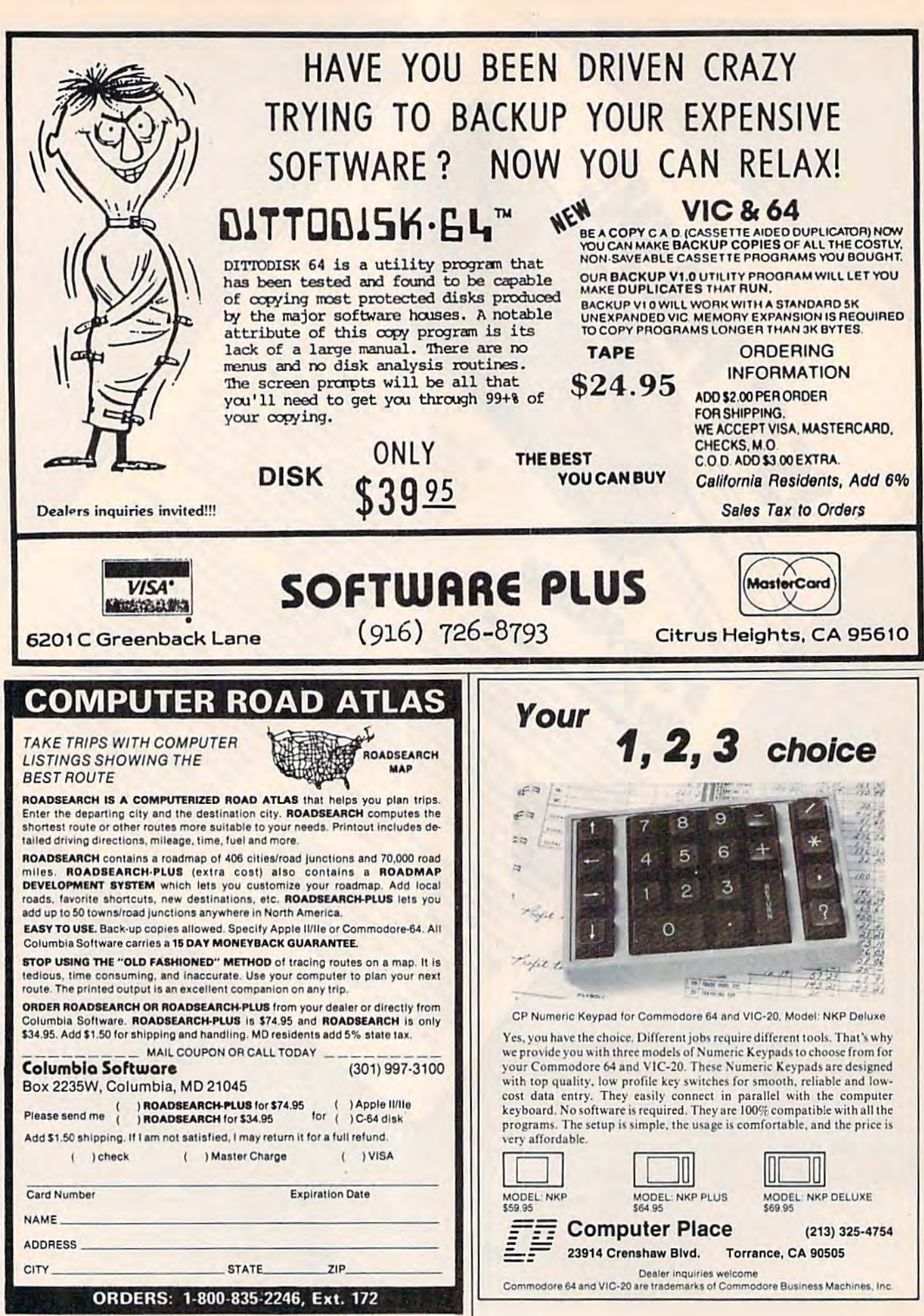

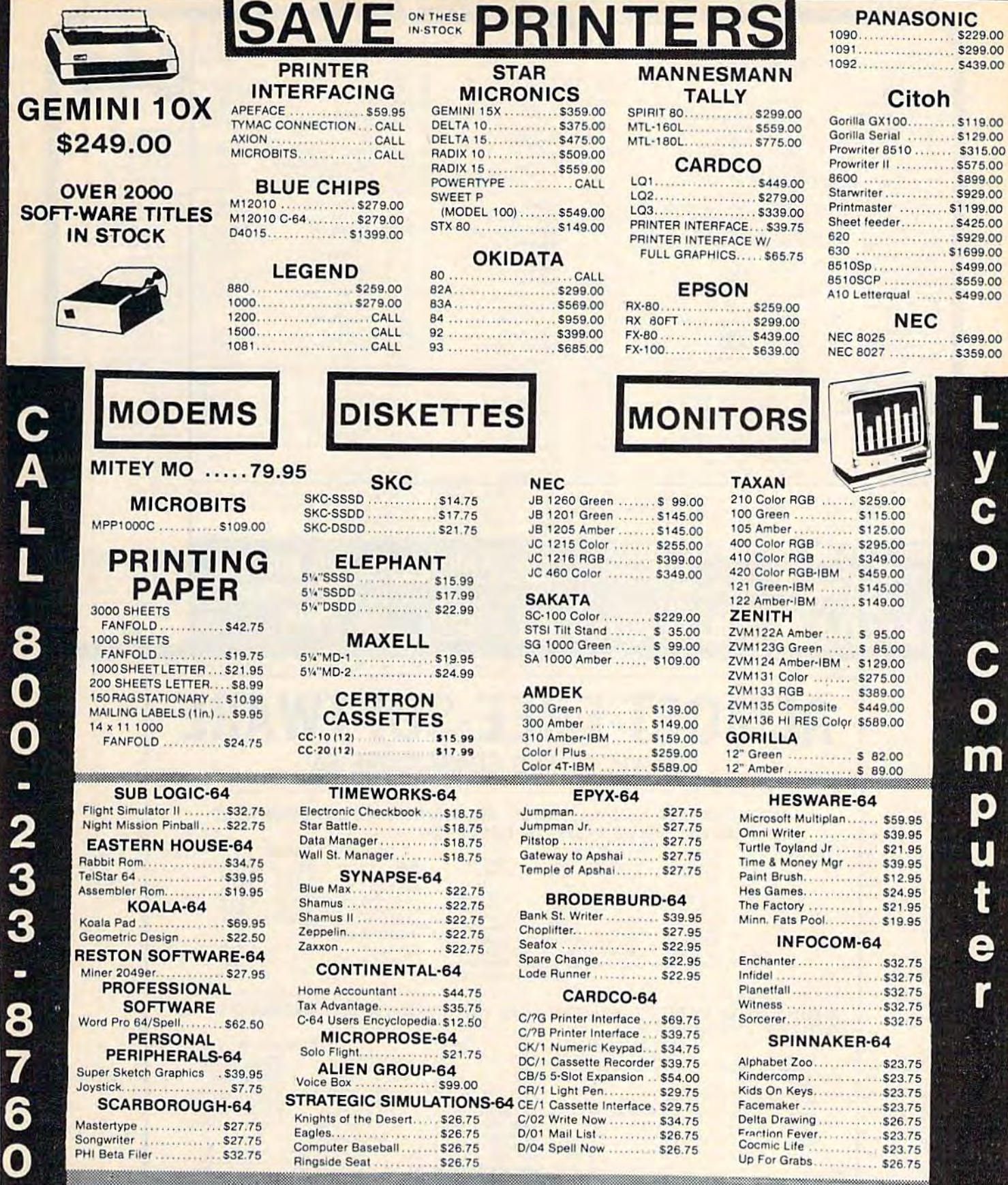

**AMERICA'S MAIL ORDER HEADQUARTERS** LYCO **COMPUTER WORLD'S LEADER IN SALES & SERVICE** 

C

#### **CUSTOMER SERVICE** 1-717-327-1825 **POLICY**

Risk Free -

No deposit on C.O.D. orders; free shipping on prepaid cash orders within<br>the continental U.S. APO, FPO, and international orders add \$5.00 plus 3% for priority mail

service. PA residents add sales tax. Advertized prices show 4% discount for cash: 4% for Marter Cardwww.commodore.ca

### COMMODORE 64 SOFTWARE

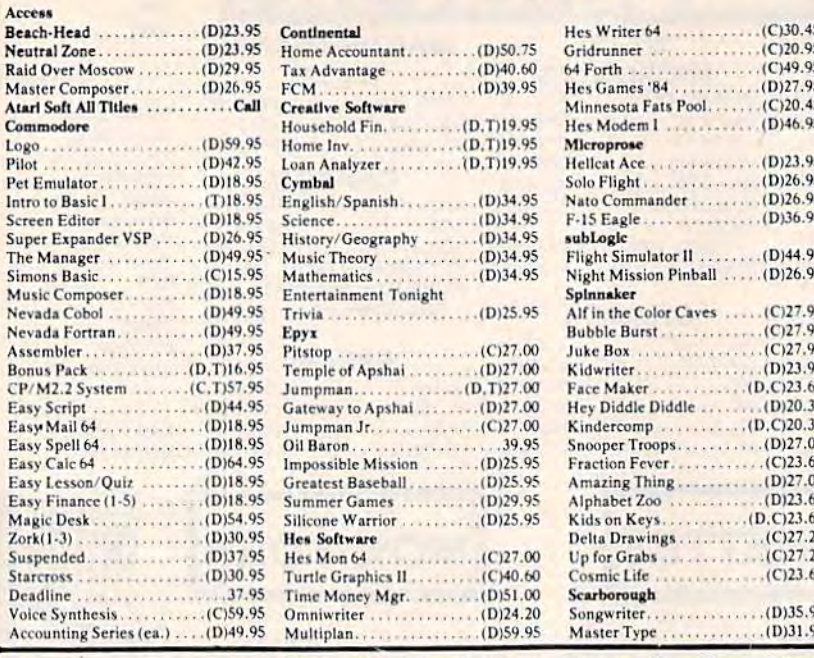

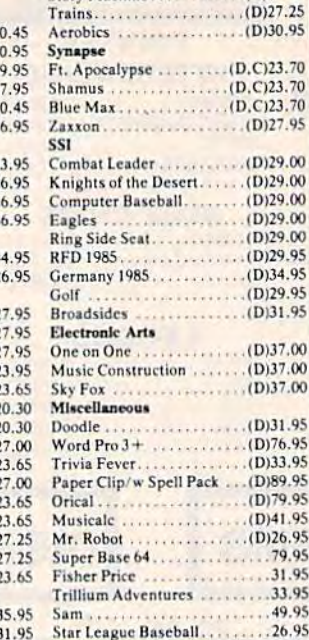

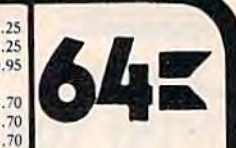

Hardware

Commodore 64  $...812.00$ Executive 64. 1541 Disk Drive 1530 Datasette MPS 801 Printer 1650 Automodem 1702 Color Monitor 1600 Modem 64 Prog. Ref. Guide<br>BASF (Sale) \_\_\_\_\_\_\_ 17.95 Total Telecom...... 99.95 Joysticks Wico Command Ctrl ...<br>Wico "Boss" .... 19.50  $... 13.50$ Wico Red Ball.....20.95 Wico Power Grip . . 20.95 Wico Power Grip ... 20.75 Cardo  $Card+G$ 68.25 . . . . . . . . 37,85 Card B. Numeric Keypad ... 39.95<br>GEMINI Printers O'SULLIVAN Furniture **MAXTRON Datasettes** 

.95

To order, call toll free or send by mail. We accept Visa, Master Card, American Express or Money Orders. Personal checks allow two weeks to clear. Add 52.00 for shipping with an additional \$1.65 for C.O.D. orders. Other countries please call on shipping with a minimum of \$10.00. All prices are subject to change. Credit and exchange only please. For return authorization c

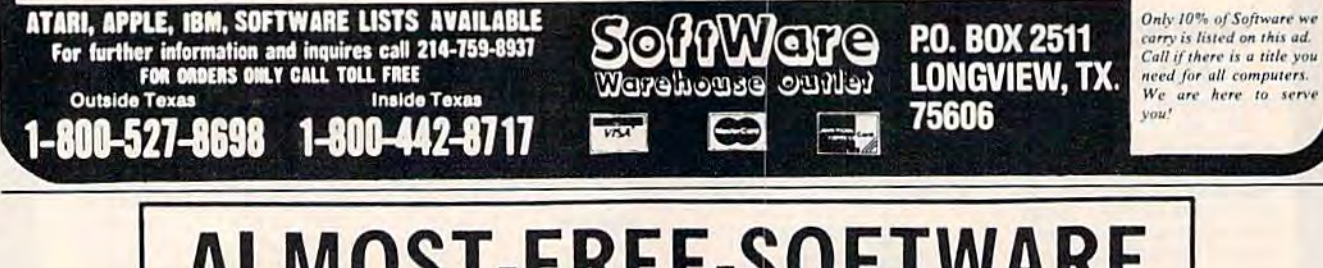

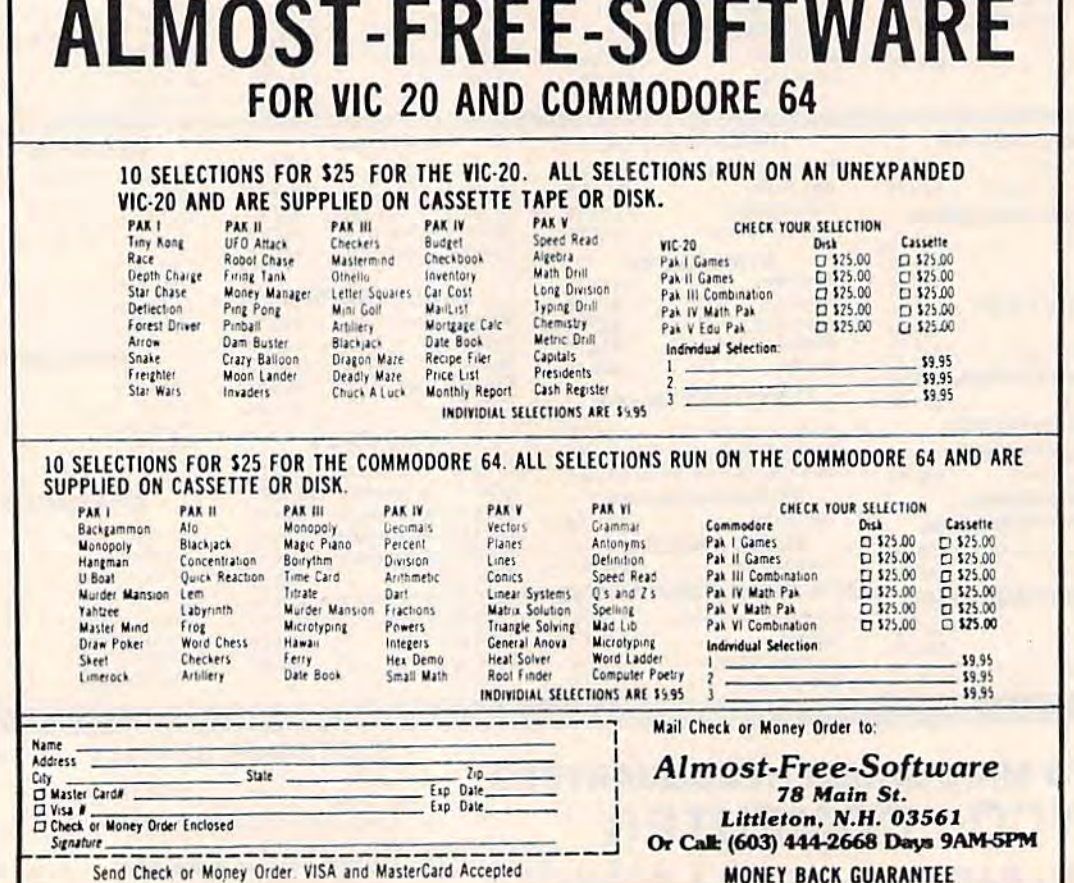

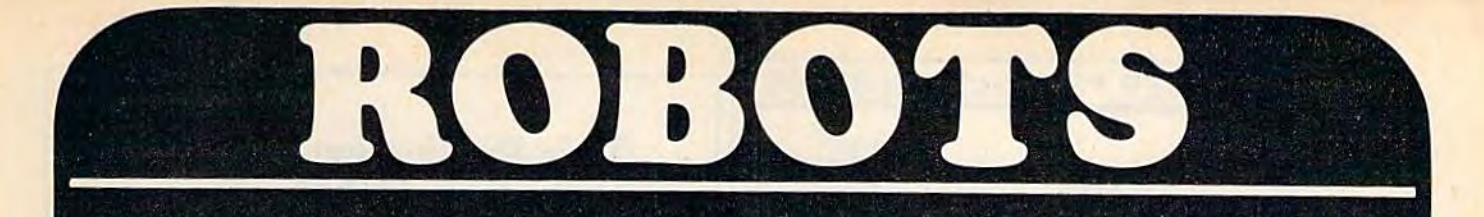

### Let NOMAD introduce you to the AGE OF PERSONAL ROBOTS THE NOMAO ROBOT! AFFORDABLE! FUN! EDUCATIONAL!

IS NOMAD INTELLIGENT? YES! Your C-64 or VIC is NOMAD's brain.

### CAN NOMAD MOVE ABOUT?

YES! NOMAD accurately travels forward, reverse, and pivots left and right using industrial type stepper motors. slepper molors.

CAN NOMAD SEE? YES! NOMAD has ultrasonic sight, ranging and motion detection capabilities.

DOES NDfTlRD COME WITH SOFTWARE? ODES NOmAD COME WITH SOFTWARE? YES! NOMAD comes complete with ready to run software including a friendly robot language for creating **ST /9. 95** your own programs.

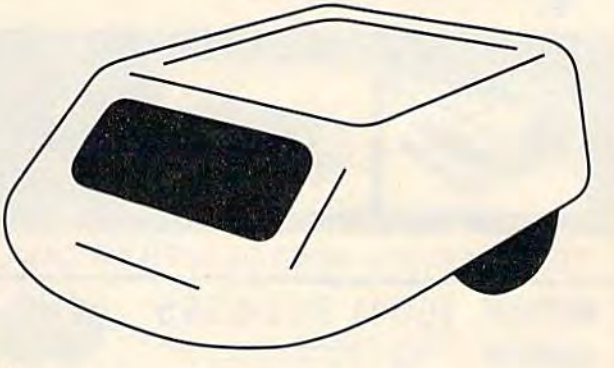

# HOME SECURITY AND ENERGY MANAGEMENT PRODUCTS HOME SECURITY ANO ENERGY MANAGEMENT PRODUCTS

VIController. Wireless home control using BSR or Leviton receiver modules. Software included. 569.95 modules. Software included. \$69.95 COMclock/AB Autoloads and runs program at power-up. Battery backed up clock. (C-64 only) \$69.95 **COMsense.** Provides 4 open/close and 2 analog inputs. Great for

security  $$69.95$ SUPER SCHEDULE PLUS Control software utilizing above three pro SU PER SCHEDU LE PLUS Control sollware utilizing above three pro ducts. (C-64 only) \$19.95 security \$69.95

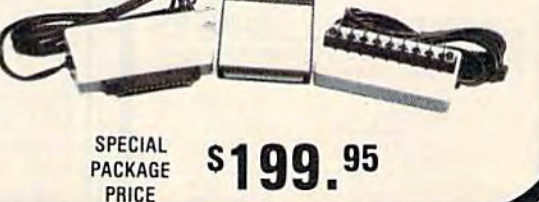

COMVOICE! THE EASY TO USE SPEECH SYNTHESIZER FOR THE C-64 COMVOICE! THE EASY TO USE SPEECH SYNTHESIZER FOR THE C-64

SPEECH IS AS EASY AS 1-2-3!<br>1) Plug COMvoice in. **599. 95** 1) Plug COMvoice in. 2) Turn computer on. **Computer on.** 3) Type SPEAK "HELLO, HOW ARE YOU" 3) Type SPEAK " HELLO, HOW ARE YOU "

AS EASY TO USE AS A PRINT STATEMENT! W/EXTERNAL SPEAKER \$139.95

EDUCATIONAL DEMO AARDVARK ADVENTURE SOFTWARE AVAILABLE EOUCATIONAL DEMO & AARDVARK ADVENTURE SOFTWARE AVAILABLE

GENESIS COMPUTER CORPORATION P.O. BOX 152 HELLERTOWN, PA 18055 GENESIS COMPUTER CORPORATION· P.O. BOX 152 • HELLERTOWN , PA 18055 DEALER INQUIRIES INVITED • (215) 861-0850 • MC & VI<del>sana</del>ccepted

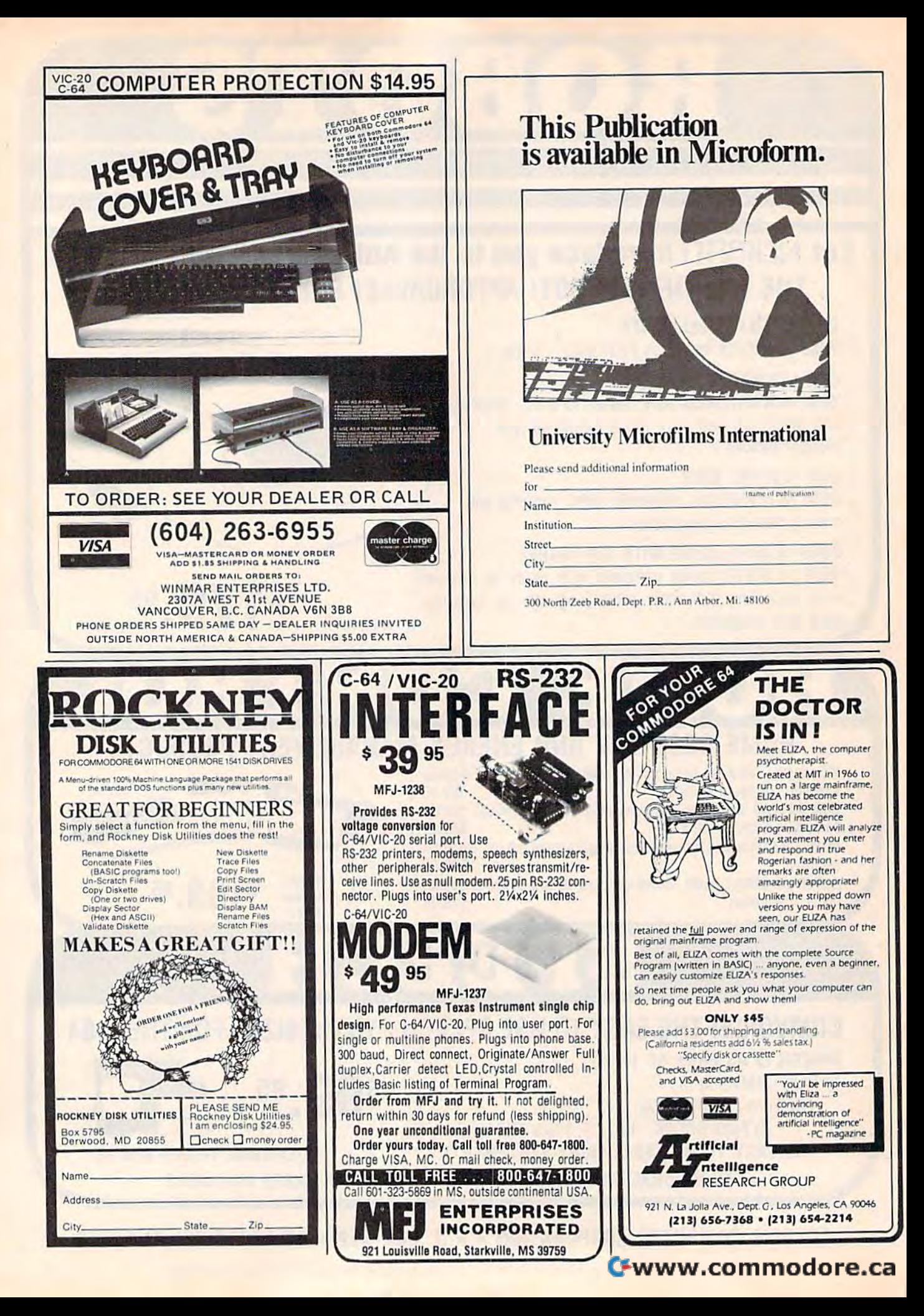

### Gcommodore

39

19

90

19<br>19

i,

o

i9

io į.

\$99.99

315 Color

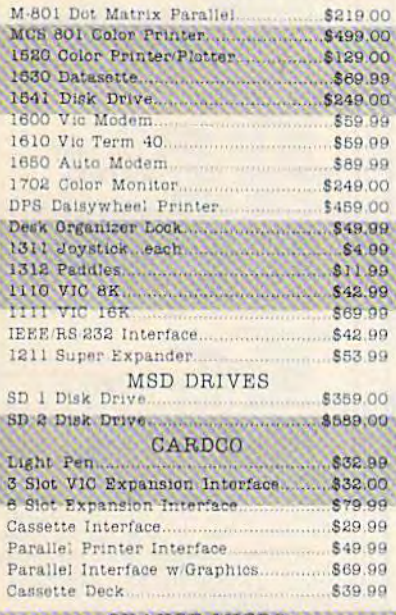

ORANGE MICRO \$119.00 Grapper CD Interface

#### TYMAC C64 Printer Interface

#### PRINTERS

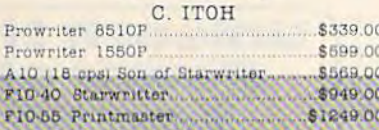

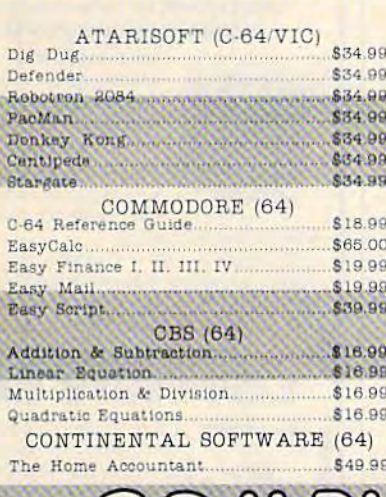

west

800-648-3311

In NV call (702)588-5654

Order Status Number: 588-5654

### **SX-64 PORTABLE** Call for CBM 4 plus \$839

ALL THE BEST PRICES

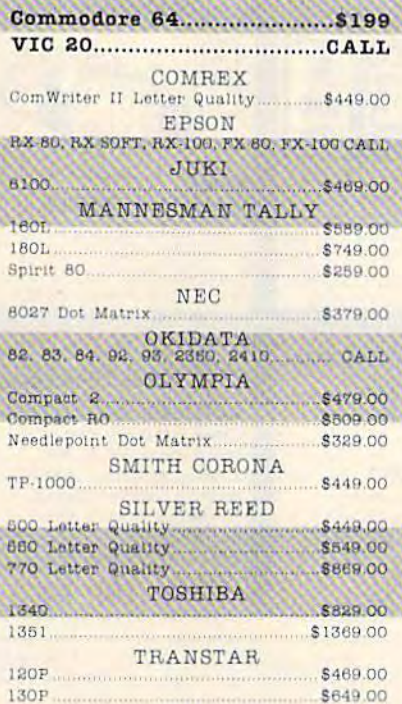

### SOFTWARE

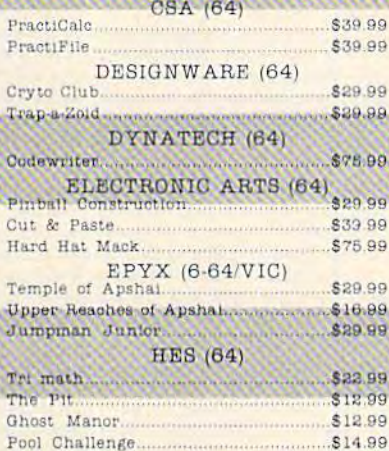

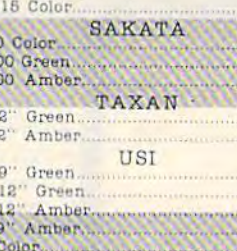

MONITORS

AMDEK

**BMC** 

**GORILLA** 

NEC

 $$12900$ 

\$149.00

\$269.00

\$88.99

\$88.99

\$95.99

\$139.99

\$149.99

\$259.00

\$269.00

\$129.00

\$139.00

\$125.00

\$119.00

.899.99

\$119,99

 $$129,00$ <br> $$119,99$ 

8249.99

\$79.99

\$249.00

300 Green.

300 Amber

122" Green

12" Amber

 $JR$  12

**SC-100** 

 $SG-100$ 

SQ 100

 $1001$ 

105 13

Pi 1.

P1 2.

 $P13, P14.$ 

1400

\$459.00

\$29.99

New Color 300.

1201 (12" Green).

9191 Plus Color.

JB 1201 Green.....

JB 1205 Amber

ZENITH ZVM122 Amber.<br>ZVM123 Green. \$99.99 \$89.99 PERSONAL PERIPHERALS \$39.99

INFOCOM (64)

KOALA C64 Koala Pad ROM

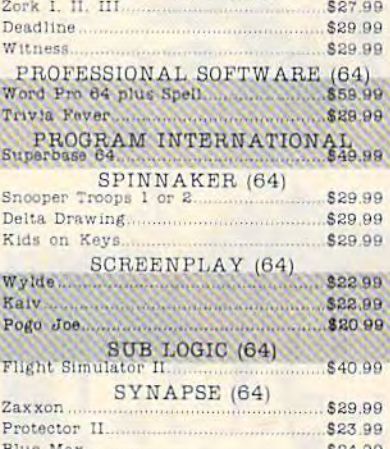

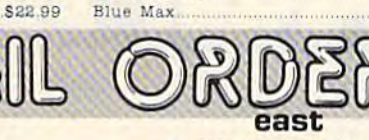

#### 800-233-8950 **VISA**

In PA call (717)327-9575 Order Status Number: 327-9576

Customer Service Number: 327-1450 477 E. 3rd St., Dept 115, Williamsport, PA 17701

P.O.Box 6689, Dept.115 2605 Dunwin Drive, Unit 3B. Dept.115 Stateline, NV 89449 Mississauga, Ontario, Canada L5L1T1 No risk, no deposit on C.O.D. orders and no waiting period for certified checks or money orders. Add 3% (minimum \$5) shipping and handling on all orders. Larger shipments may require additional charges. NV and PA residents add sales tax. All items subject to availability

canada

**Ontario/Quebec 800-268-3974** 

Other Provinces800-268-4559

In Toronto call (416) 828-0866

Order Status Number: 828-0866

Hes Mon 64.

Hes Writer 64.

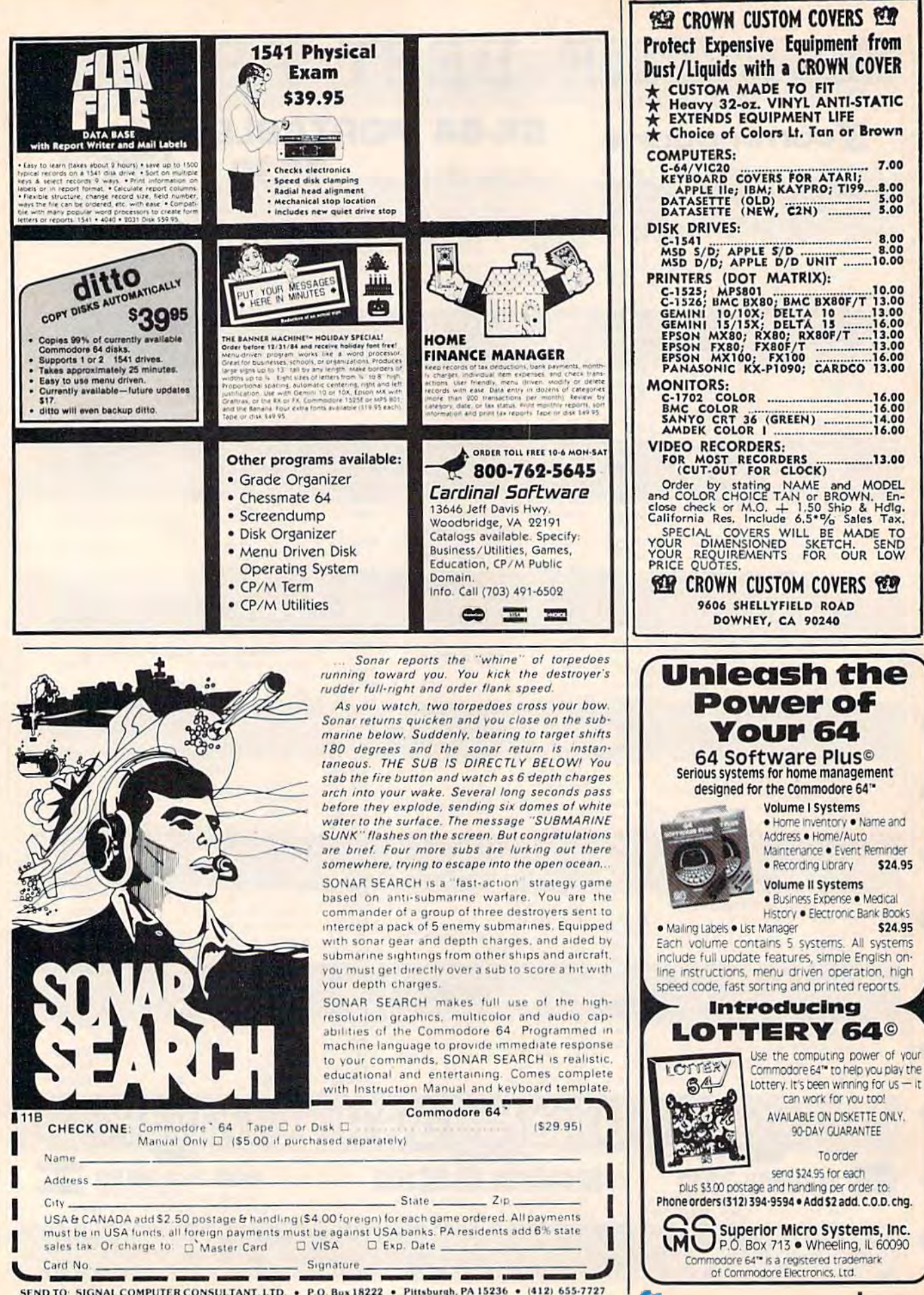

SEND TO: SIGNAL COMPUTER CONSULTANT, LTD. . P.O. Box 18222 . Pittsburgh, PA 15236 . (412) 655-7727

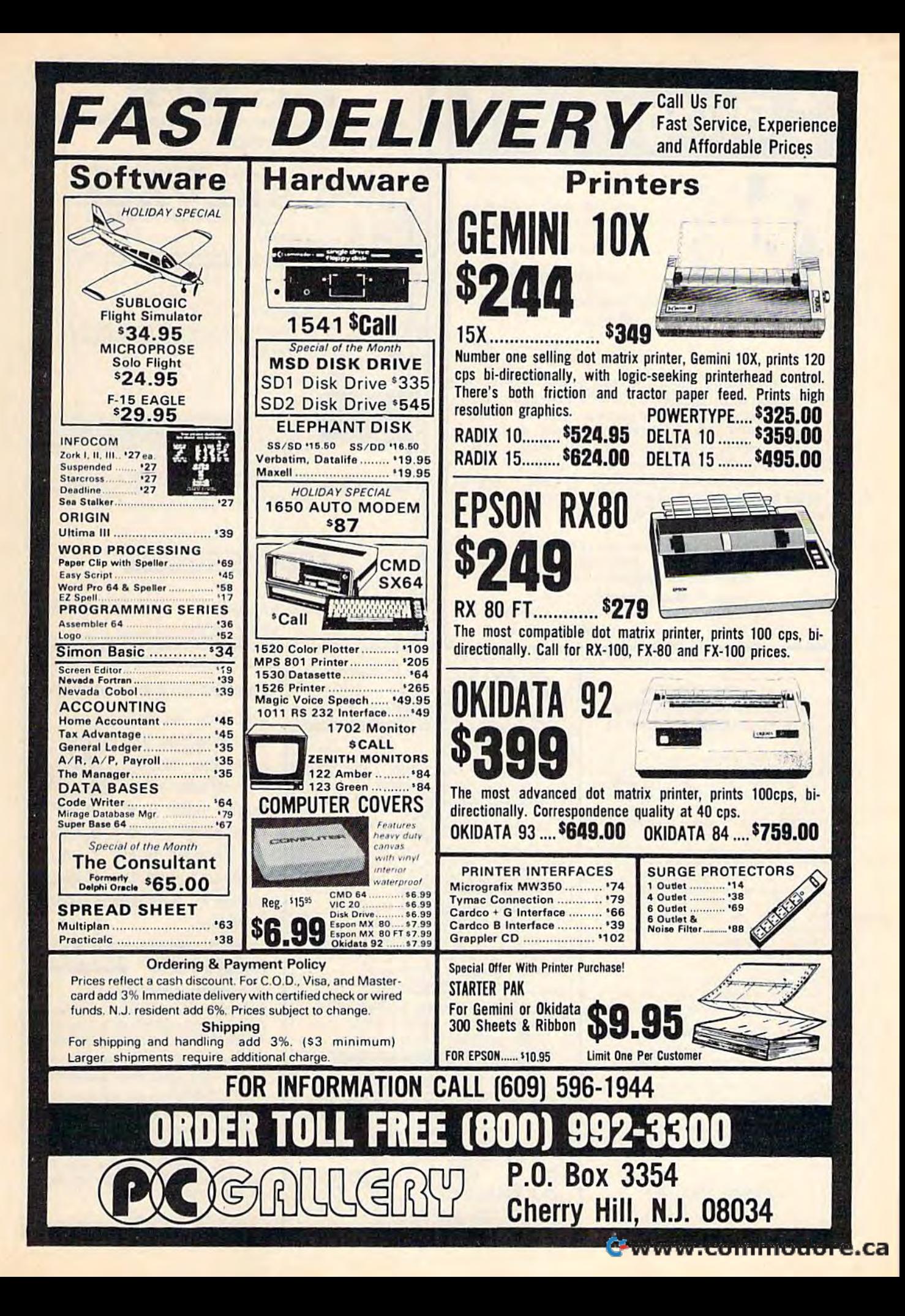

\* BridgePro<sup>®</sup>

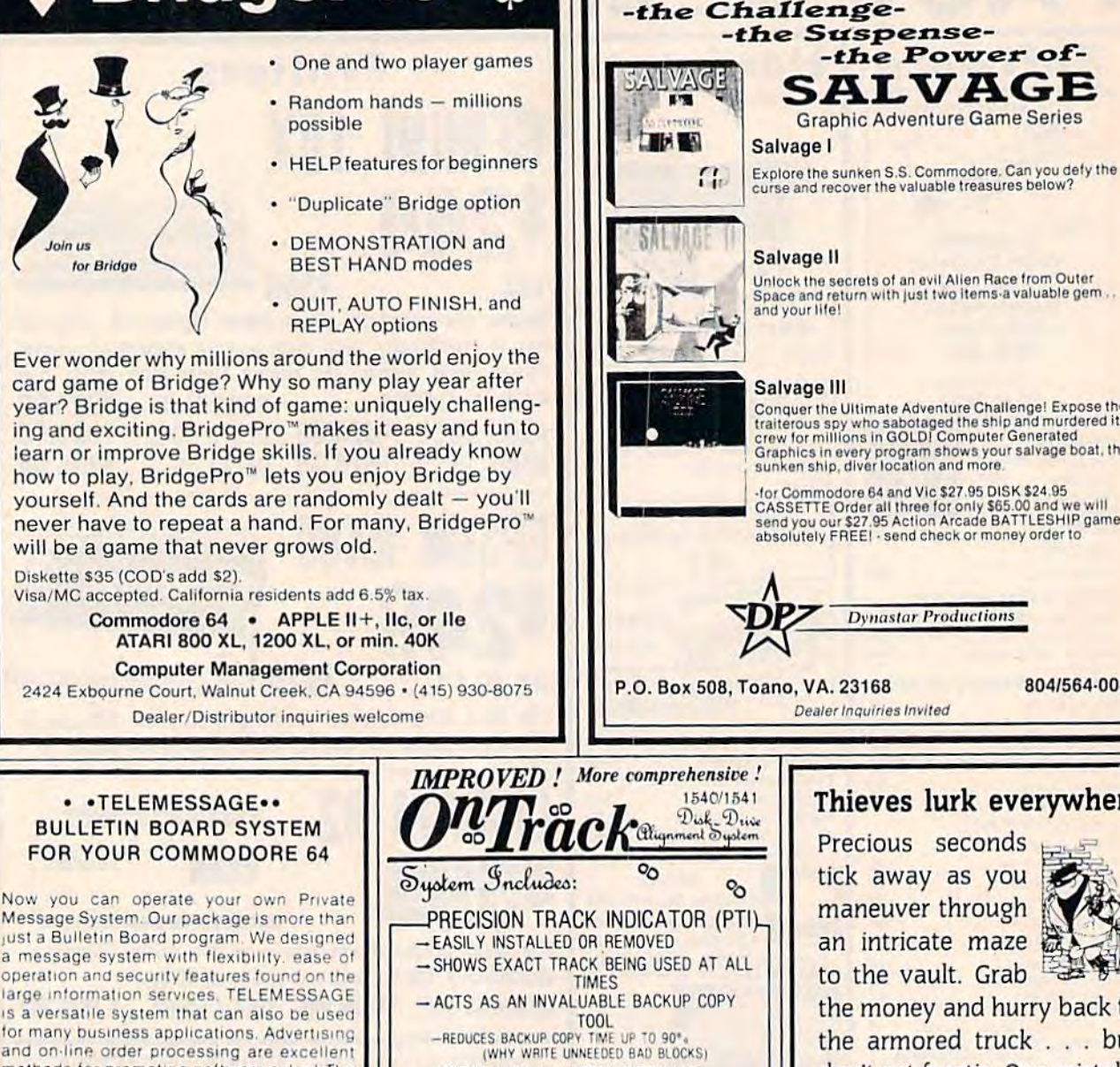

Message System. Our package is more than just a Bulletin Board program. We designed a message system with flexibility, ease of operation and security features found on the large information services. TELEMESSAGE is a versatile system that can also be used for many business applications. Advertising and on-line order processing are excellent methods for promoting software sales! The system package includes 5 support programs in addition to the real time processor. With these tools and the comprehensive operations manual, you will have your system operating right away!

### **FEATURES**

Completely automatic operation

\* Security to prevent abuse or tampering Supports 100 registered users with passwords

Storage capacity for 100 private messages \* Includes 5 support programs (38 functions)

Comprehensive operations manual

REQUIRES: two 1541 drives, one auto answer modern

We are introducing the TELEMESSAGE<br>system for only \$79.50 including shipping. Please send your order with a check or money order to:

> **TAILORED SOLUTIONS** P.O. Box 183 Washington, D.C. 20044

- WORKS WITH ALL COPY SOFTWARE ALIGNMENT/UTILITY DISKETTE -GIVES TUTORIAL ON USE OF PTI -PREVENTION TIPS ON ALIGNMENT PROBLEMS -STOP HEADBANGING - EXTEND DRIVE LIFE -ON TRACK INDICATOR PROGRAMS -VIC-20 AND COMMODORE 64 COMPUTERS PHOTO-ILLUSTRATED INSTRUCTIONS - PRECISION TRACK INDICATOR INSTALLATION - DISK SPEED AND HEAD ADJUSTMENTS **REQUIRES NO MODIFICATION** TO YOUR DISK DRIVE ! ALL OF THE ABOVE \$15  $.98$ POSTPAID U.S.A (MARYLAND RESIDENTS ADD 5% TAX) (FOREIGN ORDERS ADD \$2.00 U.S.) **Send Check or Money Order to:** 

**ENTERPRISES** 

ace: P.O. BOX 771

**FAST RESPONSE!!! All Orders shipped First Class** 

 $\Omega$  CM $u_c$ 

Unlock the secrets of an evil Alien Race from Outer<br>Space and return with just two items-a valuable gem...<br>and your life!

**DON'T** 

SPEND ANOTHER DIME ON ANY OTHER GAME UNTIL YOU EXPERIENCE

Conquer the Ultimate Adventure Challenge! Expose the<br>traiterous spy who sabotaged the ship and murdered its<br>crew for millions in GOLDI Computer Generated<br>Graphics in every program shows your salvage boat, the<br>sunken ship,

for Commodore 64 and Vic \$27.95 DISK \$24.95 CASSETTE Order all three for only \$65.00 and we will<br>send you our \$27.95 Action Arcade BATTLESHIP game absolutely FREE! - send check or money order to

**Dynastar Productions** 

### Thieves lurk everywhere

Precious seconds tick away as you maneuver through an intricate maze to the vault. Grab

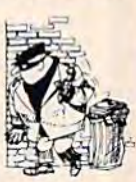

804/564-0087

the money and hurry back to the armored truck . . . but don't get frantic. One mistake means an ambulance escort to defeat.

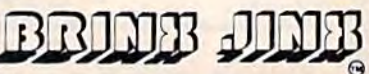

Not recommended for sissys!

Brinx Jinx has up to 36 mazes and 7 vault locations to challenge your skills, along with 4 levels of difficulty to test your expertise.

Brinx Jinx features high resolution multicolor graphics, sprites, sound effects, and is 100% machine language.

Brinx Jinx is available for the C-64 on disk only and a joystick is required.

Send \$29.95 (California residents add \$1.95 sales tax) in check or money order to: Chromazone Software, P.O. Box 7325, San lose, CA 95150-7325

C-www.commodore.ca

Allow 4-6 weeks for delivery.

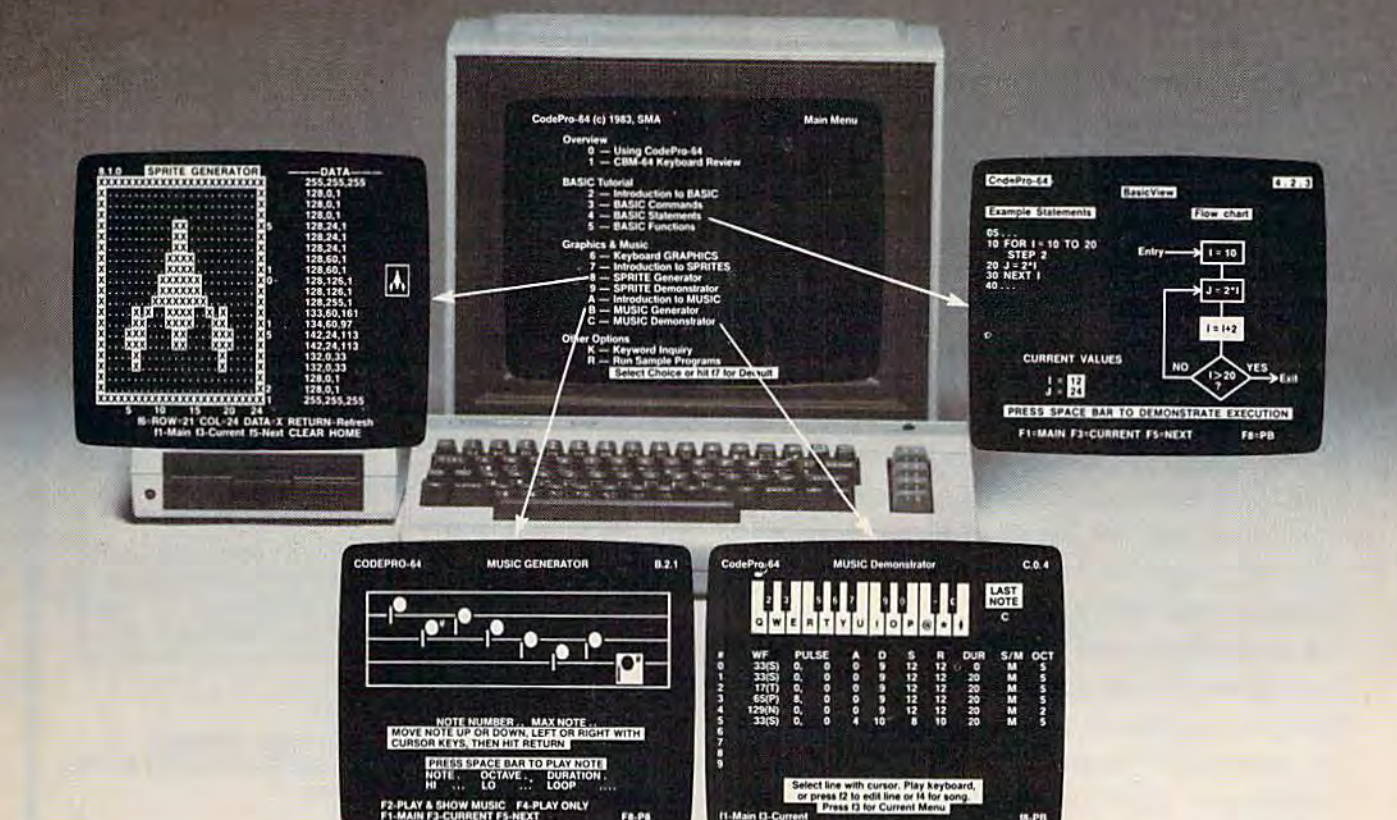

### simply incredible. Incredibly Simple. Simply Incredible. Incredibly Simple.<br>CodePro-64 For Your Commodore. Instructional Software That Will Amaze You Instructional Software That Will Amaze You With What You Learn.

### CodePro-64 is the easy way to learn.

CodePro-64 astonishes you with how CodePro-64 astonishes you with *hoN*  muchyou can learn. And hew easy learning can be. With CodePro-64, you'll learn to write your own programs. You'll develop advanced programming skills with graphics, sprites and music. And with graphics, sprites and music. And<br>best of all, you'll learn visually. much you can Iearn. And how easy<br>earning can be. With CodePro-64, you'll learn to write your own programs. You'll develop advanced programming skills best of all, you'll learn visually.

CodePro-64 is a complete package.

First and foremost, it's a comprehensive BASIC language tutorial. With it, you learn by seeing as well as bydoing. You watch variables change value. You see statement BASIC language tutorial. With it, you learn by seeing as well as by doing. You watch variables change value. You see statement

branching occur. You can even see "For-Next" statements executed.

#### There's graphics instruction, too.<br>CodePro-64 also has a SPRITE CodePro-64 also has a SPRITE

Demonstrator and Generator. With it, you'll Demonstrator and Generator. With it, you'll<br>master the concepts and techniques of graphics programming with sprites. And you'll be able to create and save your own sprites for use in your programs.

### And we don't forget the music.

And we don't forget the music.<br>You'll use the MUSIC Demonstrator and Generator to learn how to get the musical effect you want. Exactly And inseconds. effect you want Exactly. Ard in seconds.

You'll use it to compose simple tunes on the screen and then save the tune to a diskette file. diskette file.

### Discover how good CodePro-64 is.

We ship CodePro-64 as a package of 16 integrated programs, distributed on two integrated programs, distributed on two diskettes, and containing sample<br>programs for unlimited use. It is programs for unlimited use. It is supported by a 140-page manual and is packaged in an attractive three-ring<br>binder. binder.

### CodePro-64. Incredible. And simple. And only \$59.95. simple. And only \$59.95.

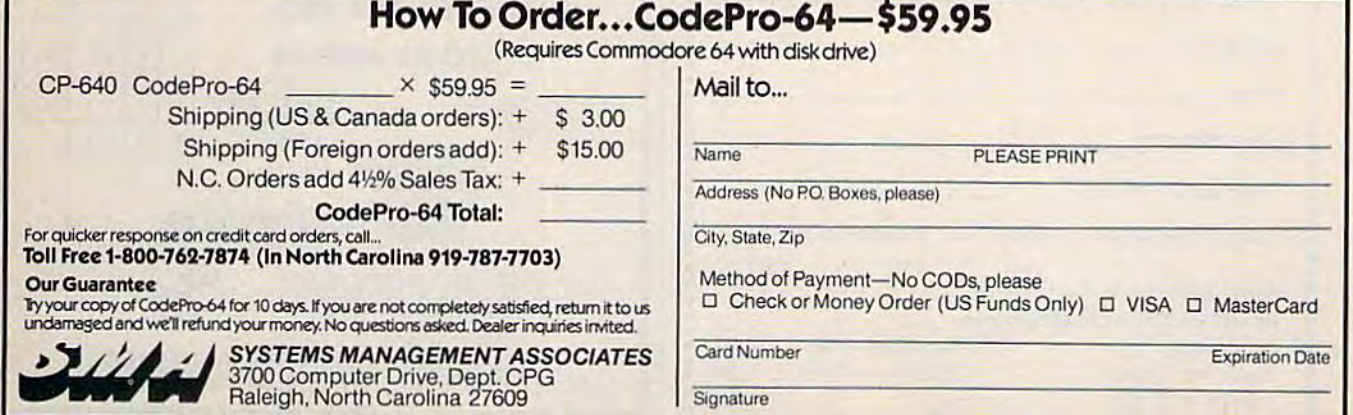

**Francisch Associates Management Associates + FMA 1984** 

### ADVERTISEMENT ADVERTISEMENT ATTENTION ALL ATTENTION ALL COMMODORE 64, VIC 20, COMMODORE 64, VIC 20, and PET OWNERS! and PET OWNERS!

complete self-tutoring BASIC programming course A complete self-tutoring BASIC programming course is now available. This course starts with turning is now available. This course starts with turning your computer on, to programming just about your computer on, to programming just about anything you want! This course is currently used in anything you want! This course is currently used in both High School and Adult Evening Education both High School and Adult Evening Education classes and has also formed the basis of teacher literacy programs. Written by a teacher, who after literacy programs. Written by a teacher, who after having taught the course several times, has put having taught the course several times, has put together one of the finest programming courses together one of the finest programming courses available today. This complete 13 lesson course of available today. This complete 13 lesson course of over 220 pages is now available for the COM-MODORE 64, VIC 20, and PET computers and MODORE 64, VIC 20, and PET computers and takes you step by step through a discovery approach to programming and you can do it all in your leisure time! The lessons are filled with examples and easy time! The lessons are filled with examples and easy to understand explanations as well as many to understand explanations as well as many programs for you to make up. At the end of each lesson is a test of the information presented. Furthermore, ALL answers are supplied to all the thermore, ALL answers are supplied to all the questions and programs, including the answers to questions and programs, including the answers to the tests. Follow this course step by step, lesson by the tests. Follow this course step by step, lesson by lesson, and turn yourself into a real programmer! You won't be disappointed! You won't be disappointed!

We will send this COMPLETE course to you at once for just \$19.95 plus \$3.00 for shipping and handling (U.S. residents, please pay in U.S. funds). If you do (U.S. residents, please pay in U.S. funds). If you do not live in the U.S. or Canada, please add \$5.00 for not live in the U.S. or Canada, please add \$5.00 for shipping and handling (and pay in U.S. funds). If you are not COMPLETELY satisfied, then simply return the course within 10 days of receipt for a FULL refund. FULL refund.

Fill in the coupon or send a facsimile. NAME: **ADDRESS:**  $\overline{A}$ CITY: PROV./STATE: • PROV.lSTATE: \_\_\_\_\_\_\_\_\_\_\_ \_ POSTAL/ZIP CODE: POSTAUZIP CODE: \_\_\_\_\_\_\_\_\_ \_  $CHECK$  DESIRED COURSE: COMMODORE 64  $\square$ Send Cheque or Money Order to: Send Cheque or Money Order to; Brantford Educational Services COMMODORE 64 O VIC 0 PET • 68 Winding Way, Complete course **8** Brantford, Ontario, Postage and hand; Canada, N3R3S3 : Canada. N3R 353 Total; Complete course: Postage and hand: Total: \$22.95 220 *COMPUTE!'s Gazette* December 1984 • •••••••••••••••••••••••••••••••••••••• • : NAME: \_\_\_\_\_\_\_\_\_\_\_\_\_\_\_ \_ • : CITY: \_\_\_\_\_\_\_\_\_\_\_\_\_\_\_ \_ • • • • • • • • • • • • • PET O S19.95 3.00 • • • • • • • • • • • •••••••••••••••••••••••••••••••••••••••••

### Now there's PASCAL Now there's PASCAL for the Commodore 64. for the Commodore 64- And at mini price. And at a mini price.

Kyan PASCAL is a full-featured implementation of PASCAL - not a subset! With these features:

- I high-performance compiler and comprehensive set of error messages for faster debugging
- I speeds up to 40 times faster than Commodore Basic □ built-in full screen editor
- I support for files, pointers, record types, sets and ordinal types used in sophisticated data structures. types used in sophislicated data structures.
- plus, a comprehensive tutorial manual illustrating the speed and power of PASCAL through sample programs.

Kyan PASCAL lets you develop programs on your Kyan PASCAL leis you develop programs on your Commodore 64 that are transportable to most mainframes. Commodore 64 that are transportable to most mainframes. So it's perfect for students and working at home. So it's perfect for students and working at home.

### Try it for 15 days.

Order Kyan PASCAL, and if you're not completely satisfied, return the diskette and manual within 15 days for a full refund.

Kyan PASCAL with complete tutorial manual . . . . . \$49.95 (Add \$4.50 per copy for postage and handling. \$9.50 out (Add \$4 .50 per copy ror postage and handling. \$9.50 outside North America. California residents add 6.5% sales tax.) sido North America. California residents add 6.5% sales tax.)

### To order call 415/775-2923. To order, call415/775·2923.

**L**ekvan

**Ikyan** 

(VISA and MasterCard accepted.) (VISA and MasterCard accePted.)

Or send check or money order to: *Kyan Software*, Suite 183, 1850 Union Street, San Francisco, CA 94123. Sorry, no C.O.D, orders accepted. Sorry. no C.O.D. orders accepted.

### CARTRIDGE CRACKER™ I CARTRIDGE CRACKER™ II<br>WITH ECA BACKUP™ AND SUPER SAVER™ WITH ECA BACKUP<sup>TM</sup> AND SUPER SAVER<sup>TM</sup>

PACKAGE INCLUDES; PACKAGE INCLUDES.

- EXPANSION 80ARD, USERS MANUAL, AND PROGRAM DISK. I. EXPANSION BOARD. USERS MANUAl. AND PROGRAM DISK
- CARTRIDGE CRACKER1" SOFTWARE TO BACKUP OVER 175 OF THE 2. CARTRIDGE CRACKER'''' SOFTWARE TO BACKUP OVER t75 OF THE MOST POPULAR CARTRIDGES TO DISK. MOST POPULAR CARTRIDGES TO OISK
- 3. ECA BACKUP™ SOFTWARE TO BACKUP ELECTRONIC ARTS™ DISKS. DISKS.

4. SUPER SAVER™ AND 4-MINUTE COPY DISK UTILITIES PACKAGE. NO PROGRAMMING KNOWLEDGE REQUIRED. NO PROGRAMMING KNOWLEDGE REQUIRED.

FOR ARCHIVAL USE ONLY. IT IS ILLEGAL TO SELL OR DISTRIBUTE COPYRIGHTED SOFTWARE COPVRlGHTEO SOFTWARE

For COMMODORE 64 \$49.95 SHIPPING 'SHIPPING  $\frac{8}{5}$ 9  $*$  / -NUMERIC KEY PAD NUMERIC KEY PAD  $\frac{4}{1}$   $\frac{5}{2}$ 6 FOR **VIC-20 AND 64**  $\overline{1}$ 3  $+$ DEI S59.95  $0<sub>1</sub>$ • NO SOFTWARE • NO SOFTWARE  $\frac{1}{1}$ REQUIRED . CHIPPING ENTER SH ,SHIPPING ENTER '" **TEFIF** दिर्वतत्तविष 3417 ROGER B. CHAFFEE BLVD. 3417 ROGER B. CHAFFEE BLVD. GRANO RAPIDS, MJ 49508 GRAND RAPIDS, Ml 49508 (616) 245-5061 VISA AND MASTERCARD ACCEPTED ADDS3.0Q SHIPPING Ml RESIDENTS ADD4%SALESTAX ADOS3 .00 SHIPPING MI RESIDENTS AD040/0 SALES TAX **C**www.commodore.ca

# Printer For All Reasons **A Printer For All Reasons**  Search For The Best High Quality Graphic Printer Search For The Best High Quality Graphic Printer

you have been looking very long, you have U you have been looking very lang, you have probably discovered that there are just too many claims and counter claims in the printer market today. There are printers that have some of the features you want, but do not have others. Some features you probably don't care about, others are vitally important to you. We understand. In fact, not long ago, we were in the same position. Deluged by claims and counter claims. Overburdened by rows and rows of specifications, we decided to separate all the facts - prove or disprove all the claims to our own satisfaction. So we bought printers. to our own satisfaction. So we bought printers. We bought samples of all major brands and tested them. tested them.

### Our Objective Was Simple Our Objective Was Simple

We wanted to find lhat printer which had all the We wonted to lind thai prints. which hod all the features you could want and yet be sold features you could want and yet he sold directly to you at the lowest price. We wanted to give our customers the best printer on the market today at bargain price. market today at a bargain price.

### The Results Are In The Results Axe In

The search is over. We have reduced the field to a single printer that meets all our goals (and more). The printer is the GP-550CD from Seikosha, a division of Seiko (manufacturers of everything from wrist watches to space hardware). We ran this printer through our battery of tests and it came out shining. This printer can do it all. Standard draft printing up to a respectable (and honest) 86 characters per second, and with a very readable 9 (horizontal) by 8 (vertical) character matrix.

### "NLQ" Mode " NLQ" Mode

One of our highest concerns was about print quality and readability. The GP-550CD has quality and leadobility. The GP-5SQCD hos 0 print mode termed Near Letter Quality printing print modo lenned Neol Lotter Quality printing (NLQ mode). This is where the GP-550CD outshines all the competition. Hands down! The character matrix in NLQ mode is a very dense 9 (horizontal) by 16 (vertical). This equates to 14,400 addressable dots per square inch. Now we're talking quality printing. You can even do graphics in the high resolution mode. The graphics in the high resolution mode. The results are the best we've ever seen.

### Features That Won't Quit Fe atures That Won't Quit

With the GP-550CD your computer can now With the GP·5SQCD yow: COmPUler can now print 40, 48, 68, 80, 96, or 136 characters per line. You can print in ANY of 18 font styles. You not only have the standard Pica, Elite, Con not only have tho standard Pica, Elile, Condensed and Italics, but also true Superscripts and Subscripts.

Do you sometimes want to emphasize a word? It's easy, just use bold (double strike) to make the words stand out. Or, if you wish to be even more emphatic, underline the words. Or do both. You may also wish to "headline" a title. Each basic font has a corresponding elongated (double-wide) version. You can combine any (double· wide) version. You can combine ony of these modes to make the variation almost endless. Do you want to express something that you can't do with words? Use graphics you can't do with words? Use graphics<br>with your text - even on the same line. with your text  $-$  even on the same line.

You can now do virtually any line spacing you You can now do virluolly any line spacing you want. You may select 6, 8, 7<sup>1</sup>/<sub>2</sub> or 12 lines per inch. PLUS you have variable line spacing of 1.2 lines per inch to infinity (no space at all) and 97 other software selectable settings in between. You control line spacing on a dot-by-between. You conlrolline spacing on a dot·by· dot basis. If you've ever had a letter or other document that was just a few lines too long to fit a page, you can see how handy this feature is. Simply reduce the line spacing slightly and ... VOILA! The letter now fits on one page. page.

### Forms? Yes! Your Letterhead? Of Course! Your Letterhead? Of Coursel

Do you print forms? No problem. This unit will do them all. Any form up to 10 inches wide. The tractors are adjustable from  $4\frac{1}{2}$  to 10 inches. Yes, you can also use single sheets. Plain typing paper, your letterhead, short memo typing paper, your letterhead, short memo forms, anything you choose. Any size under 10" in width. Multiple copies? Absolutely! Put forms or individual sheets with carbons (up to 3 deep), and the last copy will be as readable as the first. Spread sheets with many columns? Of course! Just go to condensed mode printing and print a full 136 columns wide. Forget expensive wide-carriage printers and changing to wide carriage paper. You can now do it all on a standard 81/2" page.

### The Best Part The Best Part

When shopping for a quality printer with all these features, you could expect to pay around \$500 or more. Not any more! Everything is included. We are now able to sell this fantastic included. We are now able 10 sell this lanto.tic printer for only \$259.95! The GP-550CD is built especially for the Commodore 64 and the VIC-20. All Commodore graphics are included. This printer does everything the Commodore printers do but has more features. You need absolutely nothing else to start printingjust add paper. We give you a 15-day satisfaction guarantee and a 1-year warranty is included with your printer.

### The Bottom Dollar The Bottom Dollar

The GP-550CD is only \$259.95. Shipping and insurance is \$8.00 - UPS within the continental USA. If you are in a hurry, UPS Blue (second day air) is S18.00. Canada, Alaska, (second day air) I. SI8.00. Canada. Alaska, Mexico are \$25.00 (air). Other foreign is \$60.00 (air). California residents add 6% tax. These (air). California residents add 6% tax. These are cash prices - VISA and MC add 3% to total. We ship the next business day on money tolal. We ship the next bUliness day on money orders, cashiers' checks, and charge cards. A 14-day clearing period is required for checks.

TO ORDER CALL TOLL FREE TO ORDER CALL TOLL FREE 1-(800) 962-5800 USA 1·(600) 962·58 00 USA or 1-(800) 962-3800 CALIF. or send payment to: or send payment to: APROPOS TECHNOLOGY APROPOS TECH NOLOGY 1071 -A Avenida Acaso 1071·A Avenida Acaso Camarillo, CA 93010 Camarillo, CA 93010 Technical Info: 1-(805) 482-3604 Technical Info: 1-(805) 482-3604

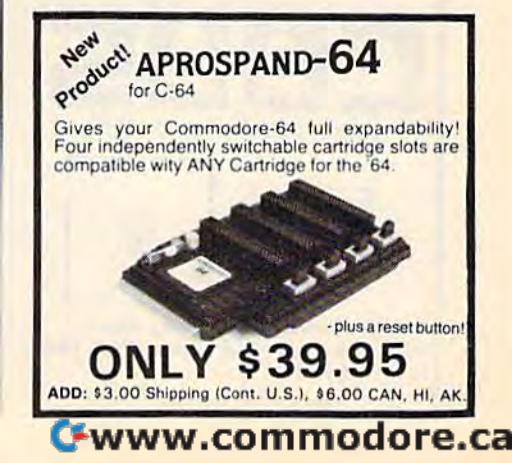

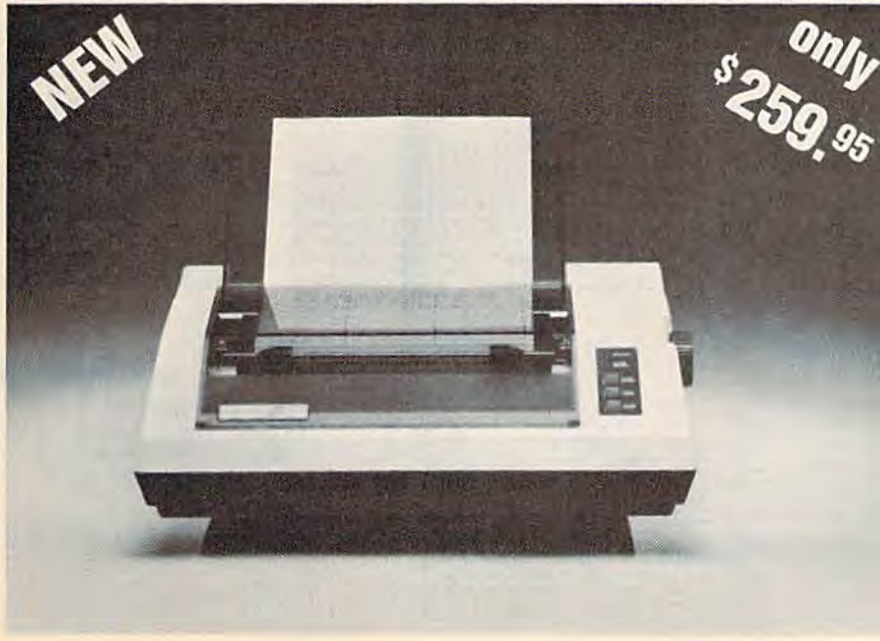

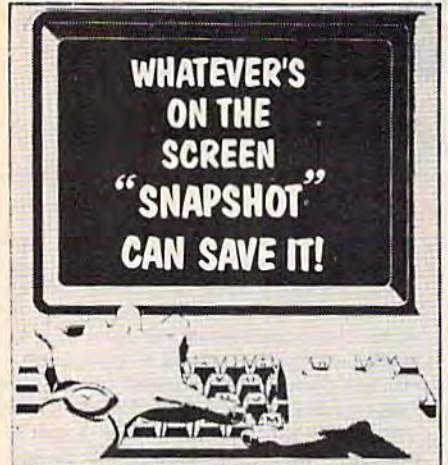

NOW anything that can be drawn on your screen by any program, or right from the keyboard, can now be transferred to your printer by a simple key press using SNAPSHOT. SNAPSHOT is a program which will "Take a picture" of whatever is printed including standard or custom characters . multi-color mode, Hi-Res graphics, Sprites and

more. REMEMBER SNAPSHOT'S only function is TO DUMP the screen precisely as it appears, into the printer.

The SNAPSHOT Program is compatible with the Epson and Gemini Starprinter. To order, send \$19.95 check or money order to the address below. Free information pamphlet available upon request.

**COMPUTER** REVELATIONS, INC. 76 E. RIDGEWOOD AVENUE RIDGEWOOD, NJ 07450

### Tired...?

of having to swap cartridges in and out whenever you wish to play a new game? Want to store up to 17 cartridges on a single diskette? If the answer is YES, then **CBUS** is for you.

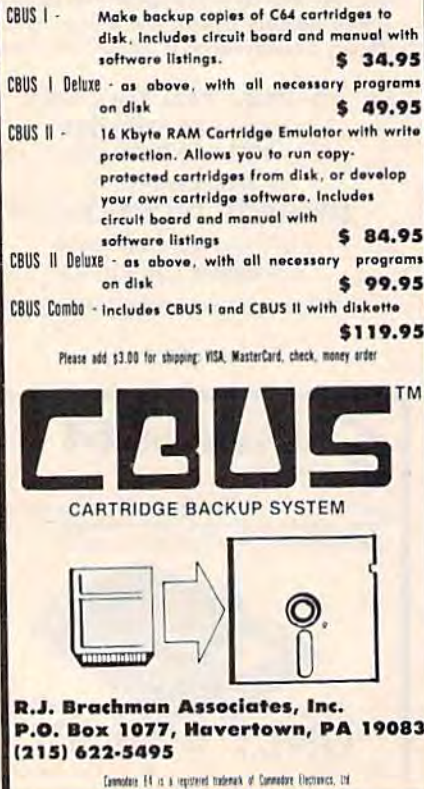

### **FOR COMMODORE 64™** DISKMIMIC 5+™

- **Copy Disks Automatically**
- · Backs up virtually all existing disks for Commodore 64" Copy Protected including **Versions, ALL AUTOMATICALLY**
- Supports 1541" Drives.
- . Don't be without back-up!
- · Formats disk in less than 20 seconds.

#### **Now 3 Times as Fast!**

BACKS UP ENTIRE<br>COPY PROTECTED DISKS IN LESS THAN 8 MINUTES!!

### **ONLY \$49.95**

A.I.D. CORP. **4020 HEMPSTEAD TURNPIKE** BETHPAGE, NEW YORK 11714  $(516) 731 - 7100$ 

Diskmimic 5" is a trademark of<br>A.I.D. Corporation<br>Commodore 64" & 1541" is a trademark of Commodore Electronics Ltd.

Shipping & Handling - \$1.50 each

### **AA COMPUTER EXCHANGE** "SOUTH'S LARGEST COMMODORE 64 DEALER' **OVER 2000 ITEMS IN STOCK** COMPLETE REPAIR SERVICE FOR COMMODORE 64 AND C-64 PERIPHERALS **ORDER LINE: 1-800-447-0088** INQUIRIES & FL: 904-388-0018 REQUEST OUR FULL CATALOG TODAY

HERE ARE A FEW OF OUR MAIL ORDER PRICES

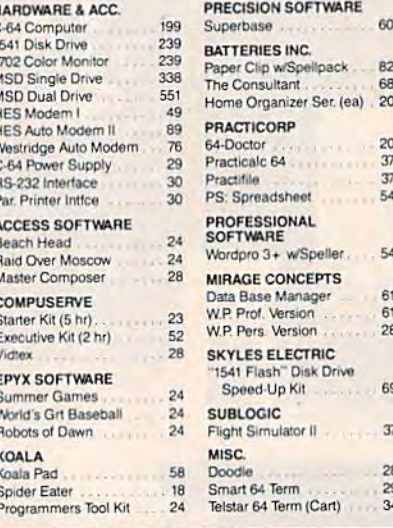

### 2726 PARK ST., JACKSONVILLE, FL 32205

Orders with cashiers check, money order and VISA/MC shipped<br>promptly • For personal/company checks allow 3 weeks for clearance<br>• No CODs • For VISA/MC add 3% • Shipping charges extra, \$3.00<br>minimum • Prices may differ in A

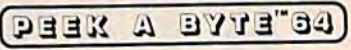

#### **A DISK AND MEMORY EDITOR**

Peek A Byte is more than a disk editor-it features a C-64 memory display in HEX. ASCII, or screen code and a full page editor with cursor control.

#### YOU CAN PEEK A BYTE...

FOU CAN PLEAK A BY 1 E....<br>Change file or disk names, recover "lost"<br>programs, compare disk data, display<br>free sector map, convert HEX/decimal,<br>read disk drive memory, disassemble disk or memory data, print most screen displays... and much more!

#### **IT'S EASY TO USE!**

All commands are simple, easy to<br>remember keystrokes and HELP screens<br>and in the selvate statistic Complete error<br>handling for key entries and disk<br>read/write errors. Tutorial manual for beginners and pros!

#### PEEK A BYTE IS FAST ML CODE

**PEER A BYTE IS FAST ML COMPARED WITH THE MANUS BASIC programs.** ML routines, and the DOS Wedge 5.1. Doesn't "lock up" the computer and you can backup the diskette.

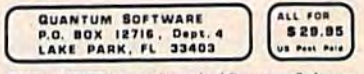

PEEK A BYTE is a trademark of Quantum Software

To order send check or money order,<br>US funds. Foreign and noncontinental<br>US orders add \$3 for shipping and bandling. Florida residents add 5% sales<br>tax. For US COD orders add \$2. Phone<br>orders call (305) 840-0249.

**FREE! CONVERSION TABLES** for converting between HEX, decimal,<br>high decimal, binary, characters, and<br>BASIC tokens. Send a self addressed. S.20 stamped business envelope for info.

### **COMPUTEREYES**

#### VIDEO IMAGES ON YOUR COMMODOREL

Finally - an inexpensive way to capture relevantal mages on your Corollance the Records may control in the control of the provider state of the state that a direct provider the state of the state provider that the corollan video tape recorder, video camera, videodisk, esc.) and the Commodore's User UO<br>Poe Unioer service software constraint, a birw image is acquired in less than<br>five seconds: A sinique multi-scan mode also provides realistic grey-scale<br>

able from your dealer or direct fr<br>DIGITAL VISION for just \$129<br>plus \$4.00 S&H (LISA)

Clubley New y

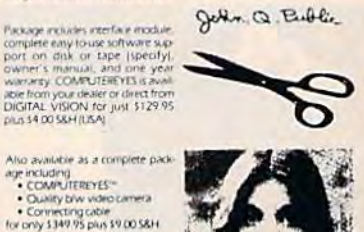

Demo disk available for only \$10.00<br>postpaid Mass residents add 5% sales tax<br>Mastercard, Visa accepted To order,<br>or for more information, write or

Screen dumps of actual Also available for Apple II serie

#### **ENTIMIDIGITAL VISIONIIIEEE** DIGITAL VISION, INC. 14 Oak Street - Sulte 2 Needham, MA 02192

(617) 444-9040

## **UNIQUE HARDWARE** For Your Commodore or Vic

### **Commodore or Vic Color Problems?**

We Can Solve Them All. You're not alone. Thousands of Commodore Most have interference lines crowding out their great graphics. Many have bought expensive monitors or new TVs, and often even that hasn't helped. But, most of us just lived with the problem. Now the engineers at Bytes & Pieces have four simple, inexpensive solutions

If you have an "old 64" (with the 5 pin Monitor Din Plug), you've probably had color, resolution and interference problems. We can solve them!

**The Interference Stopper...** For Vic-20 and Commodore 64. A new kit that installs in minutes with two simple solder connections. Best results when commodore with  $\#Z$ . 3. or 4 below. Absolutely stops 90% of the<br>RF interference on your screen.

**S15.95** 

The NEW Color Sharpener CABLE... Use if 3. your "old 64" is hooked up to a monitor.<br>A new 2 prong cable, with the Color Sharpener built in All the benefits of #2, on your monitor S24.95

5. At last, the "needed" switch for al!<br>5. Vic-20's and Commodore 64's. Com modore left out something that's really important – a simple reset switch. How<br>many times have you been programming<br>and gotten "hung-up" in your software?<br>The only way to get back in control is to tion off the computer and lose your pro-<br>gram and everything you had entered so<br>far. Well, the engineers at Bytes & Pieces<br>have solved that one loo are reset switch. Now installing this does require you to<br>open your computer, make two simple solder connections, and drill a small hole<br>in the case (to mount the switch). Obviously, this connection will void your<br>warranty, so don't proceed until your<br>computer is out of warranty. But the day<br>that happens, install the reset switch. It's a time saver, and it's guaranteed to return<br>control to you every time. Of course, you're guaranteed to be satisfied.

A steal at \$9.95

### **Why Blank "Cheat" Sheets?**

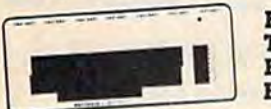

**Because** They're **Better Blank** 

OK So now you've got the best computer<br>in the world, and lots of complex software In the world and loss of complex software<br>to run on it. One problem. Unless you work<br>with some of these programs everyday or<br>are a computer genius. Who can keep all<br>those commands straight? "F5" in one<br>program means one th another program means something else

Rush me the following:

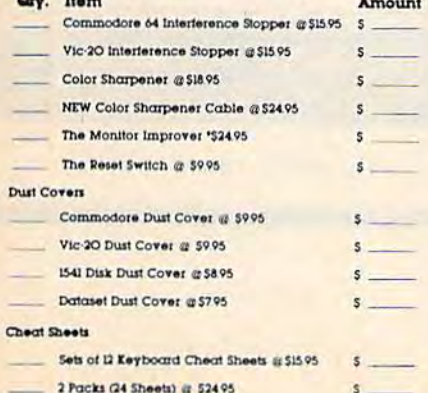

The Color Sharpener...Use if your<br>"old 64" is hooked up to a TV. Just plug into the monitor plug and contrast immediately improve.<br>Dramatically. Crisp letters. Great graphics

**S18.95** 

- The Monitor "Improver"...If you have<br>a Commodore 1701 monitor, this cable 4. d prong) gives you a picture you<br>won't believe. Better than the cable<br>Commodore built by a lot Try it, you<br>won't be disappointed (Also hooks<br>your "Old 64" to the 1702) **S24.95**
- Dust problems? We've got the answer! 6. There are a lot of cheap dust covers<br>on the market, most of them made from static filled plastic. But there are<br>some of us who think a lot of our Com-<br>modores. We want to protect them and have them look nice at the same time!<br>That's why Bytes & Pieces built the best looking dust covers on the market<br>They're hand-sewn from leather-like They're hand-seven from leading-like<br>naugalyde in a brown leadher-like<br>pattern. They're custom-built to til your<br>Commodore 64, and here's the best<br>news of all You can get matching<br>covers for your disk drives and your<br>cross is guaranteed.

Computer dust covers \$9.95 Disk drive dust covers. \$8.95 Dataset dust covers \$7.95

A few companies do offer a solution... a A few companies are outer a source of the discussion of the discussion of the propriate of the propriate of the propriate that the propriate the state of the state of the state of the state of the state of the state of the pack of 12 lined cards, die cut to fit your keyboard and just waiting to be filled with<br>those problem commands you torget most<br>often Simple? Yes, but effective. Now you can have **all** your program commands<br>right at your tinger tips on YOUR VERY<br>OWN, custom designed "cheat" sheets Order a couple packs today!

12 tor \$15.95

### **Order Today!**

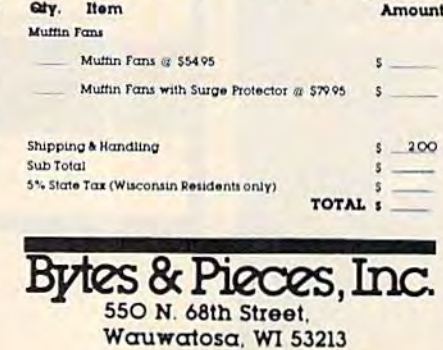

 $(414)$  257-1214 Dealer Inquiries Invited

**Is Your** Commodore **Disk Drive Hot and Bothered?** 

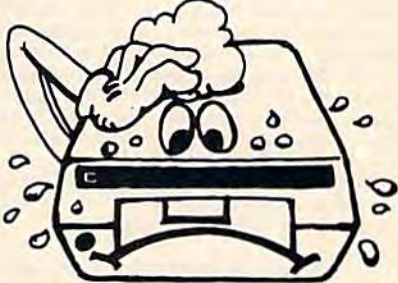

Most of them are, you know. Commodore makes a great disk drive. Only<br>trouble is, they suffer from read and write<br>problems frequently. And almost always. it means a trip to the shop for a head alignment. Maybe you can afford to<br>have your drive out of commission for a<br>while. And to pay to have your drive repaired. But we've been told that most of these problems occur because the<br>drive has overheated, throwing the head out of alignment because of parts expansion.

The engineers of Bytes & Pieces The engineers of Bytes & Pieces<br>pondered this problem, and came up<br>with a simple solution. An inexpensive<br>muttin fan that sits on top of the disk<br>drive and blows cooling air through it.<br>No more hed caused read/write proble A simple, inexpensive solution. And best<br>of all, the fan will work on other computer items as well, as long as they have<br>vent holes in the top. Just set the padded<br>tan on top and your problems with overheating are over.

And we went one step further. We built<br>a surge protector into a second fam<br>model. Most double-outlet surge protec-<br>tors sell for more than the cost of our fan and surge protectors put together.

So order today. You won't be sorry. Satisfaction guaranteed or your money back

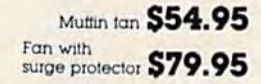

Check or Money Order enclosed<br>Charge to my VISA or MasterCard

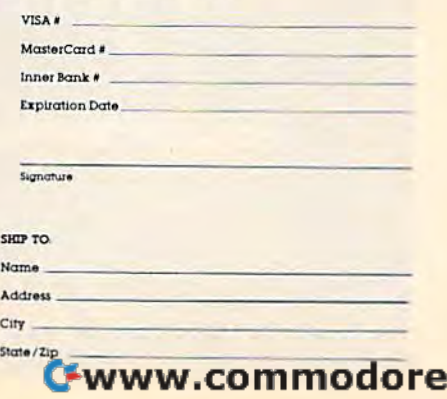

.ca

### THE ULTIMATE SPEECH DIGITIZER

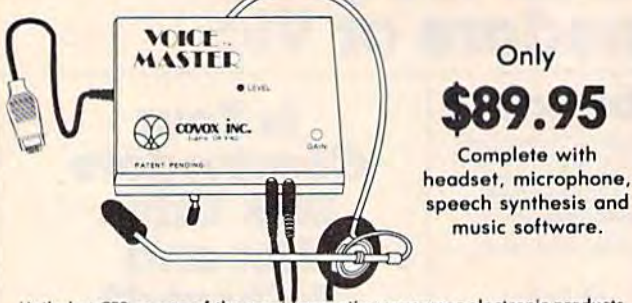

Hailed at CES as one of the most innovative consumer electronic products of 1984, the Voice Master for 1985 is even better! It is a speech synthesizer that speaks clearly in your own voice and language. Now it even measures voice pitch. Music can be written, produced, and taught just by humming a tune! Word recognition software (available separately) allows the computer to respond to your voiced commands. The Voice Master has so much potential that it boggles the mind! Applications in games, business, education, and research. Excellent customer support and generous license rights for software authors.

Available for many personal computers. The Commodore 64 version will reproduce speech without any extra hardware. Volce Master will make your personal computer, personal.

### SEE YOUR DEALER NOW FOR A VOICE MASTER DEMONSTRATION

Or call us at (503) 342-1271 for a telephone demonstration. Please include \$4.00 shipping/handling when ordering from the factory. Visa, MC, MO, or check. Specify disk or tape. Call or write for further information and receive a FREE audio demo tape!

**COVOX INC.** 

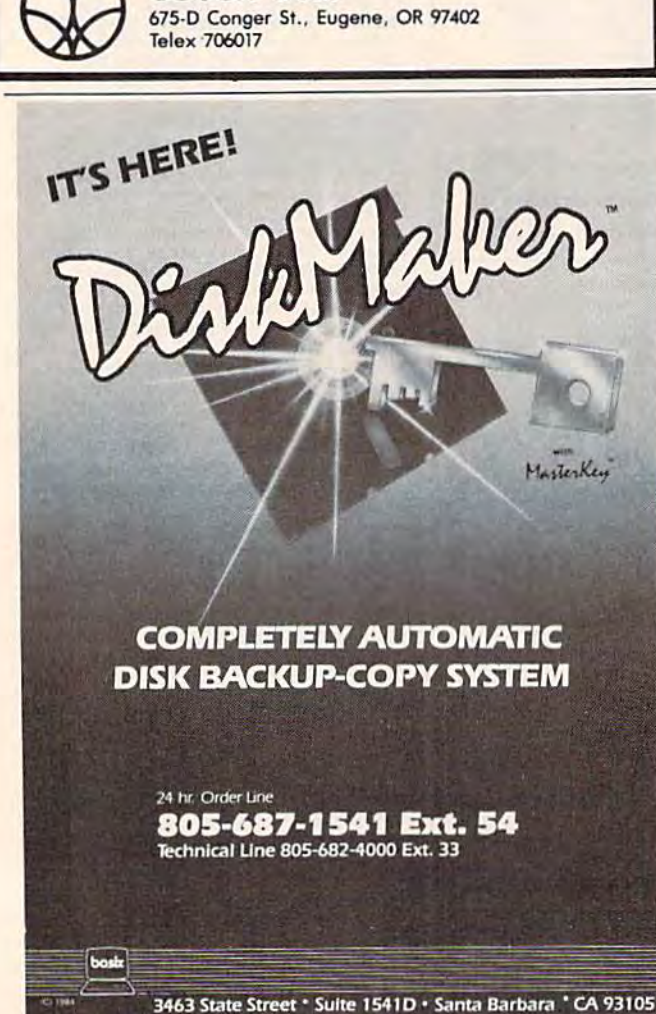

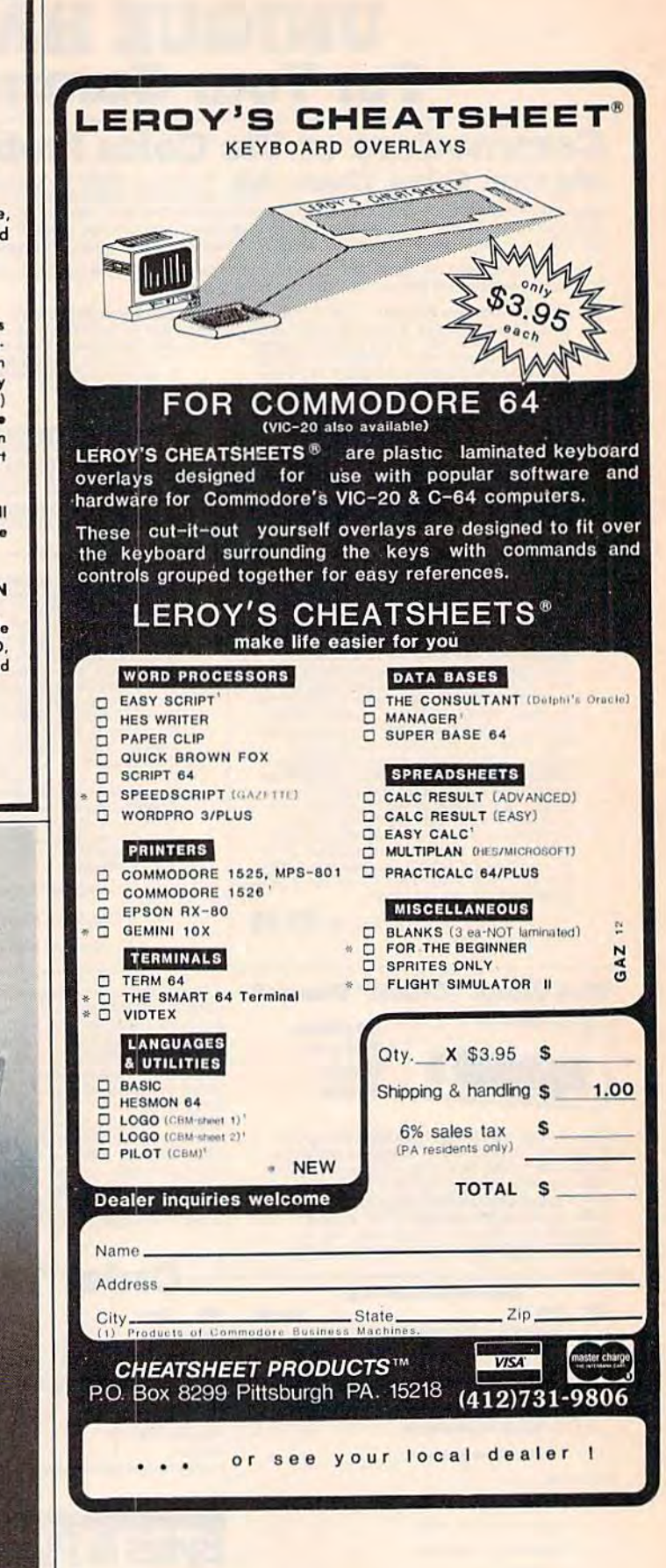

### **TUSSEY MT. SOFTWARE**

and Peripherals

Don't pay for expensive<br>ads. The lowest prices are here.<br>"Find a lower price and<br>we'll beat it!"

Toll Free Order Line: 800-468-9044<br>Information and PA orders: 814-234-2236<br>Phone lines open 10-8 Mon-Fri, 10-5 Sat

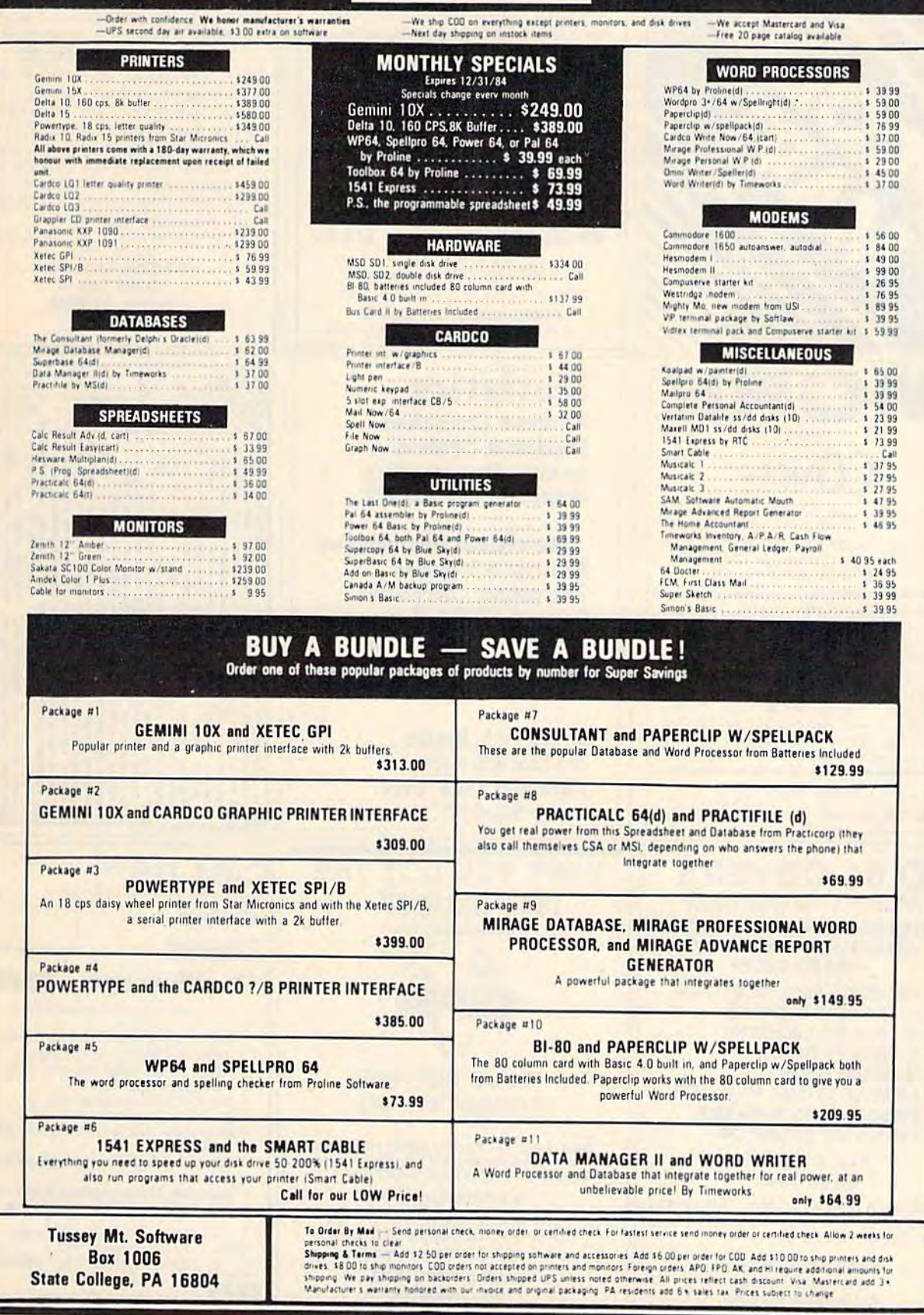

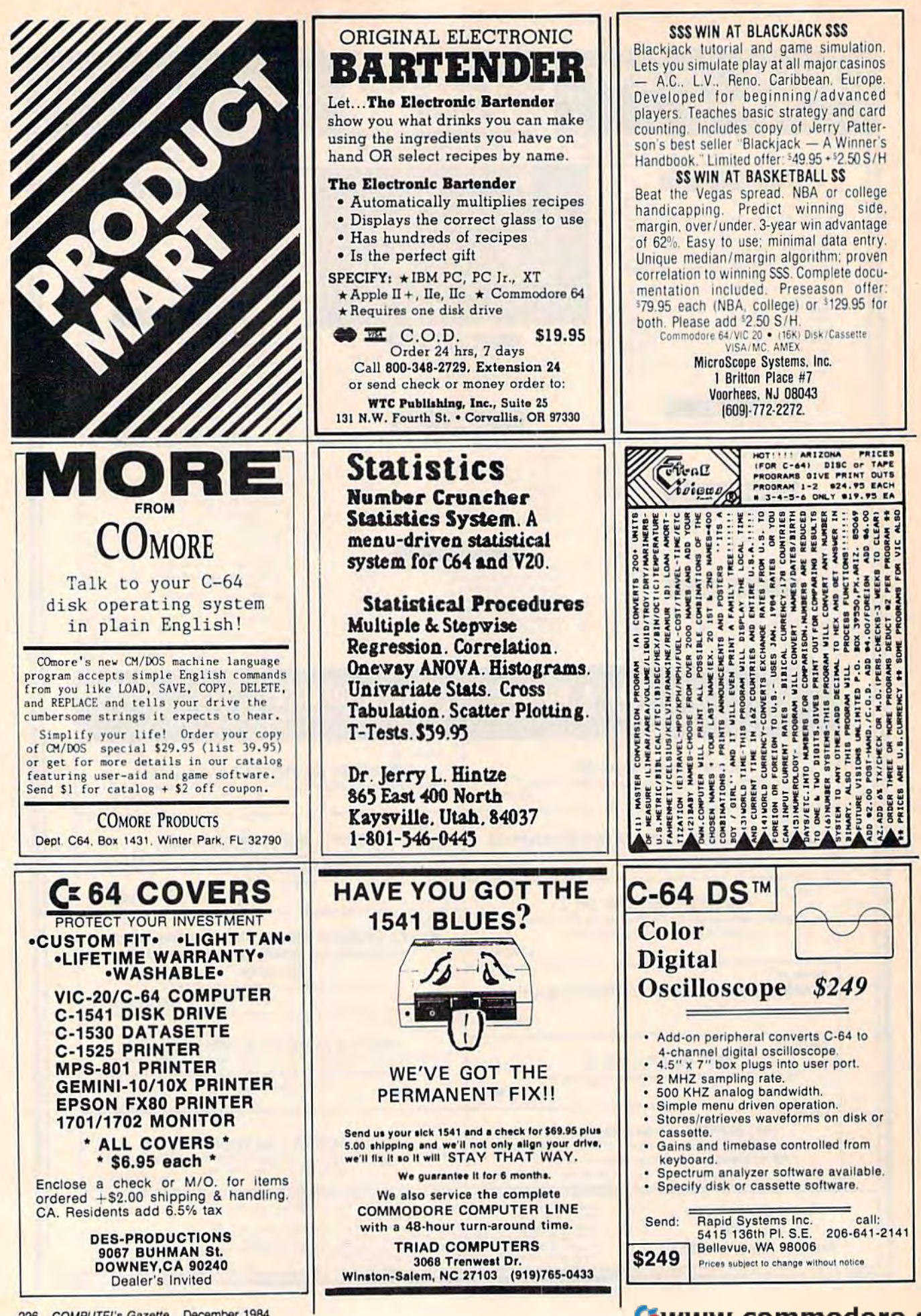

226 COMPUTE!'s Gazette December 1984
### **FAMILY TREE (REVISED) PET-I-GREE (NEW)**

**FAMILY TREE - Keep track of your an**censtry with pedigree charts and family record sheets from our popular program that has now been updated and revised. 664 names per disk, up to 6 generation<br>charts, improved editing, more user friendly. \$49.95 U.S.

PET-I-GREE - A new program for the dog breeder and kennel operator that keeps A.K.C. records and produces required pedigree charts and information files.

#### For information write or phone: **GENEALOGY SOFTWARE**

Phone 519-344-3990

**P.O. Box 1151** Port Huron, Michigan 48061 1046 Parkwood Ave. Sarnia, Ontario N7V 3T9

#### Presenting

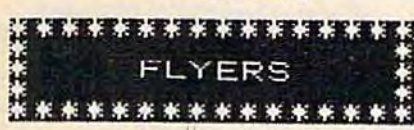

Tired of shooting spaceships? Tired of running around in mazes? Flyers will give you a change... You are a bird. You are trying to get food... insects, frogs. But there are dangers. Watch out for the hawks and eagles! Beware of the hunter!

> \$29.95 C-64/Disk/Joystick required

Send check or money order to: SIRJ 906 S. ANN BLVD. HARKER HEIGHTS, TX 76541

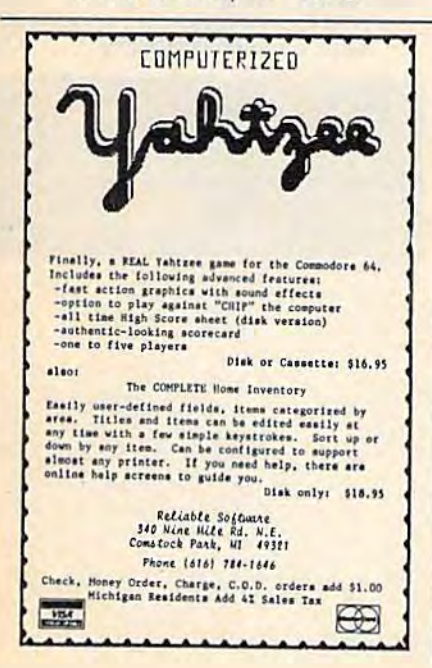

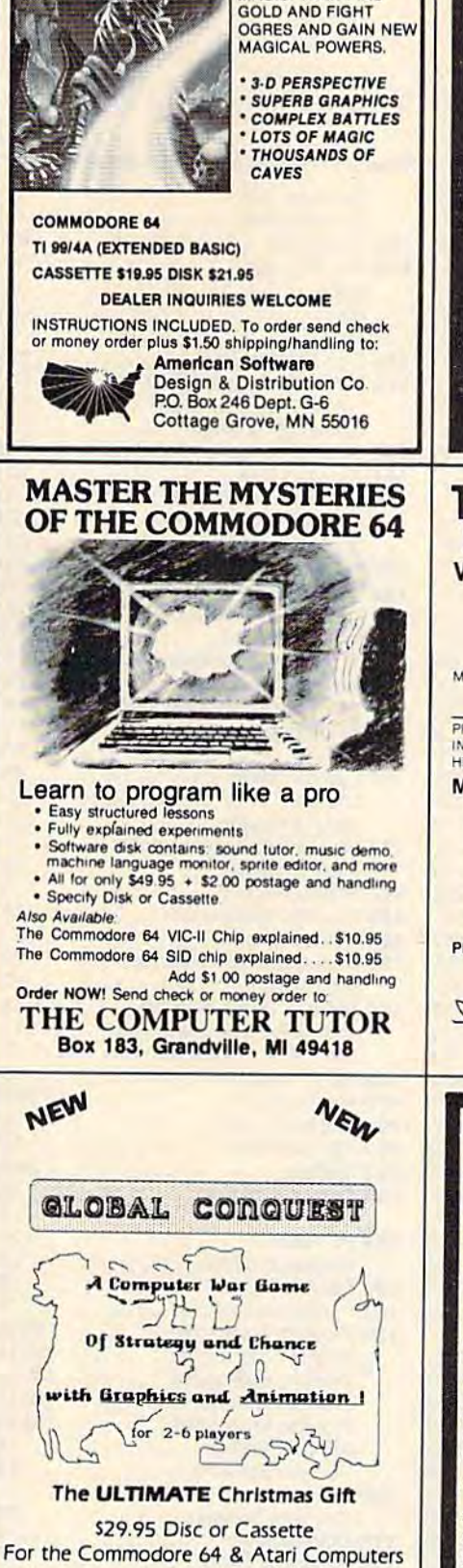

**CALIFORNIA DREAMERS** P.O. Box 178, Seven Mile, Ohio 45062

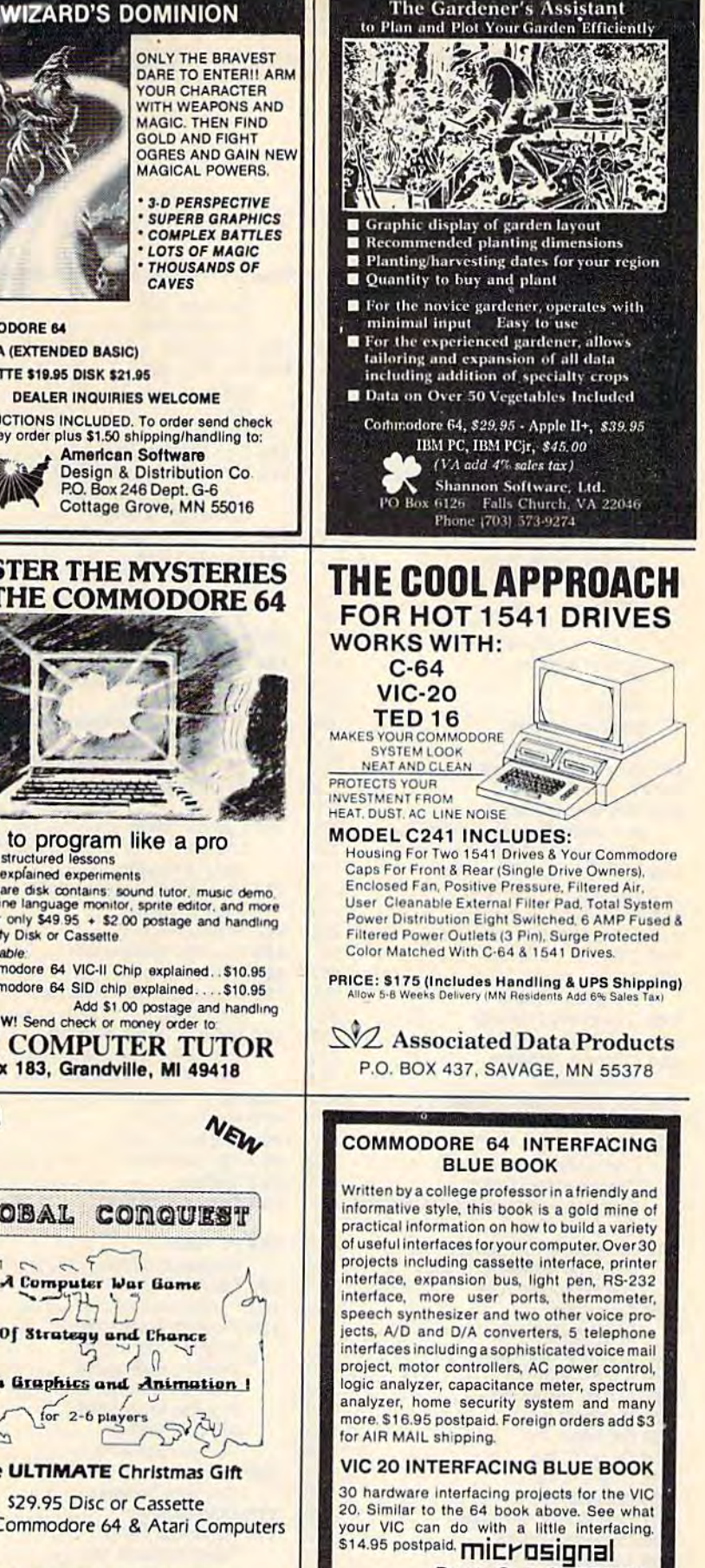

Dept. C, P.O. BOX 22

MILLWOOD, NY 10546

# ADVERTISERS INDEX **ADVERTISERS INDEX**

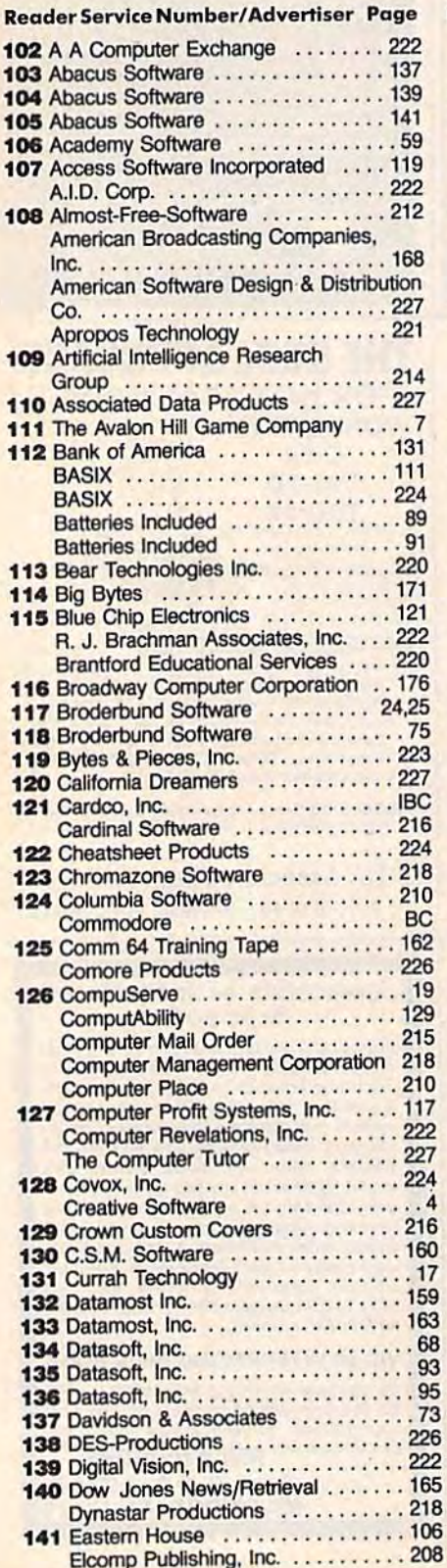

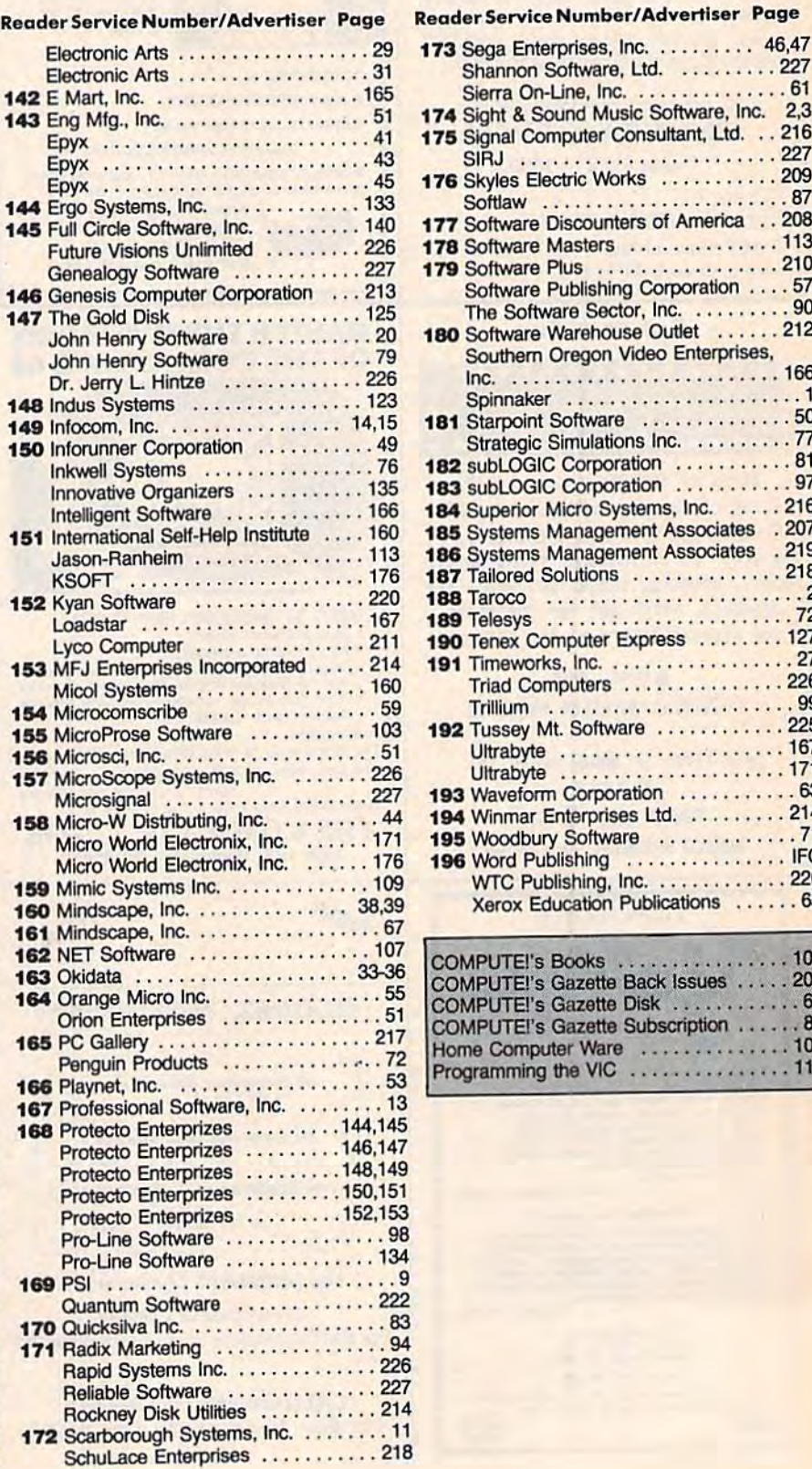

## Reader Service Number/Advertiser Page

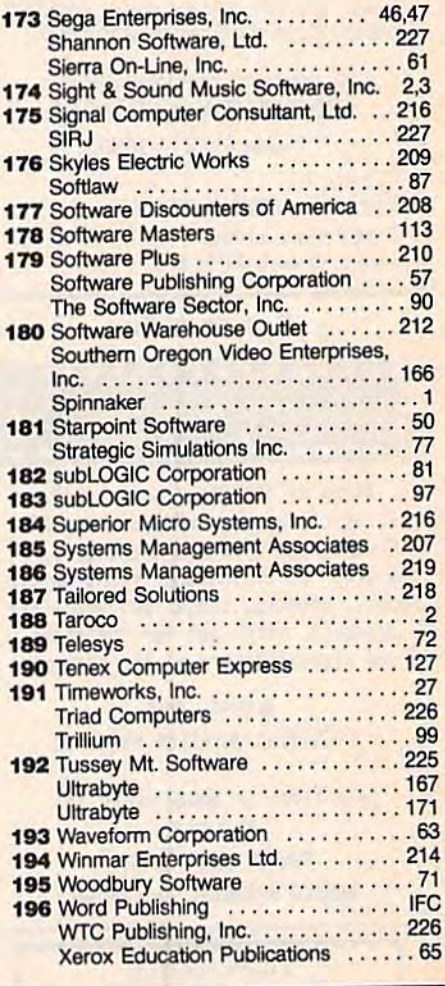

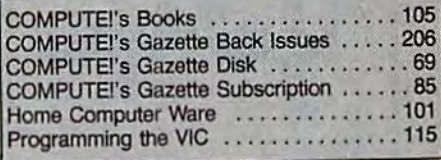

228 COMPUTE!'s Gazette December 1984

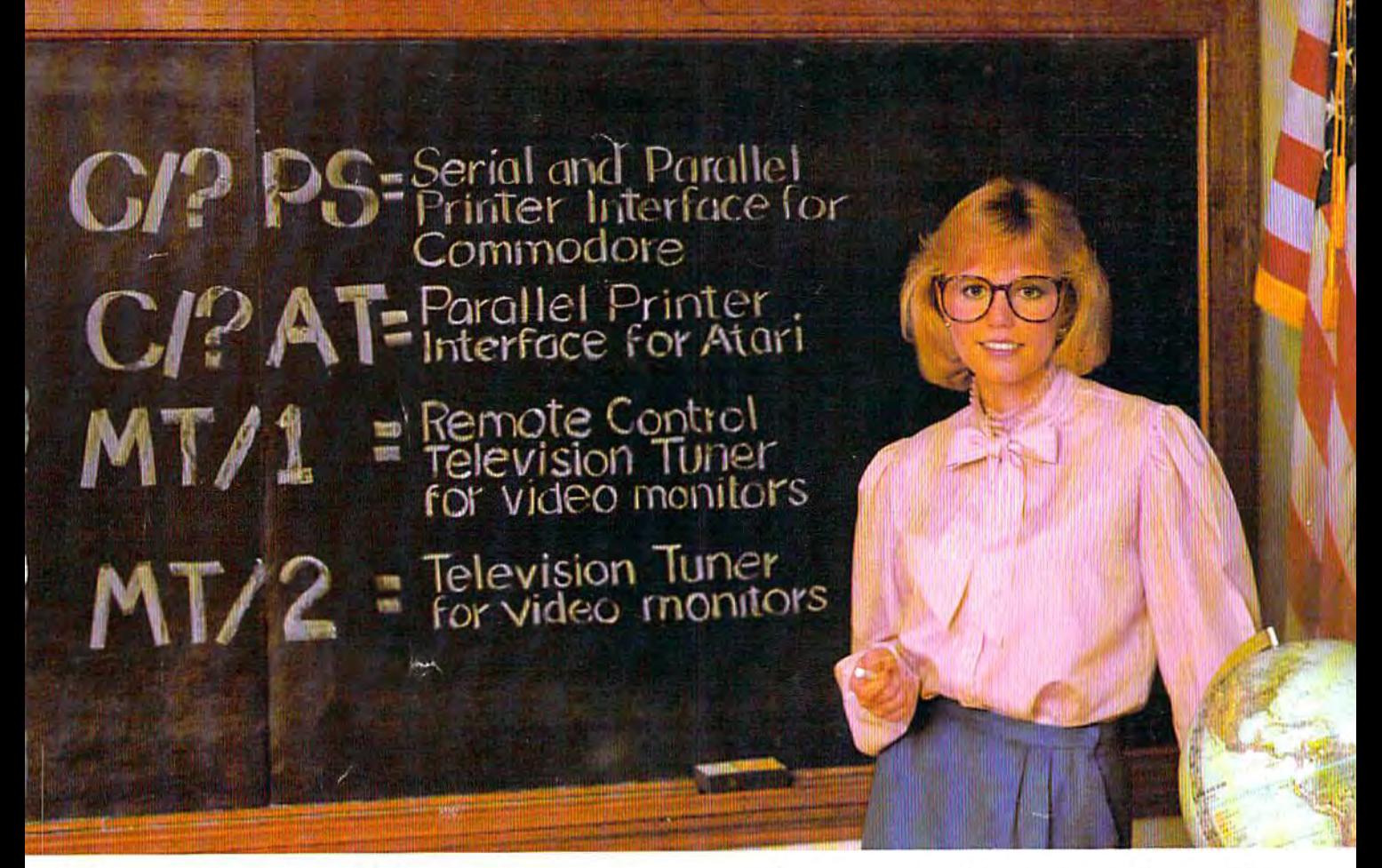

# Cardco offers a new class of products

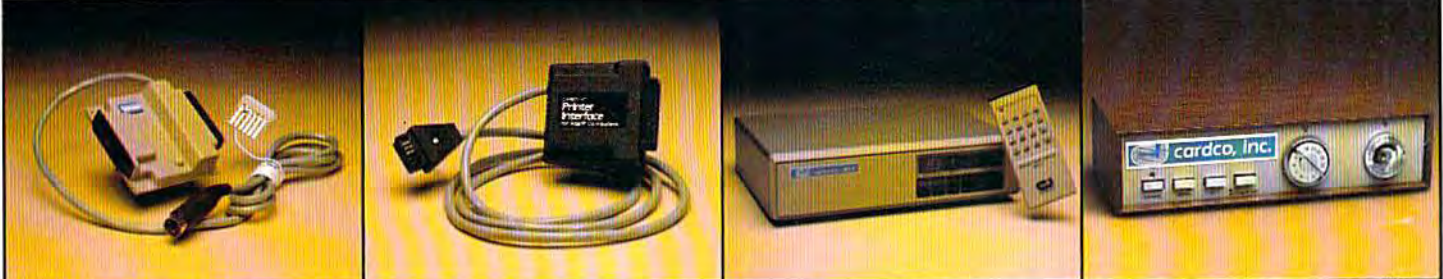

PS- NEW CARDCO PS- NEW CARDCO PRINTER INTERFACE for the Commodore-64<sup>™</sup> and VlC-20™ Personal Computers. VIC-20'" Personal Computers. Use with any standard parallel Use wilh any standard parallel OR serial printer. Requires no OR serial printer. Requires no special programming. Ready to hook-up; includes all necessary cables and plugs. CARD/?PS cables and plugs. CARD/7PS

AT- NEW CARDCO AT-NEW CARDCO<br>PRINTER INTERFACE for the ATARI COMPUTER. Use your Atari Computer with any standard parallel input printer<br>... impact dot matrix, thermal ... impact dot matrix, thermal dot matrix, daisy wheel, letter quality, ink jet and laser<br>printer, CARD/?AT includes all necessary cables and<br>connectors. connectors. PRINTER INTERFACE for

CARDCO is constantly producing new products to CARDCO is constantly producing new products to enhance your enjoyment and value from your computer. A full line of Commodore hardware and software; letter quality printers for any computer; TV monitor tuners for any composite color monitors and a host of other quality computer products. All available wherever computers computer products. All available wherever computers and peripherals are sold. WRITE for FREE illustrated and peripherals are sold. WRITE for FREE illustrated literature and prices. literature and prices.

MT/1 MONITOR TUNER with REMOTE CONTROL for any composite color for any composite color monitor to TURN YOUR MONITOR into a TELEVISION SET. Receive TELEV ISION SET. Receive sharper, clearer television pictures on your composite sha rper. clearer tele vision pictures on your composi te color monitor with a flick of the switch. Separate audio and video outputs; also for stereo video outputs; also fOf stereo sound systems. sound systems.

MT/2-UHF/VHF MONITOR TUNER to turn any composite T UNER to tum any composi te color monitor into a television set. For color or monochrome monitors; has separate audio and video outputs; receives monitors; has separate audio and video ou tputs; receives vivid, bright television pictures that will amaze you.

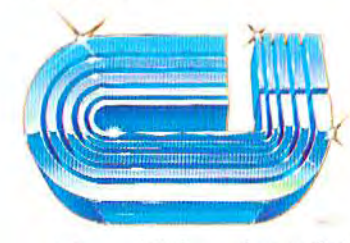

cardco, inc.

3Q0 S. Topeka 300 S. Topeka Wichita, Kansas 67202 Wichita. Kansas 67202 (316) 267-6525 (316) 267-6525

"The world's largest manufacturer of Commodore accessories." Commodore" is a registered fracemark of Commodore Business System, Inc. Ca

# LOOK WHAT'S ON **TELEVISION TONIGHT.**

# 6:00

The first comic attraction in the QUESTPROBE<sup>"</sup> Adventure Series. You become a super hero. A joint (ad)venture of Scott Adams, Inc. and Marvel Comics Group. (Diskette)

**THE HULK** 

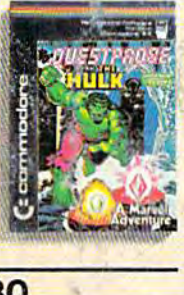

**MATH** 

99.07

# 6:30

**FACTS** (Ages 5 to 10) (Micro School) Educational TV Practice in basic math facts Several levels (Easy to hard) (Diskette)

**ATTEMENT** 

**MATH** 

7:00

# **FRENZY/ FLIP FLOP**

(Ages 6 to 14) (Milliken Edufun) FRENZY (subtraction and division) The hungry gator arrives. save the fish... play the **BONUS** game...FLIP FLOP (transformed geometry) look at the two figures. do they need to flip. turn or slide? (Diskette)

7:30

#### **SOLAR FOX**

It's erase or be erased as you navigate spaceship over a grid of colorful pulsating entities, armed with laser. Unlimited levels. A BALLY MIDWAY original. (Cartridge)

**EASY SCRIPT** 

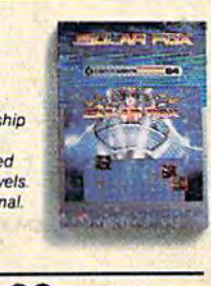

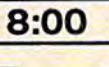

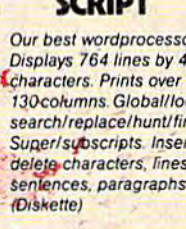

8:30

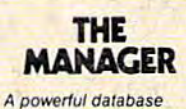

management system. For business, educational or personal files. Not for **Rockford's files With four** built-in applications. Or design your own. (Diskette)

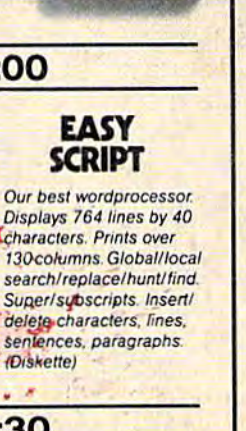

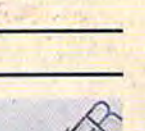

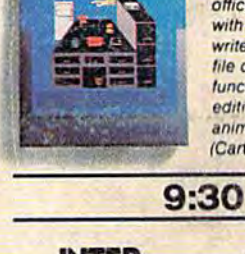

**MAGIC DESK1** 

#### **INTER-NATIONAL SOCCER** (Gold Medallion Game)

Sports highlight. With passing, kicking, diving goalies, even trophies! Great color: 3-D realism No locker room interviews (Cartridge)

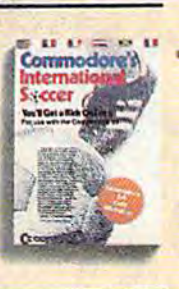

**MAGIC** 

**DESKI** 

The scene opens on an

office desk, complete

with digital clock, type-

writer, wastebasket and

functions (typing, filing,

file cabinet. Select

editing) by pointing

animated finger (Cartridge)

10:00

 $9:00$ 

# **SIMONS' BASIC**

Rated PG. Expands Commodore BASIC by an additional 114 commands, Convenient programming commands such as RE-**NUMBER and TRACE** plus graphics plotting command. (Cartridge)

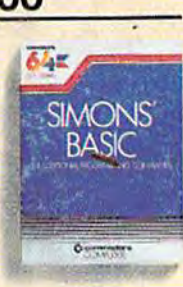

Announcing the most exciting variety show on television.

Featuring many of the stars of arcade games, education and the business world.

Produced by (and for) Commodore, the people who bring you the<br>Commodore 64™ a 64K computer that would be a value at three times its price. In fact, many of its competitors are three times its price.

Produced in living high resolution graphics with 16 available colors and with eight 3-dimensional sprites.

With a real high fidelity sound that covers a 9-octave range.

o

And a supporting cast of lowprice, high capacity disk drives, printers, monitors (a better way to watch Commodore 64) and modems

So, if you're not pleased with what's on your tv set tonight, simply<br>turn on your Commodore 64.

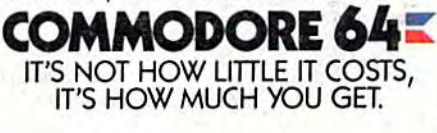

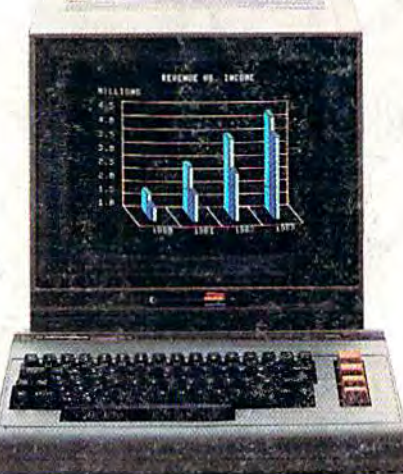